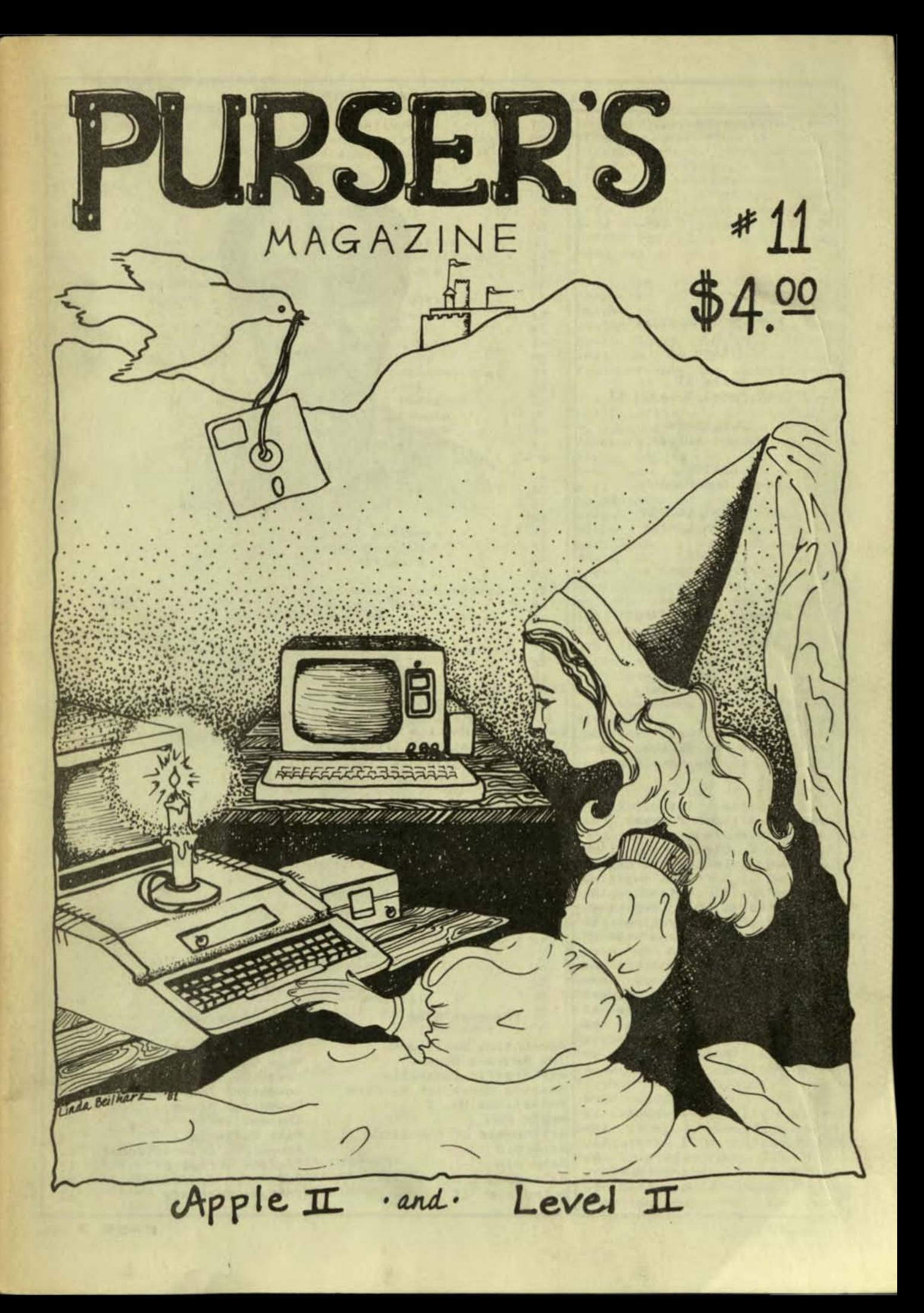

ISSN 0198-1080

PURSER'S MAGAZINE FALL Edition 11

Apple II TRS-80 Model I Level II

> PUBLISHER Robert Purser

EDITOR Mary Ann Dobson

**ASSISTANT EDITOR** Christine Latter

STAFF Ann Bates Jym Batey Tom Dolezal Beverly Blanchfield Linda Beilharz Barbara Alsbaugh Leslie Miller

This is our experi-<br>mental issue. PURSER'S MAGAZINE has always changed from issue to issue. But<br>this has a few more changes than most.

In this issue, I am<br>trying various formats for the future issues of the magazine. Other magazines are doing better and better reviews. Softalk magazine for the Apple is leading the way. Creative Computing, Kilobaud Microcomputing, 80 Microcomputing, and 80-US<br>are beginning to do more reviews. Radio Shack and Apple companies are now<br>producing their own software directories. So I have to come up with something new to keep my magazine dis-<br>tinctive. That is why I am experimenting.

One of the more<br>successful experiments I have tried is the<br>questionnaire I recently have<br>sent all subscribers. My Asteroid<br>readers' recommendations Astronomy I<br>reading. reading. Autodialer II When you see two or more

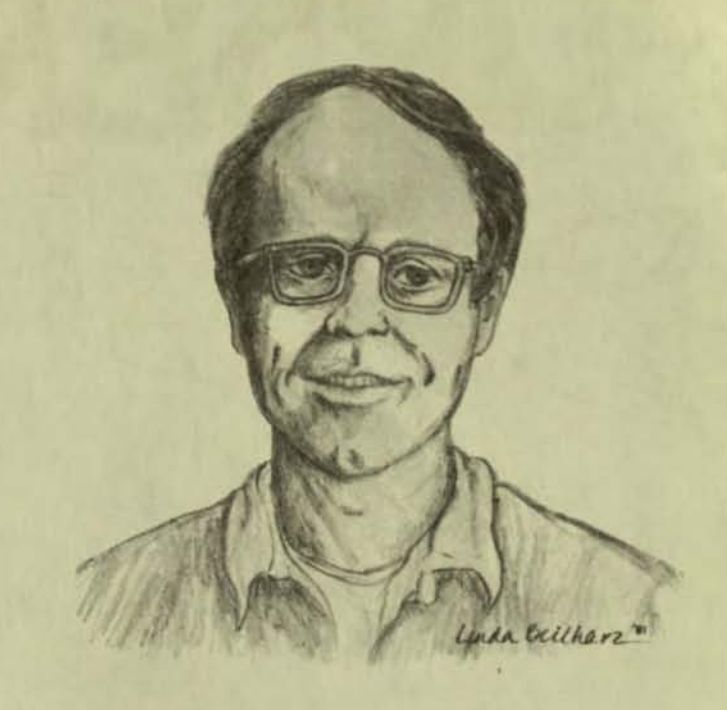

TABLE OF CONTENTS

#### **ARTICLES**

Page

Page

 $17$ 

28

 $62$ 

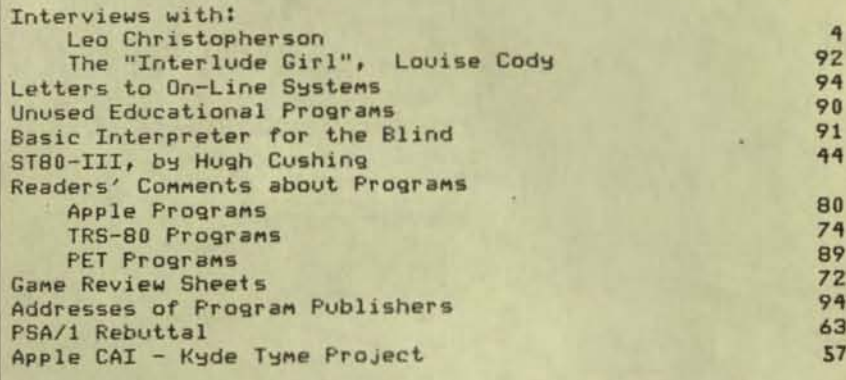

# PROGRAM REVIEWS

Ins

Mus

Cre

Adv

Dan

Ins

Mat Adv

# Program Name

Accounting Assistant The Address Book Air Traffic Controller Amazing Blackjack Machine Animations No. 2 Apple Fun Arithmetic of Functions

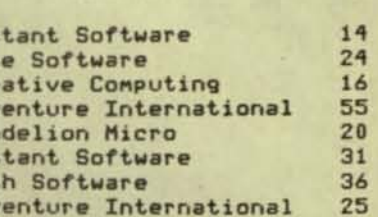

Publisher

Instant Software

Instant Software

Benchmark Computing

B17 Tape Operating System Back 40 Ball Turret Gunner Battleground Birth Control Blackjack Master CAIWARE CLOAD Magazine DDT Disk Drive Timer Deathmaze 5000 Demo II Drill II Drinking and Drugs<br>Electronic Bird  $E-Z$  Sounds Flitepak-80 Galactic Trilogy Growing Up Heart Attacks Interlude Labyrinth Lunar Lander Musical Yat-C NEWDOS+ Nucleic Acid Paddle Fun Personal Property Inventory Pioskin Planetarium Planets RAF--Battle of Britain Seven-Game Pack The Shell Games Sirius Sketchmode Skybombers II Slag Space **Space Colony** Starclash Star Finder Star Scout Star Trek 3.5 Stereo Generator Stock Exchange Stock Market Game<br>Stone of Sisyphus Sunmax Tele-Tennis Triangle Solutions Typing<br>Typing Teacher **All Property Committee Typing Tutor** The Voice<br>Windfall Wordo<br>Your Blood Pressure Micro-Fantastic<br>Personal Software Zossed in Space

#### **ABS** Suppliers 28 Adventure International 53 Thisant Software<br>Thisant Software<br>23  $11$ Personal Software 15 Hayden Book Co. 56 MicroGnome  $70$ CLOAD  $50$  $33<sup>2</sup>$  $2<sub>k</sub>$ 17 Disco-Tech 68 Med Systems Software<br>Instant Software<br>Cook's Computer  $\overline{8}$ 64 65 Personal Software 39 Dandelion Micro  $40$ Adventure International 34 Skylark Flight 16 Broderbund Software 58 Personal Software 39 Personal Software 38 Syntonic Software 41 Med Systems Software  $B$ Peter Frey 42 Adventure International 35  $37$ Apparat **COMPress**  $12$ Instant Software 30 Hayden Book Co. 49 48 Acorn Software AZP Inc. 22 Programma International 46 Discovery Games  $43$ Apple Computer Britt Monk 60 6  $47$ Programma International Hayden Computer 52 Instant Software 19 Adventure International  $25<sub>z</sub>$ Edu-Ware Services 32 Adventure International 55 Hayden Book Co. 51 Benchmark Computing  $22$ Adventure International  $20<sub>1</sub>$ Adventure International 68 Dandelion Micro  $21$ Micro-Fantastic 67 Acorn Software 66 Adventure International  $\overline{9}$ Solartek 48  $40$ 39 A2Devices  $21$ J/C Enterprises<br>Cook's Computer 29 69 Instant Software 24 Microsoft  $\overline{z}$ 34 Muse Software Edu-Ware Services  $18$  $42$ 38 Adventure International 54

# INDEX TO ADVERTISERS

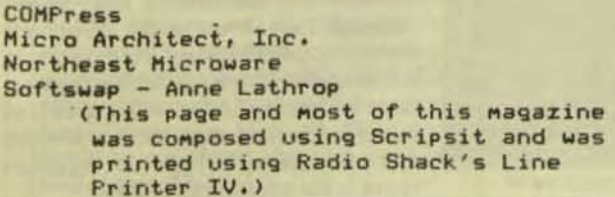

people recommending the same program, you know it is a winner. Also, the answers to the question, "What is the worst program you have<br>purchased?" produced some very surprising comments.<br>Read what people think before you buy your next program.

This issue features an<br>interview with Leo Chris-<br>topherson. He is the grand master of animation on the<br>Radio Shack computer. Read what he is doing in the field of computer education.

I have discontinued all the software directories. My lists of Apple and TRS-80 software were becoming so<br>large as to be confusing. From now on, this magazine will be devoted completely to reviews of computer software. There are now a<br>number of lists of software<br>available. Radio Shack is doing an excellent job with its APPLICATION SOFTWARE<br>SOURCEBOOK, The current<br>edition has catalog number #026-2114 and costs \$1.95. Glenn Polin of Apple Company has compiled an educational software list. It is published by Sterling Swift. Many other companies are<br>also producing software directories. I will print a complete list of these<br>software directories in issue #12, the Winter issue.

This issue of PURSER'S MAGAZINE was produced on a Radio Shack Model I, Level II computer and an Apple II<br>computer. I used SCRIPSIT, a word processing program From the Model I. On the<br>Apple II computer, I use<br>SUFER-TEXT II, a word pro-<br>cessing program from Muse Software.

Most of these pages were prepared using Radio Shack's Model IV printer<br>(Centronics 737), The words you see were reduced to 75 percent of original size. The typesetting in this issue was produced by Brown Page Graphic Press directly from a Scripsit word processing disk. (In a future issue, I  $W111$ show you examples of a similar typesetting service from Cove View Press.)

 $11$ 

45

45

57

I hope you find this issue unusual and different.

Leo

# Christopherson

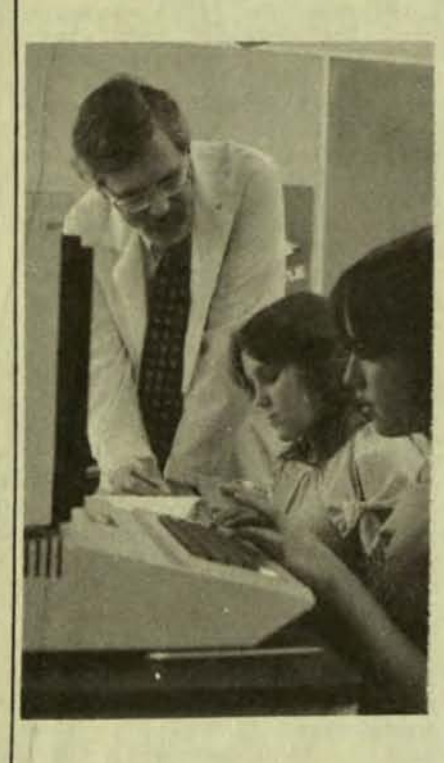

# interviewed by Bruce Rushton

We all know about the new places computers can be found. One area which the computer is beginning to pioneer is the field of education, both as a tutor and as a<br>tool to solve problems and stimulate

young minds. A number of school districts nationwide are beginning to institute progams involving computers into their curriculums and various plans can be found in all grade levels.

The Franklin Pierce School District. in Tacoma. Washington, has recently integrated computers into the classroom on a limited basis in grades three through twelve. On the elementary and junior high level. computers are available primarily to gifted students. while computer program· ming is offered as an elective course in the district's two high schools.

Mr. Leo Christopherson. math teacher and professional programmer of numerous computer games (see accompanying article), is in charge of both computer·assisted education and computer programming at Keithley Junior High School. The program at Keithley has been in operation since the beginning of the 19S0 school year and Involves seventh and eighth grade students who have been selected for the program as a result of high math scores on nationally administered standardized tests. Computers are also used as tutors in one modified mathematics class per day.

The 48 students involved in the computer programming course at Keithley are divided into two separate groups of 24 pupils each. one group consisting of seventh grade students and the other of eighth graders. These two groups alternate between weekly sessions in an advanced math course and weekly stints in the computer room, where they learn

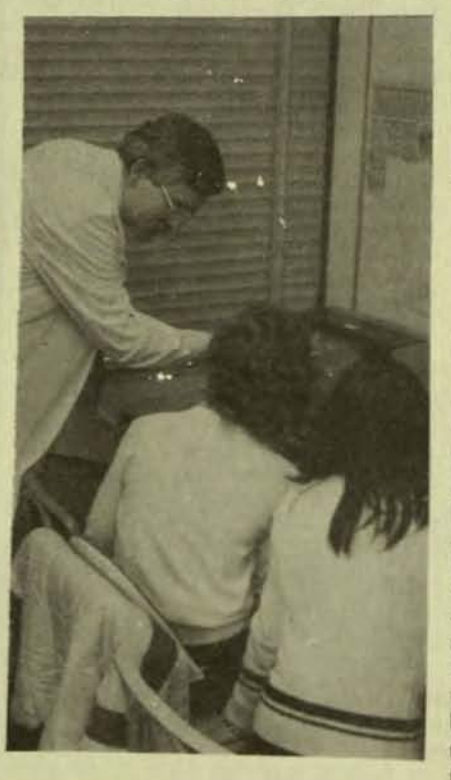

the basics of programming on seven TRS-80's and one Apple II. Two Monroe 1670's are also used to teach machine level programming. "The goal of the course." states Christopherson, "is not to make expert programmers out of them. but rather to teach them to use computers to solve mathematical problems."

Although only these 48 students are Involved in the program at present. It would be a simple matter to expand the course to include a greater number of students if a sufficient number of instructors were utilized. In order to familiarize his students with the machines quickly and effectively. Christopherson has written a manual which teaches BASIC. This manual contains ten lessons. each lesson requiring approximately seven days to complete. Students progress individually. thus enabling a highly motivated student<br>to become a fairly good programmer.

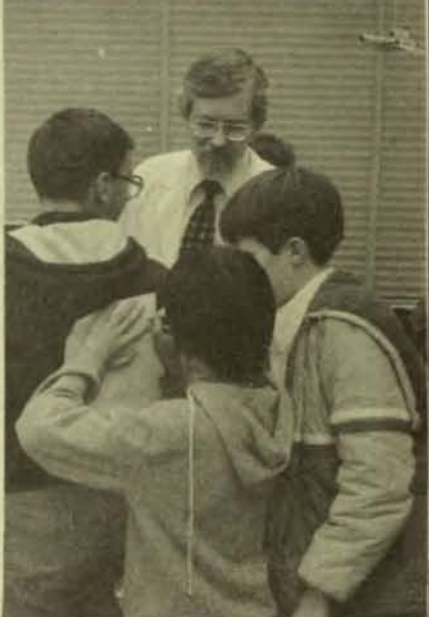

Keithley's program is designed to limit the<br>number of students per machine to three in order to alleviate crowding at the keyboard and allow sufficient "hands-on" experience. Christopherson agrees with this formula. saying that "any more than that creates a hardship."

In addition to his programming class. Christopherson also supervises the use of computers in a modified math class.oom. Students are drilled on basic math problems in multiplication, division, addition and subtraction through the use of Radio Shack's K-8 program. Eighteen students are enrolled in this course. although not all utilize the computers simultaneously. Although it is too early to tell what effect computer-assisted instruction is having on the progress of below-grade-level students, it is obvious that enthusiasm is high, an important factor in the educational process.

Christopherson believes that computers can be used in nearly all facets of education, both as a tutor and a tool to teach logical thinking and solve problems. He stresses, however, that adequate quidance and supervision is needed to insure that students receive maximum benefit from computer time and avoid the temptation to play with the machines rather than work with them.

The Franklin Pierce School District has had virtually no damage problems in placing boisterous children in close contact with equipment costing thousands of dollars. Christopherson's students seem to treat access to the computers as a privilege and are therefore relatively cautious in using them, a situation that Christopherson is obviously grateful for.

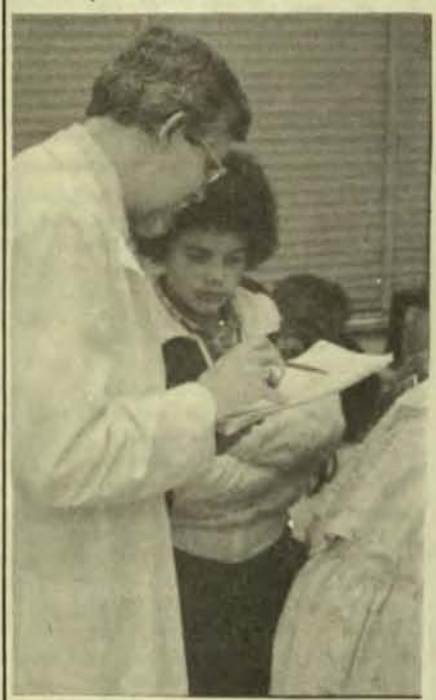

What sort of equipment is needed to adequately use and teach the use of computers in an educational context? According to Christopherson, there are no "must-have" models of computers, although there are certain features which are musts. Most important is expandability. Expandability allows the machines to grow with the school's needs and also permits increased flexibility in usage, such as allowing teachers to use computers to make out grades. Also beneficial, though not absolutely necessary, is a printer. A printer is especially helpful in courses teaching programming. Machine tape loading systems are adequate for elementary and junior high levels, but high school programs should utilize disks. High schools should also purchase systems with larger memories (around 48K) than would be considered adequate for lower grade levels (16-32K).

What do students get out of computer programming in the long run? Aside from

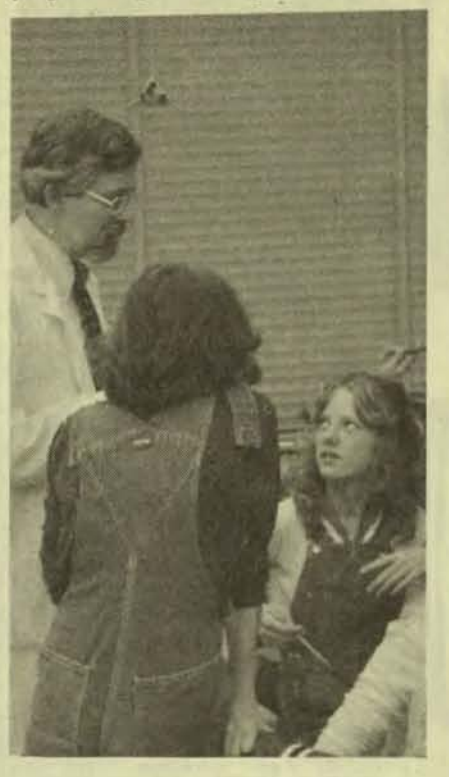

introducing future job hunters to an exciting and rapidly growing job market, computers inject enthusiasm into learning while instilling logical thinking processes which will remain with young people the rest of their lives. These two aspects alone make computer programming a worthwhile course in any school's curriculum.

This story was typed using Scripsit™ word processing program by the interviewer. Bruce Rushton, in Tacoma, Washington. He stored the review on a cassette and mailed it to Purser's Magazine. The editor of Purser's Magazine added the formatting codes for typesetting and shipped it on a disk to Brown Graphic Press, 2488 Summit Street, Columbus, Ohio 43202. There they automatically typeset the article directly from the disk.

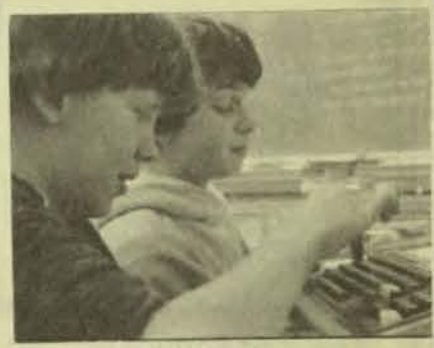

# Leo B. Christopherson

Leo Christopherson, the man in charge of computer education at Keithley Junior High School, is well-known in computer circles for his many fine programs for both the TRS-80 and Apple II machines. His programs include Android Nim, Bee Wary, Dancing Demons, Snake Eggs, Duel-n-Droids and Life II, all of which have been widely acclaimed by both programming critics and, judging from sales records, the general public.

What makes a person a successful programmer? According to Christopherson, "Some people will be good programmers and others just won't." However, he is careful to point out that there are certain steps which are necessary if anyone is to attain any measure of success.

One of the most important assets any programmer can possess is an intimate knowledge of his computer. By learning his machine's capabilities, limitations and strange quirks, the programmer can more effectively take advantage of each of the computer's features. Christopherson often learns new things about his computers in the process of working out a problem in a developing program or searching for additional memory.

Also important to any programmer is patience and the willingness to completely overhaul a program which doesn't measure up completely to the creator's expectations. This means that careful attention to detail niust be maintained throughout the construction of any program. As an example of the meticulous care which must be given to an evolving program. Christopherson relates the story of the programming of Dancing Demons, to which he devoted two months of intensive effort (approximately 200 hours). Still not satisfied, he completely scrapped the game and restarted from scratch, which led to another two months of work. Only then was he completely satisfied with his product and released it to the public.

Christopherson also suggests extensive testing of the completed program to insure that there are no bugs. He finds his junior high school students are particularly useful guinea pigs and can often find a program's flaw which he may have missed. Such was the case in Bee Wary. where a student caught a serious flaw in under 10 minutes of play. This points out the importance of thorough testing, especially the inclusion of extremely unorthodox play.

What inspires a proficient programmer? Christopherson obtains most of his inspiration through visualizations of graphics concepts he would like to create. He finds his experience as an amateur artist helps in turning these visualizations into realities.

What can we expect to see from Leo Christopherson in the coming weeks and months? Like most true artists, he is reluctant to reveal specific plans for future creations. although he says he has several programs in the early planning stage. Let's hope he finishes them soon!

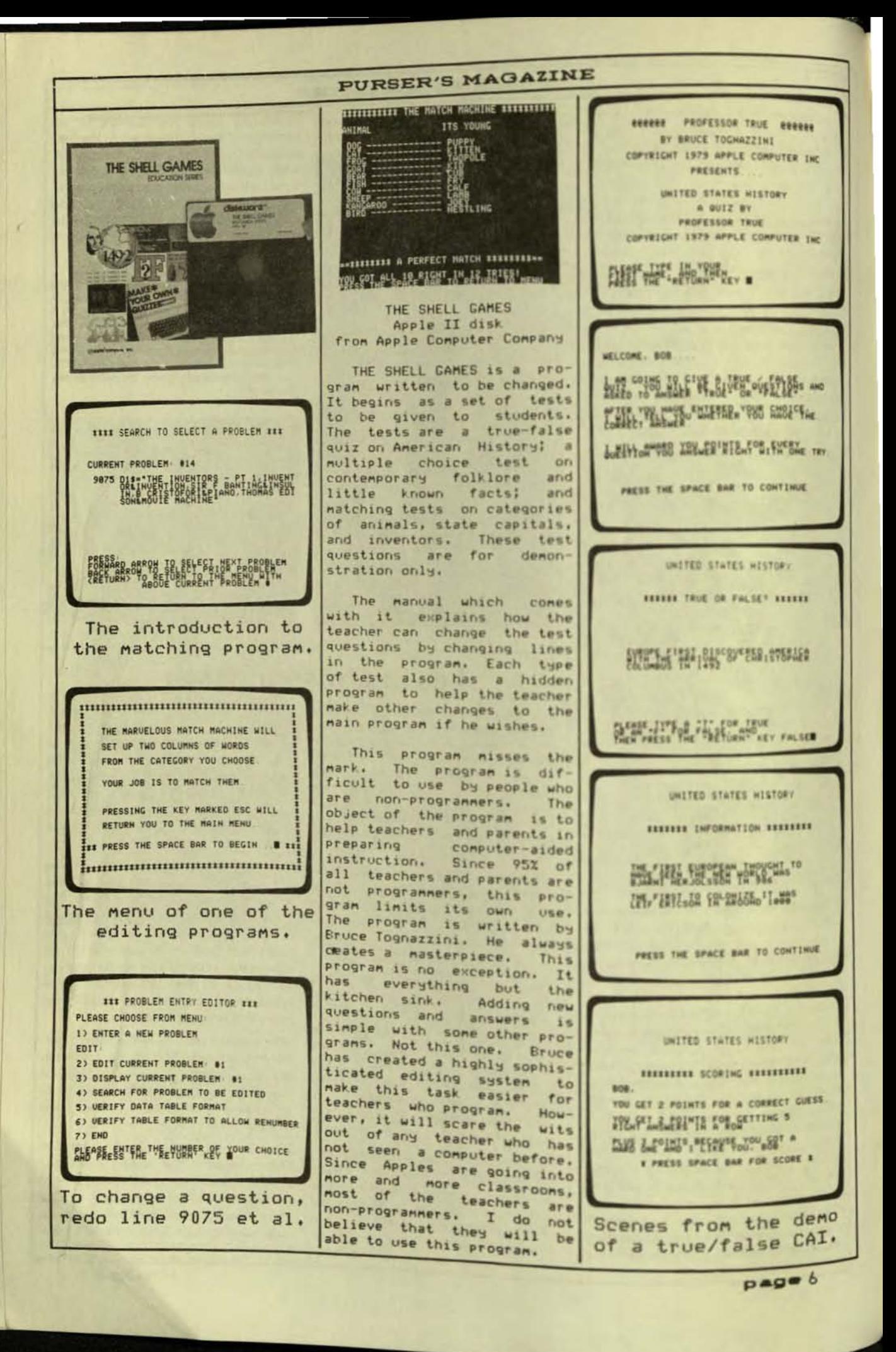

# **UTO**

# **TYPING TUTOR** Apple II 16K cassette from Microsoft

TYPING TUTOR is written<br>to teach typing. It is in two sections. The tutorial<br>section teaches typing. The practice paragraph section grades the typist.

The tutorial section in two groups of four with a The beginning or drilling typist sional-quality program. The<br>types these letters as program also comes with a<br>shown. The computer dis- well-written manual. This space between. plays how many errors in the plays how many errors of words of the other vyping.<br>line and the number of words I have ever reviewed. is fast and accurate on some of the letters, the computer replaces these with new let-<br>ters. After ten lessons, the typist can choose a<br>slower or faster response time or try a practice paragraph.

practice The paragraph analyzes the typist's speed and accuracy. It shows which keys were missed, the total number of wrong keystrokes, and which keys were slower. It then gives an<br>accuracy rate and the words per minute.

This program will be a good one for a beginning for a beginning alert a typist to a mistake. It allows more practice on<br>the letters which need it. It also keeps track of how accurate and fast the typist is so the typist knows if he or she is improving.

# **PURSER'S MAGAZINE**

The main drawbacks to the program are two. The first is that all typing is done in capital letters. A beginning typist would not<br>learn to use the shift key. For this reason, the program is not practical for a student who will later switch to a typewriter. Similarly, TYPING TUTOR would not be suitable for the average high school typing  $class.$ However, it is excellent as a refresher course in typing. It is also good for<br>someone who would like to increase his typing speed.

The second drawback is that most typists have difficulty typing nonsense<br>strings of letters. They are used to words. The groups of letters in the tutorial section are more difficult since they are not words. The practice paragraphs are made up of words or almost words and do not<br>slow a typist down very<br>much. But the paragraphs are not made up of sentences, or of combinations of long and short words. However, they are  $still$ excellent practice for someone who needs a brush-up.

TYPING TUTOR is a profesprogram is better than any of the other typing programs

1. TYPING TUTOR

2. PRACTICE PARAGRAPH

SELECT (1.2)

THE IMAGE PRODUCERS PRESENTS

I I TYPING TUTOR I I

(C) 1979 MICROSOFT, INC.

1. LETTERS

2 NUMBERS 3 SYNBOLS

SELECT KEYS TO LEARN (1-3)

FAST LESSON **NEW** FOSA REAR ERSA FAST LESSON **NEW**  $005$ **DFSA DASF ALLOW SLOWER RESPONSE**<br>**ALLOWER PASTER RESPONSE** SELECT(1-4) II BEGIN II EA ADS ADS FA ADS SAD FAOS FADS ADS<br>5AD FADS SAD FADS ADS FADS ADS FAOS ADS ADS SAD FA ADS FADS SAD FADS FADS SAD SAD FA ADS ADS ADS SAD ADS SAD SAD SAD FADS ADS PARAGRAPH AHALYSIS FOLLOWING LETTERS FROKES ON THE A D S RETURN YOU NERE SLOWER ON THESE KEYS. A D F S RETURN SPACE YOUR ACCURACY IS 92 PERCENT. YOUR RATE IS 18 WORDS PER MINUTE. 1 AND HIER - ESSONS SELECT (1,2)

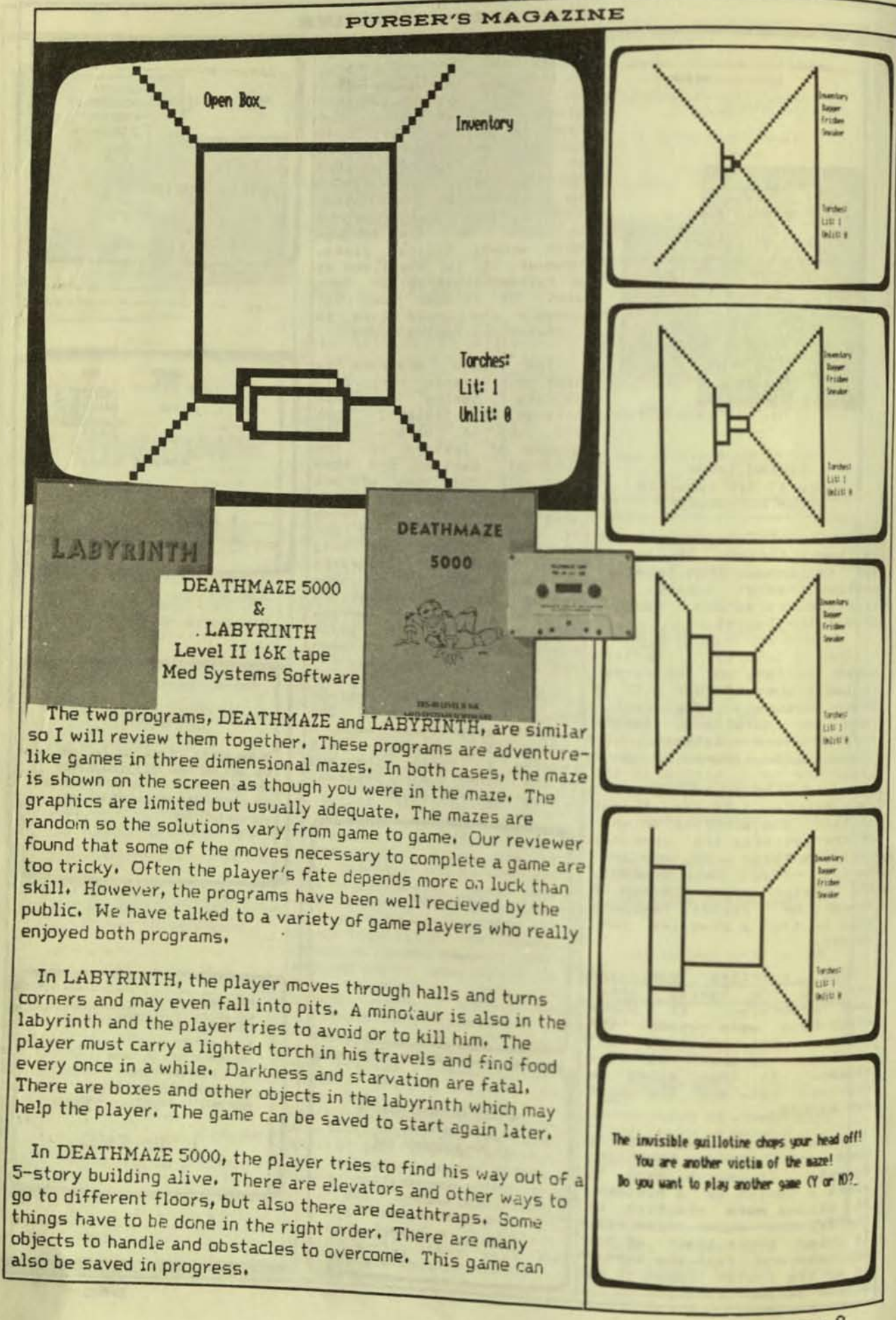

**# # STOKE OF SISYPHUS RECORDS # #** NUMBER OF PERSONS MAD HAVE ENTERED =  $13$ MINIER OF SURVIVOIS =  $\overline{2}$ MIRTALITY RATE = 85 2 LARGEST TREASURE WALLE REMOVED = 164 G.P. BY DOB MIST EXPERIENCE POINTS = 25 E.P. BY NIN THIS IS THE LAST CHANCE TO TURN BACK !!! POOF !! (INITIALIZING) ARMER TIER MGT COST HITS MKK 1 PLATE ARMOR (COMPLETE) 1000 500 18  $\mathbf{d}$ **BOSTNET** 158 88  $\rightarrow$ **MEASTPLATE** 29 258  $\overline{\mathbf{z}}$ **COSOLE** 139  $78$ **CHAIRS**  $\frac{1}{2}$ 58 Þ CHIPOCO 500  $^{39}$ queer  $\overline{300}$ 58 п  $8 - 5011687$ 180  $\overline{\mathbf{z}}$ л RING NAIL (COMPLETE) 758  $\overline{a}$ **18 HEARE** 298  $\overline{\mathbf{z}}$ i. TYPE 'F' IF YOU'RE FINISHED WITH THE LIST. PRESS ENTER TO CONTINUE? . UELL, NELVIN, YOUR CHARGETERISTICS ARE:

STRENGTH = 18 INTELLIGENCE = 18  $C[0]$   $C[1]$   $D[1]$   $D[1]$   $D[1]$   $D[1]$   $D[1]$  $LUT = 18$ **NEXTERITY = 17 CHRISM = 15** YOU HAVE 237 GOLD PIECES.

YOU CAN CARRY A MUCININ OF 988 UNITS OF METGHT. YOU ARE PRESENTLY CARRYTHG 237 UNITS. YOU HAVE A EXPERIENCE POINTS. YOUR LANGUAGE LEVEL IS I .

PRESS ENTER TO CONTINUE?

YOU STAND BEFORE A LARGE STONE EDIFICE SET INTO THE SIDE OF A HILL. THO DOORS NAK OBVIOUS ENTRANCES. A LARGE BIN WANTED ! DEPOSIT TREASURE HERE! STANDS TO ONE SIDE. THE SOUND OF CHAINS COMES FROM DENINO THE WEST DOOR. THE OTHER DOOR IS SILENT. YOU MAY TAKE THE MEST BOOK (1), THE EAST BOOK (2), OR EXIT THE GOVE BY MOLKING INTO THE SURSET (3). ٠.

YOU HAVE ENTERED A CAVERN MEDE A GROUP OF CHAINS HANGS FROM THE CENTRAL AREA OF THE CEILING. THE CHAINS SUING SLOWLY TOGETHER IN THE BREEZE PRISCING THROUGH THE CANE. THERE ARE NO OBVIOUS EXITS FROM HERE EXEEPT BICK THE WAY YOU CIVE. YOU NOT PULL A CHAIN (1) OR LEAK (2).

**IEYS HERE IRON ROB HERE** NINGITY PADTOS HERE **MOTORS HERE ORISTAL GLOBE HERE** 

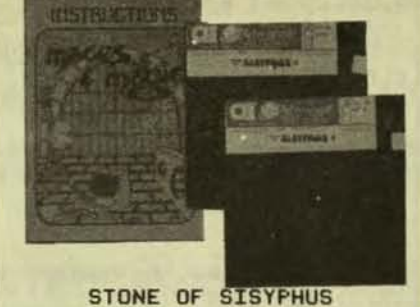

Level II 32K disk from Adventure International

STONE OF SISYPHUS is one of a series of Maces & Magic adventure games. At the<br>start, the player is given personal characteristics by the computer. His intelligence may be great or small. His luck or skill may be low or high. The player purchases weapons and armour using a set amount of money. He then enters the dungeon to search for treasure and fight monsters.

This type of game uses consistent rules. The per-<br>sonal skills given the<br>player are one of the main The factors. player's choice of weapons and armour help decide the outcome of<br>his meetings with the monsters. His judgment in taking or leaving the objects he finds must be based on his strength as well as  $1$ uck.

The object of the game is<br>t just to fight monsters not just to fight monsters,<br>and to collect treasures. The player must also escape from the dungeon alive. The<br>pamphlet which comes with<br>the disks assures us there<br>is at least one exit from the dungeon.

There are provisions to save the player's character on disk so he may be used the next time. The game in progress may also be saved.

Our game reviewer likes this program. However, we<br>found that it is a little<br>complex to set up the disks this program. The list of of weapons and armor is<br>overpowering. Yet, little information is given on the different weapons.

The game is actually an adventure game as it is  $\overline{a}$ logical puzzle. Only the<br>meetings with the monsters lare random.

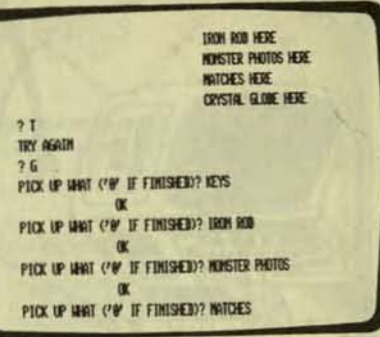

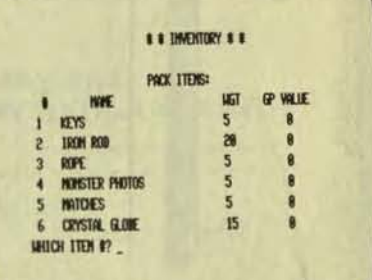

'STOP!! PAY TROLL!!', SHIS THE SIGN OVER THE APPROACH TO A BRIDGE OVER A SWALL CAMVON. A SLEEPY TROLL LOUNGES IN FRONT OF A SHELTER HUT. YOU MAY PAY THE TOLL TO CROSS THE BRIDGE ONE TREASURE FROM YOUR PACK) (1), CROSS THE BRIDGE IN FORCE (2), OR FOLLOW THE PASSAGE TO THE WEST (3).  $2 -$ 

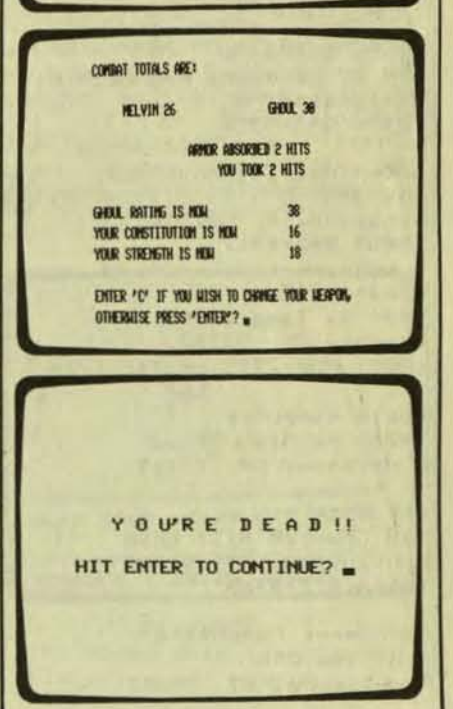

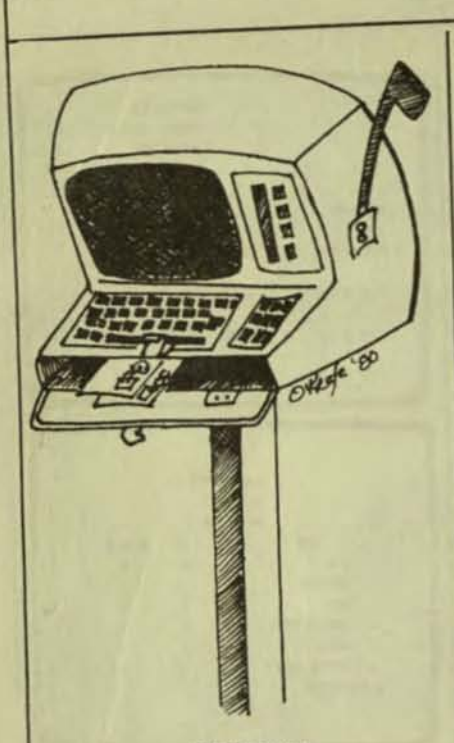

ADDRESSES

The following firms and Discovery Games individuals have supplied 936 W. Highway 36<br>the programs which are St. Paul, MN 55113 the programs which reviewed in this issue:

A2Devices 1370-D Ballena Boulevard Alameda, CA 94501

**ABS** Suppliers P.O. Rox 8297 Ann Arbor, MI 48107  $(313)$  971-1404

Acorn Software 634 N. Carolina Avenue N.E. Washington, DC  $(202)$  544-4259

Adventure International **Box 3435** Longwood, FL ' 32750  $(305) 862 - 6917$ 

Apparat, Inc.<br>4401 S. Tamarac Parkway Denver, CO 80237 (303) 758-7275 or 741-1778

**Apple Computer** 10260 Bandley Drive Cupertino, CA 95014

AZP Inc. 128 Crooked Hill Road Huntington, NY 11743  $(516)$  427-8468

Benchmark Computing P.O. Box 385 Providence, UT 84332

Broderbund Software **Box 3266** 

# **PURSER'S MAGAZINE**

Eugene, OR 97403<br>(503) 343-9024

CLOAD Magazine P. O. Box 1448 Santa Barbara, CA 93102  $(805)$   $964 - 2761$ 

Cook's Computer Co. c/o TECK Associates P. O. Box 8732 White Bear Lake, MN 50185  $(612)$  429-5570

Creative Computing P.O. Box 789-M 07960 Morristown, NJ (800) 631-8112 (201) 540-0445 in NJ

Dandelion Micro Products P.O. Box 615 Mt. Vernon, IL 62864  $(618)$  244-2608

Disco-Tech Morton Technologies, Inc. P.O. Box 11129 Santa Rosa, CA 95406 (707) 527-8500 or 523-1600

Edu-Ware Services, Inc. 22222 Sherman Way, Suite 102 Canoga Park, CA 91303  $(213)$  346-6783

Hayden Book Co., Inc. 50 Essex Street Rochelle Park, NJ 07662

Instant Software, Inc.<br>Peterborough, NH 03458  $(603)$  924-7296

J/C Enterprises James Creevey Box 441186 Miami, FL 33144

Math Software 1233 Blackthorne Place Deerfield, IL 60015

Med Systems Software P.O. Box 2674 Chapel Hill, NC 27514

Micro-Fantastic Programming P.O. Box 2307 Grand Central Sta., NY 10017

Micro Gnome 5843 Montgomery Road Elkridge, MD 21227  $(301)$  796-4165

Microsoft Consumer Products Suite 819 10800 Northeast Eighth Bellevue, WA 98004  $(206)$  454-1315

**Britt Monk** P.O. Box 802 Elyria, OH 44036

Muse Software 347 No. Charles Street Baltimore, MD 21234<br>(301) 659-7212

On-Line Systems 36575 Mudge Ranch Road Coarsegold, CA 93614  $(209)$  683-6858

Personal Software, Inc. 2895 Zanker Road San Jose, CA 95134<br>(408) 946-9000

Programma International, Inc. (see Hayden Book Co.)

Skylark Flight 1711 Skylark Lane Newport Beach, CA 92660

Solartek P.O. Box 298 Guilderland, NY 12084

Strategic Simulations, Inc. Suite 62 450 San Antonio Road Palo Alto, CA 94306<br>(800) 648-5600 Operator 180 (800) 992-5710 in NV

Syntonic Software Interlude 10428 Westpark Houston, TX 77042

# INFORMATION

# PERMISSION TO REPRINT

in PURSER'S Material MAGAZINE may be reprinted<br>without permission by school and college publications, personal computer club newsletters, and non-profit<br>publications. Each reprint Each reprint should carry the following notice: "Reprinted with the permission of PURSER'S MAGAZINE, Post Office Box<br>466, El Dorado, CA 95623. A sample copy is \$6."

Please send two copies of your publication to me for my files. I like to see what people are up to these days.

# NAME CHANGES

PURSER'S MAGAZINE was called "Robert formerly Purser's Reference List of Computer Cassettes" and "Computer Cassettes Review."

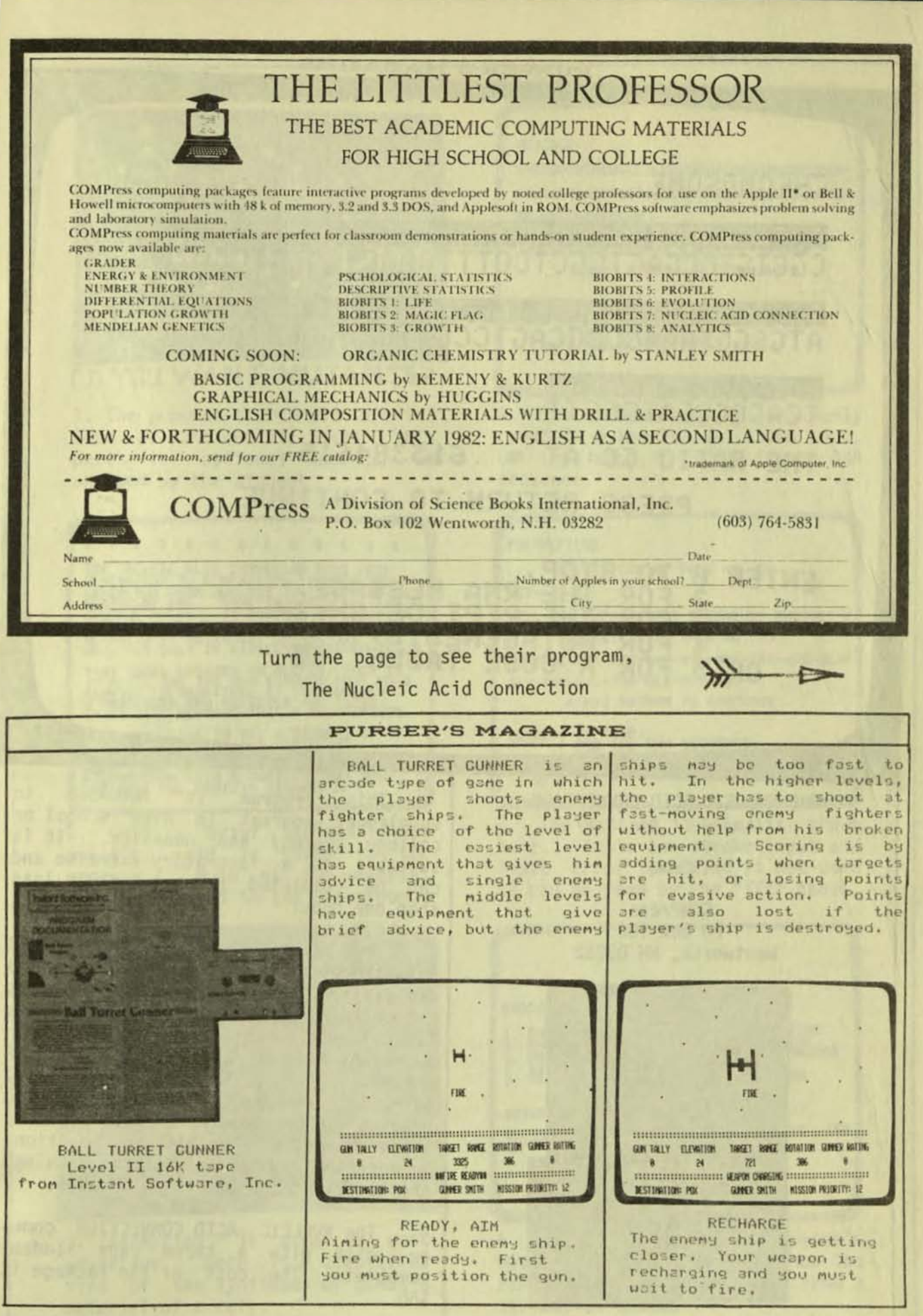

# CHROMOSOME:

r

FOR THE REPORT OF THE REPORT OF THE REPORT OF THE REPORT OF THE REPORT OF THE REPORT OF THE REPORT OF THE REPORT OF THE REPORT OF THE REPORT OF THE REPORT OF THE REPORT OF THE REPORT OF THE REPORT OF THE REPORT OF THE REPO CGCTGTCCGAGTGGCTCCTTTCAACTAGCGTGGCTCGA-

TACGOCATTTGGGGGTCAGGCAAGGTCTCGACCOTGGC-ATGCGGTAAACCCGCAGTCCGTTCCAGAGCTGGGACCG-

# **HATELOGO THE ECAA TCACCGCGATGGGTT**

THE RATIO GC: AT = .615384615

PRESS RETURN TO CONTINUE

ENTER 0 TO STOP,<br>
2 FOR THE RNA MESSAGE,<br>
3 FOR MUTAGENESIS,<br>
OR 5 FOR A CODE TABLE : 61

THE NUCLEIC ACID CONNECTION *(Apple II Dos 3.2)* 

from

**COMPress** PO Box 102 Wentworth, NH 03282

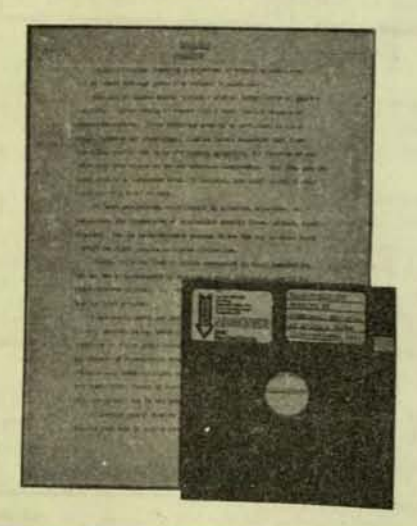

This program is intended to supplement courses in high school or college biology and genetics. It is suitable as a laboratory exercise and can be completed by a student in less than one hour.

The NUCLEIC ACID CONNECTION illustrates the transcription translation of the DNA in chromosomes into mRNA and polypeptides. It explores the nature of nucleic acid bases. thelr function, and the causes and effects of mutations. Eleven mutagens may be used to alter the nucleic acid base. The program is preceded by a brief animated introduction to genetic reproduction. In addition you can see outline drawings of the principal nucleic acid bases.

The NUCLEIC ACID CONNECTION comes on disk with a three page student<br>pamphlet The cost of the package is pamphlet The cost of the package is

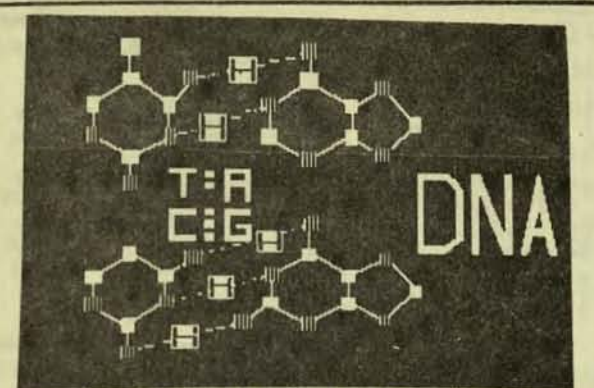

**<u>DO YOU WANT MUTANTSP</u>** 

1. The program starts with a brief look at the nucleic acids. This<br>part is optional and can be skipped by the student.

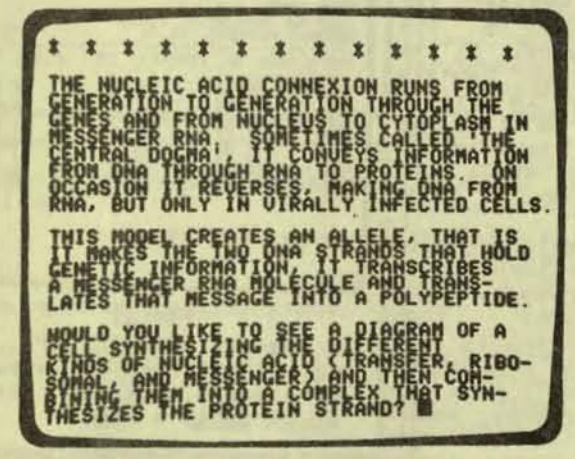

2. Only a brief explanation of acid is given in the nucleic Much of the material program. must be covered in the classroom.

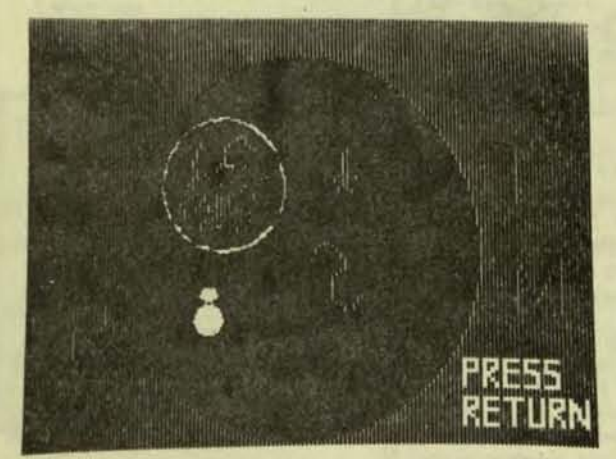

is used to good  $3.$ Animation advantage. Here is a simplified view of the syntheses of genetic material of a cell.

# MESSAGE:

CGCUGUCCGAGUGGCUCCUUUCAACUAGCGUGGCUCGA-AUGCGGUAAACCCGCAGUCCGUUCCAGAGCUGGGACCG-UCACCCCCAUGGGUU

THE NESSAGE HAS 61.5384615% PURINE PRESS RETURN TO CONTINUE

# ENTER O TO STO

4. The RNA message of a randomly created molecule is shown here. On the opposite page is the DNA sequence.

# POLYPEPTIDE:

INITIATION AT BASE NO. 39 MET-ARG-**MILL YOU REPAIR THIS PREMATURE ENDING? Y** INITIATION AT BASE NO. 39 MET-ARG-LYS-PRO-ALA-VAL-ARG-SER-ARG-ALA-GLY-THR-VAL-THR-ALA-MET-GLY-PRESS RETURN TO CONTINUE

ENTER 6 **SERVENCE.** 

5. The peptide chain is shown here. Simple one stroke input and input error checking is not used<br>as can be seen by the "YYY" above.

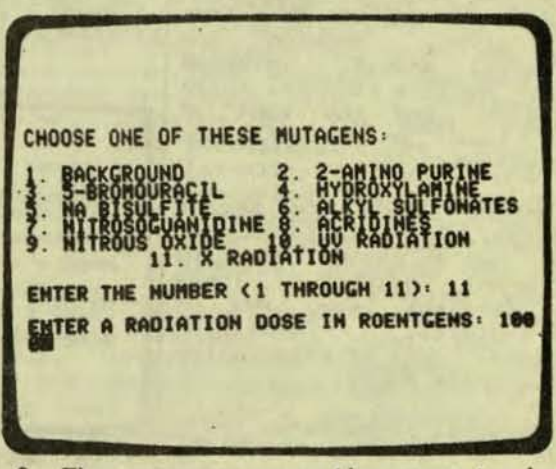

6. The program uses the computer's mathematical powers to show the random effects of mutation from a variety of causes.

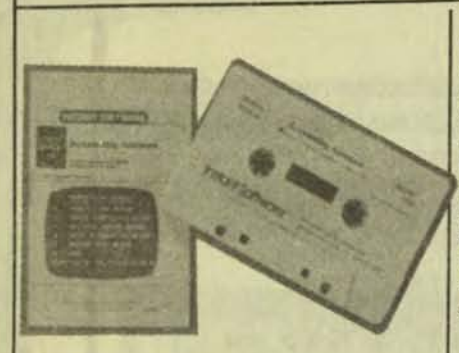

**ACCOUNTING ASSISTANT** Apple II 16K Tape from Instant Software

This package contains two ACCOUNTING ASSISTANT Programs. One is Loan Amortization Schedule. The other is Depreciation Schedule.

The amortization program enters the principal, interest, term of the loan, and number or investors. It is written of payments per year. If for someone who is familiar<br>the user wants to get a with computer programming.<br>monthly breakdown, he may This defeats the whole purchoose one of four options. Pose of the program.<br>The first option lets the<br>user see the principal. Here is one simple see the principal,<br>st, and remaining interest, and remaining Ten thousand<br>balance. Also, the program \$10,000.00. balance to date.

At the end of the program, a summary of the loan is given, showing the program is good. principal amount, interest rate, monthly payment, total payments, and the cost of the loan or return on investment.

Anyone using the second program, Depreciation Schedule, has a choice of five different methods. These<br>are straight line, sum of years-digits, declining balance, unit of production, and machine hours.

Personal computers rersonal computers pro-<br>vide us with one of the greatest tools ever invented for the accountant. Since<br>the computer can do any computer can do any amount of complex mathe-<br>matics, the benefit of<br>accounting aid programs should be enormous.

Keeping in mind the tre-<br>mendous potential that we are dealing with, this<br>program is a turkey (in my humble opinion). The depreciation is so simplified it is unsuitable and unacceptable for IRS calculations. It assumes every asset was bought in January. **No** allowance is made for any<br>additional first year's<br>depreciation depreciation.

as the Programs such ACCOUNTING ASSISTANT might<br>be used by accountants,<br>bankers, lawyers, investors, and other professionals. Rarely, however, would programmers need to use such a<br>program. (Most programmers (Most programmers Schedule. The other would rather write their<br>eciation Schedule. (would rather write their<br>eciation Schedule. (www.) Unfortunately, this<br>program is not written for<br>accountants. It is not accountants. It is not<br>written for lawyers. It is not even written for bankers

principal, Here is one simple example.<br>remaining Ten thousand dollars means However, the can show the principal, computer thinks that<br>interest, and principal to "10,000" is actually \$10<br>date. Similarly, it can since it doesn't understand<br>display the amount paid to commas. (And don't tell me date, interest to date, and that any programmer would<br>principal to date. And know enough not to use comprincipal to date, and know enough not to use con-<br>finally it can show the mas. This program isn't<br>amount paid to date, the supposed to be written for<br>principal to date, and the programmers. It is supposed supposed to be written for to be written for real people.)

> Other than that, the

TEXTRA ICHORESL AMOUNT 10.000 ENTER ANNUAL INTEREST RATE 5.69 HUMBER OF PAYMENTS PER YEAR 12 TERM OF LOAN (YEARS, MONTHS) 3 HOULD YOU LIKE TO SEE JUE HI TYM

BEGINNING ENTRY These items must be entered at the beginning of the program. The instructions do not mention commas in a large figure.

ENTER DATE OF BORROWING (MONTH. YEAR)<br>MEECHTER<br>23.81

**MONTHLY REFAINING** 

FOLLOWING ITEMS CAN BE DISPLAYED

1 - PRINCIPAL, INTEREST, REM. BALANCE 2 - PRINCIPAL, INTEREST, PRINCIPAL TO 3 - PAID TO. INTEREST TO. PRINCIPAL TO 4 - PAID TD. PRINCIPAL TD. BALANCE TO

SELECT ONE OF THE ABOVE OPTIONS

MONTHLY BREAKDOWN The breakdown of monthly payments can be displayed in four ways. Be sure to enter the date as they want it. Do not enter it as dates are usually uritten.

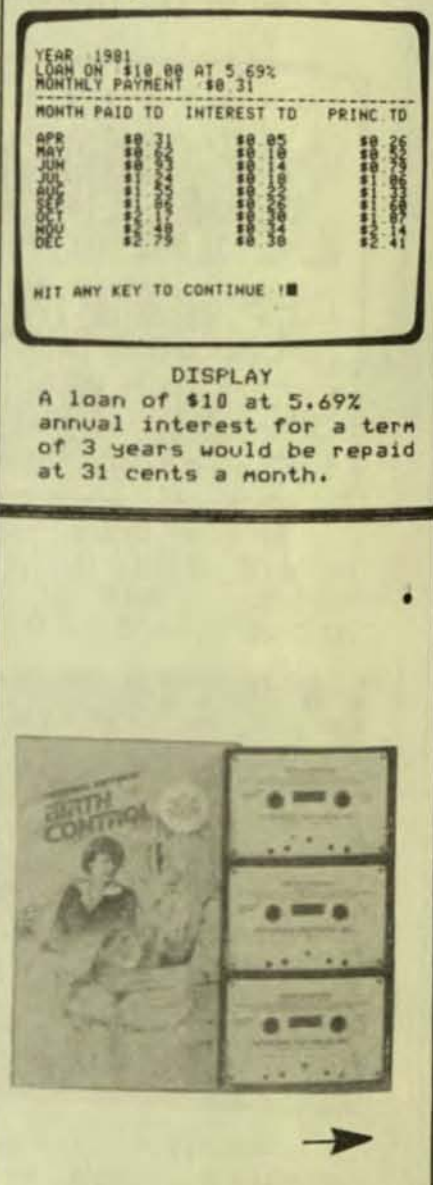

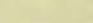

 $\overline{\mathbf{z}}$ **BIRTH CONTROL** Apple II 16K tape Level II 16K tape from Personal Software

**VITAFACTS** 

This personal education package is written to give the facts about birth  $con-$ It comes with a trol. booklet giving the meanings of the medical terms used in The booklet the program. also shows diagrams of the human reproductive system.

An audio tape is the main part of the package. The listener hears conversations by three couples. Each couple is going to have a baby they had not planned The narrator then for. gives facts about how a baby is conceived. Later in the tape, a doctor discusses pregnancy and various means of birth control with a young woman. A woman also<br>visits a birth control clinic and hears information from the nurse about other means of birth control. The narrator gives more general information and suggests<br>talking to a family physician for more information. The narrator, nurse and doctor all use medical terms to explain the facts and risks about using each type of birth control.

A computer program also right answer. comes in the package.

This program Vitafacts others in the were reviewed by a series large group of reviewers. All were impressed with the number and then the ENTER<br>audio part of this program. key pressed. The ENTER key Most felt the computer program was a let-down. It is on to the<br>trivial and not well-questions. written. the excellent provided by the audio tape, all reviewers were impressed.

the computer program are in seem several sections. After computer program<br>each section of the audio make full use of tape, the listener uses the puter's capabilities. computer to find out how a little graphics is used. much he remembers of the information. The computer true-false

The program allows for a review of any section.

The information is given in an unbiased way to help the listener learn what is<br>presently available for birth control. Probably most women and men already know something about birth<br>control but may be too shy<br>to ask their doctor for more information. When they know the proper terms to use, it might make them feel more comfortable about finding out more. The impartiality of the audio tape speakers might help relieve any embarrassment.

Using the computer program after listening to the tape helps reinforce remembering the information.<br>Also, it helps break up a long session of listening to the tape. The computer is used only as a tool, just as<br>a written test sheet and pencil would be used. But it is nore impersonal. A<br>person might be more comfortable looking at the questions  $on a$ computer screen and typing only  $\overline{a}$ True or False. He or she would know that no one else would see how they answered the questions. Some of the multiple choice answers to the questions are ridiculous. They are given as a choice only to spotlight the

It's just as well that and the the computer part of the program is minor. Each question must be answered first with a "T" or "F" or key pressed. The ENTER key<br>must also be pressed to go on to the next page of<br>questions. It would be Yet, because of simpler if the program just<br>llent information accepted the key pressed as accepted the key pressed as<br>the answer. But it does let still the user change his mind<br>before pressing the ENTER Both the audio tape and the right answers doesn't<br>ecomputer program are in seem to add much. The doesn't the com- $On 14$ 

If the package is bought program is in the form of for the information on the or multiple audio tape, it is worth it. choice questions. It keeps If it is bought because it<br>track of the answers and is a computer program - it<br>gives the percent correct. isn't worth it.

THE PERTOD MEN RENSTRUK, ACTIVITY IS CEASING IS CALLED THE NEWPAISE, OR CLINICTERIC

**DERCISE 1** 

WEIGHT THE FOLLOWING 28 ROBOTELY CHEEN THE-OR-FILEE GESTIONS... YOU SHOLD SCORE OVER 90 % ...

**DEGIT** 

**10 децер -**

**THE DIA 'P' OR AR 'F'** 

THE MONOP'S FERTILE PERIOD ALWAYS OCCURS OF THE SAME TIME EVERY HENTH

RIGHT

HIT 'ENTER' TO CONTINE?

HIT 'ENTER' TO CONTINUE?

PUBERTY IS THE TIME WEN A PERSON BEGINS TO CHINEE FROM A CHILD TO A YOUNG ABULT

 $2<sub>1</sub>$ **RIGHT** 

THE FEMALE SEX HORNOIES ANE CALLED ESTROLEN AND PROGESTIONE.

21 **RIGHT** 

HIT 'OTTER' TO CONTINUE?

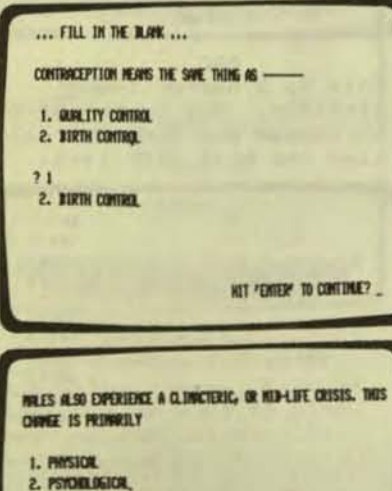

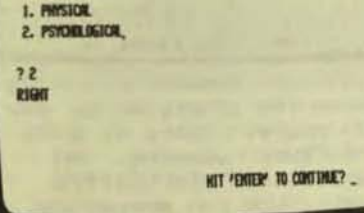

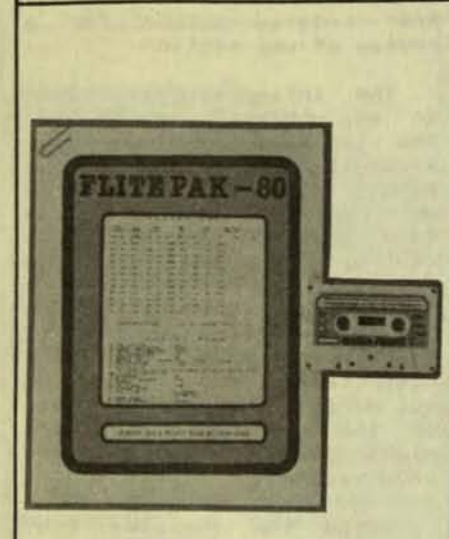

# FLITE PAK  $-80$ Level II 16K tape from Skylark Flight

This program prints an airplane flight log for use<br>during a flight. It also<br>prints a flight plan with information to be copied<br>onto the FAA form. It will handle a flight with up to 14 stops and will show when refueling is needed. The pilot needs to enter the leaving and arriving times and places, type of airplane, flight conditions,<br>and fuel when the computer asks for the information.

I am bringing you this program as another example of a business program. It is not an accounting pro-<br>gram. Yes, Virginia, there are business programs which are not accounting programs. Often non-accounting business programs are more<br>practical than accounting programs.

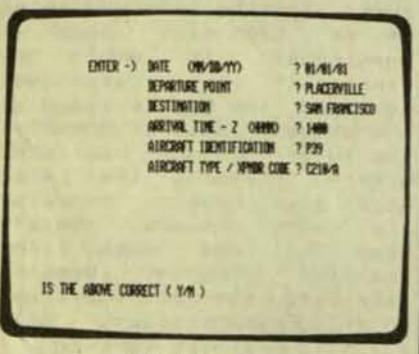

**FIRST LEG** The program includes a chance to change the log information after it is entered. This is the information on the first leg of a flight.

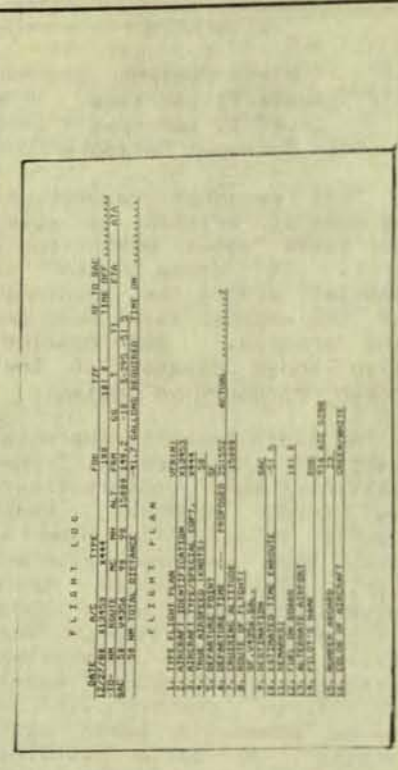

PRINTOUT This is the printed Flight Log. All this information is helpful to the pilot. The flight plan information must be copied onto the correct FAA form.

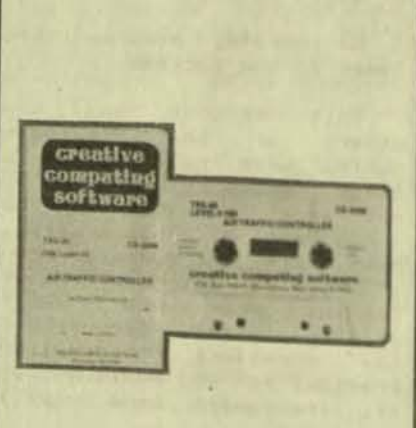

AIR TRAFFIC CONTROLLER Level II 16K tape from Creative Computing Software

This program is a simulation game of the problems of an air traffic controller, written in machine language. The program runs in real

time, and can be played for 16 to 99 minutes. The air traffic controller is  $P =$ sponsible for an area of 15 x 25 miles, which contains two airports. The object is to guide the jet and propeller aircraft to a safe landing (or takeoff) before<br>their fuel is gone. Up to 26 planes may be guided during the course of the game.

This has been a very good seller for Creative Comput-<br>ing. Many people like it. A new program called AIR<br>TRAFFIC CONTROLLER II has recently been released.

My main objection to this program is the graphics. In reviewing the program I found it very hard to get<br>involved in the game because of the difficulty in visualizing what is going on. I have a feeling that the Apple version would be easier to use.

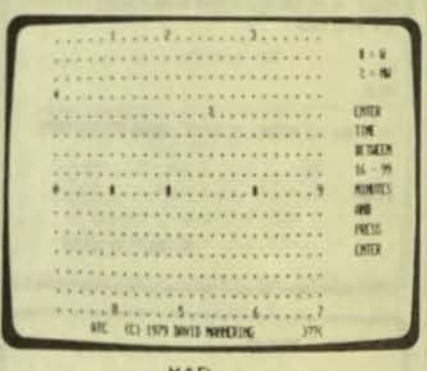

MAP This is a map of the airfield. Now is the time to choose how long in real time the game will last.

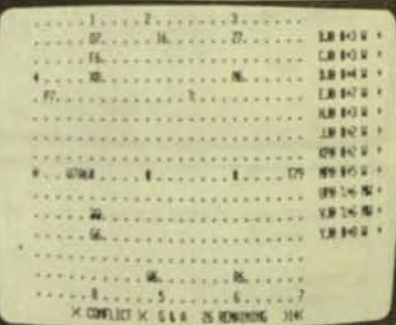

**PLANES** There are 11 planes in the air space. There is a<br>"conflict" warning. An experienced air traffic controller can prevent a collision.

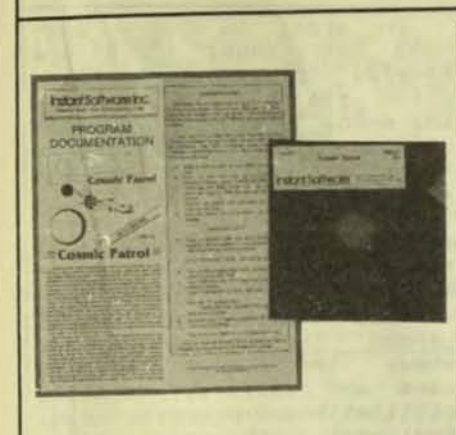

COSMIC PATROL Level II 16K disk from Instant Software

COSMIC PATROL is an arcade type of space war<br>game with a time limit of<br>play. The player has a<br>choice of two game speeds. The computer screen shows a<br>view of space with a target area in the center. This<br>view changes sideways, up or<br>down, or diagonally as the<br>ship moves. The player to destroy at least 15 tries enemy ships within the time<br>limit. The enemy freighters fly slowly into view. Enemy<br>fighter ships appear quick-<br>ly and will fire at the player's ship. If the<br>player doesn't destroy the<br>fighters, they shoot at him<br>and make him lose playing time.

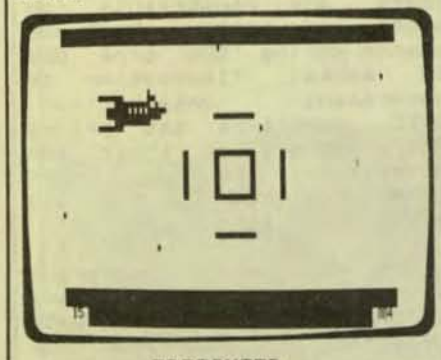

FREIGHTER An enemy drone freighter is getting close. Fire at him! But be sure to fire ahead of the target. It is not easy.

For an action game, I like this program. Shooting at the other space ships is not easy, as the gun turrets and the enemy freighters alien ships hit by the nove at different speeds. player. Also there is a delay be-<br>tween the time you fire and

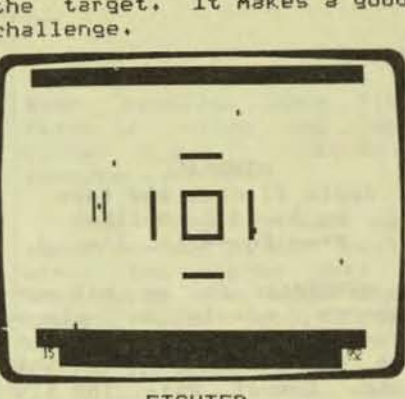

**FIGHTER** An enemy fighting ship is approaching on the right. You must fire at him before he hits you. Since the fighter flys in a curved path, it will not be easy.

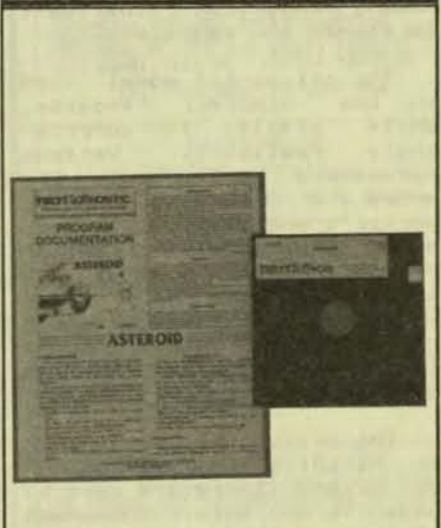

ASTEROID Level II 16K disk from Instant Software, Inc.'

ASTEROID is an arcade type of game in which the player's spaceship shoots<br>asteroids and alien ships. The player has three ships and limited fuel. Asteroids appear on the screen. The player must move his spaceship or break up the asteroids before they crash into him. He also must destroy or run from alien ships as they appear firing at random. The computer keeps score of the asteroids and

There are many ASTEROID the time the shot gets to games based on the original

the target. It makes a good arcade game. This version<br>challenge.  $\begin{array}{|l|} \hline \text{of the game is 0K.} & \text{Being} \hline \end{array}$ written in machine language, the program is fast-acting. But the poor graphics of the TRS-80 are a hinderance.<br>Also there is a flaw in the design of the program. If<br>you hold down the fire<br>button and the turn button, the ship continually rotates and continually shoots, giving the best score.<br>makes the game too easy. This

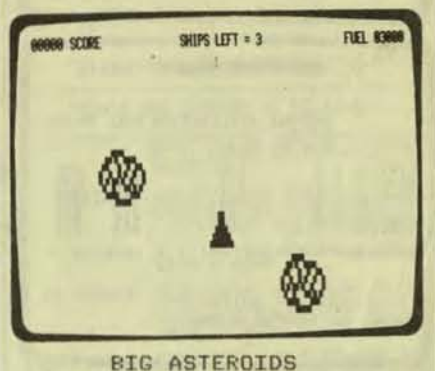

Two large asteroids are approaching the ship. You can win points by trying to break them into smaller ones.

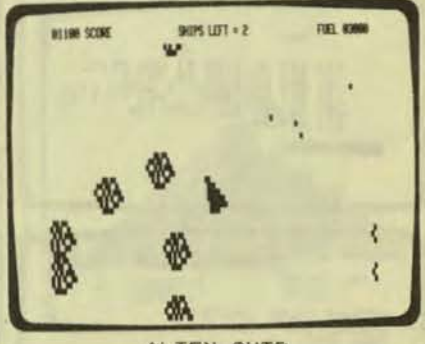

ALIEN SHIP An alien ship and an asteroid both threaten. You have already lost one ship and only have two left.

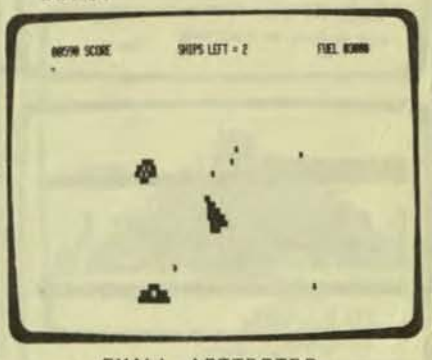

SMALL ASTEROIDS There are lots of asteroids. The small ones can also destroy your ship.

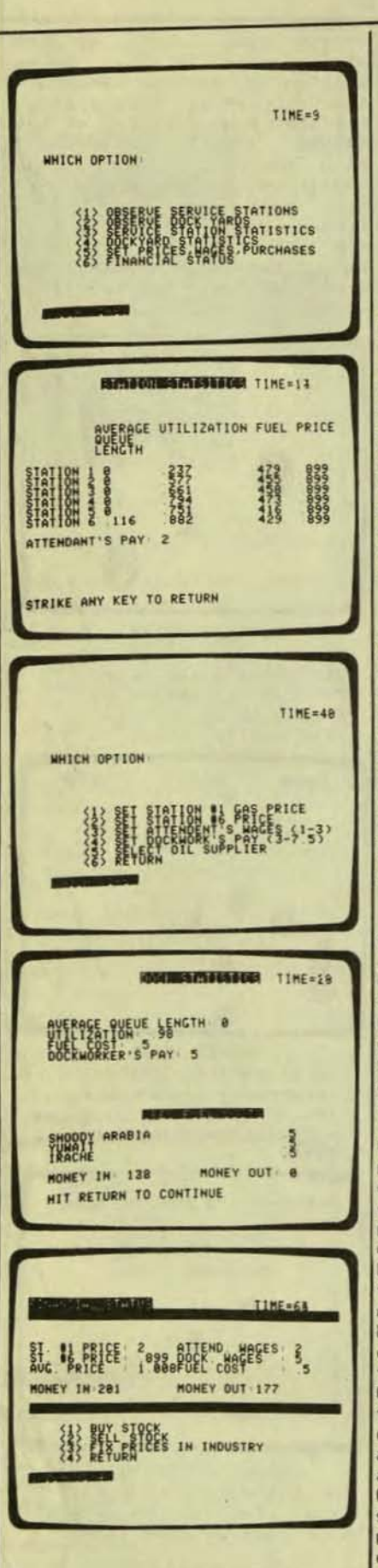

#### WINDFALL Apple II disk and tape by David G. Mullich from Edu-Ware, Inc.

WINDFALL is an oil mansimulation played agement point of view of from the the oil company -in this case, Engulf Oil. The situation places you in the middle of an oil shortage and, while the public lines<br>up helplessly to buy gasopublic lines line, you attempt to control market. This is the  $\overline{a}$ single-player game, with the Apple taking control of com-The game peting companies. is played in real-time.

The oil market model used in the WINDFALL program. while simple, is surprisrealistic. ingly Various parameters built into the model are OPEC prices, dockworker's and station attendant's salaries, station pricing, price fixing, and of course, government intervention. All these factors affect production, consumption, and hence the profits of Engulf.

The object of the game is to maximize profits by any means, and there are several ways to do this. The most obvious method is to lower production and distribution costs while raising gasoline prices to maximum. However, by cutting wages, productivity and sales volume drop, thereby reducing profits. On the other hand, it is possible to price yourself out of the market with high gasoline prices - the competing oil companies will undercut prices, reducing Engulf's sales. Also, given the instability of the oil market, the government can be expected to intervene, cutting profits even further, You, as Chief of Operations for Engulf, control the pricing structure of Engulf's service stations across the country, set salaries, purchase oil from OPEC, buy and sell company stock, price fixing with competing dull and predictable.

to observe con-In order pany operations, there are displays several available which can be selected from Graphic (low resthe menu. olution) displays provide a means of watching cars and arrive and depart from ships respective stations their Statistical and docks. tables are provided for observing the status of both service stations and dockyards. These show average length (of queue waiting cars and ships), facility utilization, worker pay, fuel cost, and other pertinent information. Using these displays and tables, you nake decisions as described above  $to$ keep Engulf operating.

The other informationoriented option displays a financial report of Engulf and provides an opportunity sell to buy  $or$ company stock. Price fixing may also be attempted at this time by entering into an agreement with the competing oil companies. All of the displays and tables are updated periodically by the computer (remember this is a real-time and things game happen while you watch).

option allows The last you to input your commands for setting prices, wages, and arranging purchases. There are constraints on wages and prices which may change during the game due to narket fluctuation  $or$ government intervention. OPEC suppliers set prices for crude oil at their own discretion. You may enter into contracts to buy  $oil$ with any of them.

programs  $As$ are other from Edu-Ware that I have seen, WINDFALL is very well designed and user-oriented. It provides an insight into the operations of an oil company (though on a very limited scale) and thus can be rather educational.  $How$ ever, after playing several times, I have found that the not game environment does change significantly from means game to game. This successful that once  $\overline{a}$ strategy  $i5$ discovered (usually after two or three and even engage in tries), the game becomes While

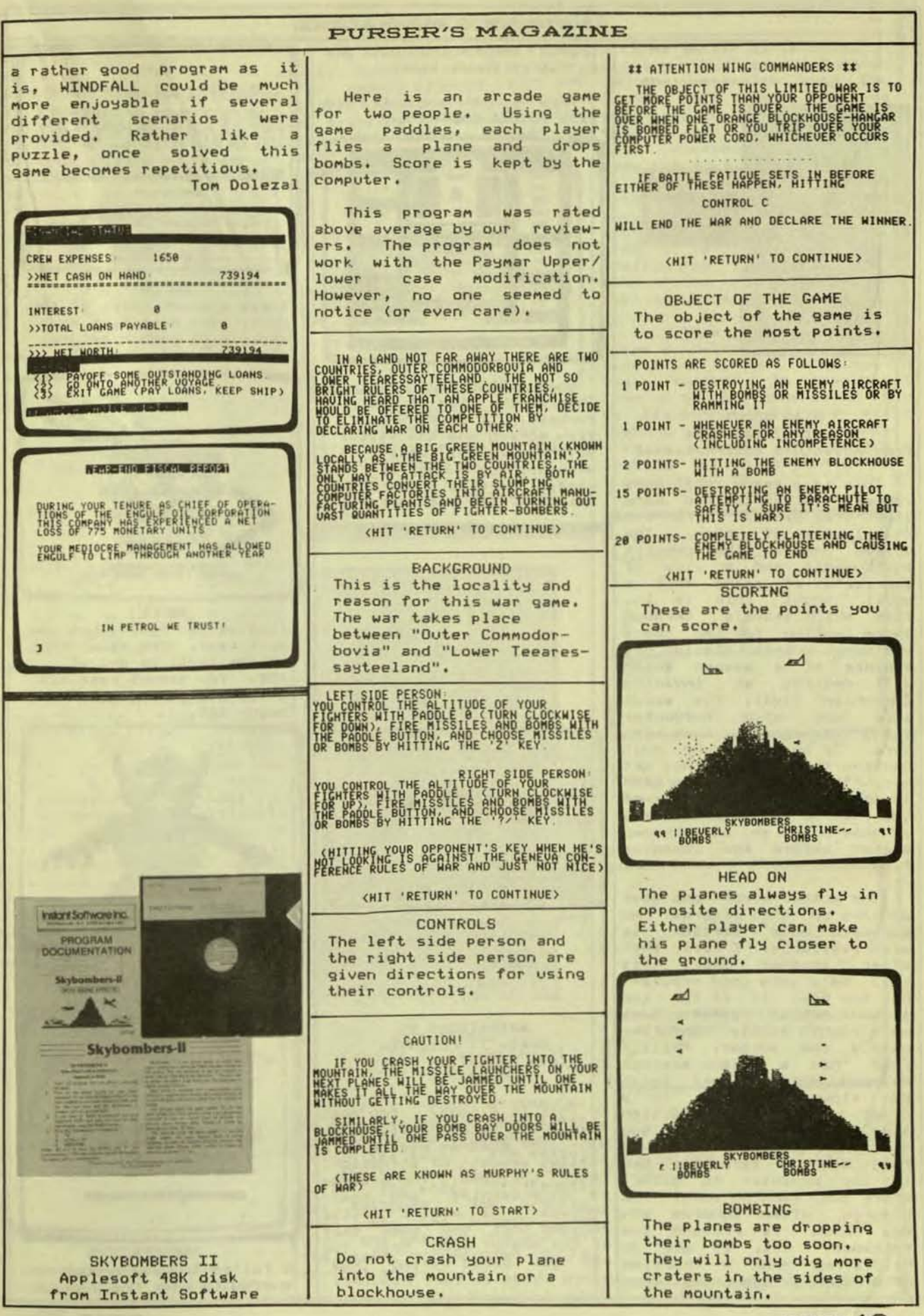

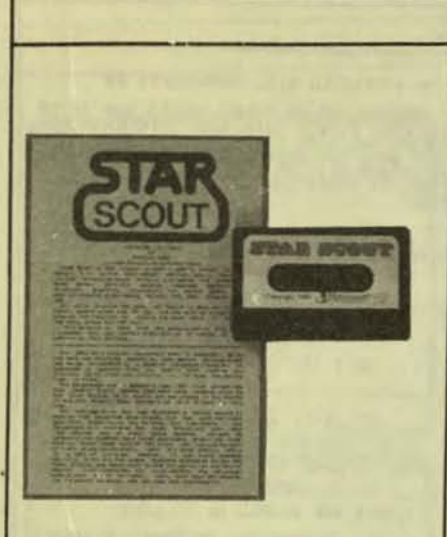

**STAR SCOUT** Level II 16K tape from Adventure International

This is a space ship game<br>vaguely similar to the many<br>Star Trek games. There are<br>20 levels of play. The<br>screen shows the cockpit instruments and a view of the sector of space that a<br>small scout ship is in.<br>This ship travels through space looking for ten space stations. Each station has<br>a piece of a weapon which will destroy an invading Zargonian fleet. The scout<br>ship may also encounter enemy warships in some sectors. If he does, he must<br>destroy them before they get him. The object of the game is to collect all pieces of the weapon and take them  $t_{0}$ a home base in an unknown sector before the invading fleet arrives.

The author spent one year working on this program. An expanded disk version is<br>also available. I feel that<br>after another year, this<br>will be a very good program. But for now, it is far too slow. Action games must<br>nove right along. Unfortu-<br>nately the author, Phillip APPle II cassette<br>Case, has a unique message from Dandelion Micro<br>but slows the game to a<br>crawl. Also the reaction This is a game. You must<br>slow slow. Action games must

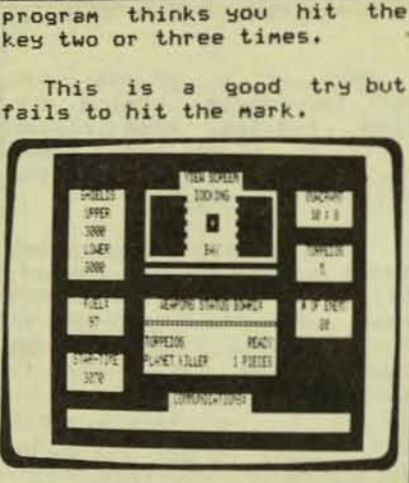

**PURSER'S MAGAZINE** 

**COCKPIT** This is the view of the cockpit. It shows the view screen and the status of the shields, fuel, weapons, and number of enemy. Reports cross the bottom of the view screen.

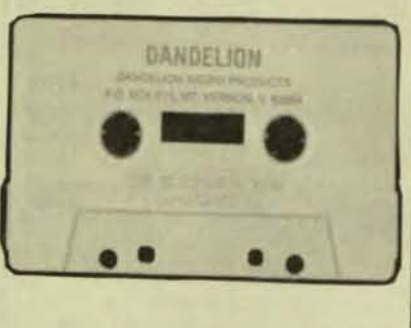

hold down a direction key limited amount of animation;<br>for the computer to detect hence the name. The program<br>where you want to move. The is entertaining and chal-<br>program often ignores any lenging. I was a little<br>key whic

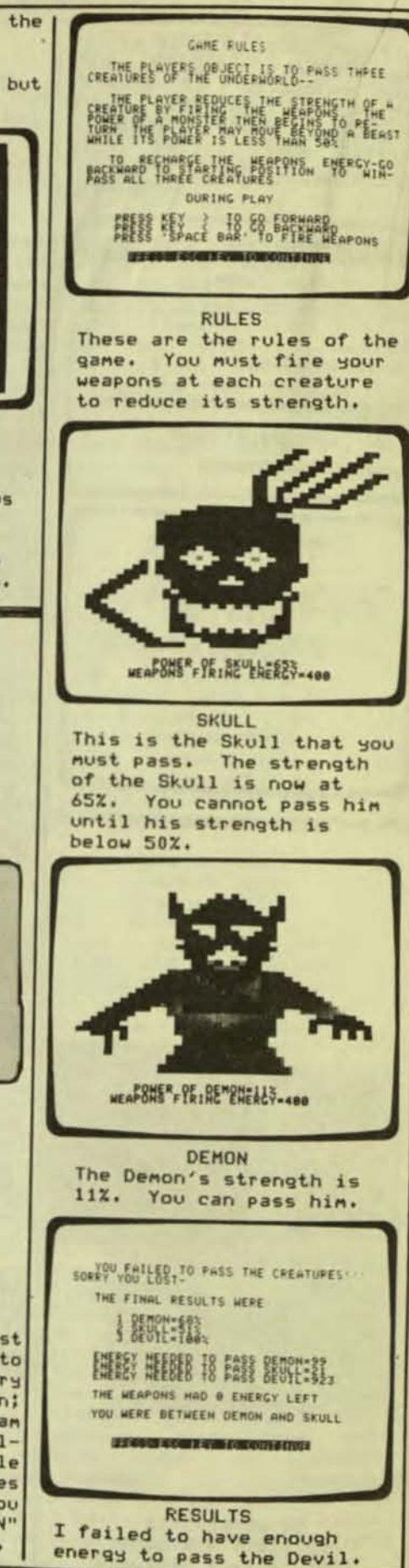

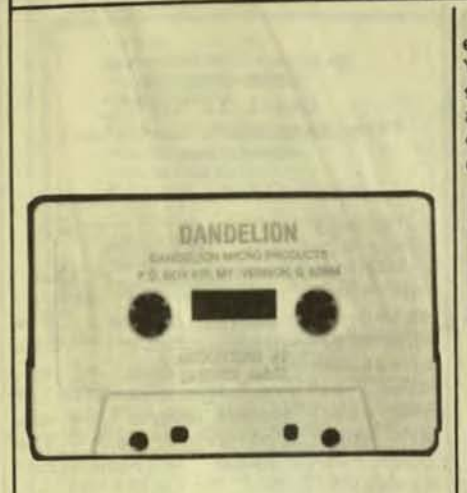

THE STEREO GENERATOR Applesoft cassette from Dandelion Micro Products

This is an interesting<br>aid for programmers. It<br>uses a novel approach to uses a novel approach to<br>produce stereo music from the Apple II computer. Stereo sound can be obtained by using both the internal speaker and an amplifier/<br>speaker connected to the tape recorder output jack.

The program comes with a demonstration program and<br>instructions for writing your own program. The routines in the program can<br>produce a two-note chord. By adding overtones this can expanded to a multi-note be chord. The program has some limitations. Two totally<br>independent melodies cannot be played at the same time at the same beat. Either one note is directly related<br>to the other or the two separate notes are played alternately.

RANDOM UARIATIONS OF 'BARCAROLLE' TEMPO=108 BEATS-MIN **VOICE FACTOR#1** TONE FACTORS T1= 02 HHD T2= 02 OCTAVES-2 AND 2 **SPECIAL CONTRACTOR CONTRACTS** 

BARCAROLLE These are the random<br>variations of Barcarolle.

' The program is not a general purpose music program. You cannot produce your own stereo music without writing a program. Hence, the program is better suited to computer programmers.

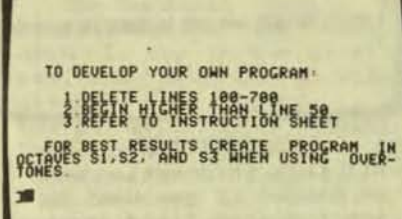

**INSTRUCTIONS** Brief instructions for creating your own program are displayed on the screen. They tell you to refer to the instruction sheet.

**Andrew Street, Card** 

**STATISTICS** 

**TELE-TENNIS** 

 $510AD$ 

 $^{\circ}$ 

**Ah** 

**CART COMPANY RESIDENTS AND RESIDENTS** 

>HIMEM:16384

 $\bullet$ 

**THE CONTRACTOR** 

**CONTRACTOR** 目

**PA BON PIPE** 

AD.

Some skill is involved in<br>playing this game. Because<br>of the parabolic path the tennis ball takes, hitting<br>the ball is more difficult<br>than in games such as BREAK-OUT. However, the program does not give you any skills in tennis. The serve is random and requires no tal-<br>ent. The return cannot be<br>controlled as in the real<br>game of tennis. Except for positioning your paddle, the<br>path of the returning tennis ball is almost at random.

This type of program produces a dilemma. The game<br>itself is fun and challeng-<br>ing. However, it does not live up to the name given it by its author. If you are<br>looking for a tennis game,<br>this is not it. If you are<br>looking for an action game, this will be OK.

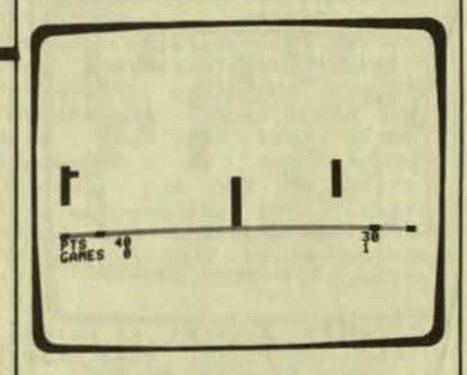

THE COURT This is the playing court. The net is the longer line in the center.

> BOB WINS IN 1 SETS  $6 - - 4$

CARE FOR A REMATCH ? YES OR NO

TELE-TENNIS Apple II cassette from A2 Devices

This is a game of tennis. It is designed for two players but can be played by one if you are fast. The motion the tennis ball is real- $\Omega$ <sup> $\uparrow$ </sup> istic. The rules of tennis are followed. The program<br>even has the winner jump<br>over the net at the end of the game, accompanied by a musical tune.

THE WINNER Bob won 6 to 4 in one set. Now he has a chance for a rematch.

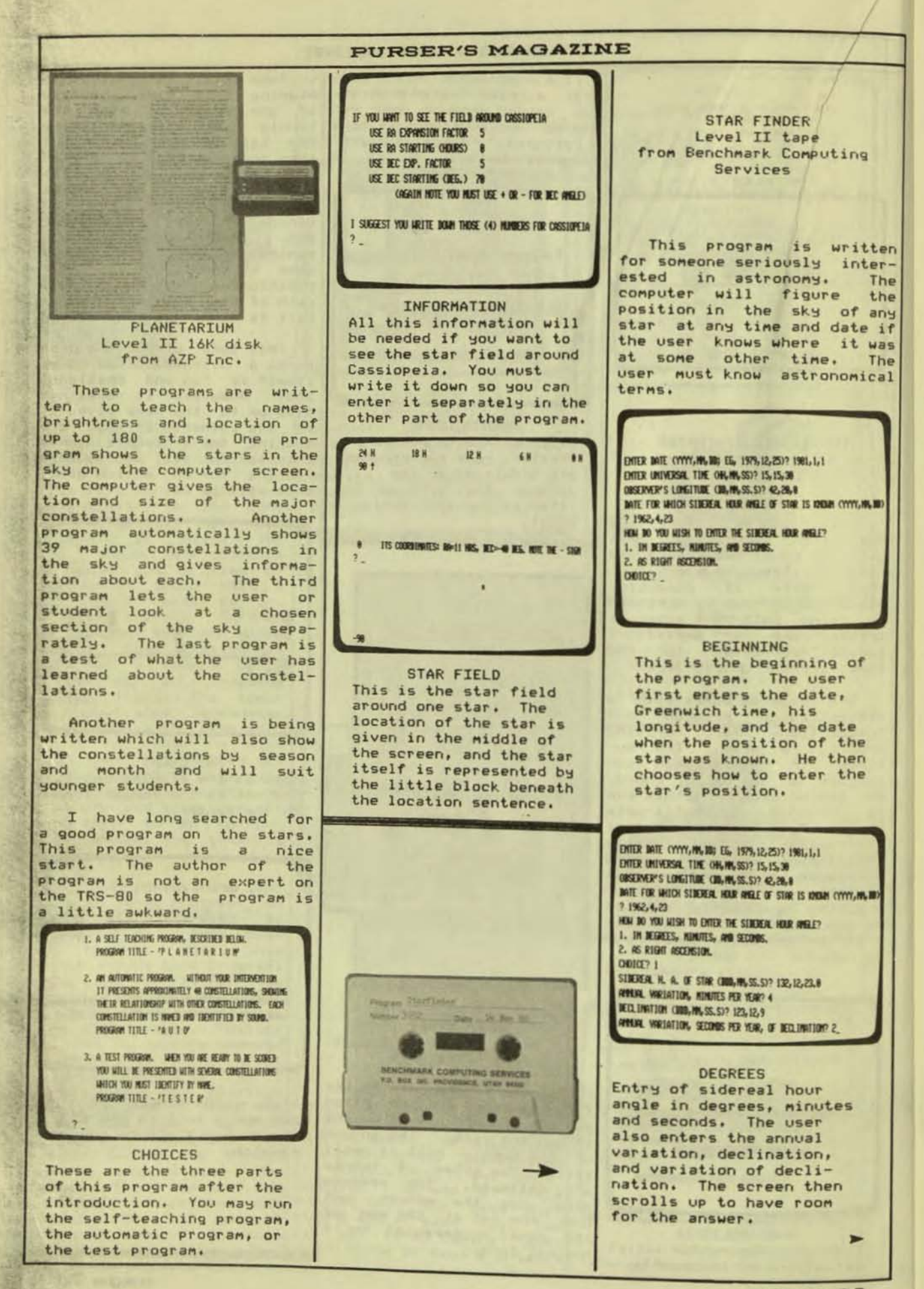

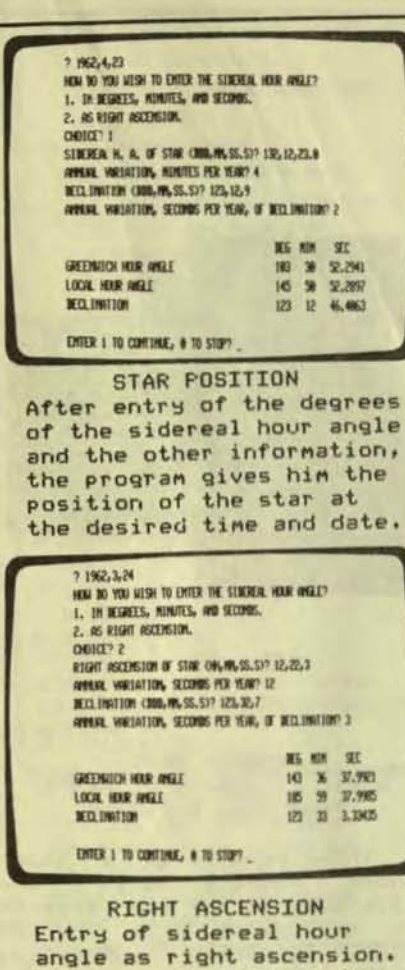

The user also enters the annual variation, declination, and variation of declination. The program gives him the position of the star at the desired time and date.

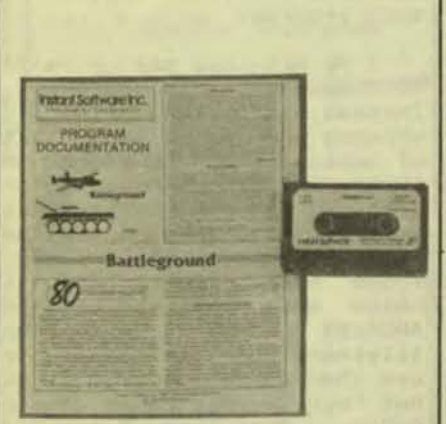

**BATTLEGROUND** Level II 16K tape from Instant Software Inc.

BATTLEGROUND is a<br>egy simulation of t strategy simulation of tactical<br>World War II combat on the Western front. The game can be played by two players or

by one player taking both<br>sides. The American and German Generals have tanks, infantry, artillery, planes, and other mobile or stationary forces under their control.

**PURSER'S MAGAZINE** 

The Generals decide from limited forces how many of each to use in the game, and position them on a playing<br>diagram or board. The<br>boards are then combined into one, showing both sides. Each General has four commands in his turn to direct the attack at the opposing army. The commands direct bombing, moving<br>forces, firing artillery, moving surrendering, and so on.

There are complicated strategy tactics to be used, and numerous but logical<br>rules to follow. For example, a stationary force<br>such as a mine cannot be commanded to move. At the end of the game the computer gives an evaluation of the game, including the deployment and advancement of each General's forces and the points awarded for overall skill. The instruction pages which come with the program give the rules and suggestions for strategy.

Our reviewer comments: "I think this program could be a challenge. The program does not use the Enter key, but accepts whatever key is pressed. It will not accept false or impossible commands, but repeats the request for the same command. I did press the Enter key a time or two when it was waiting for input, and the board diagram scrolled<br>up. I liked the idea of pressing the x to change a command already entered."

I found the game to be a little less than advertised. This program is not what I would consider a military<br>strategy game. It is far<br>from the complex games that you can find in STRATEGY AND TACTICS magazine. The battle field is not related to any actual battle of World War II. Though the rules<br>are specific as to the<br>capabilities of each unit, these rules do not relate to any actual military units.<br>The movement and battle battle phases are far simpler than in actual military strategy games.

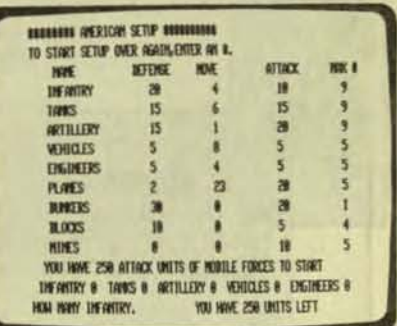

#### **FORCES**

The player has all these forces. Now he may choose how many of which force he wants. Then he will locate them on the playing board.

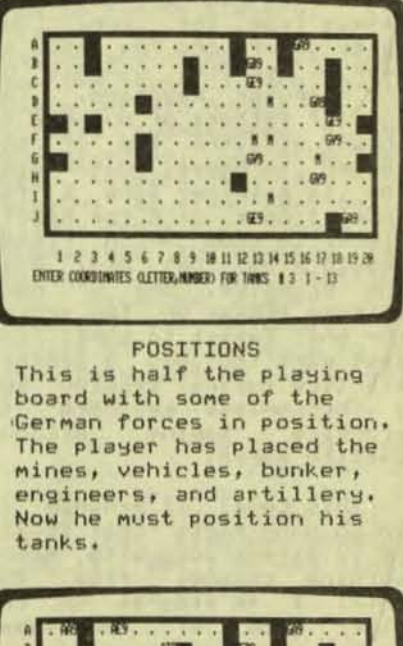

020639639 479  $. 69.69$ 123456789 900 2015 6 2 8 9 8 **CORNER 8 1** SERGER OFFICE THE .5 SERGER 1-NOVE # 2-UNLOAD # 3-478.07 # 4-CREATE N.OCC # 5-CHARGE

**PLAYING BOARD** This board shows the position of both forces after the American and the German forces have been placed separately. It is the American's first turn to decide what to do with his force.

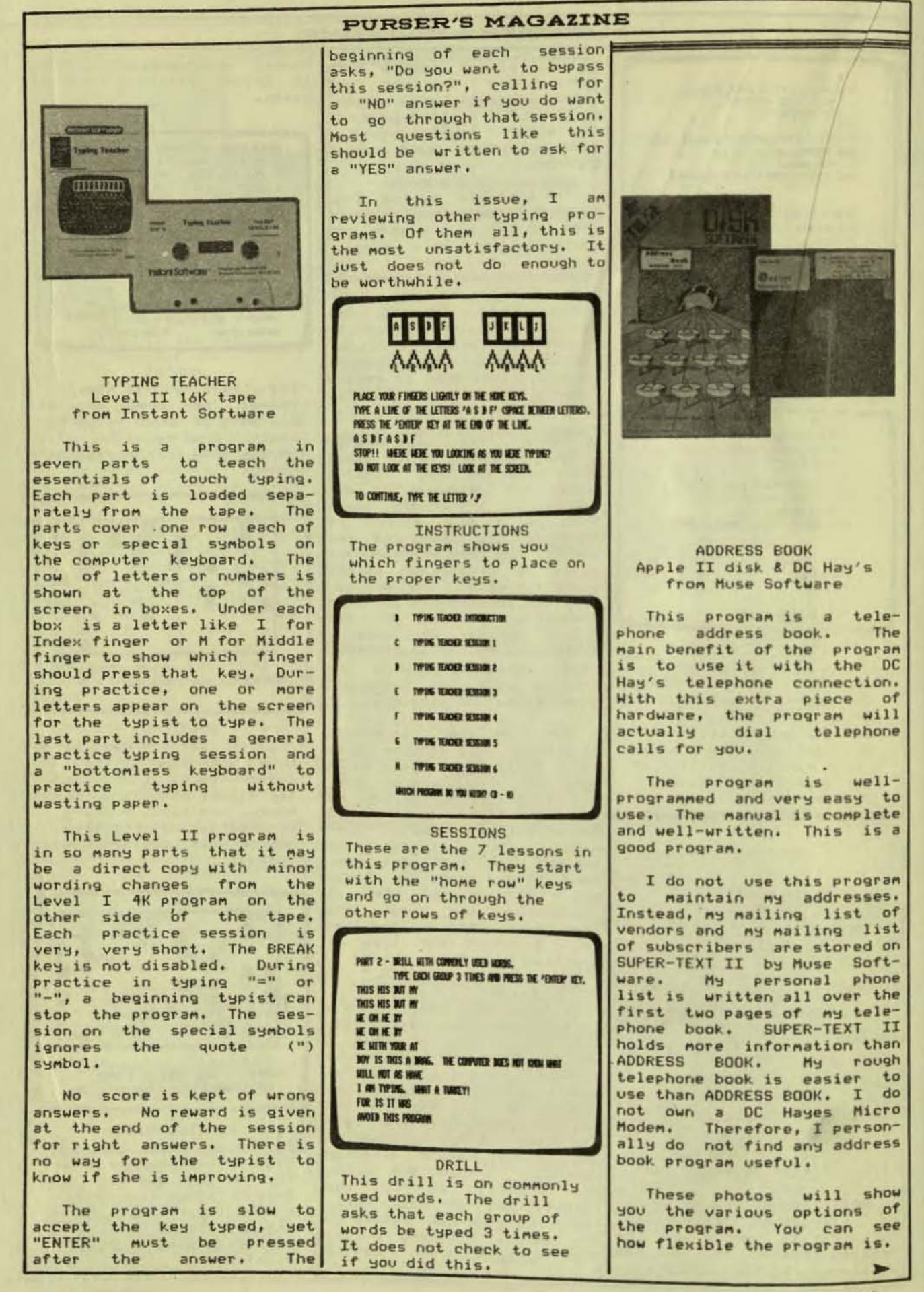

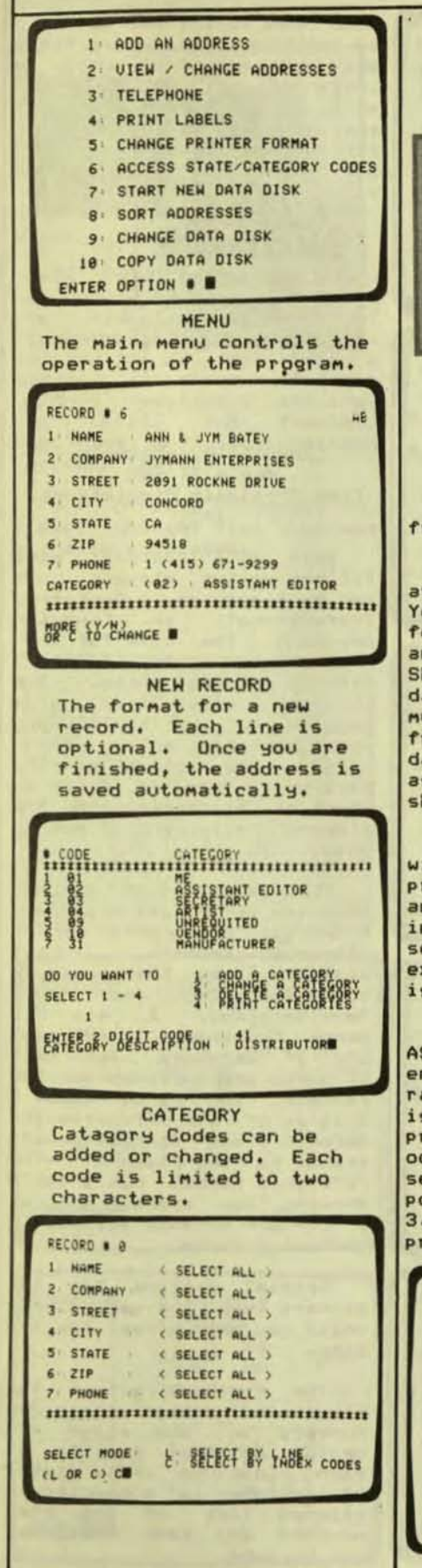

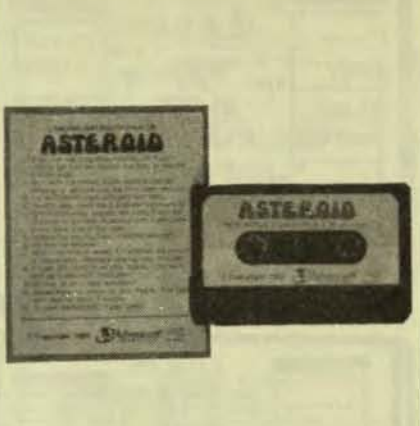

**ASTEROID** Apple II 48K cassette from Adventure International

One of the more popular arcade games is ASTEROID.<br>Your space ship can shoot<br>forward to destroy astroids and enemy space ships. Shooting astroids is dangerous as that produces multiple fragments. Each fraoment.  $i<sub>5</sub>$ just as the original dangerous as. asteroid. The enemy space ships are also deadly.

The cassette tape comes with three versions of the The first is easy program. and good for beginners and intermediate players. The second version<br>experts. The th is for The third version is almost impossible.

This version  $of$ the **ASTEROID** is **Very** game reviewers enjoyable. **Our** rated it very highly. This is despite the fact that the we have program version occasionally hombs. T<sub>t</sub> seems to lock up at one rare<br>point now that I have DOS 3.3. When this happens, the program must be reloaded.

 $f3$ 

п

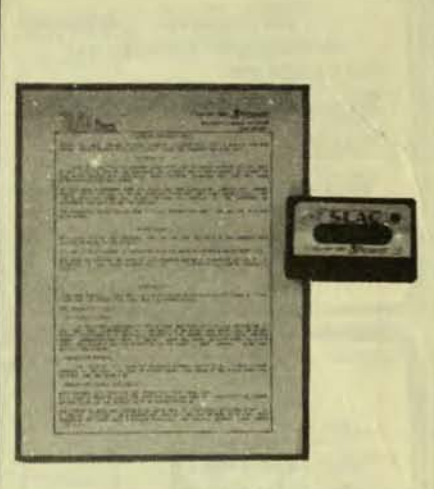

**SLAG** Level II 16K tape from Adventure International

SLAG is a war game for two to twelve players, Each<br>player has control of one nation and takes his turns in the game. Each nation has a certain number of factories, submarines, planes, and missiles. It also has a network in the other **SPY** nations to give reports. A<br>player sends his planes and submarines to destroy factories in the other nations. The attacked player uses<br>missiles for defense. The<br>object of the game is to be the only nation left with factories.

I must have missed something in this program. My<br>personal opinion is that it is far from entertaining.  $\mathbf{T}$ think that kids may want to play it. But I do not think anyone else will.

RISSIA : YOU HAVE SE INDUSTRY, 29 A.B.R.'S. IS L.C.B.R.'S. 6 ROBERS, 4 SUBMIRES WITH 2 NISSILES, AND 8 ASH PLANES HEM THOUSTRY COSTS 8 2. ABOYS COST 1 2. MISSILES COST 2 2. DOMINERS COST 4 2, SURVAYERES COST 6 2, THETA MISSILES COST 3 2,<br>HSM PLANES COST 5 2, A SPY METADOS COSTS 5 TO RUILD OR MOVE. THE SURVIVING NATIONS ARE:  $U, S, R$ **RISS14** 

PRODUCTION LEFT:

HOW NOW INDUSTRY ARE YOU BUILDING?

**REPORT** This is a report on the industries and resources left. The player may build more industries.

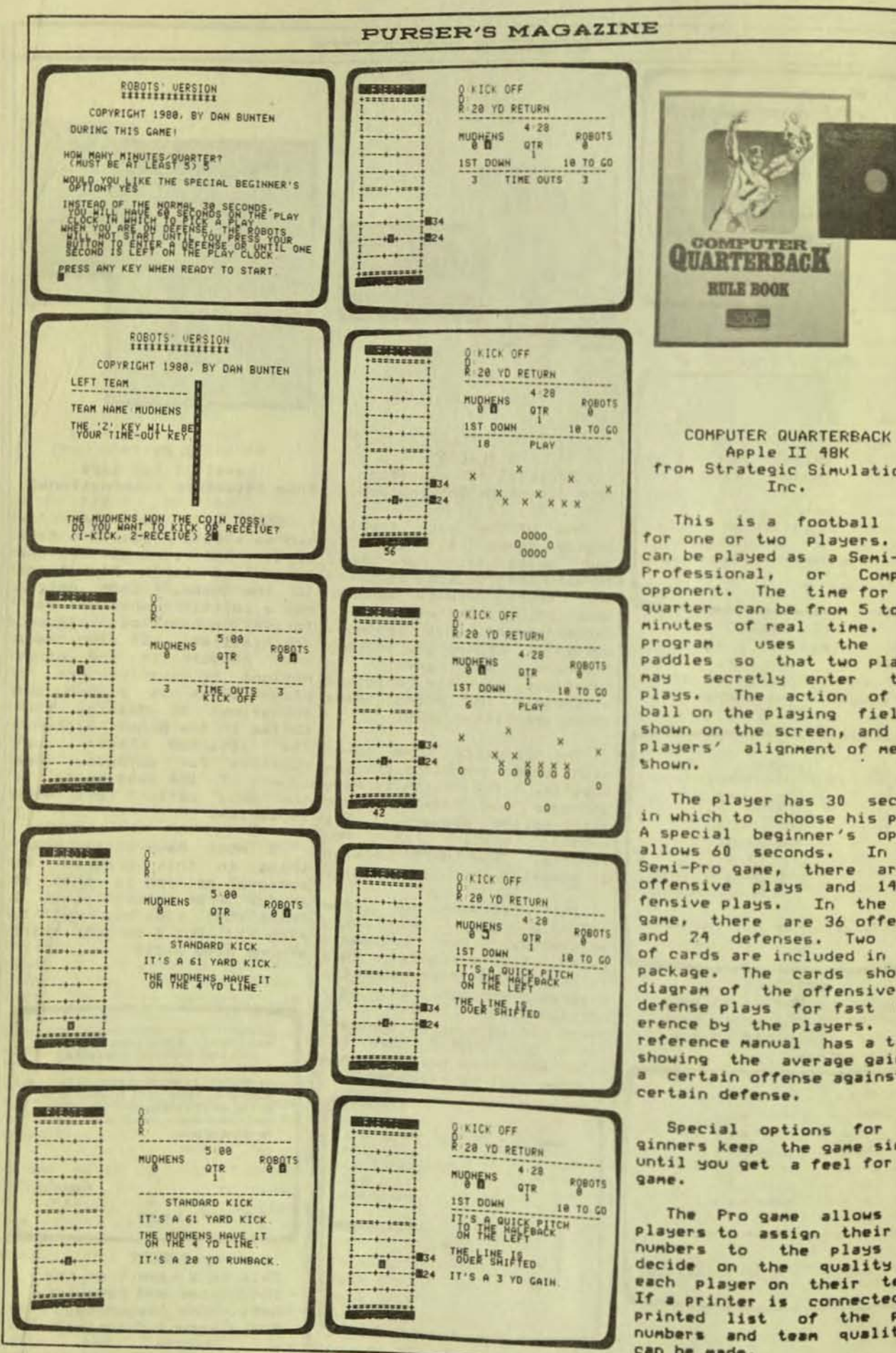

Apple II 48K from Strategic Simulations,

This is a football game for one or two players. It can be played as a Semi-Pro, Professional, or Computer<br>opponent. The time for each quarter can be from 5 to 15<br>minutes of real time. The minutes of real time. the game paddles so that two players nay secretly enter their plays. The action of the<br>ball on the playing field is shown on the screen, and the players' alignment of men is

The player has 30 seconds in which to choose his play. A special beginner's option<br>allows 60 seconds. In the Semi-Pro game, there are 18 offensive plays and 14 de-<br>fensive plays. In the Pro game, there are 36 offenses and 24 defenses. Two sets of cards are included in the package. The cards show a diagram of the offensive and defense plays for fast ref-The erence by the players. reference manual has a table showing the average gain of a certain offense against a

Special options for beginners keep the game simple<br>until you get a feel for the

The Pro game allows the players to assign their own the plays and decide on the quality of each player on their team. If a printer is connected, a printed list of the play<br>numbers and team qualities can be made.

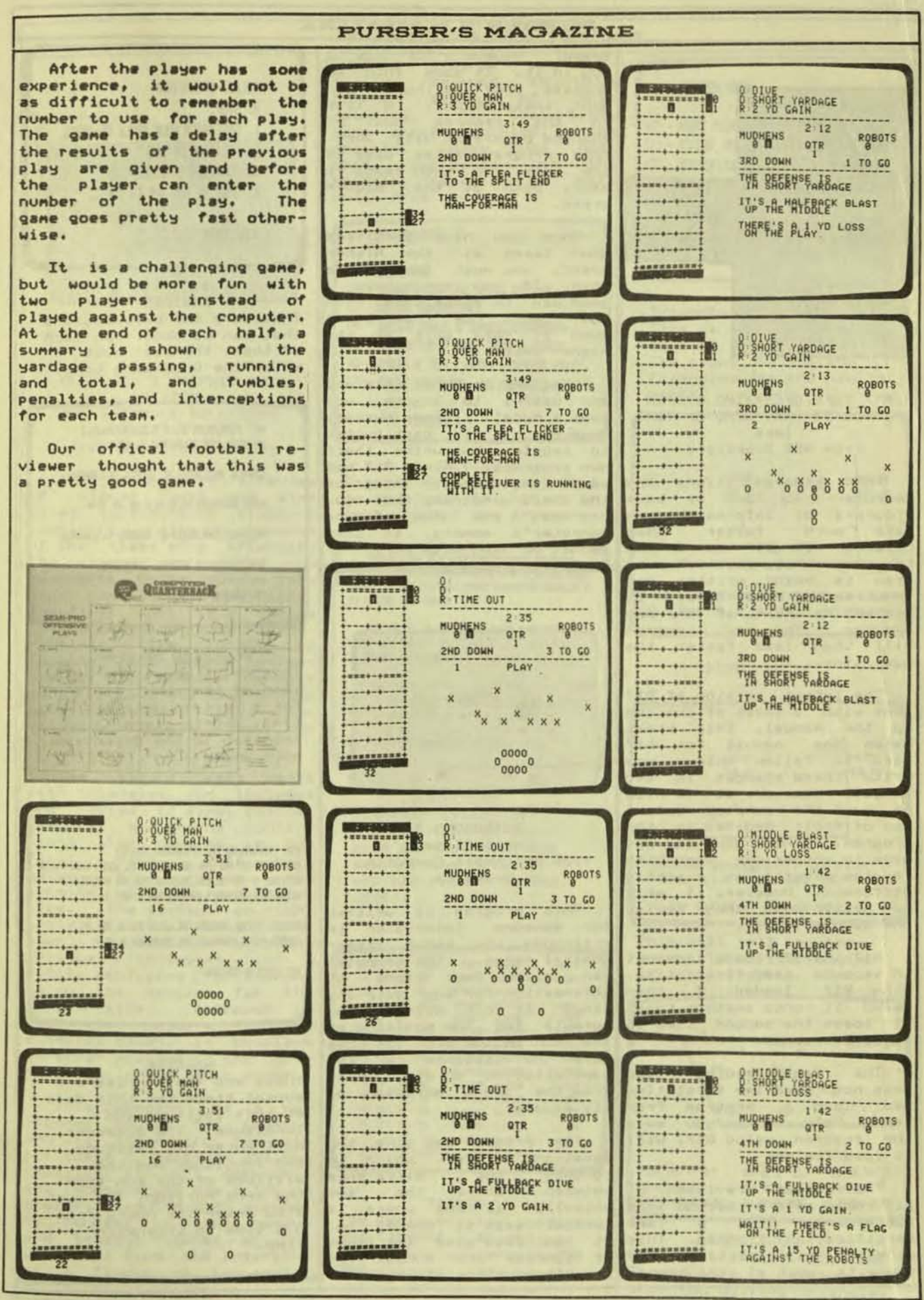

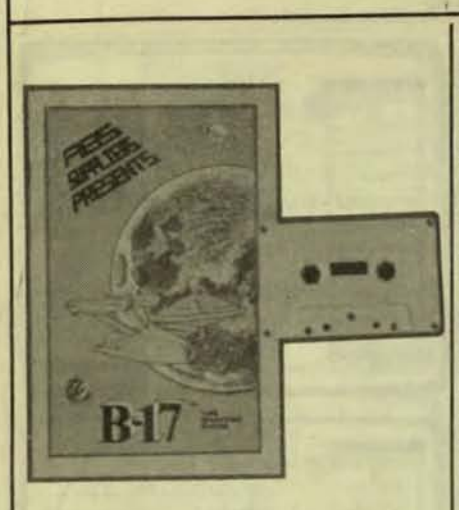

**B17 TAPE OPERATING SYSTEM** Level II 16K, 32K, or 48K tape from ABS Suppliers

This program allows the computer to load or save<br>programs or information on faster than tape much before. If B17 is in the computer while another program is being written and then saved onto tape, it becomes a part of the new<br>program. The new program<br>will then load faster the next time.

The latest version of B17 came with a sheet of changes to the manual. This sheet makes the manual for B17 hard to follow unless you write these changes in the<br>manual. However, it is nice to have the company inform you of their updates to the program. Then you do not have to wonder why something<br>in the program is slightly different. However, it will be better when they revise the manual itself.

B17 itself loads in about 18 seconds the first time.<br>With B17 loaded, I then<br>saved it onto another tape. It loads the second time in about 5 seconds.

The fast loading time you load a program from its equator.<br>tape. Only after you save the program using B17, will it load faster.

revision of between The latest B17 comes with a second tape actually is and where a containing TCP, a Tape sundial says it should be.<br>Certification Program. This It can also give the times<br>program will certify your of sunrise and sunset for tapes to work at the higher any place on the earth.

# **PURSER'S MAGAZINE**

However, TCP has a speed. bug in it. It goes into an endless loop asking if you want instructions. A line<br>in the program must be changed before it will work. This program writes data to the tape and then reads it<br>back, both at the higher speed.

Once you have certified your tapes at the higher<br>speed, you must then erase speed, you must then erase<br>them. If you don't have a<br>good way to erase them, then you can't use them again<br>even if they work at the higher speed.

Programs such as this one<br>are useful to anyone who<br>owns a Model I tape system.<br>However, it is best suited to people who write their own programs. Also B17 has some limitations. Many of the great programs that you can buy use ALL of the computer's memory, so they cannot be used with B17.

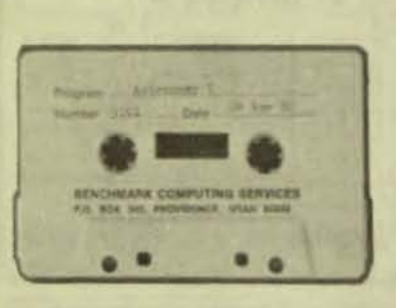

**ASTRONOMY I** Level II tape from Benchmark Computing Services

This program is written for someone interested in astronomy who knows astronomical terms. The computer can give four kinds of information for any date and time. It can display the formula for the position of the sun in the sky. It can<br>give the distance of the constellation or star Aries from the sky's meridian on

The program can give the equation of time, which is the difference<br>where the sun roughly

# SELECT OPERATION:

- **8. STOP.**
- 1. GREENVICH HOUR ANGLE OF ARIES.
- 2. POSITION OF SUN.
- 3. EQUATION OF TIME.
- 4. SUNRISE AND SUNSET TIMES.

SELECTION?

#### **CHOICES**

These are the calculations that can be done. In each of them, the user must enter the Greenwich time.

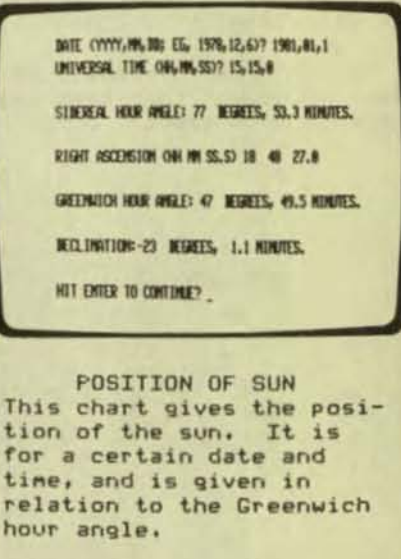

MATE (YYYY.MM, MG EG, 1979, 12, 25)? 1981, 1, 1 OBSERVER'S LAT AND LONG CULTURE. IEGHELS, LONG + EAST? 42,38 ALTERNE OF SUN OFFICIAL MERETS FROM THE HORIZONO? 30 HOURS FROM OBSERVER'S STANDARD TIME TO GAT? 3

SURELSE CLOCAL STANDARD TIME, HA MY SS): 6 31 26 SUNSET (LOCAL STANDARD TIME, HH NN 55): 6 32 4

HIT ENTER TO CONTINUE?

#### SUNRTSE

These are the sunrise and sunset times for this date at this latitude and longitude. The observer<br>nust enter his latitude and longitude and the altitude of the sun from the true horizon. He must also enter the hours from his time to Greenwich time.

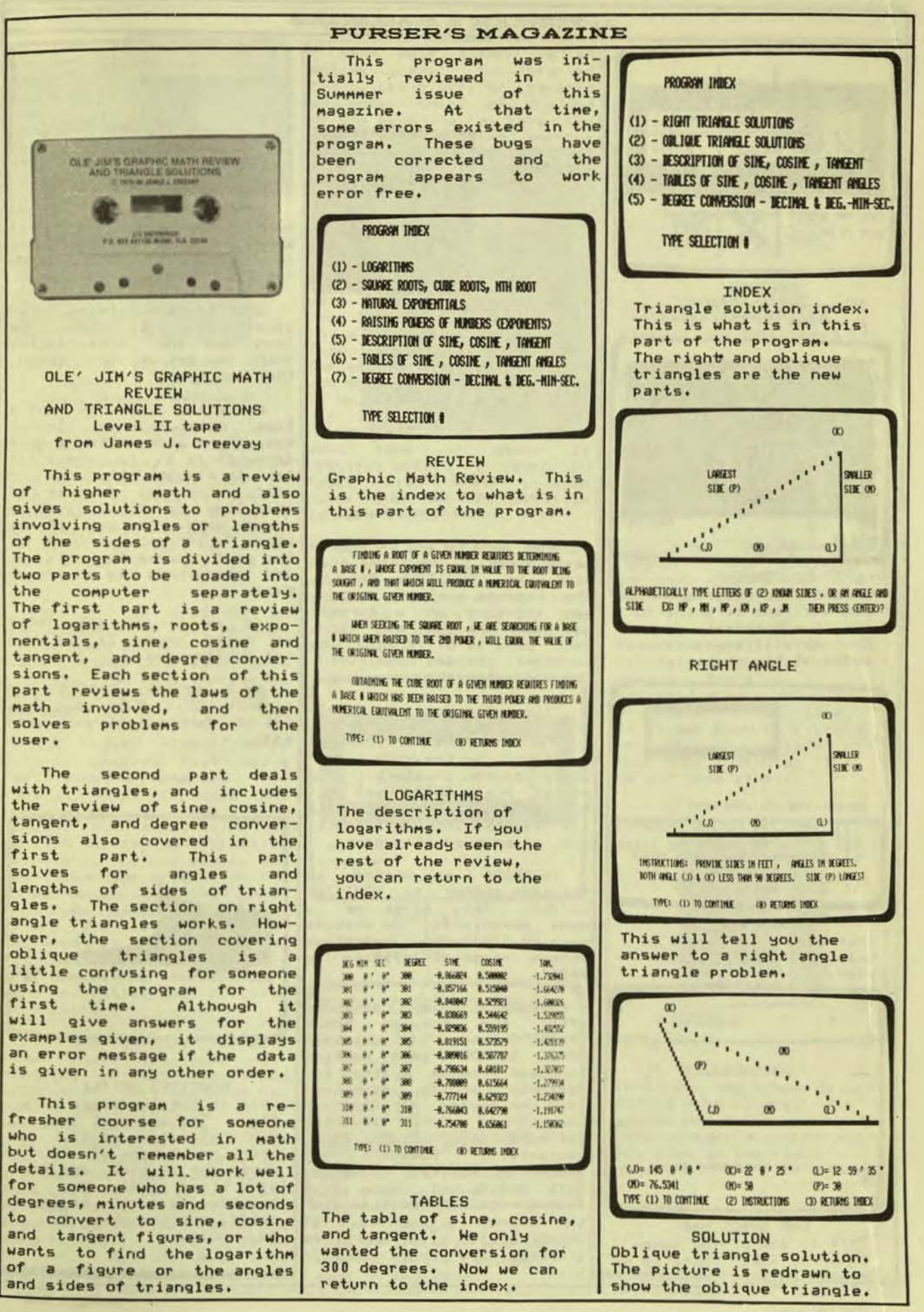

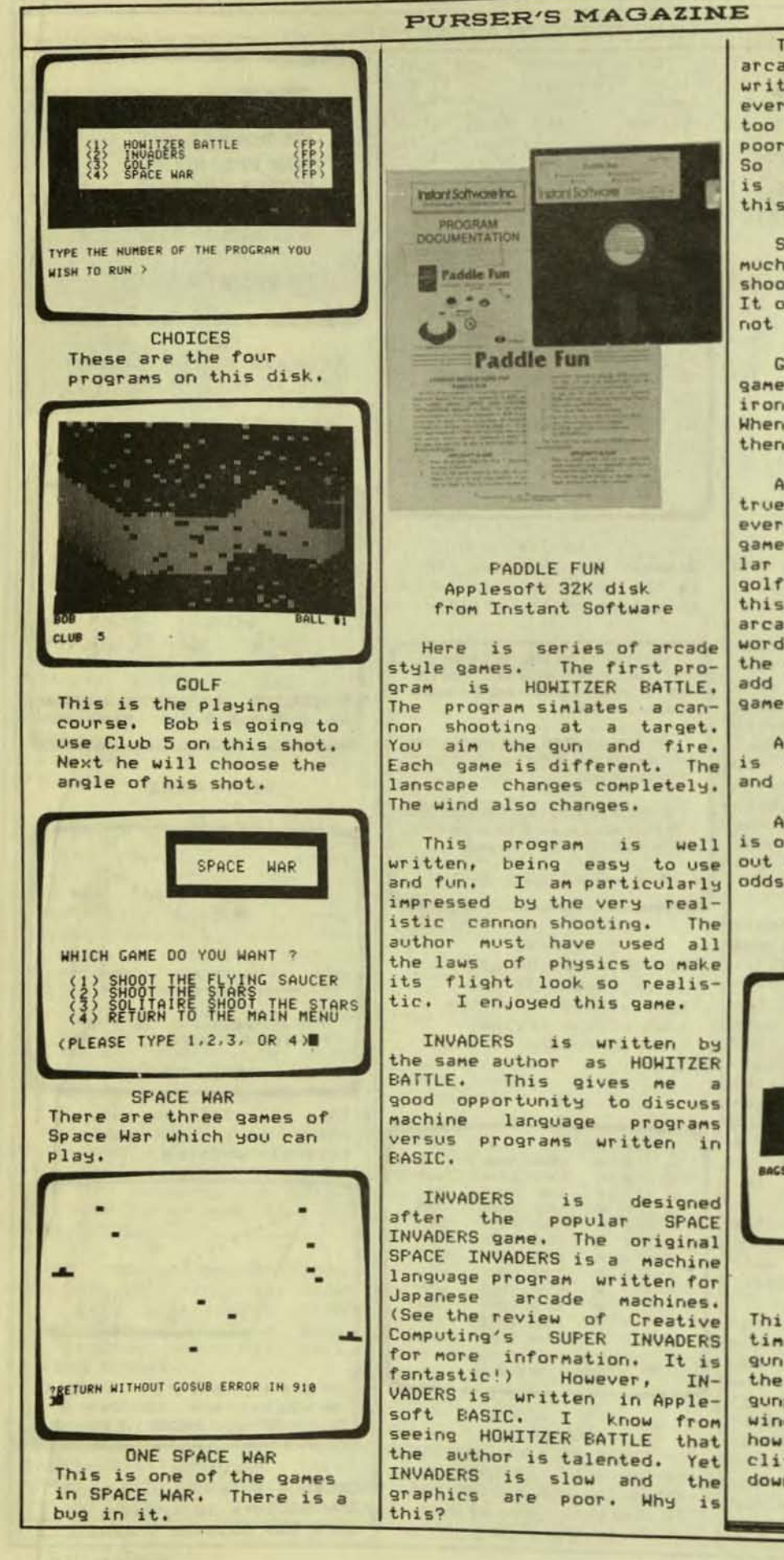

The problem is that an<br>arcade game should not be written in BASIC. In almost<br>every case, BASIC is just<br>too slow. BASIC is also a poor language for graphics.<br>So even though C. T. Shafer is an excellent programmer, this program is the pits.

SPACE WARS does not do much. It is just a simple shoot-the-other-guys game. It occasionally bombs. I do not like this program.

GOLF is a sinulated golf game. You can choose the iron and the shot angle. When you get on the green, then you put.

Actually, GOLF is not a Though true simulation. everything looks like a golf game, it is in no way similar to playing the game of golf. The real purpose of this game is to be just an<br>arcade game. The use of the<br>word "golf" and picture of the golf course is only to add atmosphere to an arcade game.

As an arcade game, GOLF<br>is quite good. It is fun and challenging.

As a series, PADDLE FUN is only OK. Two good ones out of four is not very good odds.

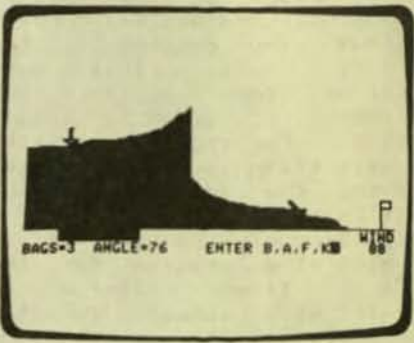

HOWITZER BATTLE This is the landscape this time. The angle of the gun's elevation is 76, there are 3 bags of gunpowder to load, and the<br>wind speed is 88. One howitzer is on top of the cliff, and the other is down below.

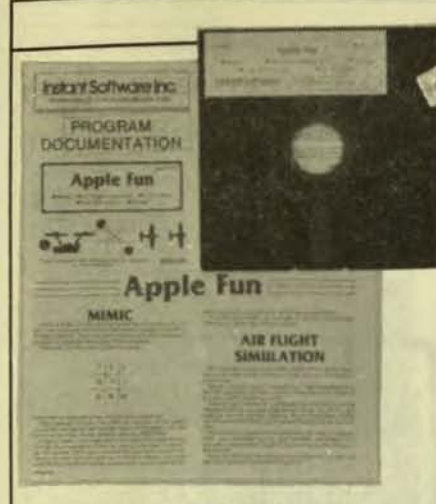

APPLE FUN Apple II 32K disk from Instant Software

This is a series of game programs. The first program in the series is MIMIC. This is a Simon-Says type of game. The program is excellently written. It is easy to use, well thought out, fun. It might be worth<br>price of the entire and fun. the disk.

None of the programs on the disk seem to be written by the same author. Just as MIMIC stands out as a good program, the other programs stand out for their shortcomings.

AIR FLIGHT SIMULATION is a fancy program that has a few awkward moments. The program tries to give the feeling of a real time<br>flight. Yet every time you want to change the throttle, elevators, or ailerons, you<br>must stop the action on the<br>screen until you have input the new value. The joy sticks are not used. The keyboard is used as  $JOY$ sticks. Only a number input is used. The controls are very sensitive and a little unrealistic.

If you do not already<br>know, there are some out-<br>standing flight simulation<br>programs. This program has some new features which makes it interesting.  $How$ ever, many of the other<br>flight simulator programs are done in real-time while this program is not. Many of the other flight simulator programs are extremely easy-to-use. This program is not. So why buy this one?

# **PURSER'S MAGAZINE**

STAR SHIP ATTACK is an You try to action game. fight, drive off, or capture<br>an enemy ship. At the end of the game you can have the option of playing another<br>game. This option has a bug in it. It is sometimes<br>confused by keystrokes you made during the game.

TRILOGY is a logic game. It requires a color TV set<br>to play this game. The<br>choice of colors was not well planned. Many games use colors which are visible on a black and white set. This game fails to do this. The program has no way for you to start the game over if you get stuck or bored.

COLORMASTER is a mastermind type of game. It<br>requires color. I found no fault with this program<br>other than it is a little awkward to use.

As a whole, this is not one of Instant Software's better selection of programs. I recommend you skip this one. This is too bad since the MIMIC program is excellent.

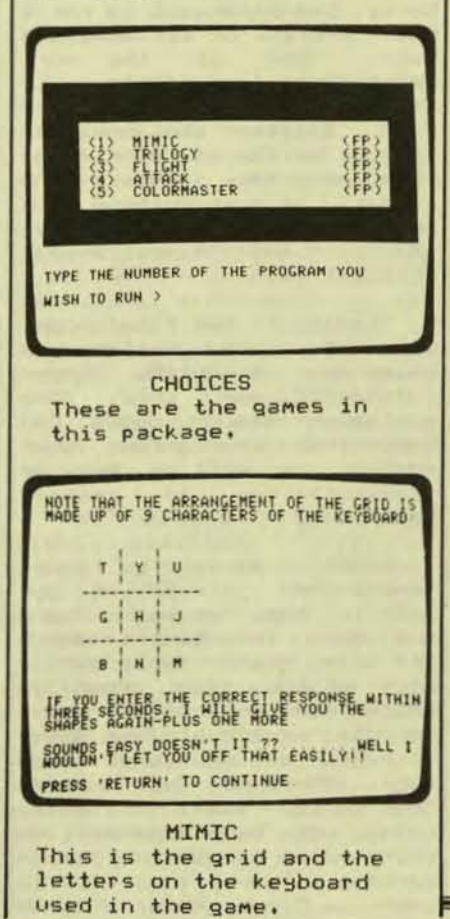

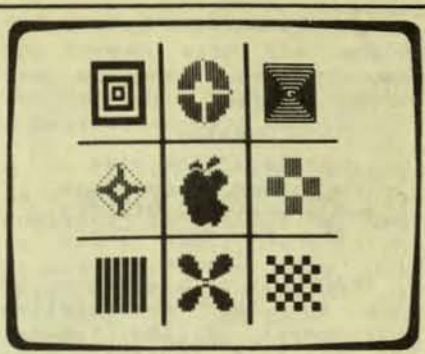

**PLAYING MIMIC** These are some of the figures you must remember.

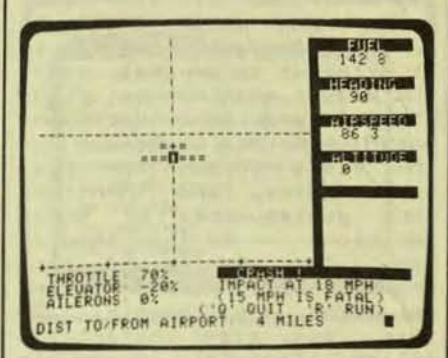

AIR FLIGHT This is the Air Flight Simulation shown on the screen. The plane is moving downward below the artificial horizon line. It is not banking right or left from the vertical turn bank indicator (the up and down line).

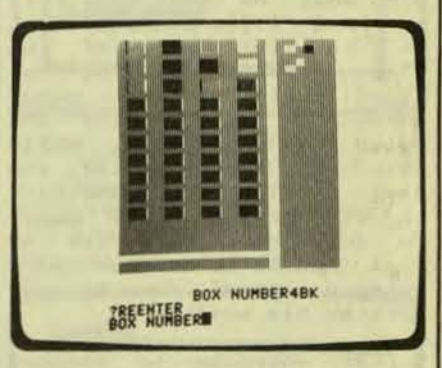

COLORMASTER These are the boxes to be filled with colors. One player has to quess the other player's colors and put them in the right boxes.

SPACE Apple II 48K disk by Steven W. Pederson and Sherwin A. Steffin from Edu-Ware, Inc.

SPACE is a simulation of life in the interstellar environment of the future. The player's character must<br>deal with real-life situations which might be encountered in such an environ-The complete system ment. is comprised of six scen-<br>arios, and while SPACE is not an "adventure" game, it is similar in several ways. The player must assess situations and make decisions based upon his judgment of the risks versus the possible gains, and then face<br>the consequences of those decisions -- be they good or bad. The results of many actions will have an effect on later developments. In this way, a character's<br>entire life will impact his ability to interact and deal with the world around him.

In continuing with realism, most information pro-<br>vided by the program is<br>imprecise and sometimes in-<br>complete. The player is<br>left to discover many things for himself and sometimes take calculated risks based upon what he does know. As in real life, winning SPACE is in the eyes of the<br>player. There are no defined goals to the game, except to stay alive and build the character. While this may seem realistic, any game should have something to aim for, a final goal.<br>In addition, there is no real way to gauge your character's accomplishments except by his wealth.

Each character is created<br>by the computer and is<br>assigned various attributes and values (strength, intelligence, health, skills, personality, financial position, and age). After growing old, a character may<br>even be rejuvenated or cloned in order to continue.

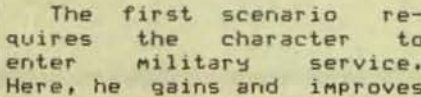

courses, ranging from hours of fun, intrigue, and<br>"brawling" to "computer adventure in the world of<br>skills," he may improve his the future. attributes. There are, however, many courses here which apparently have little or no effect on later scenarios. There do not seem to be any applications for many of these obtained skills.

One of the more dangerous scenarios is First Blood, which tests the character's ability to survive a one-onone combat, to the death. Two characters may combat,<br>or the player may face a computer-generated character, called Adversary.

Another scenario is Defend, in which the character is assigned as the administrator on a star-system which is suddenly attacked<br>by hostile invaders. There are several decisions to be made here including evacuation, surrender, battle, or personal escape. In High<br>Finance, the character may play the stock market.<br>Here, the potential is for a huge profit, or for monetary<br>ruin. One of the more<br>interesting scenarios is Explore, in which the character locates and explores strange worlds to seek valuable minerals. While on a planet, he must contend with<br>animal life, climate, population, and miscellaneous hostilities.

Trader is the final scenario in which wealth and power may be built. After purchasing a ship, the character may purchase and<br>haul cargo to various star systems as well as provide transportation to Passengers.

SPACE provides a fairly complicated simulation of life in the future. There are many intangibles which are only discoverable during play of the game, some of<br>which are potentially dangerous, profitable, or both. However, as mentioned before, there is no defined goal to the game. This may or may not be, depending on your point of view, a disadvantage. The price, \$29.95, seems a bit high for a game

upon various skills to be of this sort. SPACE is, on<br>used later in life. By the other hand, a unique<br>taking various training game series and will provide

Tom Dolezal

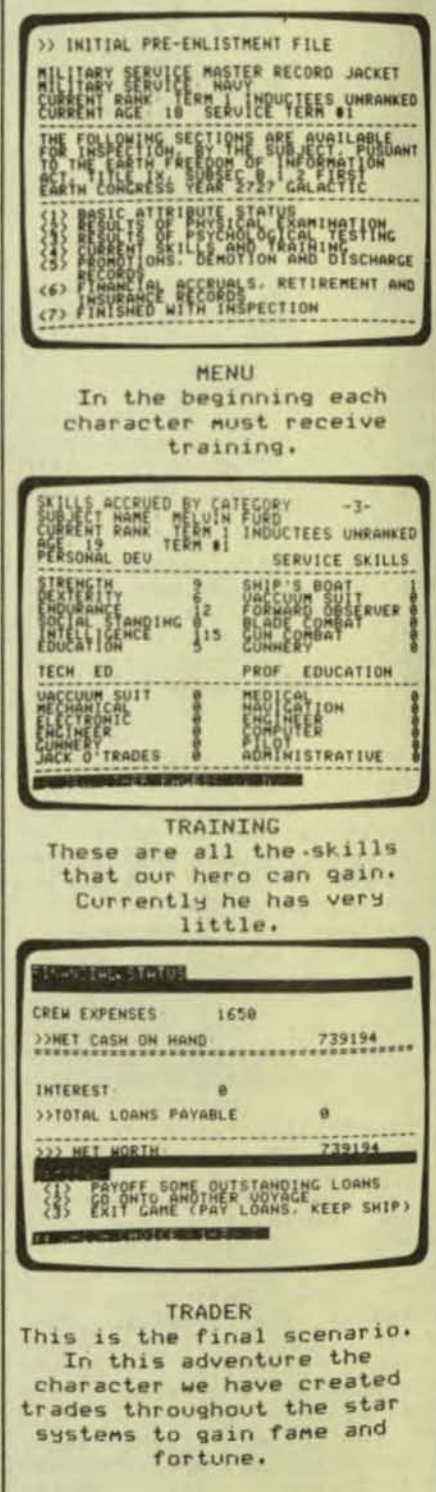

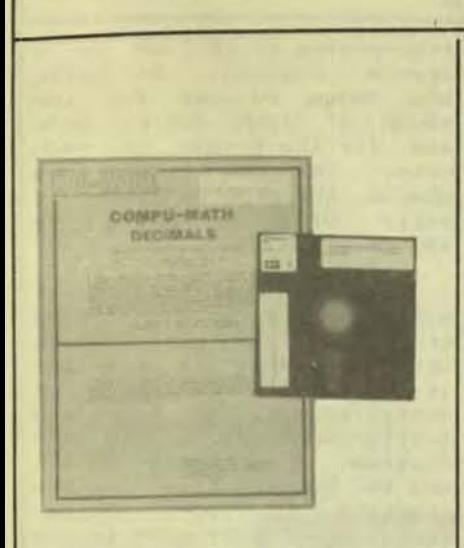

COMPU-MATH DECIMALS Apple II 48K disk from Edu-Ware

COMPU-MATH DECIMALS is a new instructional package in Edu-Ware decimals from Services, Inc. It consists of a diagnostic pre-test and seven learning units. The<br>first learning unit begins by introducing the concept of the decimal as being<br>another form of the frac-<br>tion. It then gives practice in converting back and forth between them. Successive units cover addition,<br>subtraction, multiplication, and division of decimals, rounding, and percentage.

The pre-test will aid the teacher in diagnosing needs and prescribing the unit with which students should begin. However, it is not<br>powerful enough to be used<br>entirely on its own. Spe-<br>cific performance objectives<br>are given at the beginning of each unit to direct the skill development activities. The package includes the program disk and documentation. The documentation has a section written especially to introduce the young or inexperienced user to the operation of the Apple II or Apple II Plus computer.

is written to teach about given as .61. When I<br>decimals. Sections of the entered 61 over 100, the<br>program cover adding, sub- screen said "no - answer is" Program cover adding, subtracting, multiplying and and showed 610 over 1000.<br>dividing decimals. Other Also, each time a fraction<br>sections cover changing dec-<br>imals to fractions, rounding (8/10 to 4/5, for example),

age. There is also a pretest covering a few questions in each of these areas to find out if the student already knows a little about decimals.

Each section begins with examples of the type of problems and explains how to solve the problem. The stu-<br>dent is then given problems to solve. The student types in his answer. If he makes<br>a typing mistake, he cannot<br>move back one digit to<br>change it. The pre-test change it. The pre-test<br>section is the only one that asks if the answer is correctly entered before ac-The cepting the answer. cepting the answer. The<br>other sections accept only<br>as many digits as the right answer should have. The back-space key is counted as a digit. The comma is counted as a digit. Then it says if the answer was right or wrong.

At the end of each section, the student is given the option of ending the<br>program or going on to<br>another lesson. If he lesson. another lesson. If he<br>chooses to go on, the pro-<br>gram returns to the list of sections.

In the last issue of my magazine, I reviewed another of Edu-Ware Services' programs. It covers fractions and is a very good program.

The program on decimals is very different from the<br>fraction program. The most confusing difference is the procedure for typing in<br>answers. I have seen some<br>people who have no problem with this unusual format. Yet other people crash the input routine with every question.

The program itself is<br>highly polished. Yet, it<br>seems to have an occasional bug in it. I experienced one confusing moment. The question was in converting<br>decimals to fractions. A statement at the top of the screen said "do not reduce This educational program fractions". The decimal was

off decimals, and percent- | I entered the 8 over the 10. The screen said the answer was correct. It then went<br>on to say that a better answer would be 4 over 5.

> As a whole, the package  $i5$ well-written and high quality. It is not as good as their FRACTIONS program. Because of the care with this which program  $i<sub>5</sub>$ written, I believe most school libraries will want a copy. The individual<br>teachers will have to decide<br>if it fits their teaching style.

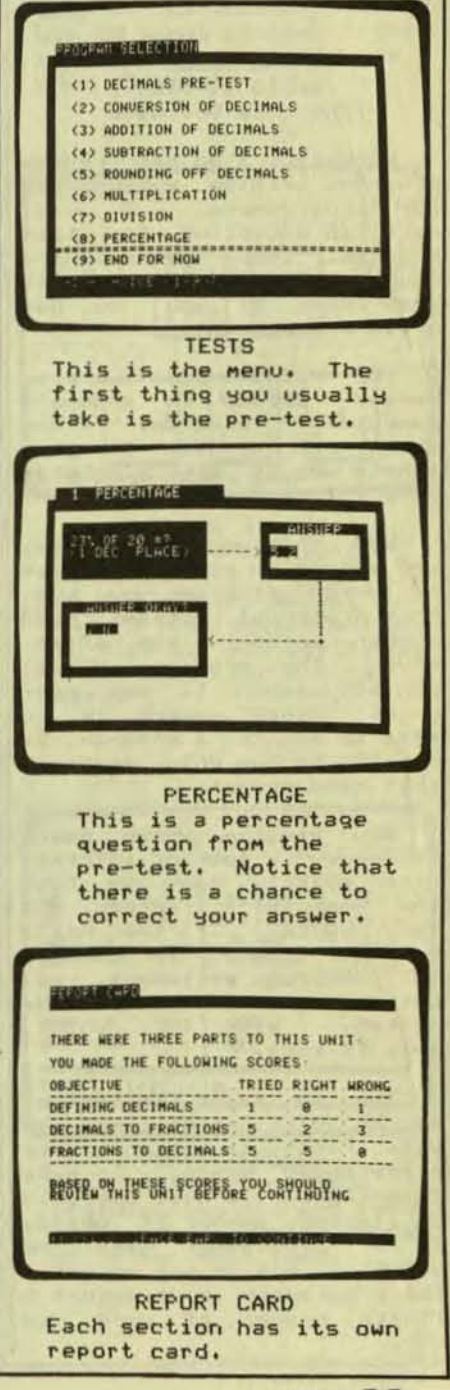

**DEMBY** 

THE VOICE Apple II disk from Muse Software

Normally, I do not review programs written exclusively for programmers. I will<br>make an exception for this program. There is something about it that you should<br>know even if you do not<br>write programs.

THE VOICE adds prerecorded speech to anyone's computer program. Any author can use it. It is a simple way to make a program more interactive.

Now that you know this, you should be more selective of which programs you buy. Most preschool programs need spoken words to be effec-<br>tive. The program, VOICE, can add speech to any program. Since speech is so<br>easy to add to a program, be careful to buy only programs that have speech.

Any program which needs to convey a lot of information quickly can use both the computer's screen and<br>THE VOICE, If the Apple computer is used in industry to control equipment, all<br>warning messages should be spoken. With THE VOICE, this is easy.

of THE VOICE might limit its<br>use. First, it can only use use. First, it can only use E-Z SOUNDS is a booklet<br>prerecorded words. To make explaining how to write<br>a sentence, it must use only sound into a BASIC program. limited number of words.  $\ddot{a}$ If a programmer uses THE VOICE in his or her program,

Second, the storage of words does take up a large amount of space. For most programs, a practical limit would be 20 words. However, this is usually sufficent for most applications.

So the next time you are shopping for a program,<br>realize that speech is practical on the Apple.

NUSE UDICE THE I. RECORD A HORD 2. PLAY BACK WORD IN MEMORY 3. PLAY BACK A PHRASE FROM DISK 4 SAUF HORD ON THE DISK SAVE ALL HORDS IN MEMORY TO DISK 6. LOAD ALL WORDS FROM THE DISK SORT THE UDCABULARY ON THE DISK

./- CHANGE PLAY BACK RATE .

<PRESS CTRL-Z TO CLEAR MEMORY>

ENTER YOUR SELECTION .

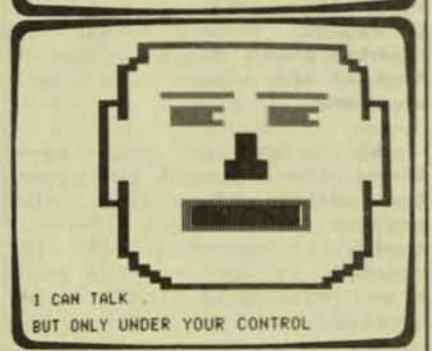

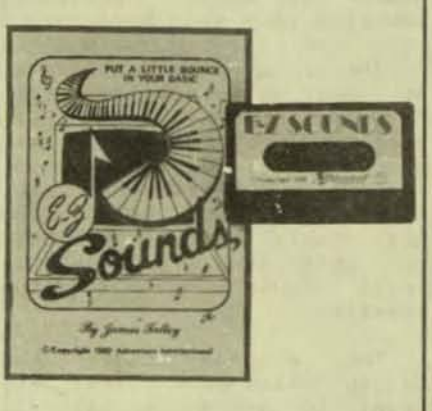

 $E-Z$  SOUNDS Level II 16K tape The two major limitations from Adventure International

It comes with a computer with a computer of music written this way. The the programmer must select a booklet explains how sound<br>finite number of words to is made by the computer. It<br>use.

programming to include in a user's program. It tells the codes to use for the sound of each music note and for the length of each note. The user can then change the program lines to write his own music or  $sounds.$ 

first This is not the music program for the TRS-80 or Apple. It will not be<br>the last. What is important is that you realize that<br>music, sounds, or tones are easily incorporated into any program. I am trying to get you to be selective in the<br>programs you buy. Therefore, check a program to see if it offers sound. Sound is very effective and useful. Rarely is there a pro-<br>gram which cannot benefit from sound. For this reason, buy only programs that offer sound and shy away from the rest.

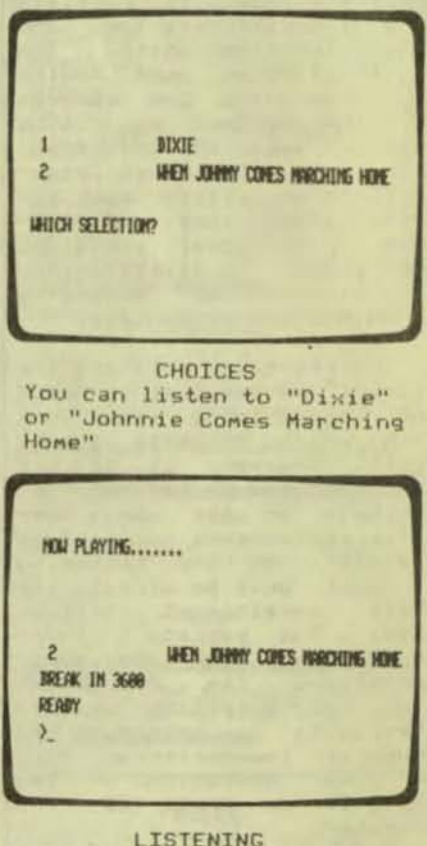

This is what you see while listening to one of the  $sones.$ 

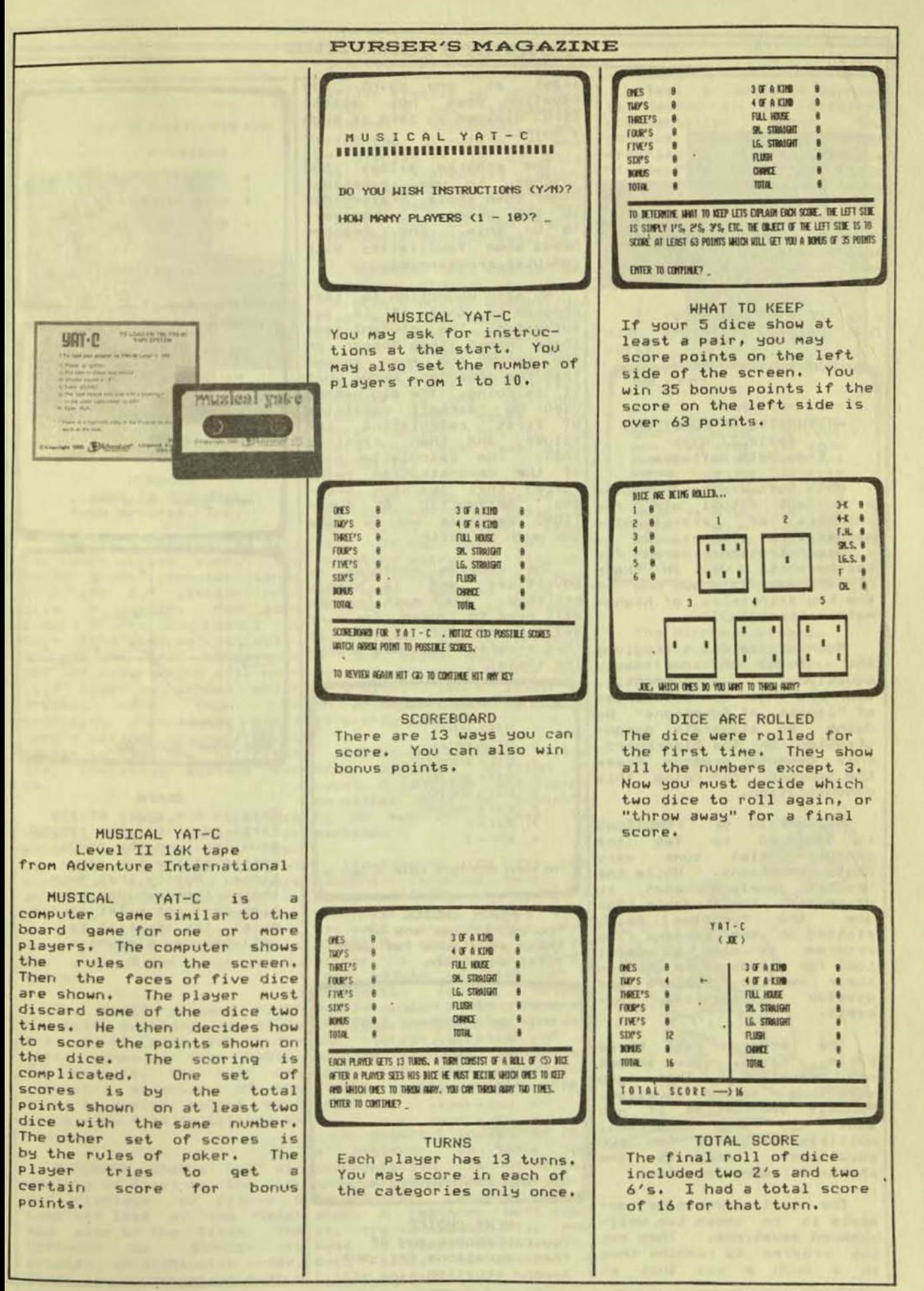

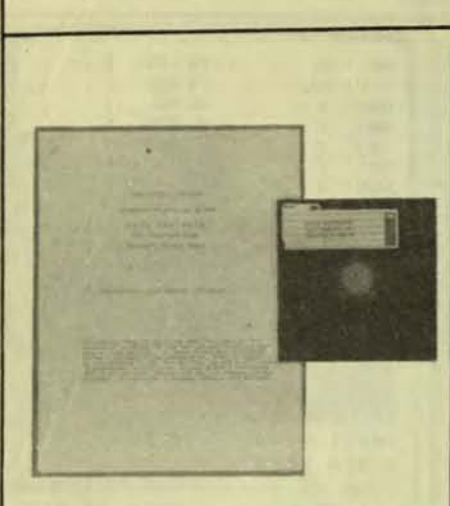

ARITHMETIC OF FUNCTIONS Apple II disk from Math Software

Math Software has created  $\ddot{a}$ unique visual aid for teachers of pre-calculus mathematics classes. It is a demonstration program for teachers to use in their<br>classrooms. It shows one of the key principles of higher mathematics.

Much of calculus involves the study of some nasty Currently, equations. teachers show the principles of "limits of functions" by<br>doing an elaborate demonstration on the blackboard. This computer program frees the teacher from doing this demonstration.

ARITHMETIC OF FUNCTIONS<br>is designed to let the<br>computer plot some very nasty equations. While the explains what is teacher happening, the students can see the function being<br>plotted on the screen. The program is also a useful<br>tool for students to use on their own to explore and develop mathematical concepts.

The program has three First, you select<br>quation. Then you parts. one equation. select a second equation. Finally you decide if you<br>want to add, subtract,<br>multiply, or divide the two<br>equations. Look at the photos for some examples.

The most impressive example is to chose two wellbehaved equations. Then ask the program to combine them<br>in a such a way that at least at one point the<br>equation does not exist. the Zero divided by zero is such a point.

The program allows the teacher to use equations<br>other than those prerecorded in the program. However,<br>to do this, the teacher needs some familiarity with computer programming.

My main objection to this program is that it is too automatic. The student sees these magic lines appear on the screen and must assume that the computer knows what it is doing. The old method used by teachers consisted<br>of first calculating the values and then plotting them. The calculation part<br>of the demonstration rein-<br>forced this learning process. ARITHMETIC OF FUNC-<br>TIONS requires you to take too much on faith.

The program performs as<br>advertised and is highly<br>polished. Each math teacher polished. will have to judge for himself or herself to see if this program fits his teaching style.

SELECT G(X) FROM THE FOLLOWING  $1.$   $G(X) = 1$ HT(X) 2.  $G(X) = EXP(X)$ 3.  $G(X) = 24COS(X)$  $4. G(X) = COS(3XX)$ 5.  $G(X) = SIM3IX$ 6.  $G(X) = TAK(2IX)$  $7. G(X) = X$  $8. 6(X) = 2$ TYPE HUMBER SELECTED & PRESS 'RETURN' 20 **FIRST CHOICE** 

You can choose any of these equations for your first equation.

SELECT F(X) FROM THE FOLLOWING B. USER PROUIDES FCX) AND GCX) 1.  $F(X) = ABS(X)$ 2.  $F(X) = 21COS(X)$ 3.  $F(X) = 2ISINK(X)$ 4.  $F(X) = 2ISIME3(X)$  $5.$  F(X) = TAN(X) 6.  $F(X) = LOG(X)$  $7.$  F(X) = X 8.  $F(X) = 1$ TYPE NUMBER SELECTION & PRESS 'RETURN' 7

NEXT CHOICE You can choose any of these equations for your second equation.

WHICH OPERATION SHALL BE USED? 1. ADDITION  $(4)$ 2. SUBTRACTION ( - ) 3. NULTIPLICATION ( 1 ) 4. DIVISION  $(2)$ TYPE NUMBER SELECTED & PRESS 'RETURN' 31

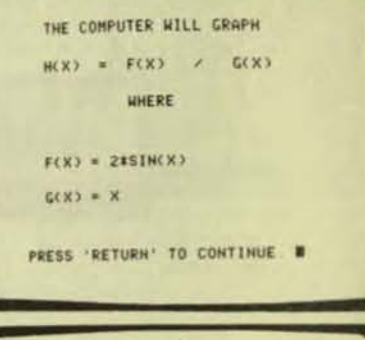

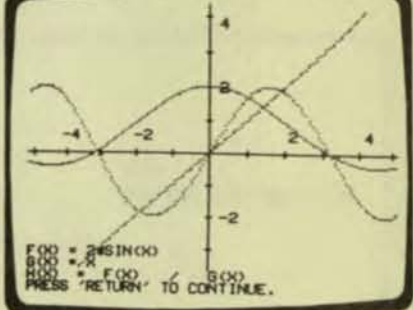

#### **GRAPH**

This is the graph of the first equation, the second equation, and the combination of the two equations. Notice that even though the combined equation does not exist at one point, the equation is well-behaved elsewhere.
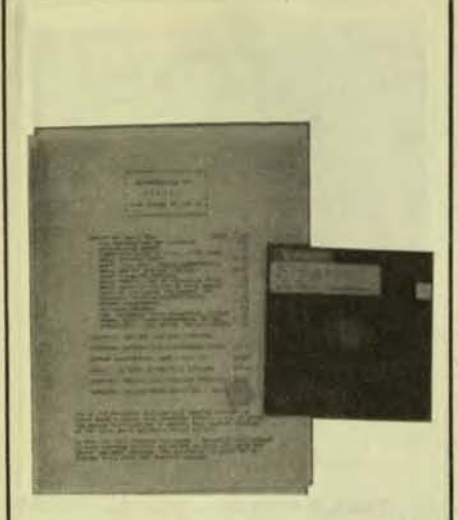

NEWDOS+ Level II 32K disk from Apparat, Inc.

This is a program to make the disk drives work. The Radio Shack computer comes with its own similar pro-<br>gram. However, for some people it is very useful to teaches more than just an original disk.<br>beginning programming will is pretty powerful. need a second disk operating system to show how different disk operating systems can many programs written in<br>be.

This program includes several extra commands or programming aids. The user can have a REFerance list of<br>variables and line numbers<br>in a program displayed or printed. He can RENUMber program lines but cannot nove blocks of lines from<br>one area of the program to another.

The BASIC connand "CMD" has been expanded to allow LMOFFSET temporarily changes<br>the use of more disk oper-the storage location of a ating commands from BASIC. machine language routine so<br>For example, the user can that the disk operating<br>request a directory of the system will operate propfiles on a disk before sav- erly. ing a new file or killing an old one.

and displays or prints a experienced computer oper-<br>complete list of the names ator. A beginner must read<br>and size of the files. The it, try to absorb it, and<br>DIRCHECK on NEWDOS+ is read it seain and seain.<br>printed in alph

similar program on NEWDOS/80 which is not alphabetic.<br>Although NEWDOS/80 will<br>print the directory as well as display it, it is still not in alphabetic order. But DIRCHECK on NEWDOS/80<br>lets the user say how many tracks are on the target disk while NEWDOS+ does not.

SUPERZAP can change in-<br>formation already stored on<br>the disk - but I suggest you also buy the book "TRS-80<br>Disk & Other Mysteries" by H. C. Pennington, which thoroughly explains SUPERZAP exprains surexiant<br>and how to use it. In fact,<br>SUPERZAP is one of those<br>programs that makes disk<br>users wonder how in the<br>world they ever got along without it.

If you have wondered how the information is stored on the disk, SUPERZAP shows<br>you. It can show you the<br>directory entry and also the program itself. It can show you what happens when  $\overline{a}$ program or file is renamed. It can be used to fix errors have this program as well. and change the information<br>Anyone who will be doing a on the disk. But learn how<br>lot of programming will need to use it on a backup copy it. Also, any school which of a disk. Don't learn on **SUPERZAP** is pretty powerful.

> BASIC1 and LV1DSKSL allow on either disk or cassette<br>to be run on a Level II machine.

> Programming aids for the<br>machine language user in-<br>clude EDTASM, an editor/ assembler which allows disk<br>as well as cassette use. DISASSEM uses as source either a standard TRS-80 load module on disk or a<br>previously loaded object<br>module in main memory.

A drawback to NEWDOS+ for beginner is that the<br>cumentation is technical DIRCHECK checks the di-<br>rectory of files on the disk and written for the more  $\bullet$ 

Also, a specific warning<br>is needed in the original documentation about the changes needed to na.jor programs of others (PENCIL,<br>Microsoft's EDIT, or Radio<br>Shack's SCRIPSIT) to make NEWDOS+ work properly with<br>them or with an upper/lower<br>case modification. However, Apparat quickly sent a list of these changes after they were requested.

I recommend NEWDOS+ as a disk operating system that works.

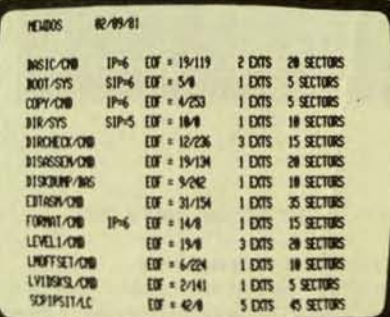

**DIRCHECK** The Dircheck program prints all this information about the disk directory.

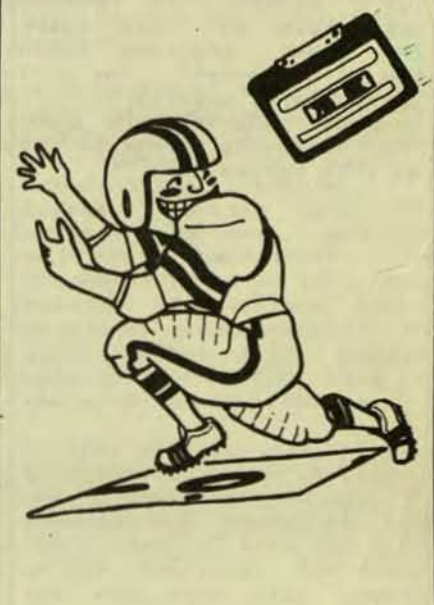

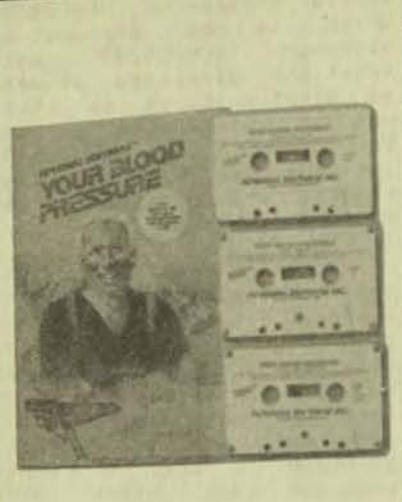

#### YOUR BLOOD PRESSURE

This program about BLOOD PRESSURE comes with a booklet giving the meanings of the medical terms used in the program and showing  $\overline{a}$ simplified diagram of the body's blood system and heart.

The audio tape takes the form of a discussion between several people and their doctor about the causes, symptoms, and risks of high blood pressure. A narrator explains what blood pressure is and gives the medical terms used and simple explanations of them. A question and answer session talks about what can be done to lower high blood pressure. Since high blood pressure no particular often has symptoms, the tape stresses that the listener should see his or her family doctor for a checkup.

This program may be used more by doctors to give information to a patient who has high blood pressure. It<br>would also be valuable to<br>individuals. It could help people who know someone else with high blood pressure, or who might have it themselves but don't want to go to a doctor or follow the doctor's orders. The material might be present when somewould help then understand some of the reasons for getting high blood pressure, and the reasons for the treatment the doctor recommends.

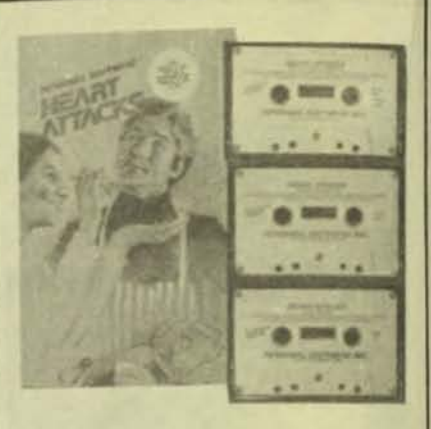

#### HEART ATTACKS

This program about HEART ATTACKS comes with a booklet to that in YOUR similar BLOOD PRESSURE. The audio<br>tape takes the form of a between several discussion people and their doctor about the causes, symptoms,<br>and treatment of heart attacks. A narrator explains what happens to the heart during an attack and gives the medical terms used and simple explanations of them. A question and answer session discusses many of the questions a heart attack patient and his family have. Examples are given of how to tell if it is a heart attack, and what to do and why. The audio tape also<br>talks about preventing future attacks, and what a patient and his family can expect afterwards. It emphasizes that the listener should innediately get help from a doctor or hospital if there is any possiblity that someone has had a heart attack.

Like YOUR BLOOD PRESSURE, this program may be used more by doctors to provide information to a heart attack patient and his fanthis ily. However, much of information would also help individuals. It would benefit people who know someone<br>else who has had a heart attack, or who just want to know what to do if they thenselves should have one. It would help anyone who one else had a heart attack. And sometimes, just knowing in advance what might happen and all the help that is available could benefit person during an attack.

#### **VITAFACTS SERIES** Apple II 16K tape Level II 16K tape from Personal Software

Each of the personal<br>education packages in this series includes an audio tape, a computer program to test the listener's memory, and a booklet. The program EIRTH CONTROL is reviewed<br>separately in this issue.<br>The other programs follow the same format. The audio tapes are excellent. The computer programs are poor. The following programs are in this series.

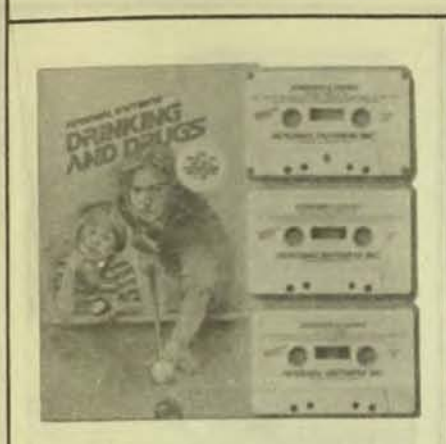

#### DRINKING AND DRUGS

This personal education about DRINKING AND prooram DRUGS is written for both parents and teenagers. It comes with a booklet giving definitions of the medical terms used in the program. The audio tape is a discussion between two parents and their 16-year old daughter about her drinking. It also includes questions by the mother to a worker at a drug center about the effects of alcohol or other soft **OF** hard drugs. A narrator gives even more information.

The information is given in a factual manner. It doesn't scream about how bad taking drugs or drinking is. It presents the facts and risks in an impersonal way that I think a teenager or anyone else could accept.<br>Also, it suggests getting more information at a local drug center, or seeing a family doctor for help. This could be a way to get information across to someone who wouldn't otherwise try to find out more.

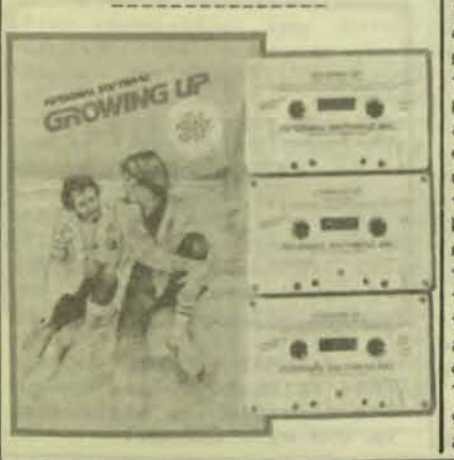

#### GROWING UP

This program about GROW-ING UP is written for both<br>parents and their children. The accompanying booklet gives the meanings of the medical terms used in the program and shows diagrams of the human reproductive system. The computer program also includes a section on the food needs of adolescents. This information is<br>described in the booklet instead of on the audio tape.

The audio tape listener hears familiar-sounding arguments between parents and their teenage children. The arguments are about being out late, or the young person's wanting to stay in his or her room for a while, or similar things. The parents themselves talk between about their child's behav-<br>ior. Then the teenager talks with friends about the parents' behavior. A nar-<br>rator gives ideas about the explains that most of it is normal. He also gives ideas about how parents and young people can cope with the changes of growing up.

information needed by a young person as he or she reaches puberty. He uses<br>medical terms to explain the physical changes as well as the emotional. He gives an impartial explanation of some of the basics of con-<br>traception, sex and love, The listener than hear<br>the risk of pregnancy, and conversation between sexual desire.

in a factual manner. It Chernenkoffs go on to a parents or the teenagers for parents don't feel comfortable talking to their son or the more common problems. daughter about sex, but they bought the program, they might want to go through it first. It might open up frank and more comfortable talks any embarrassment.

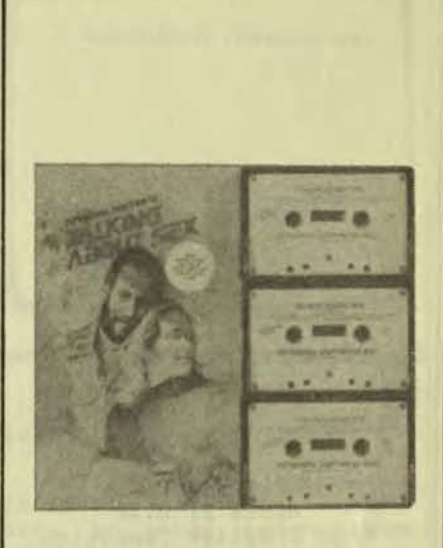

#### TALKING ABOUT SEX

This personal education program was written to correct misunderstandings and<br>give information about sex. It was developed with the help of the College of cause of the behavior and Family Physicians of Canada. The information on the audio<br>tape is given under the guidance of two well-known experts in the area of sexual problems, William and Carolyn Chernenkoff. An The narrator also talks accompanying booklet gives<br>about some of the other the meanings of the medical and sexual terms used in the program and shows diagrams of the human reproductive system.

A narrator presents factual information about the body's sexual responses. The listener than hears a  $\overline{a}$ couple, seeking help for marital problems, and Dr. The information is given and Mrs. Chernenkoff. The  $dis$ cussion of various sexual problems, misconceptions and their behavior. Sometimes myths. They also suggest<br>parents don't feel confort- possible help for some of

This program may provide want the child to know what<br>to expect. If parents information in an impersonal and blame-free manner to someone who needs it but can't easily talk about his or her feelings. The materwith the teenager ial may also help couples after he or she has also who have problems or who gone through the program. Just want to know more. The<br>The very impartiality of the impartiality of the discusspeaker might help relieve sion may help relieve any

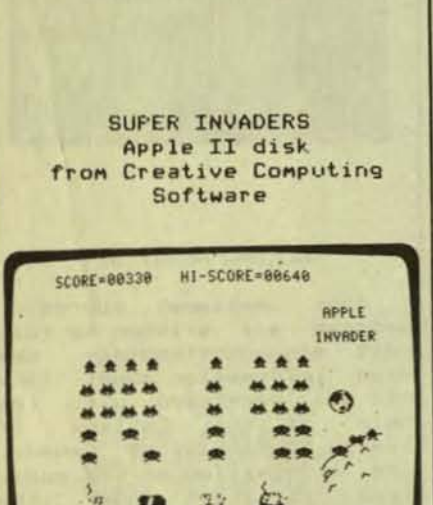

Review by Tom Dolezal

 $\bullet$ 

深落

Ð

. 4

A

 $\rightarrow$ 

Available from Creative Computing Software for a 32K Apple II or Apple II-Plus. Also available on disk for Apples with 48K.

Apple Invaders is one version, probably the best, of the popular arcade game<br>of Space Invaders. There are several versions of this game available for the Apple at this time, each with different features. At the<br>outset, I would point out<br>that Apple Invaders nost<br>closely resembles the Atari arcade game.

The object is to destroy the moon creatures, which attack in five waves of eleven, with your three<br>laser cannons. As the moon creatures advance toward petitive edge. This is an<br>you, moving back and forth excellent adaptation of a<br>across the screen, your popular arcade game and is a<br>cannons are bombarded by classic that everyone should laser fire. Further complicating the situation is an library. alien saucer which flies across the top of the screen

## **PURSER'S MAGAZINE**

Hitting from time to time. this saucer scores from zero to 200 points. However, it is sometimes dangerous to go after it since your attention is drawn away from the moon creatures, which can often result in a destroyed cannon. By hitting moon creatures further back in the ranks, higher scores are more quickly built up. This is important, since 1200 points rewards you with an extra laser cannon. However, it is important to get the closer ones too since<br>the closer they get, the<br>more difficult it is to hit them. If a creature reaches the level of your laser cannon, the game ends.

When a cannon is<br>destroyed, a moon critter 15 cheering section jumps up and down and applauds their fellow beings. However, if you manage to succeed in wiping out an entire screen full of the little guys, they groan and perspire with apprehension. After their little tantrum, another 55 creatures appear, this time one row closer, and the battle is on again. This sequence goes on and on<br>until all of your laser cannons are destroyed or the creatures overrun your position.

This game is written in machine language which provides very smooth graphics animation and which does, in fact, result in a faster and more challenging game than the dedicated arcade units. One bug which does exist is that when a moon creature and a laser cannon are hit at the very same time by fire, the game locks up. The only way out of this situation is to reset the<br>computer. While this occurs only rarely, any bug which crashes an entire program is a major one.

On the more positive<br>side: in addition to the start and the scores and<br>track of high scores and<br>gives the game a very com-<br>petitive edge. This is an<br>petitive edge. This is an have in their software Tom Dolezal

۷

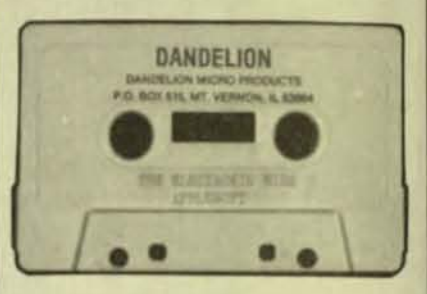

#### ELECTRONIC BIRD Apple II cassette from Dandelion Micro Products

This is a demonstration program. It randomly pro-<br>duces bird-like sounds. While the program is run-<br>ning, it shows the words<br>"Electronic Bird" on the screen.

The bird sounds are nice. However, I did not feel that this program lived up to my<br>expectations. The program expectations. The program<br>does very little. It is<br>without any educational<br>value. I do not recommend it.

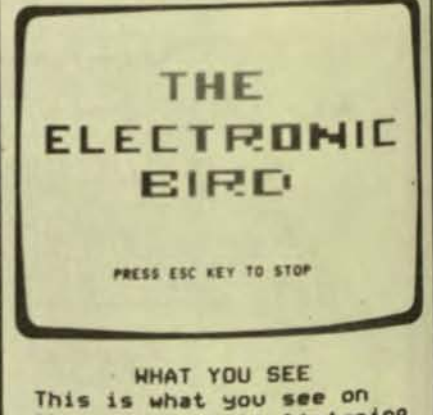

the screen while listening

to the bird sounds.

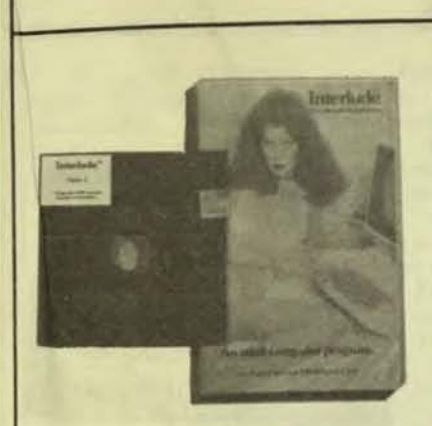

INTERLUDE From Syntonic Software

> Reviewed by Tom Dolezal

Syntonic Available from Software for 16K Apple II and TRS-80 Level II. on cassette or disk.

Most personal computer<br>programs can be classified as either scientific, business, educational, a simulation or a game. While INTERLUDE does not precisely fall into any of these categories, it comes closest to being a game, albeit a game<br>for adults. The manual says that "sex is adult's play", and in this way INTERLUDE may be thought of as a game. If you have a warped sense<br>of humor, it is also fun -another criteria for games.

INTERLUDE starts out by asking how many are using the program. The answer to this will be either one or two, depending on whether you and your partner both<br>wish to be interviewed by the computer. The computer then proceeds to ask various questions of each player. The purpose here is to establish the moods and desires of the players. After completing the interview(s), the computer will an INTERLUDE based select upon the players' answers.<br>After looking up the sethe selected INTERLUDE in the manual, you may elect to<br>accept it or ask for an<br>alternative. If you refuse you may elect to all the suggested INTER-<br>LUDEs, the computer tells you that you are "too hard to please" and the program<br>ends. If you accept the chosen INTERLUDE, the computer will usually simply<br>wish you a good time, ending

the program. Occassionally, however, it will ask to be left on during the INTERLUDE and will from time to time make remarks or suggestions.

The INTERLUDEs include a wide variety of situations<br>ranging from "A Bed of<br>Roses" to "Love in the Roses" to "Strip Poker."<br>
There are even several<br>
INTERLUDEs buried in the program and are only presented when the right combination of responses are input. So, there is prob-<br>ably something here to<br>satisfy everyone. The program is well-written and But, the user-oriented. usefulness is something you will have to decide on for Remember that yourself. INTERLUDE is in no way meant<br>to be a substitute for professional help or a cure for sexual dysfunction; rather, it is purely for fun (and by<br>the way, it makes a great ice-breaker or conversation piece).

NOTE: Be warned that the<br>INTERLUDE program and manual contain explicit sexual language (done in good taste) and is not intended for children's use.

Tom Dolezal

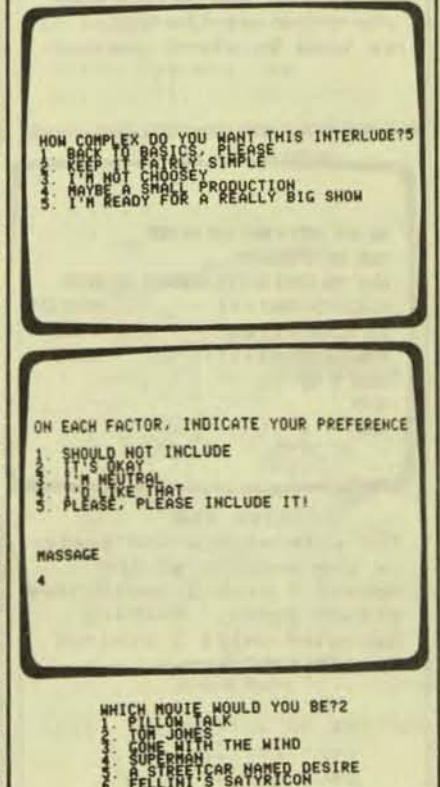

I HAVE SELECTED INTERLUDE 050

O FOR DIFFERENT INTERLUDE

#### Editor's Note:

We just couldn't pass up reviewing this one. Prob-<br>ably no other program has caused as much of a stir as INTERLUDE.

Be sure to read  $Q$ interview exclusive with Louise Cody, the INTERLUDE<br>Girl. Parts of that review were censored to allow our magazine to be placed  $\alpha$ school library shelves.

The INTERLUDE Apple disk<br>version cannot be run using the BASICS disk under DOS 3.3. The Apple program is protected and must be used with a 13-sector disk.

I found the manual that comes with INTERLUDE to be comparable with similar type sex manuals on the market.<br>I believe that most of the criticism of INTERLUDE (see Reader Comment section) is based on the buyer's expec-<br>tation that the entire manual would have been put on the computer.

INTERLUDE is an interesting conversation piece and<br>well suited to liven up a party.

I believe that INTERLUDE has done more to change the image of the home computer<br>than any other program. INTERLUDE, most people  $Unitil$ of accounting and think arcade games as the only things that a computer can do. With the wide press and radio coverage that INTER-LUDE has received, people are beginning to realize that a family computer can<br>do far more than we first dreamed. Syntonic Software, I salute you!

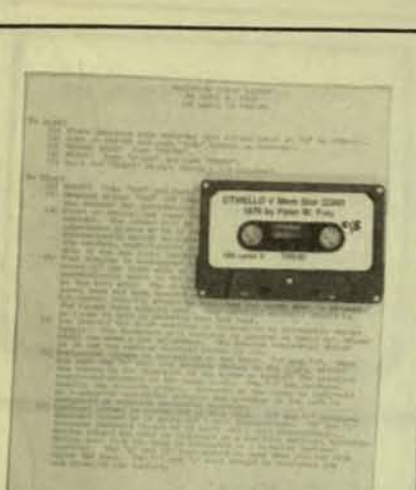

#### LUNAR LANDER Level II 16K Tape from Peter W. Frey

LUNAR LANDER is<br>simulation of landing  $\overline{a}$  $\overline{a}$ space ship on the moon. The pilot relies on radar<br>information showing his altitude and vertical and horizontal velocity and burn. He has limited fuel and time. He uses the arrow<br>keys on the computer to the computer to control the direction of his thrust toward or away from the moon. He uses two other keys to increase or decrease his downward velocity. He must decrease his velocity downward and sideways to safe speed before actually touching the moon's surface. Otherwise, he bores a hole in the moon, leaving no survivors.

LUNAR LANDER was one of the first simulations that<br>was popular on computers. Hundreds of versions have<br>been written. Yet, few have very good, Unfortunately, this program is no exception. The idea behind the program is to simulate the landing of a space ship on the moon. Yet the simulation of this program is not very<br>accurate. As a game it is equally mediocre. You can quicky master landing so the only objective from then on  $i<sub>5</sub>$ to reduce fuel consumption. The graphics are typical of most Lunar Landers. So I really see no<br>reason to buy this program over any other Lunar Lander.

PUSH THE ARROW KEYS AND THE Q AND A KEYS TO CONTACT. THE LEW IP-48904 (1) INDENSES YOUR DOMINED THRUST DOAH-ARROW DECREASES YOUR DOAMARD THRUST RIGHT-ARROW INCREASES THRUST TO THE LEFT. LEFT-ASSOU INCREASES: THRUST TO THE MIGHT THE Q KEY INCREASES DOUNLING THRUST IN 18 THE A KEY DECREASES DOMANDS THRUST BY 18 HOLD THE KEY DOWN UNTIL THE DESIRED CHANGE DOCUMES TO LOND SOFELY YOU SHOULD TOUCHDAN MITH: A VERTICAL VELOCITY LESS THAN 29 A HORIZONTAL VELOCITY LESS THAN 3 YOU SHOULD ALSO TRY TO LAKE ON LEVEL TERRAIN GOOD LUCK, COMMODER, OUR PRINTERS GO WITH YOU HIT THE SPACE BAR TO INITIATE YOUR NISSION **DIRECTIONS** The instructions show which keys to press to control the downward

and sideways thrust.

**PURSER'S MAGAZINE** 

TIME 14 TIME TO START PROVING  $\alpha$  tines  $.31621$ VERT, VELOCITY VETTICAL RAN 189 HERZ. MEDICITY  $175$ **KEIZING BAY** æ

**DESCENT** The ship is getting closer to the moon's surface. The speed and burn rates are shown at the side. It is time to start praying.

YOU HAVE BORED A HOLE INTO THE HOON THERE ARE NO SURVIVORS NOVIE YOU SHOULD WAIT FOR COMMERCIAL AIR SERVICE VELOCITY ON IMPACT # # # **SBI2.22 1764R ELAPSED TIME & # # # # # SECONDS** REMAINING FUEL # # # # # 13899 KG BREAK IN 628 READY **WIN** 

THE END The ship made a new crater in the surface of the moon. I wish I could have played again. Nothing happened until I pressed the "Break" key.

 $\overline{\mathcal{L}}$ 

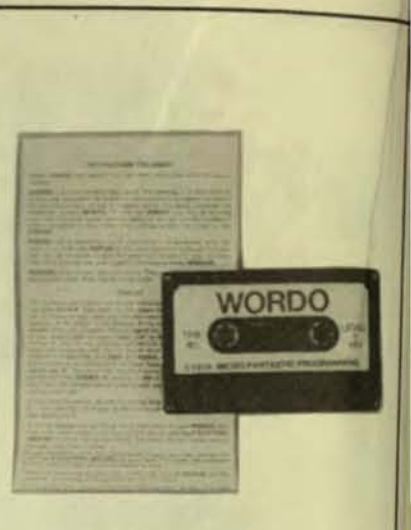

#### WORDO Level II 16K tape from Micro-Fantastic Programming

WORDO is a game for one  $or$ two players. The computer picks a five-letter word at random. The player must guess what the word is in 30 guesses. He enters groups of five letters. The computer tells him how many of these letters are in the secret word. **By** elimination, the player finds out what letters are in the secret word. He must then form the letters into the right word.

The computer's word is a real word and not just a<br>combination of letters. If the player enters a group of four or six letters, the<br>message "Your word has not five letters" is displayed. If he enters a group of letters that does not contain a vowel or "Y", the<br>message "Your word is not Message "Your word valid" appears. His guesses are listed on the screen for him to keep track of.

This game would be more interesting for two players. If one person plays, only an average number of guesses in each game is shown. If there are two players, the computer keeps a score for<br>each of them. Bonus points are given for guessing the word in the first 8 guesses. Points are given for the the correct letters in each of his words.

good feature is that each player usually has a to quess. word separate feature good is Another the list of words showing already guessed. Also good is the scratch pad idea to keep track of what letters are definitely in or out.<br>It eliminates the need for and pencil. The paper player must keep a sharp eye scratch on the pad of though, since the letters, computer is  $s1ow$  $t<sub>o</sub>$ add the eliminate or However, it  $i<sub>5</sub>$ letters. easy to change the scratch pad list.

If the player likes this kind of game, then he might consider t this one. The "Your word has not five letters" seems to be the only area that wasn't well thought out. It's just<br>not that appealing for one player.

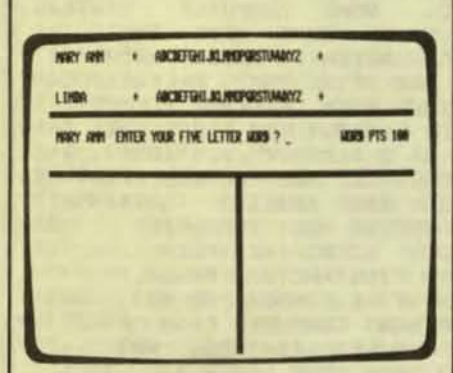

WORK SHEET

This is the work sheet at the beginning of the game. The computer has chosen a word for each of the two players to guess. This is the first guess.

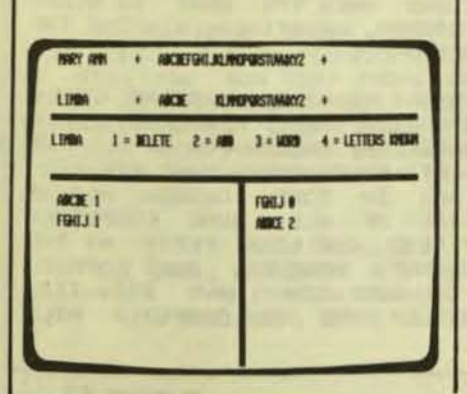

**SECOND GUESS** It is Linda's turn. She has guessed the letters ABDCE. This is not the right word since the computer uses only real words. Two of these<br>letters are in the real word. Her first guess did not include any correct letters. She has deleted<br>them from the letters at the top of the page near her name.

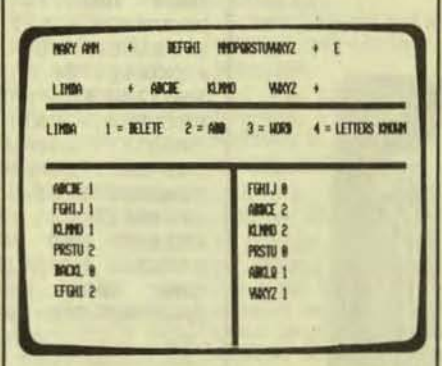

**SIXTH GUESS** Each player has made six guesses. Mary Ann knows that her word has an "E" in it. This letter is listed at the top after the arrow. She has eliminated several letters from her list. Linda has eliminated more letters but she does not know yet which letters are definitely in her word.

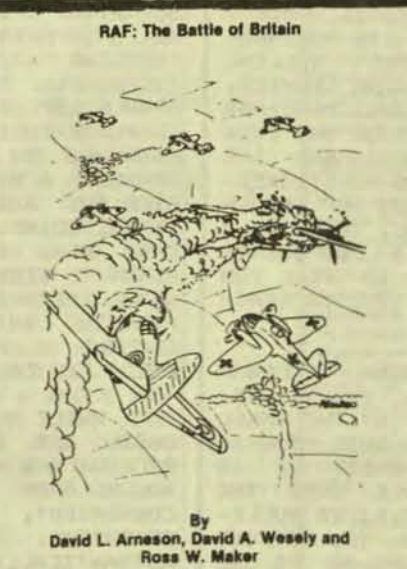

RAF: THE BATTLE OF BRITAIN Level II 16K tape Apple II 16K tape

from Discovery Games

This program is a simulation game of the Battle of Britain in 1940. The commander of the British squadron wants to fighter intercept and destroy enemy bombers heading for England.<br>His squadron tries to attack the bombers and avoid the enemy fighter escort. The squadron can climb or dive in the attacks and can also<br>engage in dogfights with the enemy bombers or fighters.

Our reviewer likes this It is simple. game. The graphics in the game itself are not much. But the game is OK.

ANNE TH'NG 219000 24300015 AVE COVERED п **UNDON 45678 18 12 14 16 18 28 28 28 28 29 10 15 DEN' IN SIGNY** 8 FIGHTERS AT 10000 FEET, ANNE 17.5 ML ENTER CL FOR COMMAND LIST OR SY FOR STREVER.

**STATUS REPORT** The status report of the enemy bombers and fighters heading for London. There are 8 fighters and 14 bombers below your 12 aircraft.

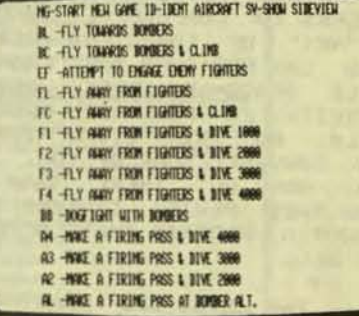

FIGHT OR FLIGHT Your planes can do all these things to fight off the enemy. Should you have your planes engage the enemy? Or should you carefully try to separate the fighters from the bombers?

I am extremely interested in this press release. It is an example of what can be done with SCRIPSIT if you do not have the upper/lower case modification. After receiving a printout of this press release, I asked Mr. Cushing to send me a disk copy of this letter along with his photo. I am reproducing this letter as I received it<br>with only minor editing. It shows that even if you do not have the upper/lower modification, you too can use case SCRIPSII.

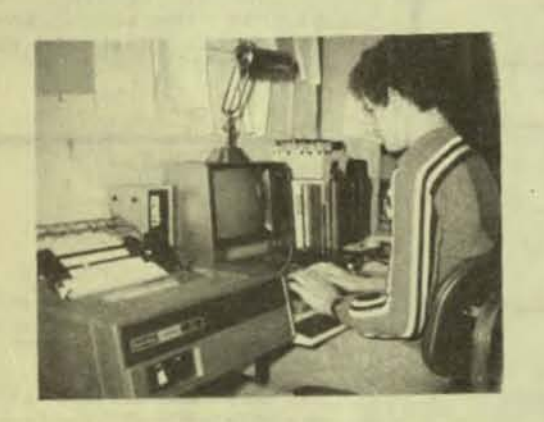

## FROM HUGH CUSHING **6 PRIDES CIRCLE** ANDOVER, MA 01810<br>OCTOBER 26, 1980

A LOT OF YOU OUT THERE PROBABLY THINK THERE ARE NO REALLY GOOD REASONS TO THAT GO OUT AND BUY A MODEM LIKE RADIO SHACK'S TELEPHONE INTERFACE II FOR 200 DOLLARS.<br>RECENTLY, RADIO SHACK STARTED SELLING RECENTLY, ACCESS TO COMPUSERVE INFORMATION SERVICE, A "NET" OF COMPUTERS FEATURING PROGRAMS<br>YOU CAN RUN OVER THE PHONE, YOUR OWN DISK FILE SPACE IN THEIR COMPUTERS, AND THE<br>ABILITY TO PURCHASE PROGRAMS ELECTRONIC-<br>ALLY. BUT THIS STILL MIGHT NOT BE ENOUGH TO CONVINCE SOME OF YOU. WELL, THERE IS A LOT MORE OUT THERE THAN JUST COMPUSERVE<br>AND THIS REVIEW IS WRITTEN TO TELL YOU<br>ABOUT A PROGRAM THAT ALLOWS YOU TO REACH IT ALL.

THE STBO-III SMART TERMINAL PROGRAM HAS WRITTEN BY LANCE MICKLUS AND IS DIS-TRIBUTED THROUGHOUT THE U.S. BY THE SMALL<br>BUSINESS SYSTEMS GROUP. WHAT THIS PROGRAM<br>ALLOWS YOU TO DO IS TO CONNECT UP TO NEARLY EVERY COMPUTER AVAILABLE OVER THE<br>PHONE, THESE INCLUDE COMPUTERIZED BULLE-TIN BOARD SYSTEMS, WHICH ALLOW YOU TO POST NOTICES TO OTHER COMPUTER USERS OR TO ONE SPECIFIC USER FREE OF CHARGE. THESE BUL-LETIN BOARDS OFTEN HAVE COMPUTER PROGRAMS<br>THAT YOU CAN "DOWNLOAD" (THAT IS, TRANSFER THEM FROM THE BULLETIN BOARD SYSTEM TO

YOUR COMPUTER'S MEMORY), WHICH ARE ALSO FREE OF CHARGE, THE ABILITY OF ST80-III<br>TO HANDLE DOWNLOADED PROGRAMS QUICKLY AND EASILY IS ONE OF THE FEATURES THAT MAKE IT<br>SO SPECIAL, ONCE YOU LOAD A PROGRAM OR<br>DATA INTO MEMORY (WHICH STBO-III DOES ALMOST AUTOMATICALLY), YOU CAN SAVE THE PROGRAM ON DISK. IN THIS FASHION YOU CAN ALSO DOWNLOAD PROGRAMS FROM A TIME SHARING COMPUTER. IN SHORT, YOU CAN GET GOOD<br>SOFTWARE FOR ONLY THE COST OF THE TELE-PHONE CALL!

ALTHOUGH THIS IS A VERY USEFUL APPLI-CATION OF ST80-III, IT IS BY NO MEANS THE ONLY ONE. WITH THE PROGRAM, YOU CAN ALSO TRANSFER FILES FROM YOUR COMPUTER TO THE COMPUTER YOU ARE CALLING, WITH THIS<br>FEATURE, IF YOU ARE CONNECTED TO A TIME-SHARING COMPUTER SYSTEM, YOU CAN STORE A<br>PROGRAM THAT YOU HAVE ON DISK ON THE "HOST" COMPUTER (COMPUTERESE FOR THE<br>DISTANT COMPUTER YOU ARE CALLING), AND<br>BECAUSE STB0-III IS SO FLEXIBLE, YOU CAN TRANSFER A PROGRAM ON YOUR TRS-80 TO A<br>FRIEND WHO HAS ALMOST ANY KIND OF COM-<br>PUTER, WITH THE RADIO SHACK SOFTWARE, YOU CAN ONLY DO THIS IF YOUR FRIEND HAS ANOTHER TRS-80.

NOW THAT I HAVE TOLD YOU WHAT STBO-III IS FOR, I WILL TELL YOU ITS FEATURES. FIRST OF ALL, SOME COMPUTER SYSTEMS<br>REQUIRE THE USE OF SOME KEYS THAT THE<br>TRS-80 KEYBOARD DOESN'T HAVE, ST80-III ALLOWS YOU TO USE KEYS THAT ARE NOT USED<br>IN COMMUNICATING WITH DISTANT COMPUTERS<br>(E.G. CLEAR, UP ARROW) TO REPRESENT THE NEEDED KEYS. AS I ALREADY MENTIONED, THE NEEDED KETS, AND PROBABLY MOST USEFUL FEATURE<br>OF ST80-III IS THE ABILITY TO TRANSFER<br>FILES TO AND FROM THE HOST COMPUTER, THIS<br>IS EASY TO DO, WITH THE HELP OF THE<br>CLEARLY WRITTEN INSTRUCTION MANUAL, YOU<br>CAR TRANSFER ANY TH CAN TRANSFER ANY FILE, BASIC OR NOT, **JUST** SO LONG AS THE HOST COMPUTER KNOWS WHAT TO DO WITH IT. ANOTHER FEATURE, WHICH IS VERY IMPORTANT FOR THE USER WHO IS NOT<br>FAMILIAR WITH DATA COMMUNICATION PRAC-TICES, IS THE ABILITY OF STBO-III TO<br>HANDLE SPECIAL SIGNALS SENT OUT BY THE **HANDLE** COMPUTER THAT CONTROL ITS OPERATION. FOR<br>EXAMPLE, ON SOME SYSTEMS, WHEN YOU WANT TO DOWNLOAD A PROGRAM, THE HOST COMPUTER WILL<br>SEND OUT A SIGNAL THAT TELLS ST80-III THAT IT IS GOING TO START SENDING OUT THE PRO-GRAM NOW, AND THAT IT HAD BETTER GET READY. ST80-III CAN HANDLE THIS SIGNAL. THIS FEATURE, THERE IS NO HASSLE OF WITH PRESSING BUTTONS WHEN YOU WANT TO START<br>LOADING A PROGRAM, POSSIBLY MISSING THE FIRST FEW LINES OF IT.

WHILE A SMART TERMINAL PROGRAM COULD EASILY GET BY WITH THESE FEATURES, LANCE MICKLUS HAS MADE LIFE EASIER FOR US ALL BY ADDING HANY LITTLE FEATURES THAT ARE VERY<br>CONVENIENT, AND IN SOME CASES, ALMOST<br>ESSENTIAL. FIRST OF ALL, SOME COMPUTERS AUTOMATICALLY SEND OUT LINE FEEDS AT THE<br>END OF EACH LINE, HOWEVER, SOME OTHERS<br>DON'T, AND IF YOU DON'T HAVE STBO-III,<br>TEXT SENT OUT BY THE HOST COMPUTER WILL

OVER TEXT ON THE SCREEN BEFORE YOU **WRITE** IT. ST80-III GIVES YOU<br>HAVING THE PROGRAM SUPPLY **READ** CAN THE **OPTION OF** THE LINE FEEDS, IF THE COMPUTER YOU ARE CON-**NECTED** TO DOESN'T. THE NEXT FEATURE IS MOST IMPORTANT IN ONE OF THE THE PROGRAM. THINGS CALLED PARITY, STOP BITS, AND BAUD<br>RATES ARE USED TO TIME THE INFORMATION SENT FROM ONE COMPUTER TO ANOTHER, AND IT IS ESSENTIAL THAT YOUR PARITY, ETC. BE SET THE SAME AS THE COMPUTER YOU ARE "TALKING" THERE ARE SOME SWITCHES ON THE TO. RS-232-C CIRCUIT BOARD INSIDE THE EXPAN-<br>SION INTERFACE THAT CAN BE SET TO NEARLY ANY CONFIGURATION OF PARITY, ETC. THAT YOU NEED, AND THIS IS FINE IF YOU ONLY<br>CALL ONE COMPUTER SYSTEM, BUT UNFORTUN-ATELY, STANDARDIZATION IS ALMOST NON-<br>EXISTENT IN THE WORLD OF DATA COMMUNICA-TION, AND SO ALMOST EVERY TIME YOU CALL A DIFFERENT COMPUTER YOU NEED A **DIFFERENT** PARITY, STOP BIT, AND BAUD RATE SETTING AS WELL, DOING THIS WITH<br>SWITCHES WOULD MEAN TAKING THE RS-232-C SWITCHES HOULD MEAN TAKING APART YOUR<br>EXPANSION INTERFACE EVERY TIME YOU CALLED<br>A NEW COMPUTER. NO, THANK YOU! BUT WITH A FEATURE BUILT INTO THE PROGRAM, YOU CAN<br>CHANGE THESE SETTINGS SIMPLY BY PRESSING A CHANGE THESE SETTINGS SIMPLY BY FEW KEYS. AGAIN, YOU ARE CLEARLY TOLD HOW KEYS, AGAIN, YOU ARE CLEA<br>BY THE INSTRUCTION MANUAL, THIS MAKES TO. CALLING COMPUTERS THE ULTIMATE IN SIMPLI-CITY.

BUT EVEN ALL THIS DOESN'T INCLUDE ALL OF ST80-III'S FEATURES. WHEN YOU ARE CON-NECTED TO A DISTANT COMPUTER, THERE IS NO SUCH THING AS A SHIFT-@ TO STOP THE COM-PUTER FROM PRINTING. THE TEXT COMES THICK AND FAST, AND IF YOU CAN'T READ IT, TOUGH LUCK! THAT IS WHY STBO-III INCLUDES A<br>PRINTER FEATURE, BY PRESSING A BUTTON, YOU CAN HAVE THE PROGRAM SEND ALL THE TEXT IT RECEIVES OUT TO YOUR PRINTER. THE PROGRAM ALSO SUPPORTS AN UPPER/LOWER **CASE** MODIFICATION. ANOTHER FEATURE ALLOWS YOU<br>TO AUTOMATICALLY "LOG ON" TO A COMPUTER (THAT IS, TELL IT YOUR NAME, YOUR CITY AND STATE AND, IF YOU ARE CONNECTED TO A TIME-THE COMPUTER, YOUR ACCOUNT NUMBER) BY<br>PRESSING A KEY, YOU CAN ALSO HAVE<br>TRSDOS CLOCK AUTOMATICALLY COUNT HOM **SHARING JUST** THE LONG YOU HAVE BEEN CONNECTED TO THE HOST<br>COMPUTER, SO YOU CAN KEEP TRACK OF YOUR<br>PHONE BILL, AND FINALLY, YOU CAN USE<br>VARTOUS USEFUL UTILITY PROGRAMS INCLUDING ONE<br>NITH THE PROGRAM PACKAGE, INCLUDING ONE<br>THAT ALLOWS YOU TO

IF YOU HAVE STUCK WITH THIS ARTICLE THIS LONG, I KNOW YOU ARE INTERESTED. LET<br>HE TELL YOU NOW THAT THERE IS A WHOLE NEW HORLD OF COMPUTING OUT THERE THAT YOU PROBABLY NEVER KNEW EXISTED, AND IN MY<br>OPINION, THIS PROGRAM IS THE BEST WAY IN THE WORLD TO GET STARTED. FOR MORE INFOR-MATION, WRITE!

> **Hugh Cushing** THE SMALL BUSINESS SYSTEMS GROUP **6 CARLISLE ROAD NESTFORD, MASS 01886**

## THE LOWEST

prices on this high-quality software. Buy direct and save 50%. Now, also<br>available for CBASIC on CP/M and MBASIC on HEATH HDOS.

Mod-I \$69 Mod-II \$199 **DATA BASE MANAGER** You can use it to maintain a data base & produce reports without any user programming. Define file parameters & report formats on-line. Key random access, fast multi-key sort, field arith., label, audit log. No timeconsuming overlays. 500 happy users in a year. Mod-II version with over 50 enhancements.

#### Mod-1 \$69 Mod-II \$149

 $A/R$ Invoices, statements, aging, sales analysis, credit checking, form input.<br>order entry. As opposed to most other A/R, ours can be used by doctors. store managers, etc.

Mod-I \$49 Mod-II \$49

**WORD PROCESSOR** Center, justification, page numbering...Used for letters, manuals, and reports. Mod-I version features upper/lower case without hardware change!

Mod-I \$59 Mod-II \$99 **MAILING LIST** The best! Compare and be selective. Form input, 5-digit selection code, zip code ext., sort any field, multiple labels. Who else offers a report writer? Mod-I \$99 Mod-II \$149 **INVENTORY** 

Fast, key random access. Reports include order info, performance<br>summary, E.O.Q., and user-specified reports. Many converted their<br>inventory to ours!

PAYROLL, A/R, A/P, and GL available for the Mod-II DOS and CP/M.

L216, a cassette package of 10 business programs for Level II 16K systems, \$59.

All programs are on-line, interactive, random access, virtually bug free.<br>documented and delivered on disks. Mod-I programs require 32K TRSDOS,<br>and credit is allowed when you upgrade to Mod-II. We challenge all software vendors to offer low cost manuals so you can compare and<br>avoid those high-priced, undocumented, 'on-memory' programs.<br>Manuals alone \$5 for Mod-I, \$10 for Mod-II. Don't let our low prices fool vou!

Mod-II programs are extensively modified, guaranteed to run with 1 year<br>newsletter and updates. 10% off for ordering more than 1 Mod-II program. **MICRO ARCHITECT, INC.,** 

96 Dothan St., Arlington, MA 02174

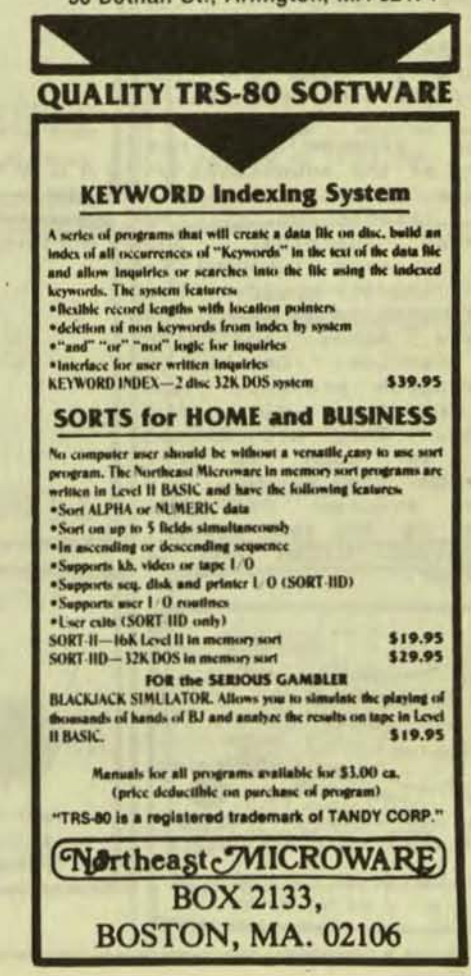

45

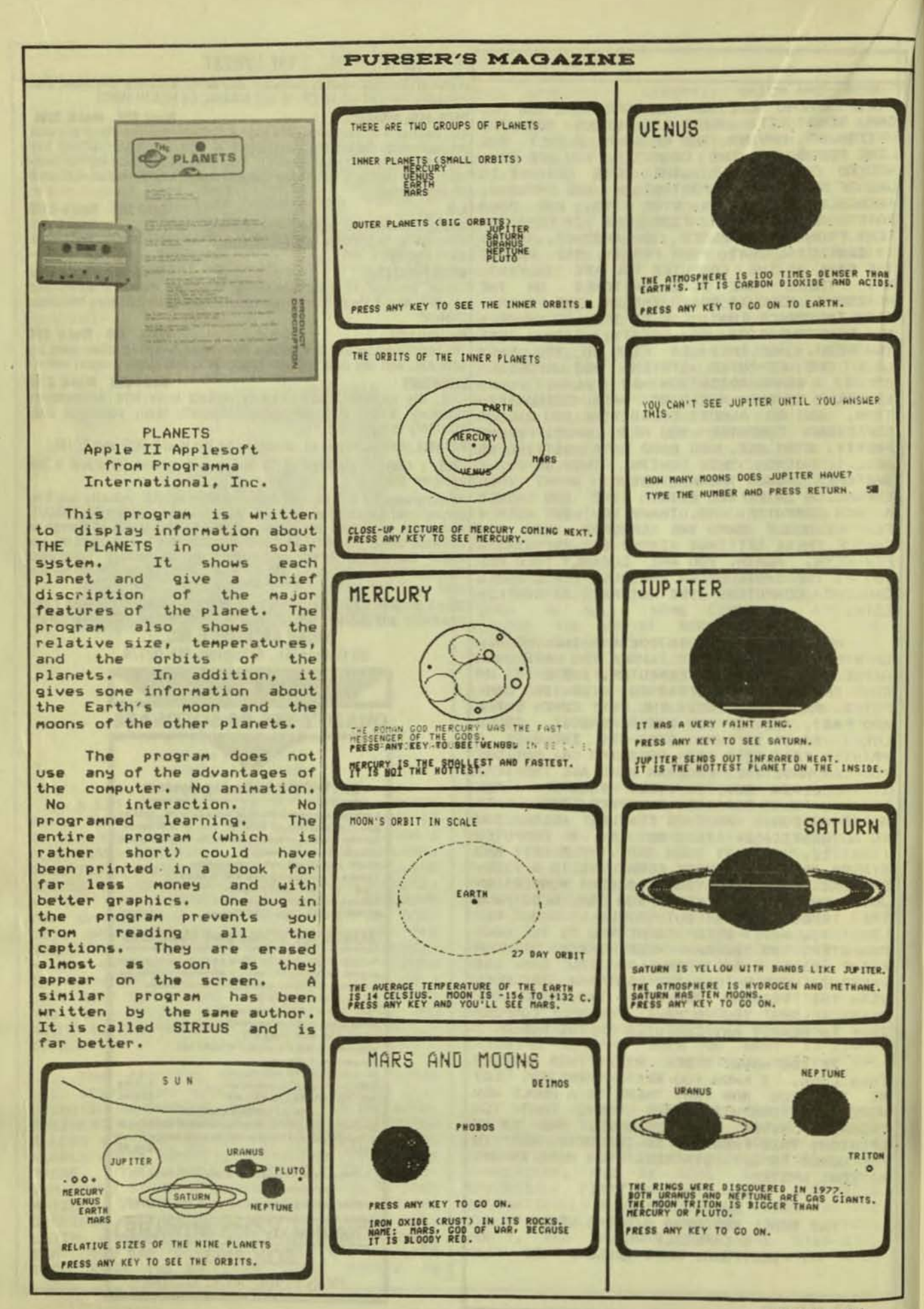

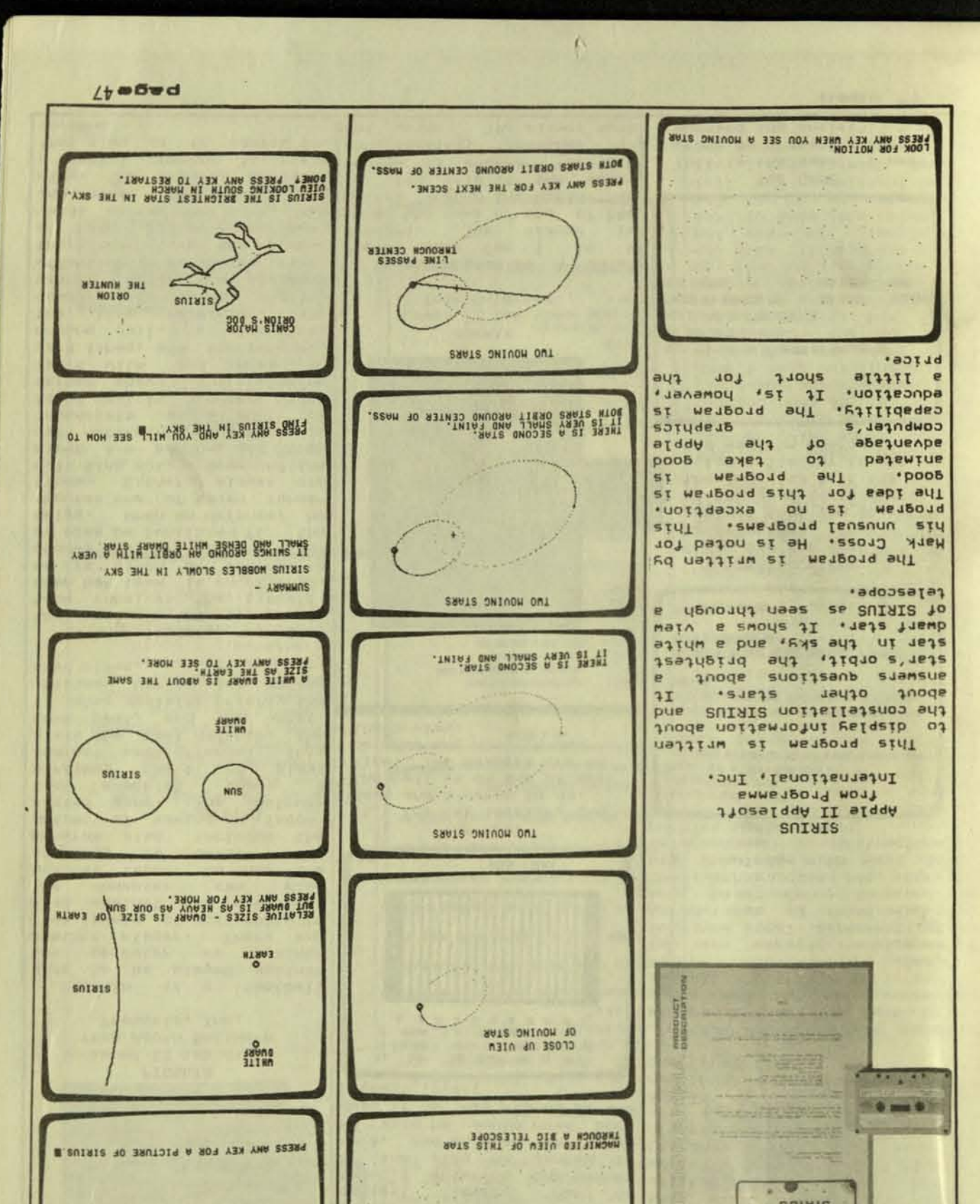

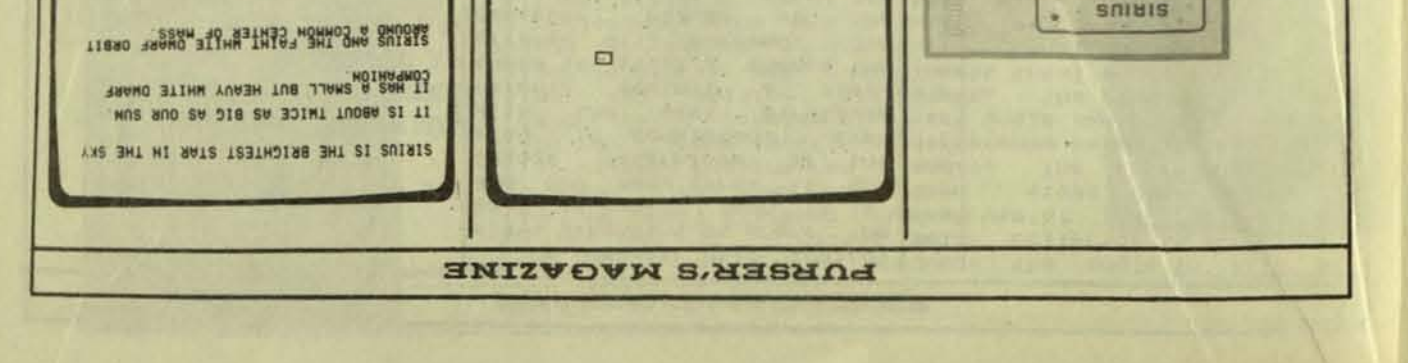

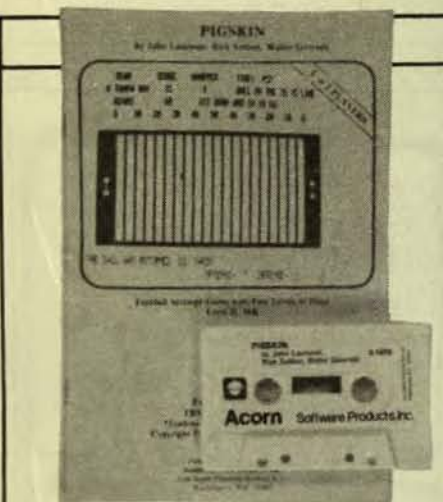

#### PTCSKTN Level II 16K disk from Acorn Software Products, Inc.

Pigskin is a football game to be played against the computer or against<br>another player. There are five levels of difficulty in play against the computer. can play The computer against itself to show the strategy it uses. The program also includes the option of saving an'incompleted game. The instruction pamphlet shows a<br>strategy chart of plays<br>against each offense. This lists the best defense, the next best, and the worst. It also explains briefly the strategy behind the defensive plays.

t

 $T$ 

**S** 

E

 $\mathbf d$ 

 $\overline{f}$ 

P

r

 $\overline{a}$ 

P

 $\overline{a}$ 

 $\ddagger$ 

m

Ü

t

b

 $\blacksquare$ 

Ъ

ь

t

 $\overline{c}$ 

 $\overline{a}$ 

a

ī

If the player's team wins the toss of the coin, his team receives the kickoff. When his team is on offense,<br>he is given 30 seconds to choose one of eleven plays or else be penalized for the<br>delay. When on defense, he chooses one of seven formations. Either player can call time out. Some of the plays are random, and luck can determine if a pass is<br>incomplete or a punt or field goal is blocked. The screen shows the playing field with end zones and yard lines, and the smoothly moving ball. It also gives the time remaining, the downs, yards to go, and the score. After the player's offensive or defensive play, the screen gives the number of both plays, how many yards gained or lost, and<br>any other results of the a special command to clear the play or to redraw the screen.

## **PURSER'S MAGAZINE**

a play, defense against there is still a chance the offense will succeed. Our played at the reviewer had no level, easiest trouble entering the number of the play he wanted to make, and enjoyed the game. He said he would have been dead if he had played at the highest level.

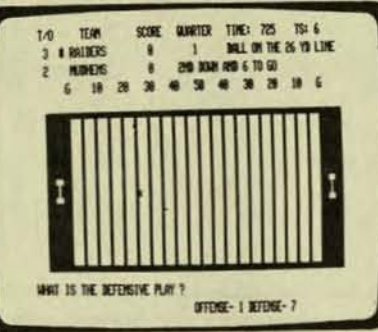

THE PLAY It's the 1st quarter, 2nd down and 6 yards to go. The ball is on the 26 yard line. The Raiders are on defense and must choose their play.

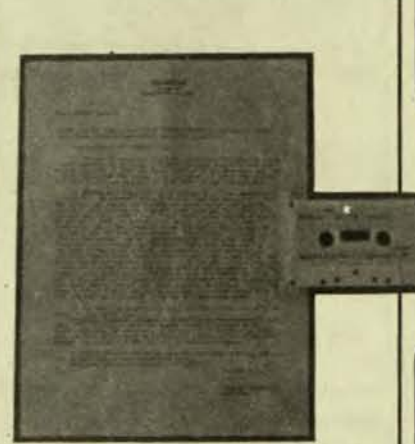

**SUNMAX** Level II 16K tape from Solartek

This program is a solar energy game for 1 to  $\overline{9}$ players. The player  $i5$ given the name of one of 200 cities around the world. He play. The program includes is also told if the solar energy is needed for air conditioning, heating, or<br>hot water. The player must

The computer uses logical suess the angle to  $t$ ilt 100 plays depending on where the solar collector to make the ball is, which down it is, best use of it. The program<br>and how many yards to go. then gives the correct and how many yards to go. then gives the correct<br>Chance determines if the angle. The score is the<br>play is completed. Even difference between the cor-<br>with the best strategic rect angle and the player's guess. The player with the lowest total score wins.

> am disappointed with  $T$ this game. The program is written by an expert in the solar energy field. I have reviewed many of the other Theprograms by Solartek. are all excellent. Their SUNSIM is one of the best continual demonstrations for the Level II.

Yet, I feel that this program is not the best of games and not very educational. Little or no information comes with the game, You are expected to figure out the ideal placement of three types of solar equipment based on your score. The author does not share his knowledge with you. An informative instruction booklet would help.

YOU WILL BE GIVEN A LOCATION. (FOR EVAPPLE ALBAMY MY USA) YOU WILL ALSO BE GIVEN A SOLAR ENERGY JOB. (FOR EXAMPLE HOT WATER HEATING, HOME HEATING, OR HOME AIR COMMI-**TIONING.)** THE ORIECT OF THIS GIVE IS TO GUESS THE CORRECT AVILE AT ANION TO SET THE SOLAR COLLECTOR TO GET THE MAXIMUM ENERGY FOR THE GIVEN JOB. THE VALUE OF THE ANGLE YOU WILL ENTER SHOULD BE IN DEGREES ON MINGER BETWEEN 0 AND 98). PRESS ENTER TO CONTINUE? **INSTRUCTIONS** These are the game instructions. They explain that the object of the game is to guess the angle to tilt the solar collector to get the maximum energy. MARY, YOUR LOCATION IS CONCORD NEW HAMPSHIRE USA AND YOUR JOB IS HOT WATER UNAT IS YOUR COLLECTOR ANGLE? 39 CONDORD HEW HOMPSHIRE USA YOUR ERROR YOUR TOTAL THIS TURN IS AT LATITUDE EXROR  $\mathbf{G}$  $\overline{\phantom{a}}$ 4 THE GAME This is the game. I was wrong by 4 degrees when I guessed the angle.

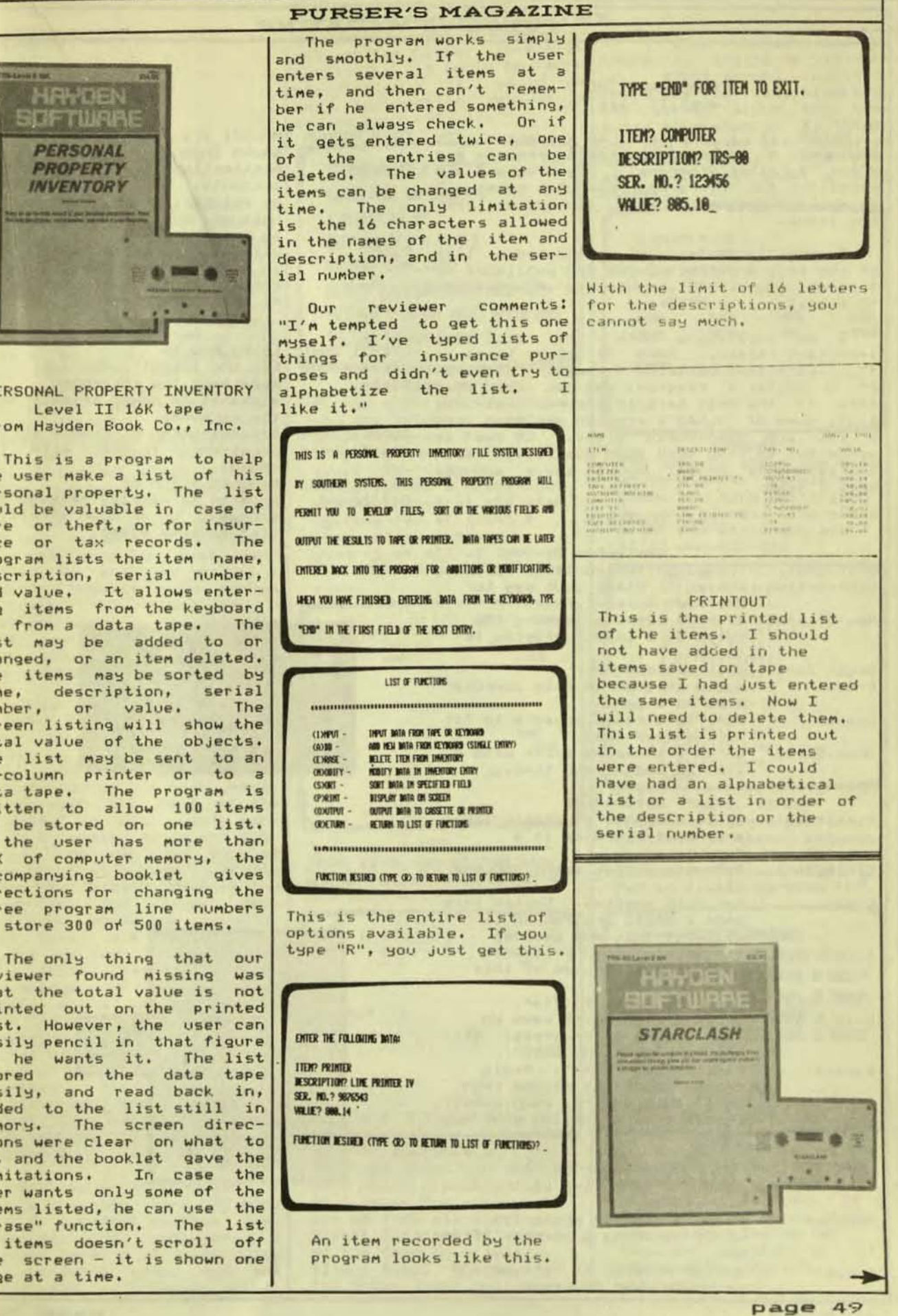

PERSONAL PROPERTY INVENTORY

HAKDE

Level II 16K tape from Hayden Book Co., Inc.

the user make a list of his personal property. The list would be valuable in case of fire or theft, or for insurance or tax records. The program lists the item name, description, serial number,<br>and value. It allows entering items from the keyboard or from a data tape. The list may be added to or changed, or an item deleted. The items may be sorted by name, description, serial number, or value. screen listing will show the<br>total value of the objects. The list may be sent to an<br>80-column printer or to a data tape. The program is written to allow 100 items to be stored on one list.<br>If the user has more than 16K of computer memory, the accompanying booklet gives directions for changing the<br>three program line numbers to store 300 of 500 items.

The only thing that our reviewer found missing that the total value is not printed out on the printed list. However, the user can easily pencil in that figure if he wants it. The list<br>stored on the data tape easily, and read back in, added to the list still in<br>memory. The screen directions were clear on what to do, and the booklet gave the limitations. user wants only some of items listed, he can use "Erase" function. The list of items doesn't scroll off the screen - it is shown one page at a time.

#### CLOAD MAGAZINE Level II tape

CLOAD is a magazine on cassette. It includes a table of contents program and<br>about 4 other programs. The programs are<br>excellent for every new computer owner. I personally recommend that you buy at least one issue.

In the last issue, I reproduced a list of the programs that CLOAD had published up<br>through August 1980. Here is an update to this list.

I am publishing this for one very<br>important reason. Each of these tapes is<br>#4. Each tape contains 4 programs or more.<br>At a dollar a program, you can see that<br>this is the best bargain around. Not only that, some of CLOAD's programs are good and a few are absolutely great. It is so wonderful to find such good quality at such a reasonable price! Buy an issue and see what I mean.

#### CLOAD CONTENTS

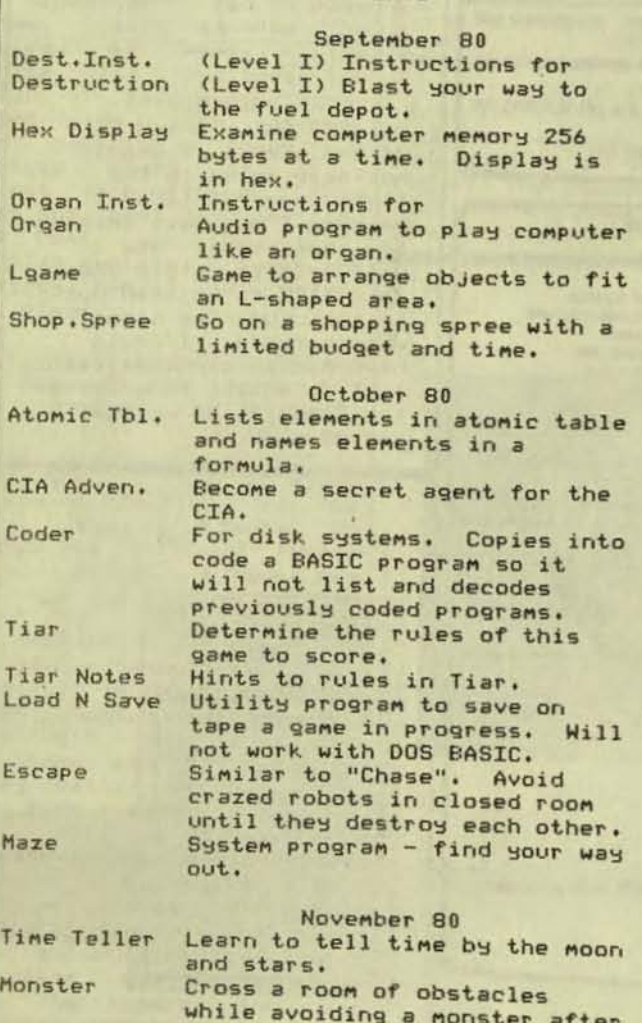

System program to let you add sound to your programs.

you.

Audio

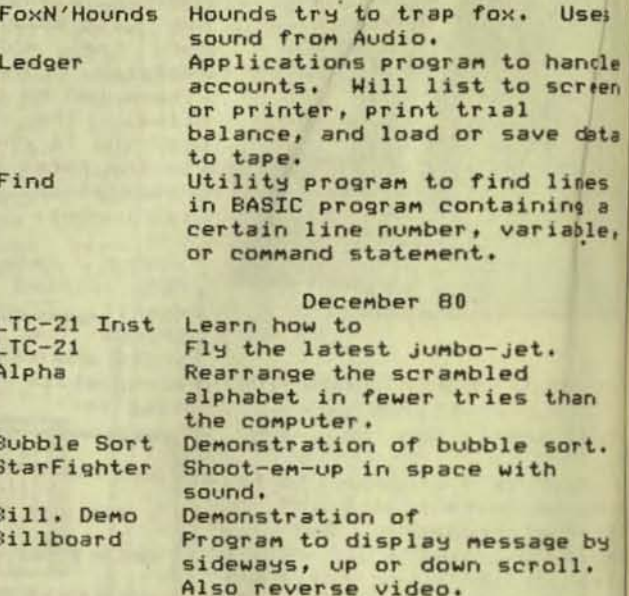

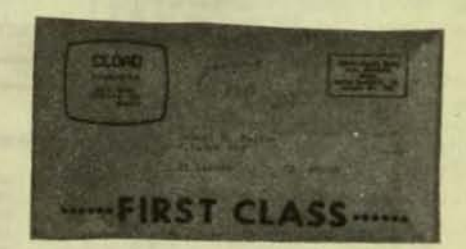

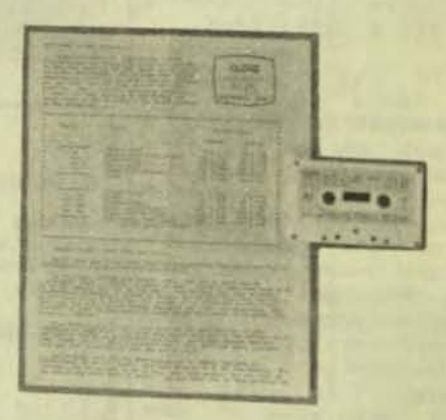

**STARCLASH** Level II 16K tape from Hayden Book Co., Inc.

STARCLASH is a game of strategy for one player against the computer or two players against each other. The level of difficulty and size of the game can be set. Each player has a home star system with a certain number of ships. He sends his<br>ships to other systems to try to gain control over<br>them. The player can look at charts showing the travel time (number of complete plays) between systems and how many ships of which<br>player occupy which system. Each occupied system produces more ships which can be sent to other systems. If two players or the player and the computer both land ships on the same system, a battle results with random outcome. If there is a battle winner, he controls<br>the system. The object of the system. the game is for one player to occupy all the systems.

This is also a game of Each player must memory. try to remember how many ships he has sent where, and how many turns it takes, so he can decide his next move. Even with the help of the<br>charts, he must juggle more than a dozen names and fig-<br>ures. He can only look at If the one chart at a time. game is played against the computer, the, player does not know where the computer has sent its ships. If there are two human players, the first player has the advantage of landing his ships on a planet first. The second player has the advantage of knowing<br>first player's noves.<br>turn or cycle is nade the Each up of commands first from one player and then from the<br>other. The cycle then shows the results of both players' commands.

Our reviewer comments: "I don't know how long the game would interest someone just against the computer. I played level 0 of difficulty in the short game, and the game was very easy. Probably at the higher levels of difficulty it would be more stinulating. It would be more interesting against a second human player."

RELOAD A SAVED GAME? N LARGE GAME OR SMALL? S 1 PLAYER OR 2? 1 **DIFFICULTY 8 - 18 ? 8** VICTORY CONDITION? 5 PLAYER'S ENPIRE NAME? GOOD GUYS PROGRAM'S EMPIRE NAME? OTHER GUYS INITIAL PARITY (Y/N)? Y

BEGINNING CHOICES At the start of the game, you may reload a saved game. You may play a longer or more difficult The Victory game. Condition of 5 means that you must control the star systems for at least 5 turns after getting control of all of them. You and the computer start even.

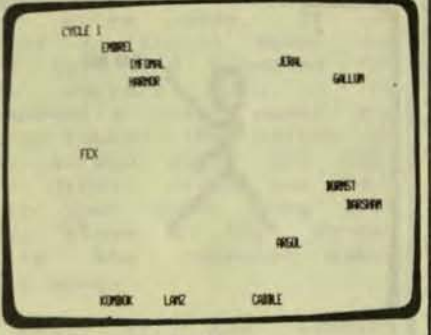

MAP This is a map of the star system giving the names of the planets.

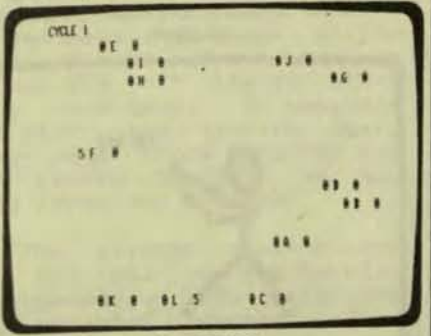

HOLDINGS This map shows you who owns which planets. It also shows how many units are on each planet. Planet Informal "I" has 6 of the Good Guys' units. Planet Algol "A" has 6 of the Other Guys' units.

"I like the game because there is really no violence shoot-em-up involved. **OP** There are no long blanks on the screen since the com-<br>puter says when it is thinking and flashes the names of<br>the star systems. The program also works under a disk system." >>> GOOD GUYS HOLDINGS <<< **HARTOR 1** FEX 4 >>> OTHER GUYS HOLDINGS <<< **ARGOL 5** LANZ 4  $-1000000 -$ **MODISSION** CABBLE **MONST FRIGHT JERK KOMBOX INFONCE** GALLIM COMMONS? **SUMMARY** The summary shows who owns which planet. It also shows how many units are on each planet. There are eight planets which are still unexplored. TRAVEL TIMES: ABCDEFGHIJKL a 811111132321 1181211232331 119211123321 12202213121 E 111201122231 111218122221 6121111811111 **N 332322102122** 1223122120121 J333222111822 K 232132122282 L 111111121228 CONNWIS? TRAVEL TIMES This chart gives the time it takes to travel between planets. It takes 2 turns to go from Planet Algol "A" to Planet Barsham "B". GOOD GUYS FORCES IN HYPERSPACE: BORNST-INFONCE: 6 UNITS, ARRIVAL AT CYCLE 2 DORMST-KOMBOK: 2 UNITS, ARRIVAL AT CYCLE 2 8 UNITS TOTAL IN TRANSIT OTHER GUYS FORCES IN HYPERSPACE: 5 UNITS TOTAL IN TRANSIT COMMON **HYPERSPACE** The report shows how many units are in transit between two planets. It. does not show where they are going. You do not know your opponent's destination until he

page 51

arrives.

the company's property of the company's

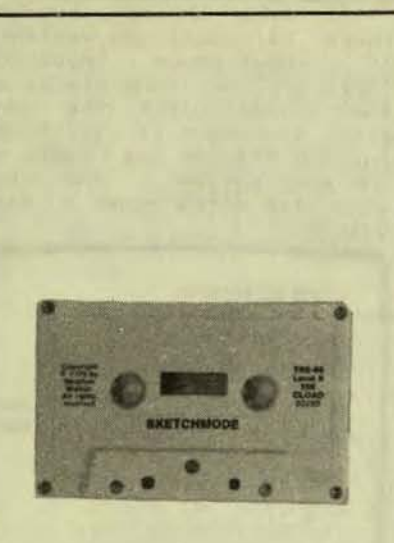

#### **SKETCHMODE** Level II 16K tape from Hayden Computer

This program is for the doodler or person who wants to sketch a drawing on the screen. The drawing may be healt for fun, slides, animation, or included in a game. The drawing may he saved on tape or translated<br>to BASIC to be included in another program.

A small, blinking cursor<br>is moved on the screen by use of the arrow keys. I<sub>t</sub> can leave a line on the screen, or erase a line already drawn. It can be moved to another area of the screen without leaving  $\overline{a}$ line. The user can also type normal words or numbers into his drawing. He or she can sketch out a drawing, including words, and then change it.

There are a few drawbacks to the program. The cursor is slow to move. Sometimes an arrow key must be pressed and held down for the cursor to move. The cursor must be on top of each block to erase it. If you want to erase a drawing you don't like and start over, nust press HOU the "Break" key and run the Program key and you translate the<br>sketch into BASIC, it looks like garbage. It cannot be<br>typed into another program.<br>It must be merged from a saved tape.

#### **PURSER'S MAGAZINE**

The good points of the and program are many. You can<br>include normal words in the drawing. You can review the commands and then return to your sketch. You can save one sketch into another part of the computer's memory and make changes to the one on the screen. Then you can switch and forth back between the two sketches if you are animating a figure. You can reverse white on<br>black to black on white. The program can tell you the coordinates of the cursor so program.

**The** instruction book suggests Ways to **USP** SKETCHMODE. You can set up format for graphs  $\overline{a}$ charts and change it easily.  $or$ If you are writing a game that has a racetrack, you can draw the racetrack on the screen. The program<br>lets you make a note of the exact position of the cursor

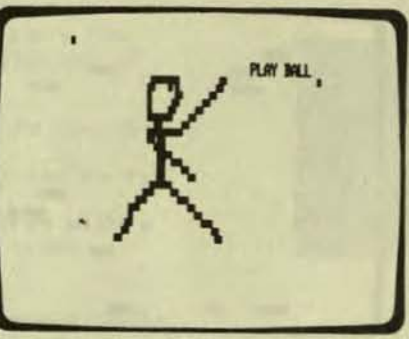

PLAY BALL #1 This is the first rough sketch I made. Now I can put it away temporarily while I work on the second sketch.

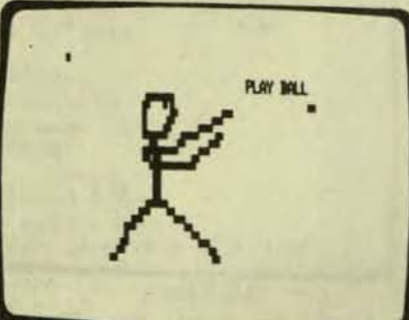

PLAY BALL #2 This second rough sketch shows a few of the changes I made to the first sketch. I can look at the two sketches one after the other and compare them.

**you** can HSP this position when you set up the path of the cars. Youse SKETCHMODE to You can make slides. You can animate figures.

If you are impatient,<br>this program is not for you. Otherwise, the program is good one.

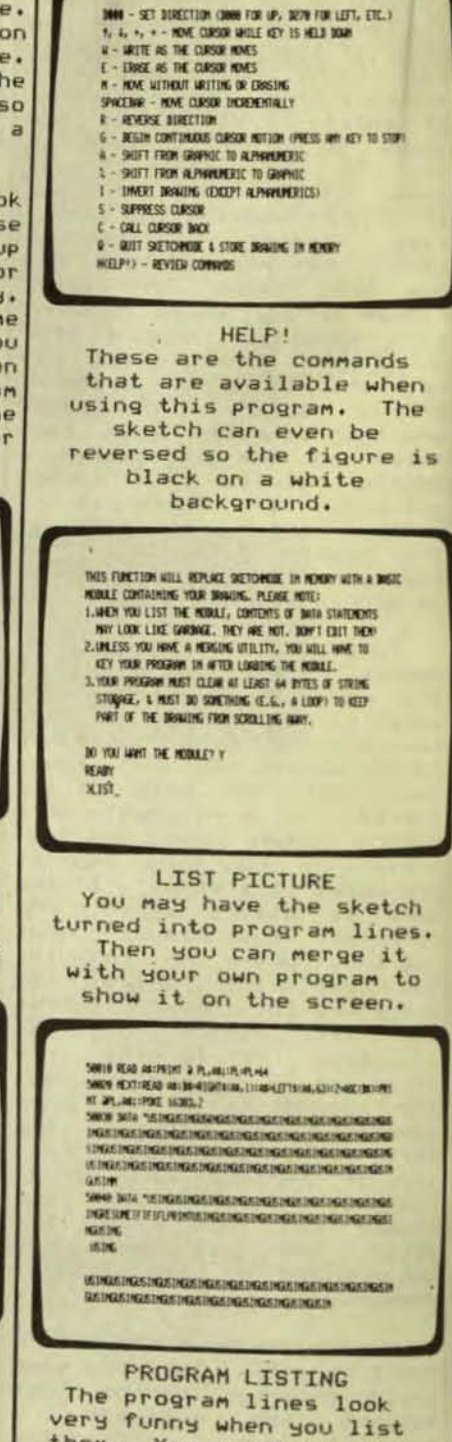

them. You won't be able

to add them to your

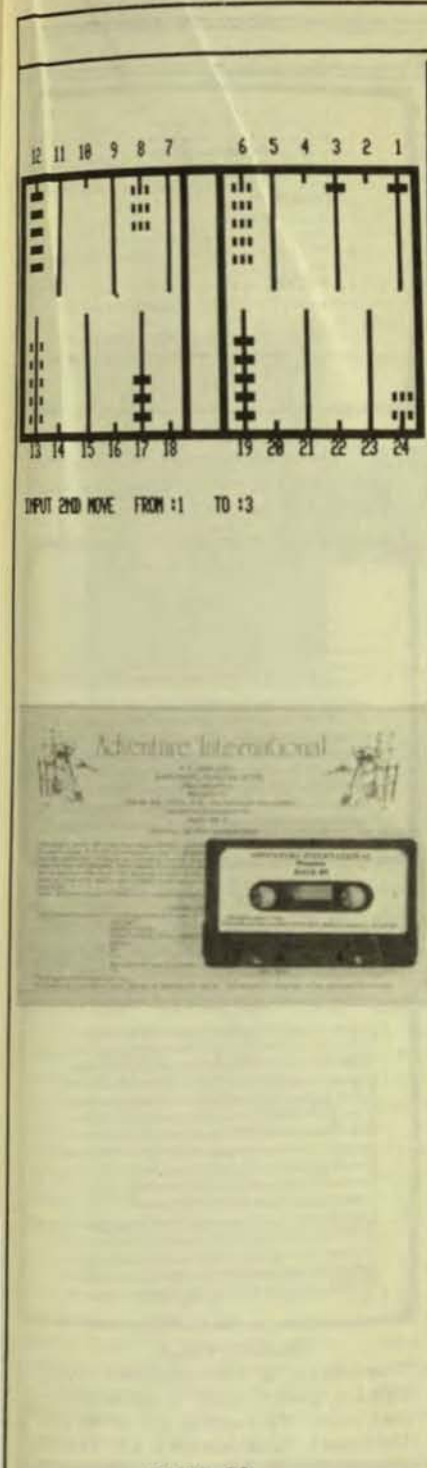

BACK 40 Level II 16K tape from Adventure International

fast BACK 40 is  $\overline{a}$ The backgammon opponent. the game includes rolling and for first nove dice doubling the cube for both the player and the computer. The player rolls the dice to determine who moves first.<br>The player's pieces are the and solid bars

computer's are broken bars.<br>The "bar" is an area in the center of the playing board. Up to seven pieces will be displayed on a point,<br>although the computer will keep track of the excess.

Moves  $b<sub>H</sub>$ are made entering the number of the<br>point you are leaving and<br>then the point to which you are going. Either move can be changed or corrected as long as the ENTER key has not been pressed after the destination point. If the piece is leaving the bar, the starting point is entered as "BR" instead of  $\overline{a}$ point number. If the piece  $off,$ bearing the  $is$ destination is entered as<br>"OF" instead of the point<br>number. The dice are shown at one side. As a move is<br>made for one of the dice,<br>the corner of that die is clipped. You are prompted<br>for your moves, one at a<br>time. If you have rolled a double, you are prompted for your extra moves. If<br>enter an illegal move. **HOU** an illegal move, YOU are told and prompted for the correct nove. **The** computer's last moves are shown toward the bottom of the screen until you roll<br>the dice. After you have the dice.<br>
made your move, your last<br>
move stays on the screen<br>
the computer makes it's nove.

When all the winning<br>side's pieces are off the<br>board, the message "I won"<br>or "You won" is shown. The scores for that game are<br>added to the running scores<br>shown near the dice. At the<br>end of each computed at the end of each game, you may<br>press the "!" key to start the next game. If you want to start the scoring over, you must press another key<br>to return to BASIC so you may rerun the program.

do The The printed instructions<br>not tell you how to play They tell you Backgammon. They tell you also tell you how the game is scored: The computer and BACK-40 moves quickly will be a challenge to those that already know how to play.

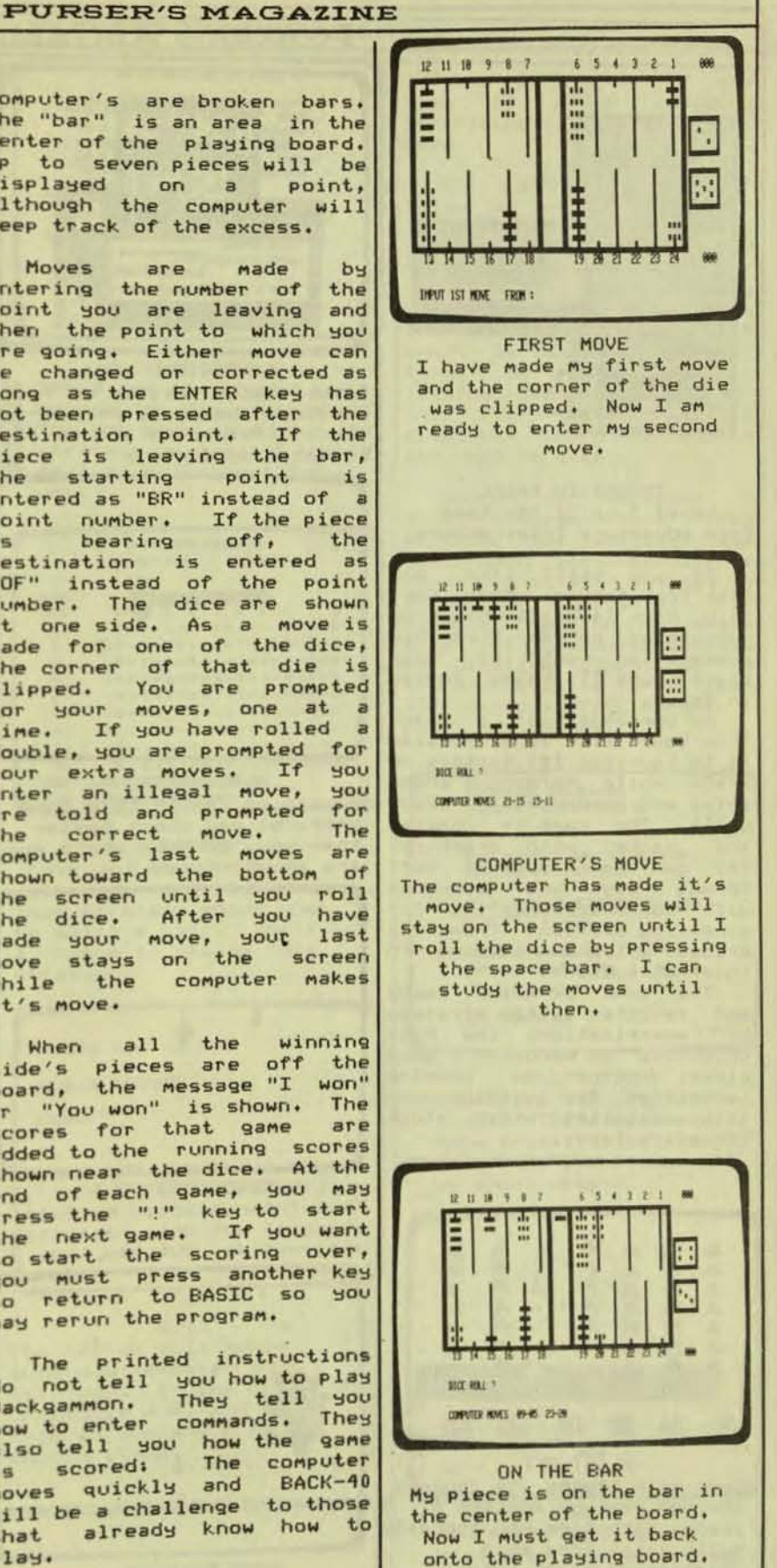

page 53

D)

Q

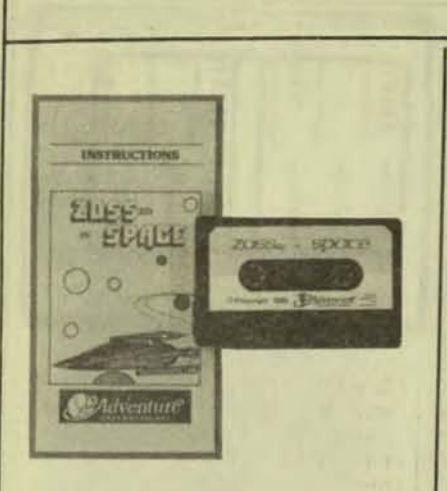

ZOSSED IN SPACE Level I or II 15K tape from Adventure International

If you still like  $0<sub>1d</sub>$ Star Trek reruns where Captain Kirk is busily blasting everything he can fire his<br>phasers on out of deep phasers on out of deep<br>space, you'll enjoy Zossed in Space.

As commander of a star-<br>ship your life long mission is to survive 100 sectors of space while defeating enemy ships and accumulating trade units. The game is complex and packed with graphics. You can die in over 20 different ways and converse with Communications and Engineering Sections from the Bridge while monitoring 5 internal systems.

The game is quick paced and requires little strategy memorization, the main  $or$ objective in becoming a good player being to develop techniques for avoiding certain obstacles which block the space lanes.

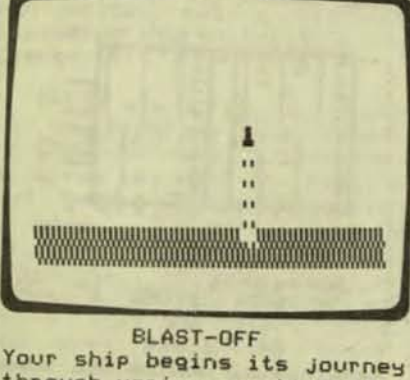

through various sectors of space. Each time you success fully skirt pass such deadlies as black holes, mine fields or enemy ships and leave the screen, you<br>enter a new sector of space.

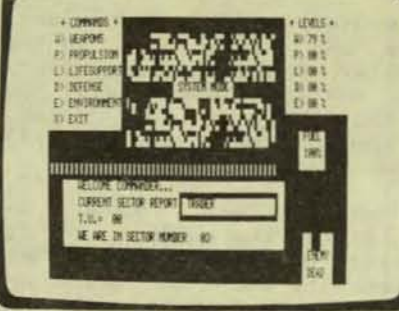

MAIN CONTROL DECK Gives status reports on fuel levels in weapons, propulsion, lifesupport and enviromental systems.

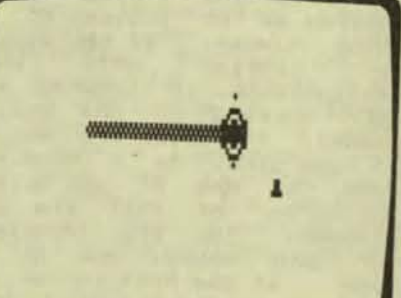

**AUTO MINES** a) can go faster than your ship, b) can shoot faster than you, c) know where you are at all times.

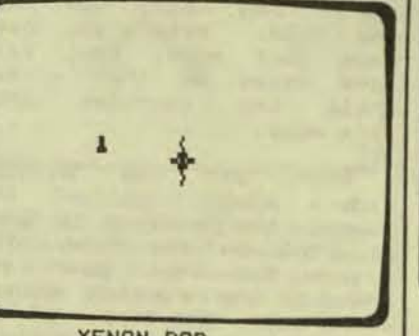

**XENON POD** This intergalactic garbage disposal not only vaporizes anti-matter, but you, too.

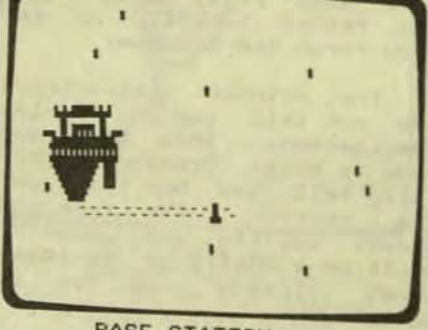

**BASE STATION** What a relief, a gas sta-<br>tion! And you thought we'd have to call Triple-A.

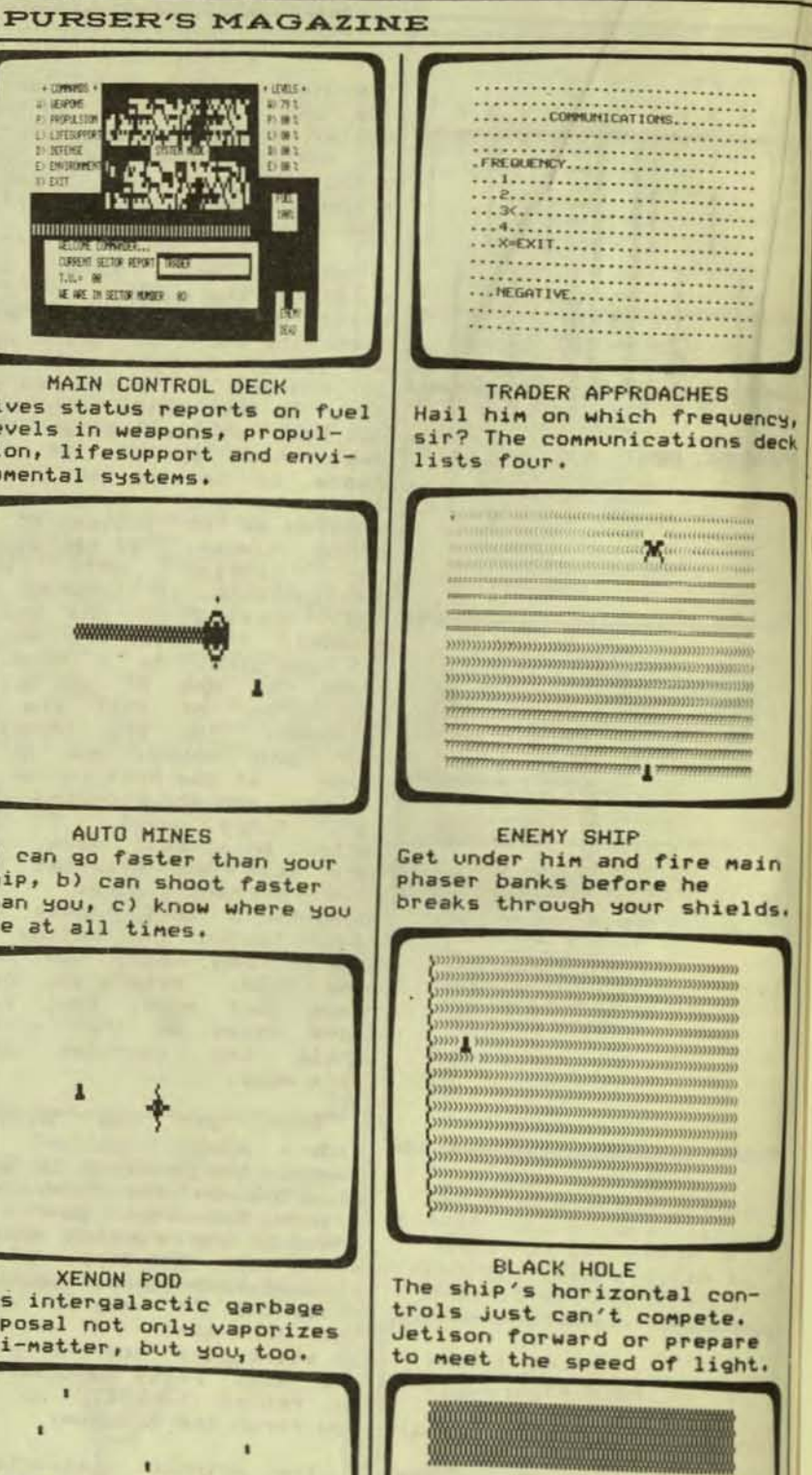

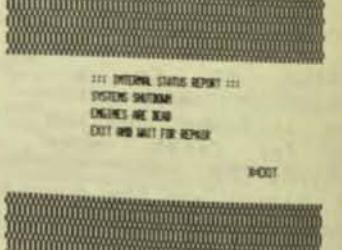

**REPORT FROM ENGINEERING** You've blown your engines. Death usually follows this warning.

#### **PURSER'S MAGAZINE** is a Level II ver-<br>f SPACE INVADERS. **BBB THE ANAZING MACKARY MONING BBB** Here sion of SPACE INVADERS.<br>Surprisingly, it is rather 1 - REVIEW AND CHANGE STRATEGY CHARTS. 2 - LIST STRATEGY CHANGES MAKE SINCE LAST RESET. good. OPTION - SAVE REVISIONS ON TAPE. player's The ship  $i = i$  $3 - BVIFU QIIIZ$ . below a row of blocks. He<br>shoots up at lines of space 4 - HIGH SPEED TEST MIN. dropping creatures down 5 - RESIT MISTE STRATER toward him. The aliens fire OPTION - LOAN REVISIONS FROM TAPE. down at him, but he moves behind one of the blocks. **PAdventure** WITCH HOBE? The object of the game is to shoot as many of the crea-<br>tures as possible without **SELECTIONS** These are the things you letting them hit him more<br>than five times. If the can do in this program. You can even save your creatures touch the blocks, strategy on tape if you the game is over. feel it works best for you. Dozens of versions  $of$ this program have been written. The original game PAIR SPLITTING STRATEGY (PA) has been very popular in<br>Japan so it was adapted to  $B = B091 S9111$  $1 - 97.17$ KAIR IFORM PLAYER personal computers. The  $3 4 5 6$  $\overline{7}$ m  $\rightarrow$  $8<sup>9</sup>$ Polk  $\mathbf{r}$  $= 8 - 8 - 8$ original version is avail- $: 0 = 1 = 1 = 1 = 1 =$  $8 = 1 = 1 = 1 = 1 = 1 = 1 = 1 = 1 = 1$ for the Apple Computer able  $-1 - 1 - 1 - 1 - 1 - 1 - 1 - 1 - 1$ by Creative Computing.  $If$ you are looking for a Level  $m + 1 = 1 = 1 = 1 = 1 = 1 = 1 = 1 = 1$ THE AMAZING BLACKJACK ÷. II version, SPACE COLONY is  $= 1 = 1 = 1 = 1 = 1 = 1 = 0 = 0 = 0$ MACHINE not a bad choice.  $1 + 1 = 1 = 1 = 1 = 1 = 1 = 1 = 1$ Level II 16K tape  $18 = 1 = 1 = 1 = 1 = 1 = 1 = 1 = 0$ from Adventure International  $18 - 1 - 1 - 1 - 1 - 1 - 1 - 1$ OWNE : PLOYER PAIR, BEALTR UPCARD, HEN CODE? USE CONT. TO SPACE COLORY BY KIN WITH OR JUST PRESS ENTER FOR HEXT CHART. COPYRIGHT (C) 1988 BEEX COPYRING INC. This program is not the usual game of Blackjack. It **STRATEGY** is a program to develop USE THE REGIO OR LEFT ARROW KEYS TO HOME THE SHOP. These are the strategy strategy based on the odds INE THE SPACE AND TO FIRE MISSILES. options in use right now. and is shown by percent of THE GAME IS ONTR WHEN THE CREATURES REACH THE ILLOCES This strategy shows when the games the computer OF YOUR SHIP IS HIT S TIMES. to split a pair. There is (dealer) would win against a chance to change this CASATURES ARE WHETH 100 FOINTS the percent the player would SPACE SAUCER IS WORTH SON POINTS strategy. does what a<br>best - keeping win. It computer does best track of lots of com-<br>binations, looking for the PRESS (ENTER) TO MIGHT PLAYER HAND :? 1,7 best way to do something. **INSTRUCTIONS DEALER UPCARD : 7** These are the instruc-The user sets up a **STAND** tions. The player may playing strategy of split, nove from side to side stand, or hit double under the blocks as well PRESS ENTER FOR ANOTHER TRY.<br>--- OR ENTER 'E' TO END QUIZ? \_ decisions based what on as shoot upward. cards were dealt to the player and the dealer. This strategy can be reviewed or modified for later tests. **CAAAAA RAACAAA** F 化化化化 感染感 m. æ, The user also sets up the 晶 a. playing in rules used m. different He casinos. QUIZ a. chooses the number of games The review quiz makes m. for the test run, the number sure you remember your л of decks, the reshuffling strategy. If the dealer's Point, and any cards to be upcard is a 7, and you The computer then deleted. 碼 w ш hold an ace and a 7, you **KEAU** goes to work, showing should stand. briefly the results of each deal, and giving the total Tests run at about results. **SHOOT** 2000 games an hour. The test The space ships and can be stopped during the creatures are descending. run to display the current SPACE COLONY The player must shoot at Level II 16K tape results. The strategy can Level II 16K tape<br>be saved or loaded on tape from Adventure International results. them before they hit him or touch the blocks. to revise for the next time. page 55

×

D

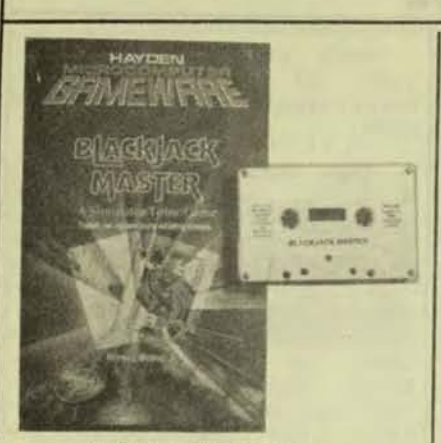

**BLACKJACK MASTER** Level II 16K disk from Hayden Book Co., Inc.

This program is written<br>to let a player design his own Blackjack strategies and try them out. The program has a built-in strategy. The manual explains how the player can change the program to try different strategies. The playing or playing/betting sections ask how many hands are to be dealt. The screen shows how many of these hands were won or lost by the dealer and the shows the hand dealt the<br>player and one of the dealer's cards. The user enters<br>the type of play he would<br>make, for example, double,<br>hit, stand, and so on. The<br>screen then shows if this play was correct. If it was<br>not, the correct play is<br>shown. A score is kept of<br>the percent of correct plays. The playing section<br>allows the player to place bets on each hand and decide how to play that hand. The manual gives directions on<br>how to save various strategies on the disk.

This program has one<br>limitation. I do not like one the idea of the player havto make extensive ing changes to the program's<br>data statements. The manual includes filled-in worksheets showing how the data statements are made, and blank worksheets for the user/player. Even so, someone who does not know how to<br>program may not be able to make the changes correctly. He may forget a comma, or have one too many. Any<br>mistake and the player may not ever know what went wrone.

#### **PURSER'S MAGAZINE**

I can understand why this approach was taken. Since the program uses all of the<br>lok memory, it could not allow for extensive input of This way, the strategy. user has a written record of exactly what strategy he<br>tried out. The tutor section then drills him in using it.

If you are going to compare blackjack strategy programs, BLACKJACK MASTER from Hayden Book Co. has a tutor section and a playing  $SPC$ tion. THE AMAZING BLACKJACK MACHINE from Adventure In-<br>ternational does not, but it does allow inputting various strategies easily. Someone who can change a program<br>would be ahead to buy BLACK-JACK MASTER. Someone who cannot might prefer THE AMAZING BLACKJACK MACHINE.

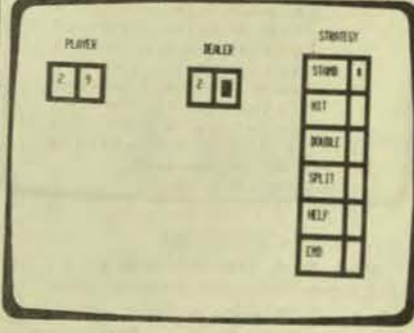

#### **LESSONS**

This section of the program drills you on your playing strategy. Your cards are shown at the left and the dealer's face card in the middle. The strategies are listed on the right. You nove the asterisk down to the correct answer.

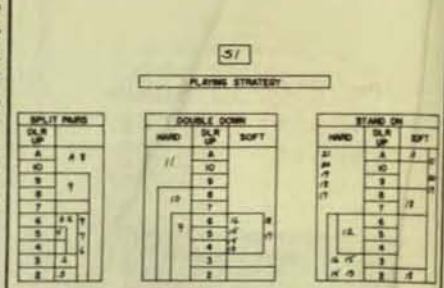

**WORKSEXT** 

WORKSHEET This is a Playing Strategy worksheet. It lets you<br>decide your strategy and keep track of it. If the strategy does not win often enough, you can make out another strategy worksheet and try again.

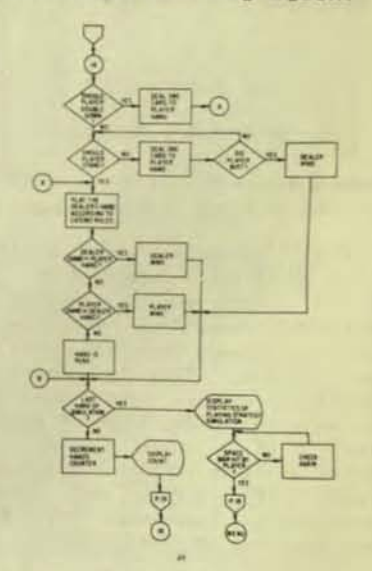

FLOW CHART The manual contains this "flow chart" to show how the program works.

**BISTS** 

**MSTS** 

**RESULTS** 

LOST

**LOST** 

п

PLAYING STRATEGY RESULTS

 $\bullet$ 

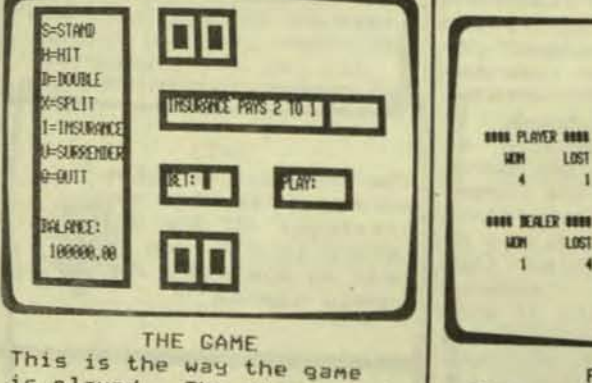

is played. The player and dealer are dealt cards. You then choose what play you want to make from the choices at the left.

page 56

**APS SPLITS MURLES** 

**MYS PUBES HWDS** 

٠

The BLOCKS AUTHOR LANGUAGE System, the GRAPHICS LIBRARY, and all collateral programs from the California School for the Deaf, **Fremont, may be ordered from:** 

> SOFTSWAP **Microcomputer Center**  San Mateo Co. Office of Education 333 Main Street Redwood City, California 94063

This computer-assisted instruction software will be ready on January 1, 1982. Prices include the cost of the disks, postage, handling, and all appropriate documentation. All orders must be prepaid; no CODs or Purchase Orders can be processed. **Purchasers outside the United States may need to provide an additional fee for postage . More detailed descriptions are**  available from SOFTSWAP.

**Disk packets include:** 

- BLOCKS Containing seven disks, the BLOCKS AUTHOR, BLOCKS LESSON, CLASS DISK, BLOCKS LESSON SAMPLER, CSDF UTILITES,<br>COPYCAT, and a GRAPHICS LIBRARY Demo Disk. Cost = \$70 COPYCAT, and a GRAPHICS LIBRARY Demo Disk.
- **GRAPHICS CREATION - Three programs, three disks, to be used to create and handle graphic images for use in the**  BLOCKS System. Incl udes EDU - PAINT, SHAPER, & PAINT CHIP.  $Cost = $30$
- MATH I and MATH II Two disks containing seventeen math and logic development programs suitable for a wide range of ages and abilities. Cost = \$20

**GRAPHICS LIBRARY \_ The Library has been broken into six groups**  each containing four disks totalling more than one<br>**For each group**: **For each group**: **hundred images per group. For each group = \$30**  Group 1: Symbols (51 images), Food (48), Cartoons (6), and

**Decorative Arts (5); total = 110 images**  Group 2: Manual Communication, (54 images), Holidays (44),

**Earth Sciences (13), and Astronomy (2)j total = 113**  Group 3: Animals (53 images), Hath (29), Time (21), and

**Plants (7); total = 110 images**<br>**Group 4: People. disks 1 and 2 (60 images), Applied Science** Group 4: People, disks 1 and 2 (60 images), Applied Science<br>(26), and Transportation (19); total = 105 images Group 5: Tools, disks 1 and 2 (86 images), Recreation (20),

and Buildings (4); total = 110 images

Group 6: Maps, disks 1, 2, and 3 (149 images) and Scenery (2);<br>total = 151 images

This GRAPHICS LIBRARY now contains 699 images and is ready for **you to add more images of your own. All six groups = \$180** 

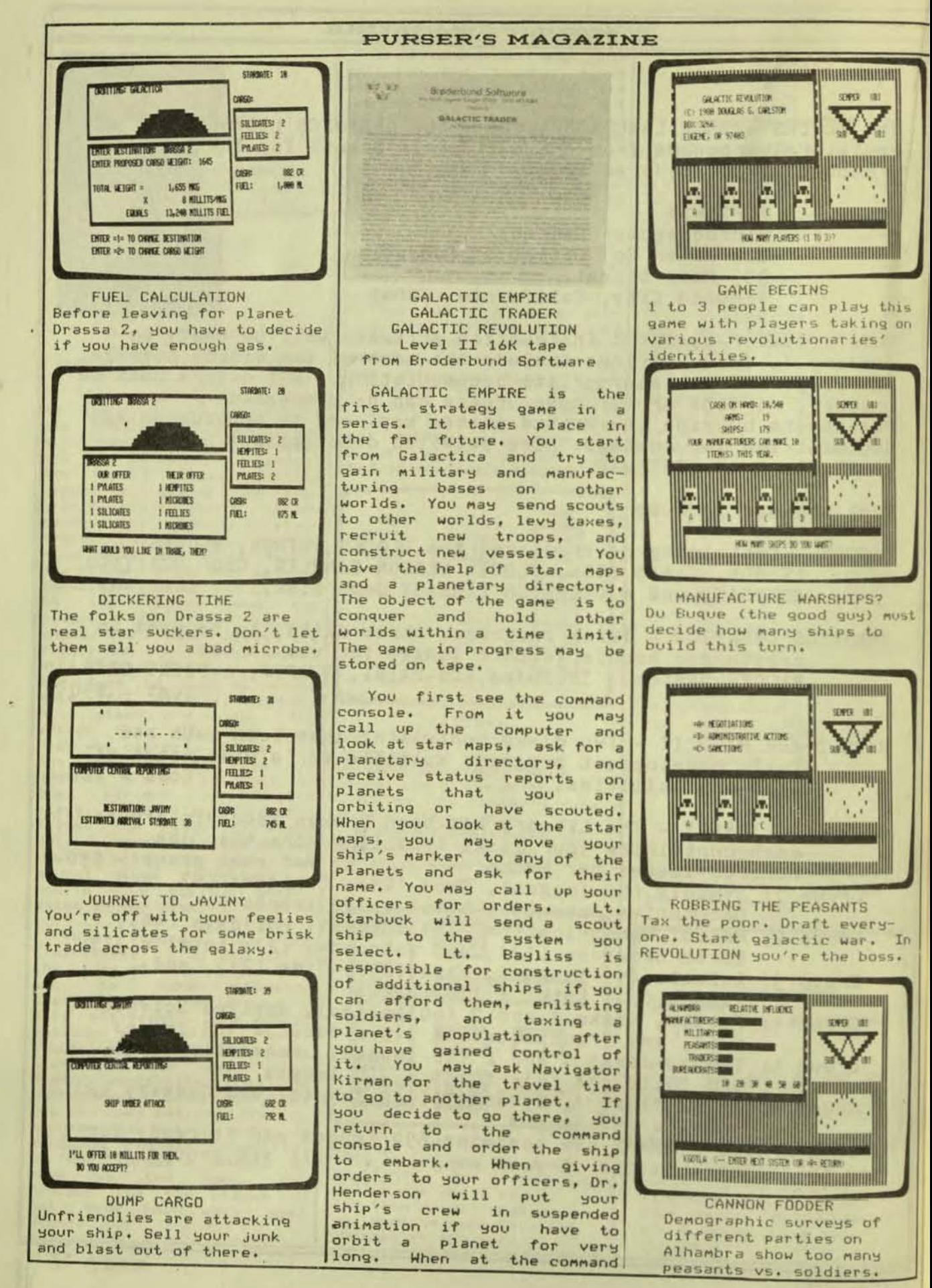

# console, you may order an attack on a hostile world.

The game is a little slow<br>since you must go through<br>several commands for each<br>step. To go to another planet, you must first press "0" for Orders. Then you<br>press "K" for Navigator Kirman. Then you press the<br>initial of the desired initial of the desired<br>planet. Then you press "R" to return to the Orders node. Then you press "R" to return to the command to embark.

However, the game does require strategy to win over the planets. Some of the<br>planets are more advanced The more than others. primitive planets are useful to raise noney and manpower,<br>but they cannot build more ships for you. Some planets are too advanced until you become stronger. The longer<br>you wait to take over some of the planets, the more<br>advanced they become -- but they may get too advanced. You must weigh all these<br>factors and more when deciding on your strategy.

GALACTIC TRADER is the second strategy game in the series. You start with cash and a full tank of fuel and You nust buy merchandise. then go to other worlds  $t_{c}$ trade. The object of the game is to make a profit on trading the merchandise<br>within a time limit. Each merchandise world has different values for the goods. You must be sure you have enough fuel to set where you want to go.<br>Fuel is needed, based on the distance and 'how much cargo you have. You can buy fuel of trade for it. If you run<br>out in midspace, your ship is lost and the game is over.

This is a complex game<br>with many rules. You may travel to most worlds only once. You should be careful what you trade for and<br>where, in case you make a losing trade. The value<br>the goods varies of on different worlds. You must<br>figure out by experience Many of the values.

The computer is slow to accept a No or Yes or other

۷

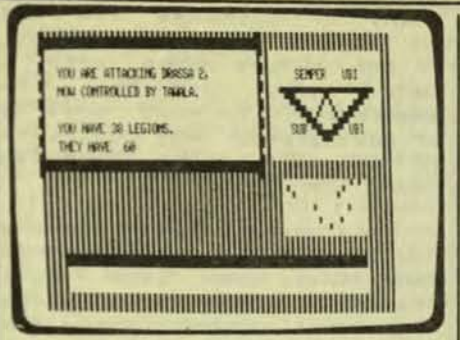

**PURSER'S MAGAZINE** 

GALACTIC WINDMILLS Attacking Drassa 2 with only 38 legions to the bad guy's 60 is a fool's cause.

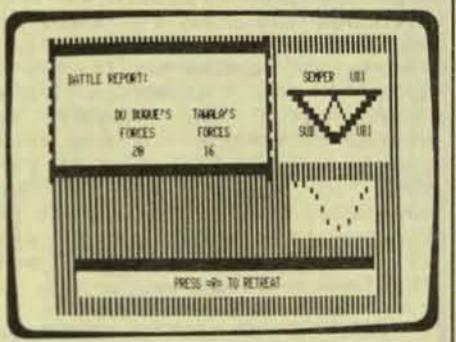

SURPRISE! The good guy's pulled through. Tawala's troops are biting space dust.

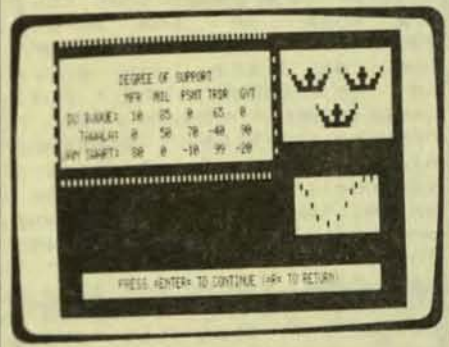

WHO OWNS WHO A summary of who owns who displays "bought" officials and loyal peasants, etc.

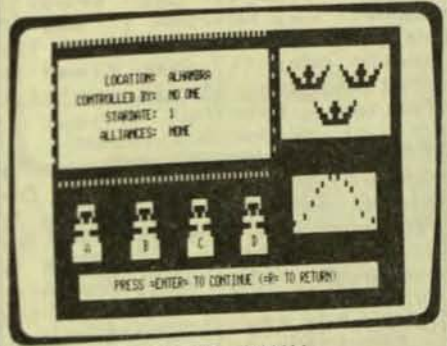

EXPLOIT AWAY! An unowned planet invites conquest and plunder in the name of the cause.

letter key. The instructions say that pressing the<br>"Enter" key will speed this<br>up but it is not vital.<br>Each number must have the "Enter" key pressed, though.

This game is not quite so<br>involved because you do not have to go through so many steps to take an action.<br>Consequently, it is a little easier to play than GALACTIC<br>EMPIRE in this respect. But it still requires complicated strategy.

GALACTIC REVOLUTION  $16$ the third strategy game in<br>the series, It may be<br>played by one to three<br>players. Each player takes the part of one of the main characters in the scenario. Each of the three has<br>control over severol inhabited worlds and<br>differing resources. These<br>resources include credits, arms, troops and ships. You may offer to make<br>alliance with one of  $\overline{a}$ alliance one of the other characters or<br>attack other worlds. May You may travel to other worlds. If the world is independent, you may tax it as well as your own worlds, or make<br>other changes for your benefit. You have the<br>assistance of reports on your own and the other players' resources and worlds already controlled or independent. The rules and<br>playing are complex. The<br>object of the game is to win control over the 18 worlds of the system.

GALACTIC REVOLUTION has improvements over the You have earlier games. more help on the screen. You are told the keys to press for your choices so you don't have to refer so frequently to the instruc-<br>tion sheet. Also, the the response to the pressed keys is guicker.

The games in the GALACTIC challenging series are because they are involved. These are games for someone who likes strategy. They are complex enough to remain challenging for quite a while. The versions reviewed here were early versions. Broderbund says they have had no reports of bugs in the games since July, 1980.

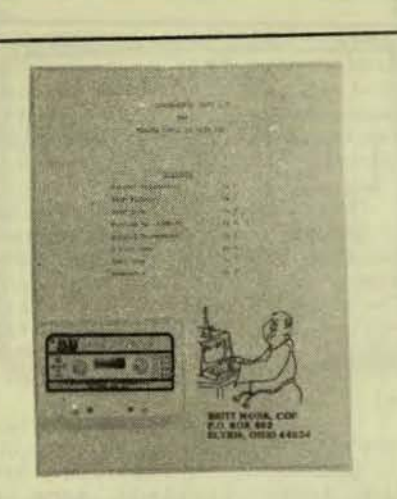

SEVEN-GAME PACK Level II tape from Britt Monk

This is a group of seven game programs. The age<br>levels suggested are from children to adults. MISSLES starts at age 6, STAR TREK at age 8, and the others at age 12 or 14.

MISSLES VS. BOMBERS is a game written for a child to play. missles the bottom of the screen. A the bottom of the screen. All are shown on the screen, moves are somewhat random, soiling toward the infit is passible to window the screen. As he passes under the screen in the screen in the other than the other than the may have moved past the missle.

game of TANK TRAP The could be a good one. The lined with enemy artillery.

or move around any opstacles<br>in his path so his fire can pach row of guesses, the<br>pach the enemy. reach the enemy.

This game seems to have a few flaws. The instructions warn that your tank will<br>frequently be hit by enemy fire until you learn the But when firing sequence. your tank is hit, the game doesn't give you a chance to CONNECT 4 is similar to<br>start over. You must run Tic-Tac-Toe. But it is<br>the program again. And different. The object is to the program although nothing is said in the instructions, the tank<br>can start moving on its own. Also, the graphics are<br>confusing. The tank is placed at random in the area and is hard to spot. It can<br>even be right next to an obstacle. There are lots of land mines shown, too, and<br>it isn't easy to pick out the tank quickly.

DICE GAME is a gambling SLES VS. BOMBERS is a same. The player bets on And all the way to the top.<br>written for a child to sure of the exact rules of the player tries to line up<br>A row of numbered sure of the exact rules of his marbles in a row of the bottom of the screen. A are shown on the screen.<br>bomber comes from the left But when they are shown,

DIGITAL MASTERMIND is a possible, number quessing game. The star bases to refuel." player selects from 4 to 10 numbers to guess. The From this description,<br>screen shows a row of X's to you would think that this is player's tank, various represent that many numbers. a typical "Star<br>obstructions, and enemy land under this row appears the Actually, it mines are inside a wall number of the player's guess The enemy is firing at the so on. One at a time, under squess. It has not tank. The player must so on. One at a time, under smillarity to the destroy the enemy artillery, each X, the player types his traditional Star Trek

PURSER'S MALIANA (the end of his row of<br>in those four directions. guesses, he is shown how<br>If the player moves onto a many numbers he has guessed<br>land mine, his tank is right, and how many of the<br>destroyed. He must destroy give up and see the answers. This is not an easy game. But it is confusing because<br>of the question marks for each number guess. It would also help if the X's were A,<br>B, C, D.

> CONNECT 4 is similar to line up four markers in a<br>row. Picture a row of seven test tubes in a rack. Each tube can hold seven marbles. The two players or the computer and the human have black or white marbles. First one and then the other<br>drops a marble into a tube. The first marble goes all the way to the bottom, or<br>the first row. The next<br>marble in the same tube<br>would be on the second row. moves are somewhat random, but it is possible to win.

> Klingon warships as using friendly

> From Trek" game. is quite similar to a "road race" It  $\blacktriangleright$

It is just that this was not but not great programs. what I expected.

The player issues connands to his ships, one ship at a chese minor types. The rest<br>time. The commands can be of the programs have similar<br>for nore than one thing -- small annoyances.<br>to nove, fire, or put up<br>shields against energ fire. The SEVEN-GAM to his ships, one ship at a counts as one point, or he will be produ<br>"energy unit," for that excellent programs.<br>ship. It takes 16 "move" commands to move each ship from one side of the screen to the other. The player is<br>allowed a total of 24 commands or energy units for each ship.

This game uses a "split screen". If one of the<br>player's ships survives to reach the left side of the screen, the entire screen<br>changes. It now shows the player's ship on the right<br>again. On the left is part<br>of a huge enemy transport ship. The player must fire<br>at a certain part of this<br>ship to destroy it and win the game.

The only problem with<br>this game is that it is<br>slow. There is no way to see the result of any action until after all' the player's commands are given to all<br>his ships. Then after a delay, the computer's ships each make their first move<br>or fire. The player then enters all his commands for each of his surviving ships. And so on, Once the commands were given to the player's ships, I had the feeling the program had hung up. It just took a long<br>time for a small blinking dot representing a missle to start going from one of the ships.

SEVEN-The programs in GAME PACK, such as STAR FIGHTERS, are nice programs

Most of the programs suffer<br>from a lack of polish and another program is STAR lack of sophistication Another program is only the design. A trivial<br>action shows the player's example of a lack of polish<br>six fighters on the right is the poorly laid out<br>side of a nearly empty messages on the screen.<br>The opposing six Britt mus in fighters are lined up on the old keyboards which produces left side of the screen. extra spaces between words. Anyway, he didn't correct these minor typos. The rest

player's ships, the perhaps be better suited to<br>computer's ships move or a novice or anateur game<br>fire one at a time. Then player than someone when the player has another the player has another round<br>of issuing commands. Each programmer, In time I think<br>command to do anything programmer. In time I think<br>counts as one point, or he will be producing some

CONNAISER, GANNA-RED STARFTGHTER SQUADRON

THE STAR TRANSPORT -NU DRAWEN- IS DELIVERING FIEL AND SUPPLIES TO THE HOSTLE STAR FLEET AT SECTOR (1133,12,19). HE WANT YOUR SQUADRON TO INTERCEPT AND DESTROY HER. SHE IS ARRED WITH ROBOT FIGHTERS, AND SHEET-ROBIUS CYCLE-BEAMS, YOU MUST GET A STAR-FIGHTER THRU HER ROBOT BEFEREE AND OFF THE LEFT OF THE VIEWING SCREEN TO SEE AND DESTROY HER. HIT THE TAKETED 'T' FIGHT. TO PENETRATE HER SHIFLING.

> GOOD LIKE. SECTOR-GENERAL KANE

STAR FIGHTER This is the mission in "Star Fighter."

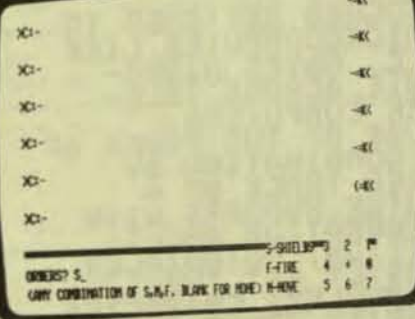

FIGHTER SHIPS The enemy ships are on the right and the player's ships are on the left. The numbers in the lower right corner are the directions the ships can fire or move.

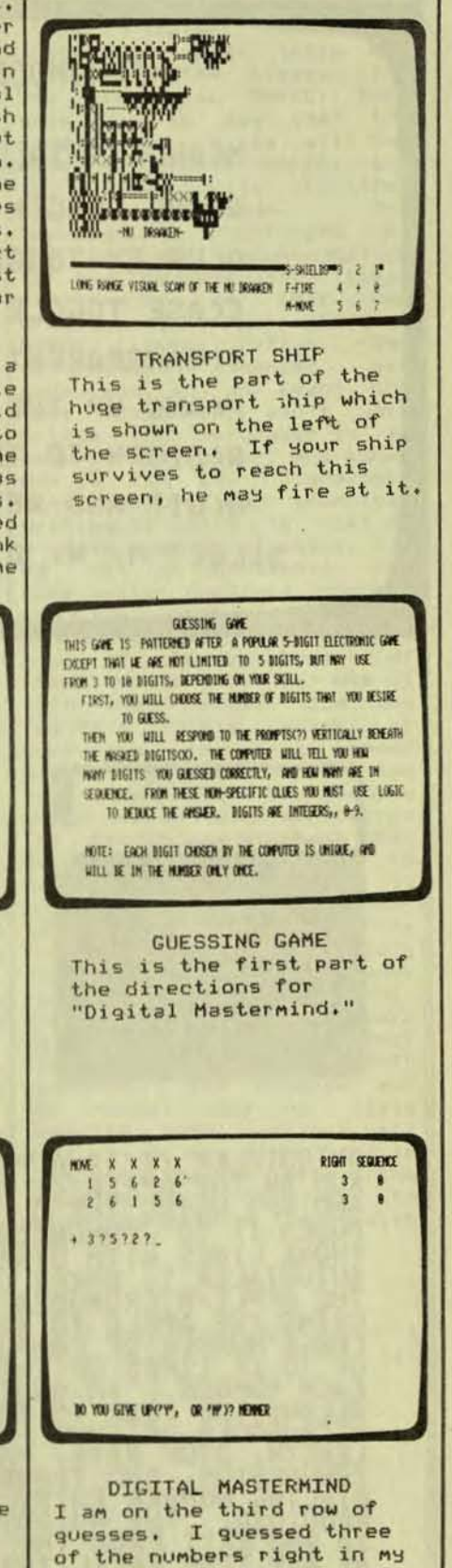

earlier guesses. None of

in the right order.

those numbers were guessed

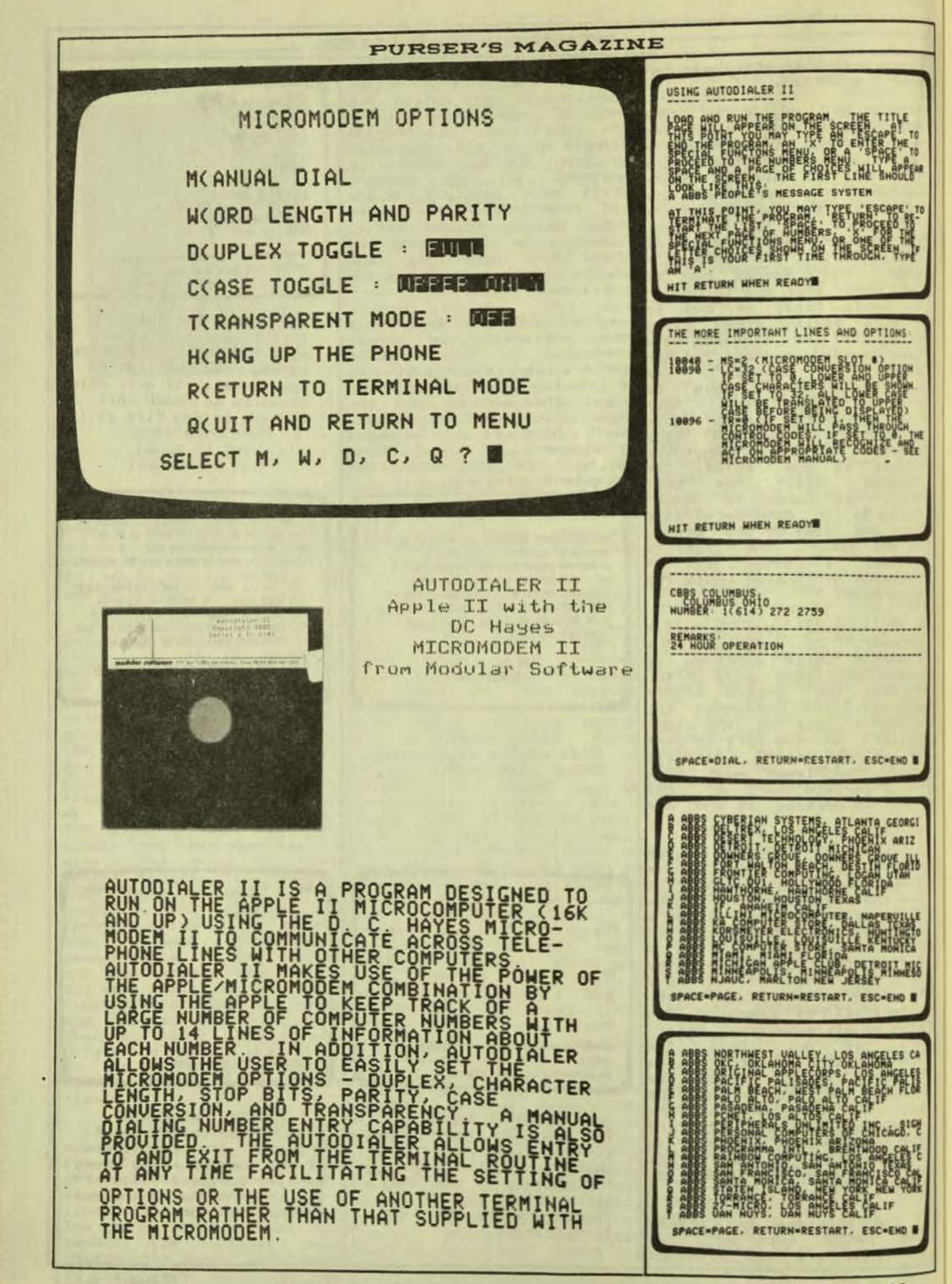

Issue #12 contains a "Second, the reviewer<br>review of this program for first states that an<br>the TRS-80 Model I, Level instruction sheet tells how<br>II, computer. After pub- to modify the program for<br>lication of that issue, we keting voicing his misgivings about our review.<br>first reminded us review. He the tape although the program we implication (reinforced reviewed was for the TRS-80 the lack of recommendation<br>computer, the program is to buy because of 'these also available for the Apple problems') is that the II computer. We failed to program won't work with disk<br>mention this in the review BASIC even after the<br>and apologize for the over-precommended changes are<br>sight. You Apple II owners made, and in any event, the may also be interested in tape routines won't work<br>the program. Be sure to unless the purchaser is an look at the review in Issue expert programmer who knows  $#12.$ 

reviewed arrived on tape a great number of sales, let with a<br>manual for program. included instructions for WORK RELIABLY. I knew that converting it to disk, many of the purchasers of<br>Since we look at programs PSA/1 would like to use it<br>from the standpoint of a with their disk, and the<br>non-programmer, our review TRS-80's little quirk of included as the next-to-last paragraph:

"A sheet comes with the program to show you how to disk version of the program. Instructions are not given<br>as to how the cassette version stores and uses data from the tape. The program, as it is, will not work with disk BASIC. The tape write routines produce garbage. If you are a programmer you will know how to fix this with CMD"T"."

Taylor had several  $Mr.$ comments about this partic- fact describe in detail the<br>comments about this partic- fact describe in detail the ular paragraph and felt it modifications necessary to<br>might be misleading. We are make the program work with<br>reproducing his comments DOS." about this in full:

supply no information as to how the cassette version stores and retrieves data from the tape (neither do we do this with the disk<br>version). The program is using the standard TRS-80 save routines (in tape loops, to cut down on the time-consuming leader-<br>uriting routines) to save Memory arrays. The process is very straightforward."

work with disk BASIC, and<br>the tape write routines garbage. The  $b4$ how to fix it. Since this<br>little bit of poor technical The copy of PSA/1 that we writing is going to cost me good instruction me set it straight: The tape write routines shipped for using the tape write routines shipped<br>The manual also with the program work, and confusing the tape read/<br>write routines when the real-time clock was running would cause much confusion. The result was a sheet that described modifications to the cassette version to<br>convert it for disk opera-<br>tion. This sheet specifies changes that completely replace the tape read/save<br>routines with DOS commands, and eliminate any concern with the real-time clock (and any need for the CMD"T" command). The program and<br>the manual make no claim that the tape routines will work with the disk, and in

We hope that Mr. Taylor's "First, it's true that we explanation will help set the record straight.

#### **PSA/1 PROJECT SCHEDULE** ANALYSIS from Express Marketing P. O. Box 1736 Poulsbo, WA 98370

**PSA/1**  $-15$ program  $-$ a designed to help schedule a complicated task. When a project becomes so complex that you cannot plan out the project in your head, you<br>can use this program. The can use this program. program uses a management<br>tool called a PERT chart. Putting a PERT chart into the computer makes creating such a chart easier and it is faster to interpret the chart.

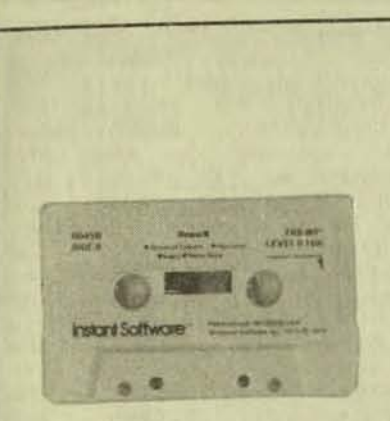

DEMO II Level II 4K and 16K tape from Instant Software

This is a demonstration cassette of simple games for the computer. It includes<br>Tic-Tac-Toe, Time Trial,<br>Maze, and Hangman for 4K memory. It includes Wheel of Fortune, Hurricane, Bugsy, and Horse Race for 16K memory.

It is not very often that we can bring you so many mediocre programs on a<br>single cassette. I believe the idea was to publish a series of programs on just one cassette for a very low price. However, the quality<br>of these program is so mediucre that I do not<br>recommend this cassette. Even simple programs should be well programmed. Even simple programs should be<br>made easy-to-use, These programs fail almost every<br>test of good programming. If you want such a demo, see the review of CLOAD magazine. CLOAD has simple<br>programs which are usually well-written.

Hangman lets the user<br>play the old game of guessing the letters in a word. It also lets the user<br>select the word. If the word is too long, it  $i5$ continued on the next line. It has several levels of difficulty. Also you can select your own word.

Bugsy is the old dice game to attach a head, legs, and a tail to a body. For a "fun game", this program is a little hard to use.

#### **PURSER'S MAGAZINE**

Hurricane lets the user enter his latitude and<br>longitude, and the name, present location, direction of travel, and speed of a<br>hurricane. The program then<br>tells you if the hurricane is traveling in your direction and how soon, or<br>if, it will reach you. It better than some other  $i<sub>5</sub>$ similar programs because the messages are clearer.

Wheel of Fortune is humerous game of roulette.<br>The graphics are good and<br>imitate the ball going around a circle and numbers sppearing. The game lets<br>the player cheat with a rigged wheel or play a straight wheel. The<br>comments are funny particularly when the player is playing the rigged wheel. After about three plays on the rigged wheel, the player wins the casino and is given a deed to it. This game  $i<sub>5</sub>$ the saving grace of the programs.

I I I HASSICHE LOCATION AND DISTANCE CALCULATOR I I I

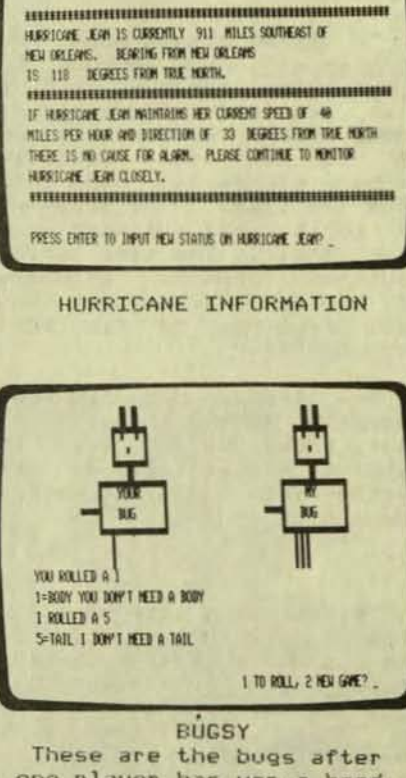

one player has won a head, tail, and one leg. The other player has won a head, tail, and three legs. But why is the tail on a side instead of opposite the head? It's an awfully funny bug.

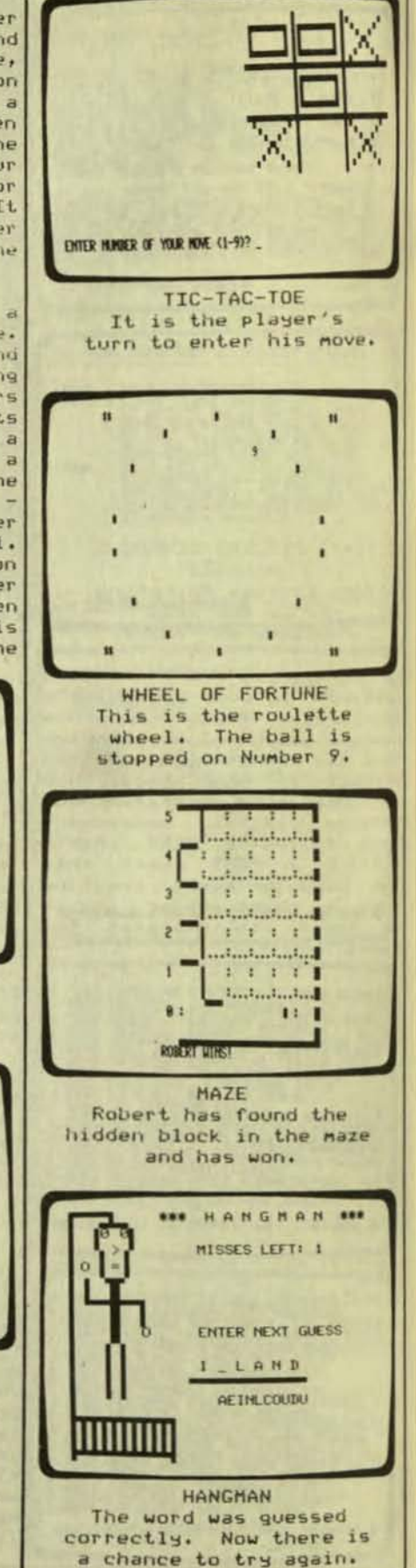

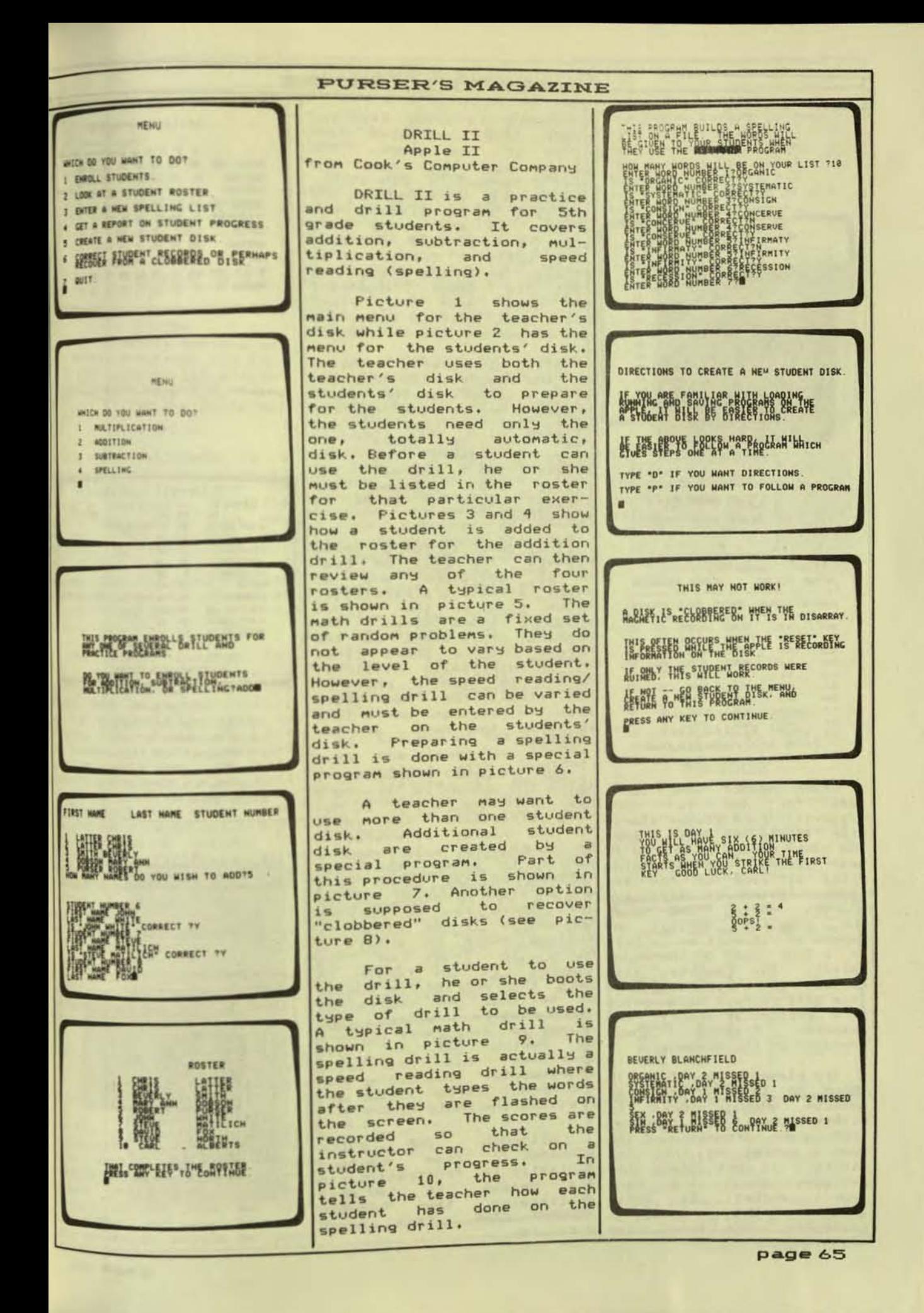

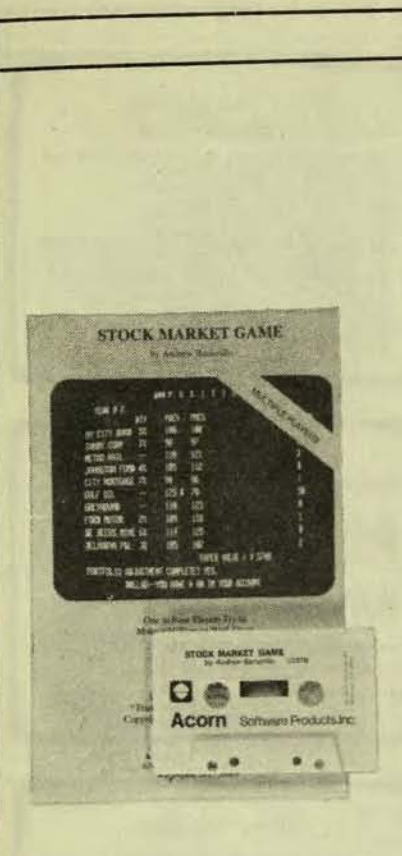

STOCK MARKET GAME Level II 16K tape from Acorn Software Products, Inc.

with \$5,000 to buy stock.

The player's portfolio is selects which stocks wishes to buy. The computer then gives a summary of the year's market on the ten stocks. It next gives the about messages the next year's market.<br>shows the It again player's portfolio, his total cash

## **PURSER'S MAGAZINE**

including dividends from the stock, and the total book<br>value of his stock. The player can now make the year's changes in his stock. He can buy on margin at 12% interest if he already has<br>stock. If the price of a<br>stock reached \$150 a share, it is split 2 for 1. If it<br>dropped to 0, the player has lost his stock. However,<br>the next year the stock price goes back to \$100, and the player can buy it again.

After each year's trading by the players, the computer gives a summary of the stock prices up to the current<br>year. If the game is for more than ten years, it gives a summary for the latest ten years.<br>player who amassed The the largest value of stock  $i =$ the winner.

This game is for a speed<br>reader. The bull or bear<br>market conditions and an event affecting a particular stock stay on the screen<br>only a short time. The The summary chart stays on the screen only a short time. especially difficult It is to try to read a chart of<br>ten stocks for ten years<br>when the headings don't line up with the rest of the columns.

Our reviewer comments: "I STOCK MARKET GAME is a think the author is trying a<br>se for one to four new technique which is not game for one to four new technique which is not<br>players. Each player starts very effective. The input for the number of shares to with \$5,000 to buy stock. Tor the number of shares to<br>The game covers a one to 25 be bought or sold uses a<br>year period. The beginning period to enter the data<br>price of each of the ten instead of the ENTER key,<br>stocks list random if it will be a bull selling stock, he enters a<br>or a bear year on the stock minus in front of his<br>market. The computer also figure. It is faster to<br>decides if a special news make the entries for buying decides it a special news<br>item will affect the price or selling, but confusing.<br>of a particular stock. The The program allows the<br>computer flashes these player to make more changes of a particular stutt.<br>computer flashes these by asking if he<br>messages on the screen. completed his por has portfolio adjustments. This calls for shown on the screen. He the normal YES/NO answer and he Pressing the ENTER key.

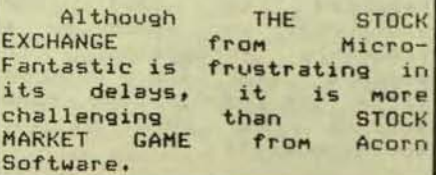

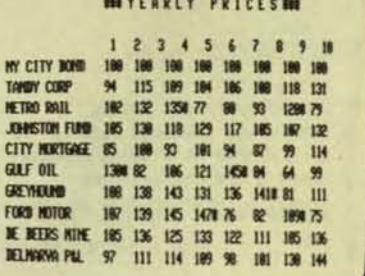

#### PRICES

The average prices for the last ten years are listed for the ten stocks. The x beside a figure shows that the stock was split.

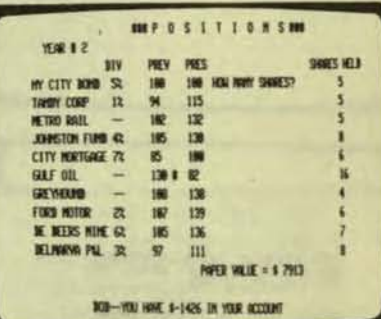

**POSITIONS** It is the 2nd year. I have bought a total of 65 shares of these ten stocks. Now I have a chance to buy or sell each one.

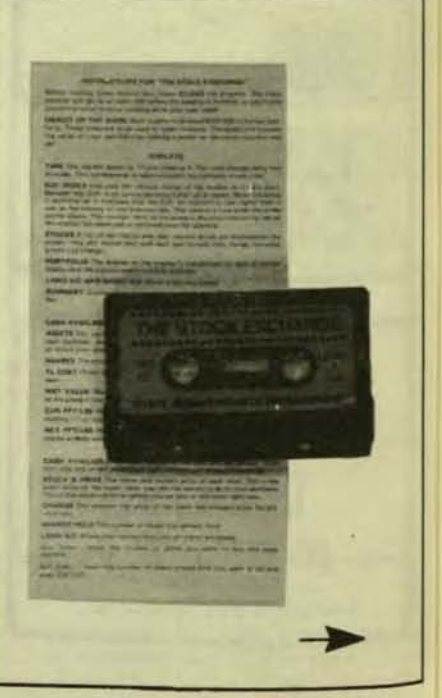

go to the order room to buy<br>or sell stocks. In the meantime, the prices may change.

When he buys or sells stock, the stocks are listed one at a time on the screen. The buyer must first type<br>the shares of this stock he wants to buy, or press ENTER if he doesn't want to buy. He must then type the shares<br>he wants to sell, or press ENTER. This is repeated for<br>each of the ten stocks.

The procedure for buying long or short is confusing. You are given the<br>opportunity to do all sorts of illegal actions. Yet the computer will only accept certain transactions. If you buy long when you have<br>already sold short the computer ignores you without printing any error messages. If the computer is doing this type of error checking, it should have not asked you<br>if you wanted to make an illegal move to begin with.

After the player is<br>through buying or selling he cannot  $90$  $stacks$ , to the market<br>He must first directly listing. He must first<br>review his portfolio of stocks.

At the end of the playing time, the player may choose to continue with another<br>day's trading. If he does, his portfolio stays the If he does not, the same. game ends.

THE STOCK EXCHANGE could be a challenging game for those interested in the stock market. It is a good<br>way to win or lose a<br>pretended fortune on the computer's screen. However, the time delays would be frustrating if two players were trying to beat each other.

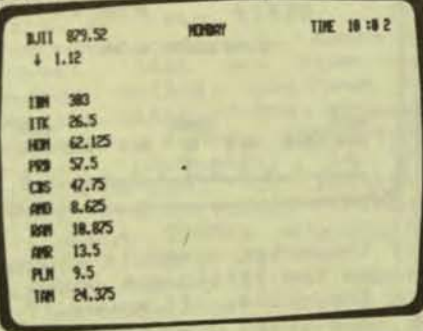

STOCK MARKET The stock market is down 1.12 points from the previous day's trading. The present Dow Jones Index stands at 879.52. The current prices of the ten stocks are given.

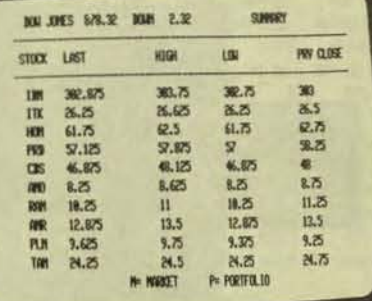

**SUMMARY** The market is down a little more. These are the day's highs and lows. The previous closing prices and the last price are also shown.

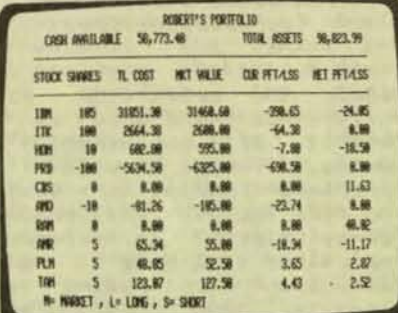

PORTFOLIO

I have over \$58,000 left in cash which I can invest in more stocks. This shows the present value of all my stocks. It also shows the profit or loss since I bought them.

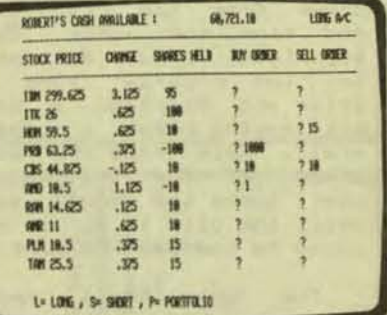

BUY OR SELL I have already looked at my portfolio. Now I can buy or sell some shares of the stocks. Next I have to look at the portfolio again before I can see what the market is doing.

THE STOCK EXCHANGE Level II 16K tape from Micro-Fantastic Programming

THE STOCK EXCHANGE is a simulation game for one or two players. The player or players start with \$100,000<br>cash with which to buy stock. Ten stocks are tracked by the computer.<br>The market is open for 6 hours, and the time changes every two minutes. This is about 4 seconds in real time.

The player watches the list of stock prices change as the Dow Jones Industrial Index goes higher or lower. When he thinks the time is right, he looks at his portfolio and decides<br>whether to buy or sell<br>stock. He may also sell<br>shoot. short or cover the short by<br>buying back the stock. He is charged a commission each time he buys or sells. He looks at his portfolio again and then can go back to the<br>market listing. From the market listing, the player can also look at a summary of the stocks and their price changes.

Occasionally, a news item will cross the bottom of the screen on the ticker tape. This may influence the price of a stock. The stock Prices tend to follow the DJII but the price of some of the stocks fluctuates even more.

game can The be frustrating, When watching<br>the market listing, the Player must wait for all the stock prices to change before he can look at his<br>portfolio. He must look at his portfolio before he can

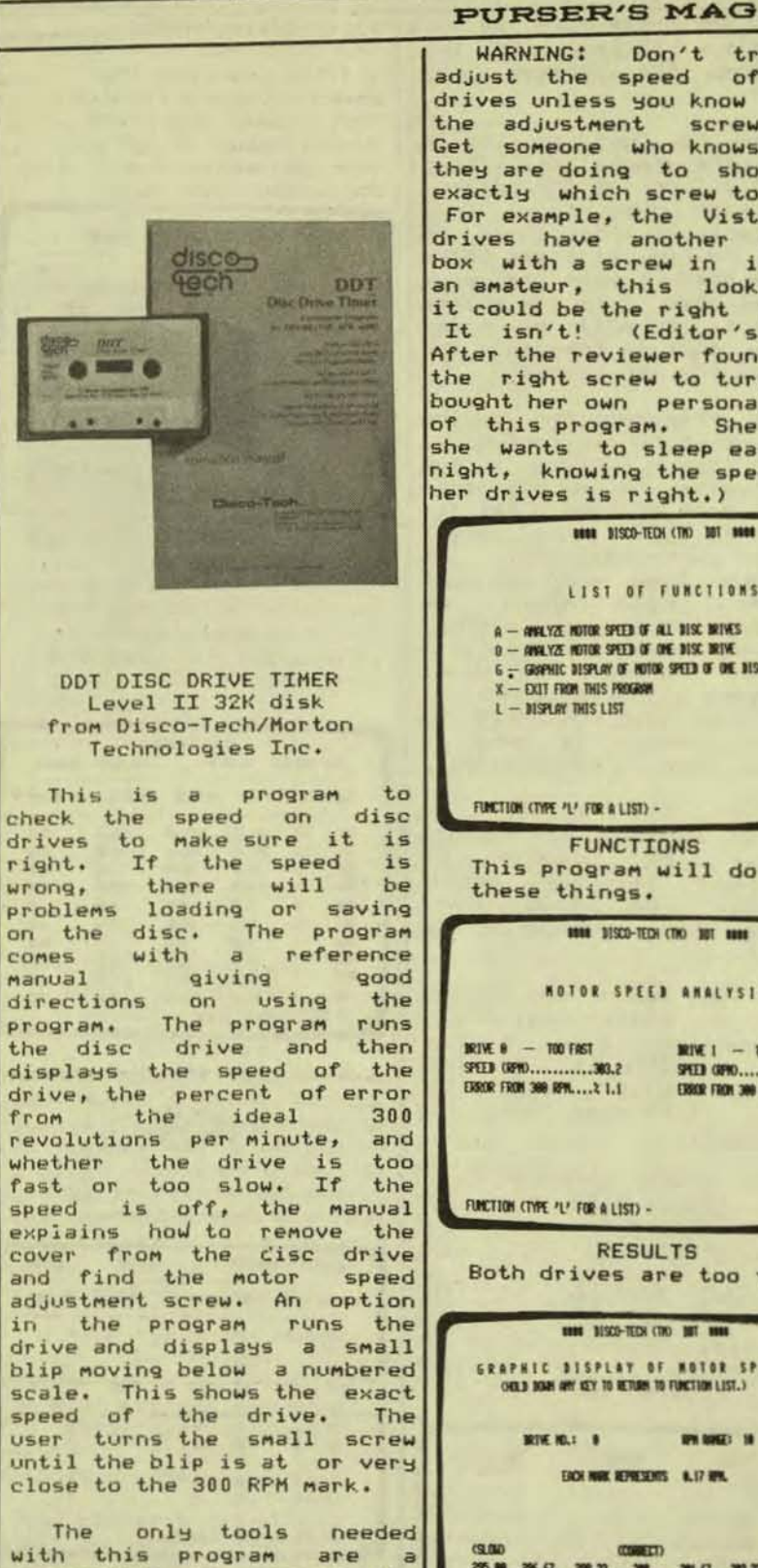

with this program are screwdriver to remove the cover. and  $\overline{a}$ very tiny to turn the screwdriver adjustment screw. The manual is manual is very explicit<br>except in one area. It does not show with a diagram exactly where the adjustment screw is.

# **PURSER'S MAGAZINE**

Don't try  $<sub>to</sub>$ </sub> adjust the speed of your drives unless you know where the adjustment screw is.<br>Get someone who knows what they are doing to show you exactly which screw to turn. For example, the Vista disk drives have another little box with a screw in it. To an amateur, this looks like it could be the right screw. It isn't! (Editor's Note: After the reviewer found out the right screw to turn, she bought her own personal copy of this program. She says she wants to sleep easy at night, knowing the speed of her drives is right.)

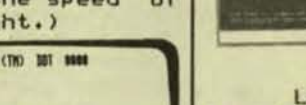

LIST OF FUNCTIONS

- A ANLYZE NOTOR SPEED OF ALL DISC BRIVES
- 6 GOPHIC DISPLAY OF HOTOR SPEED OF ONE DISC BEINE
	-

FUNCTION (TYPE 'L' FOR A LIST) -

**FUNCTIONS** This program will do all these things.

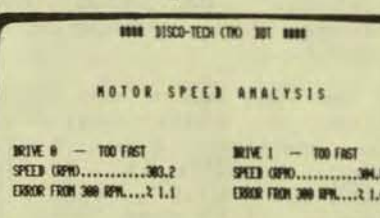

**RESULTS** Both drives are too fast.

**THE BISCO-TECH (TR) BIT HIM** GRAPHIC DISPLAY OF HOTOR SPEED OELD BOAR ARY ISY TO BETURN TO FUNCTION LIST.) **BPN 00623 10** EIGH NOW REPORTED ALL? HPM. 25.00 26.07 29.33 300 30.07 30.33 35.00 duntadantadantadantadantadantadantad **SPEED** 

The motor speed is shown by the little dot under the scale. It moves if the speed changes.

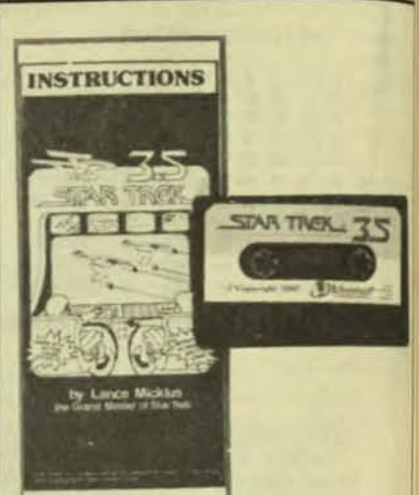

STAR TREK 3.5 Level II 16K tape<br>from Adventure International

version of This the includes spaceship game sound effects and faster<br>action time. The mission of<br>the Star Ship Enterprise is to gather information about<br>Omega VI, an unexplored are of space. This includes locating planets and orbit-<br>ing them. The ship must also avoid some deadly areas in this region.

Another part of his mission is to stop a Klingon<br>invasion of the area by destroying their warships. The commander of the ship<br>has the help of reports<br>about the ship's condition and scanner reports about other areas of space. The mission has a time limit.

This program was written by Lance Micklus. This is a long time. After seeing a few of his programs, I have come to a disappointing conclusion. Even though his<br>programs are better than average, I have yet to see one which is outstanding. The most annoying feature of his programs is the lack of regard for non-programmers. Perhaps he has been program ming so long that he does not realize that non-<br>programmers like to use computers too. One of the<br>obvious features is the<br>ending of his programs. They just die. You are not<br>asked if you want to play Instead all you set again. is >READY. This is typical of the lack of conveniences in his programs.

A well-written program<br>requires a minimum of key-<br>strokes to use. Lance<br>Micklus often requires you to hit two keys when one<br>would do. I see no reason for this. He is obviously a<br>good programmer but poor on human interaction and design.

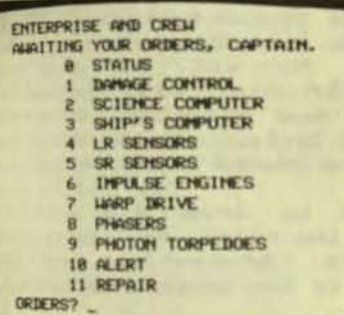

ORDERS

These are all the orders you can give. You can look at a status report or reports on parts of the ship.

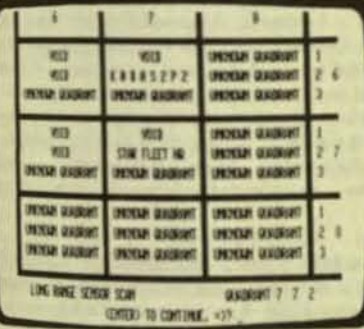

LONG RANGE SCAN The report of the nearby quadrants looks like this. Most of the quadrants are still unexplored.

IN SHOWEE 2294.57, AFTER FLYING DISTO A LINKEE MLACK HILE, REDUCKLICK & COEN NEDE LOST TO SPACE. 超 **GAME'S END** 

He flew into a black hole and the game ended. To continue the program you nust type "RUN" and press Enter.

**TYPING** Apple II disk from Cook's Computer Company

This program is designed to provide drills to help<br>the user become more accustomed to touch-typing. The home-base letter section provides practice on the<br>home row keys. The words section provides practice in short words. The phrases<br>section allows practice of two-word phrases. These sections keep track of<br>accuracy and speed. The accuracy section on finger placement shows a picture of the took to hit experience the took to hit expose those keys to be used by<br>each finger.

The section on speed asks that the user copy a paragraph from other material. It sounds a beep as the typist approaches the end of the line. The typist then presses RETURN to go to the presses RETURN to go to the<br>the paragraph, the end of<br>the paragraph, the typing three typing<br>presses the ESCAPE key. The programs. The typing pro-<br>computer shows how many gram from Instant Software<br>times each key is typed, pressing that key, and the total words per minute. The<br>computer cannot check for since the typist is Becuracy not copying its material.

TYPING from Cook's Computer Co. provides two-word phrases to copy and practice that make sense. The practice paragraphs  $in$ Microsoft's TYPING TUTOR are strings of words at random.<br>Microsoft's TYPING TUTOR<br>provides material to copy<br>and test for accuracy and<br>speed. TYPING from Cook's Computer Co. does not, and can only check for speed.<br>Fast typists aren't much<br>good unless they are also accurate.

Another reviewer said, "TYPING DRILL is a misnomer. APPLE KEYBOARD TYPING is a<br>more accurate title. The program flows very smoothly<br>except that any time you<br>change drills, you have to<br>see the title of the program again, a minor inconveni-Actually, it is simple to use. The instructions are adequate. Finger placement charts are graph-<br>ically displayed on the screen. · There is no manual to my knowledge. But I did not find that a hindrance at

all to using the program."

"The section on speed<br>works like this. You supply<br>your own text. When you<br>strike your first key, the machine starts timing you. It warns you when you are approaching the end of a<br>line by a beeping sound. line by a beeping sound.<br>When you complete the docuwhen you comprese the docu-<br>ment, you hit escape and it<br>stops the timing. It then<br>gives you a run-down on<br>which keys you took the<br>longest to hit. Actually, it lists every key available and exactly how long you<br>took to hit each key. Then a words-perminute average."

"In the section titled<br>"Words", you are itiled "Words", you are given a<br>choice of 3-letter words,<br>left-handed words, righthanded words, numbers, or<br>just specific letters to drill on."

fantastic. This program,<br>TYPING, is somewhere in be-<br>tween. I like some of its<br>features. Much of the programming is excellent. Yet, the program as a whole is by no means as good as TYPING TUTOR from Microsoft.

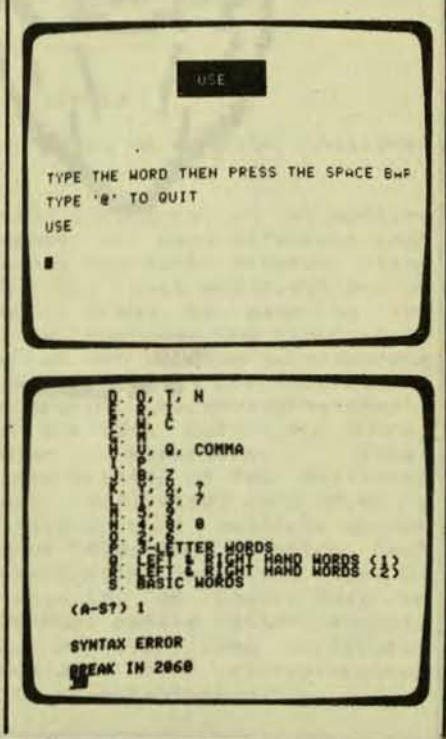

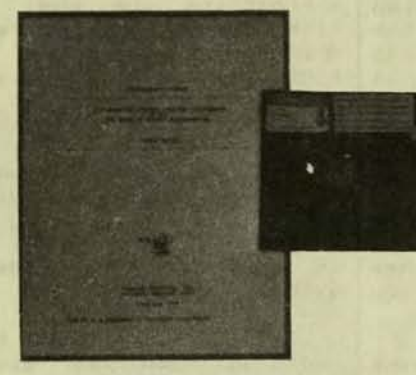

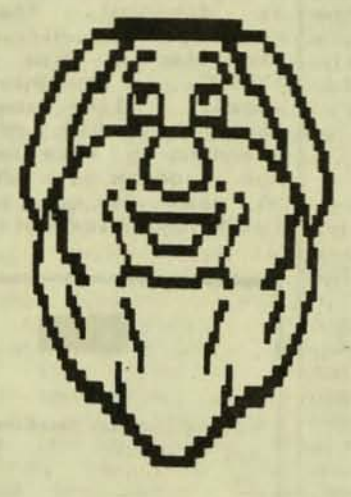

**HELLO!** I AN THE NICROGHOME. CAIWARE-2D Version 9. Level II 16K disk SUPER-CAI Version 22 CAIWARE Version 20 Level II 16K tape from MicroGnome

Computer Assisted Instruction These (CAI) programs are designed to help teachers make up tests. These tests are then used by the students on a computer.

The tests can be true/false, multiple choice, fill in the blank, or completion. The teacher enters the questions and the correct answers or key words which must be in the answers.

The teacher can tailor each part of the test to fit his special needs. He can identify instructional text that may be skipped if the student has answered earlier questions correctly. He can prepare detailed questions, and specify which ones can be skipped in a general or intermediate review. The student knows after he or she answers each question if the answer is right or not. After a wrong answer, the student is given a certain number of tries before the right answer is shown. The computer keeps track of the total number of questions tried, the attempts, and points given for a right answer on the first try.

The tape version of SUPER-CAI allows the tests to be saved on tape in a compressed format so the tape can hold more. It also allows updating an old test, CAIWARE-2D is the disk version of this<br>program. None of the programs will work yet with the Radio Shack upper/lower case modification.

Believing that teachers are the best judges of educational programs, we contacted teachers who had purchased CAIWARE. Here is what they told us:

#### From Tempe, Arizona

This reader uses CAIWARE on Disk to build university tutorial programs by the authoring capability, and to show school<br>teachers a valuable type of microcomputer software available for their use. He uses it for about a week at a time, as often as about once a month. He rates it good in using the full capabilities of his conputer and in using graphics. He rates it excellent in ease of use and in the subject matter's having been well written and researched.

He likes it because it gives the educator a great range of tutorial authoring capability for a microcomputer. However, the user is apparently having to help get the bugs out in a few instances. He says,<br>"All in all, CAIWARE is a great contribution to educational software, perhaps the greatest to date for microcomputers."

#### From Sweet Briar, Virginia

"I have MicroGnome but found it so cumbersone to use tape cassettes that I<br>have given up. Now that we have one TRS-<br>80 with 2 disk drives, I am sorry not to<br>have got the program in that form. We are using the Perception and Cognition Laboratory for disk. I find so far that it is<br>very effective."

From Tempe, Arizona

This reader uses MicroGnome as an<br>educational program. Students are assigned units of study in their course. These units are broken down into smaller sections. They write instructional pro-<br>grans to help other students learn the material more effectively. So are they writing their own instructional programs<br>using CAIHARE system. The reader says<br>they use the program daily, and that stu-<br>dents use it an hour a day. He rates it<br>good in using the full capabilities of the computer and in the author language having been well written and researched. He<br>rates it excellent in ease of use. He<br>rates the graphics as not used at all.

He likes the program because students can easily write their own study program<br>which other students can use the following semester. However, it needs more room for essay type answers. The class they are writing programs for is Speech Pathology.

From Corpus Christi, Texas

This reader uses CAIHARE for educational purposes in preparing instructional tapes for many different classes in a<br>religious school. He uses it two or three<br>times a week, for three or four hours a session. He rates it excellent in using the full capabilities of his computer, in ease of use, and in having been well-<br>written and researched. He rates the<br>staphics as not used. He likes the pro-Stan because of the ability to create and Use question and answer tapes for students<br>which are ideally tied to each student's learning level.

"Constantly improving! He connents! One should definitely be on the subscription program. If one purchases this system then I heartily recommend 'SuperCAI',

giving the user the ability to change<br>screens, review data tapes and copy data<br>tapes. Also, the subscription plan is<br>very worthwhile, as Donald Coyne (the<br>author) is constantly upgrading and<br>improving the system. MicroGnom TRS-80. It has my complete support and recommendation."

#### From Carbondale, Colorado

This reader does not recommend CAI-WARE. When asked how he used the program, he said "As a paper weight!" He uses the<br>program for "5 nanoseconds" at a time. He rates it poor in using the full capabilities of his computer and in ease of use.<br>He rates it fair in the use of graphics.<br>He says the subject matter was not well written and researched -- it has bugs. He likes nothing about the program.

He comments: "A program of this nature<br>should have been fully debugged before being sold to unsuspecting consumers. If<br>not debugged, then they should have at least had the courtesy to support their own software. After attempting to use the software and giving up on it, I received a notice from MicroGnome that I was welcome<br>to obtain the fixes for a price. For a summer job I write business programs.<br>Would it make sense for me to turn the<br>programs over to my clients, and then when they discovered they didn't work I could<br>charge them an additional fee to fix the<br>bugs!! I have used lots of the currently available software and out of all of it<br>CAIWARE is at the bottom of the list.<br>It's interesting that MicroGnome is willing to give out my name but isn't willing<br>to support their own software."

#### From Chicago, Illinois

This reader sums up Computer Assisted Instruction:

"I try to introduce my elementary education students to many different programs. We discuss how each program might be used -- and then, what modifications or minor adjustments might be made to the listing so as to increase the flexibility<br>and usefulness of the program in classroom settings. Most software are acceptable<br>from the computer science/programming<br>point of view but lack sufficient educaexpertise. tional/curricular Thus, instructions are written at too difficult a reading level. Activities wind up being no more than fill-in's or multiple choice<br>with some kind of "flashing" graphics that actually interfere with learning, etc. So far, most CAI-Ware is, at best, fair to<br>inadequate. Perhaps before better quality CAI-Ware can be achieved, some curricular design principles about microprocessor software need to be established."

The Marin Computer Center, 50 El Camino Drive, Corte<br>Madera, CA 94925, phone (415) 924-1955, has been helping us very much in reviewing games. The kids that go there fill out a game review sheet each time they play one of the games. The<br>following is the information the Marin Computer Center and our readers have provided us with during the last three months.

The meanings of the different columns are:

- Number of review sheets +
- 1. Level of challenge
- Level of interest (average minutes played)  $2.4$
- $3.$ Ease of use
- 4. Originality and creativity
- 5. Educational value
- $6.$ Frogram polish
- 7. Program documentation
- 8. Special Features
- 9. Overall Value

#### LEVEL II

1 1 2 3 4 5 6 7 8 9

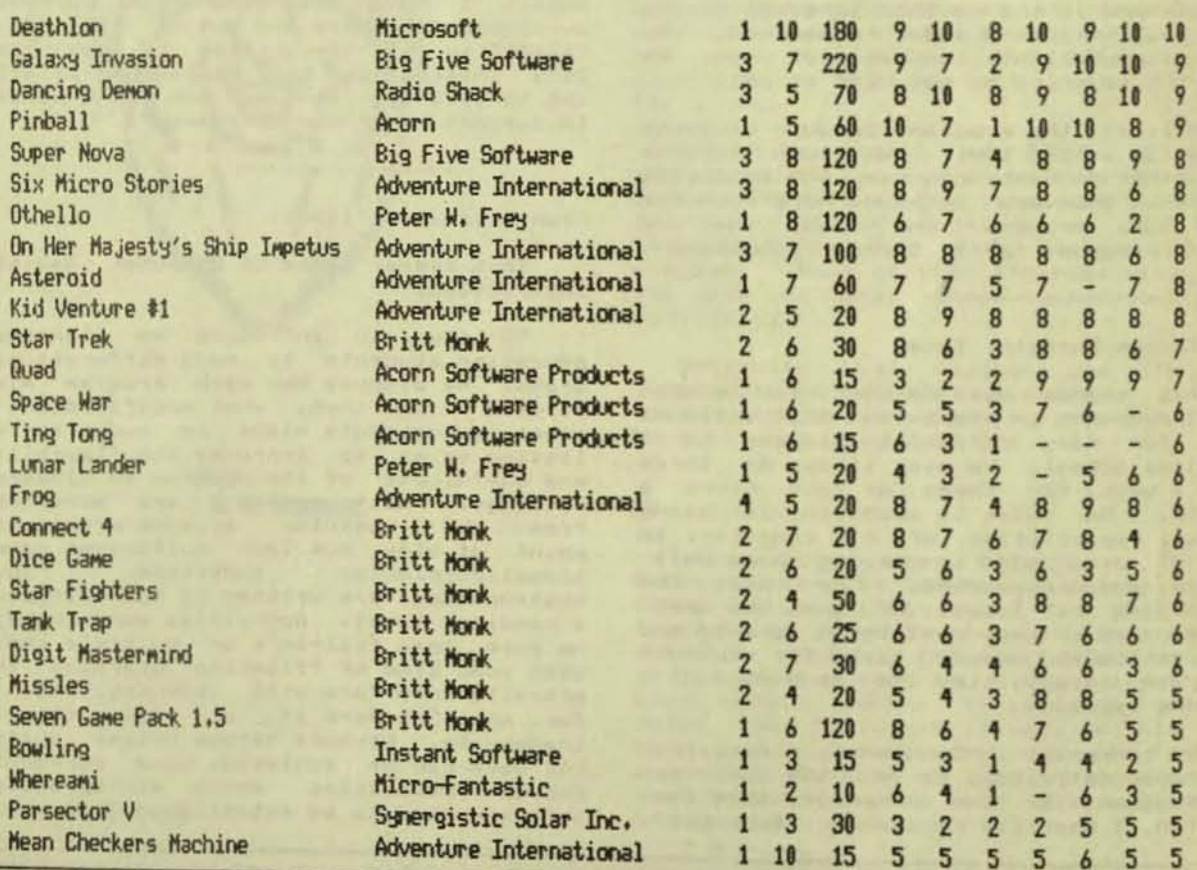
$\ddot{\bullet}$  $\mathbf{1}$  2 3 4 5 6 7 8 9

APPLE II

Hi

 $\boldsymbol{r}$ 

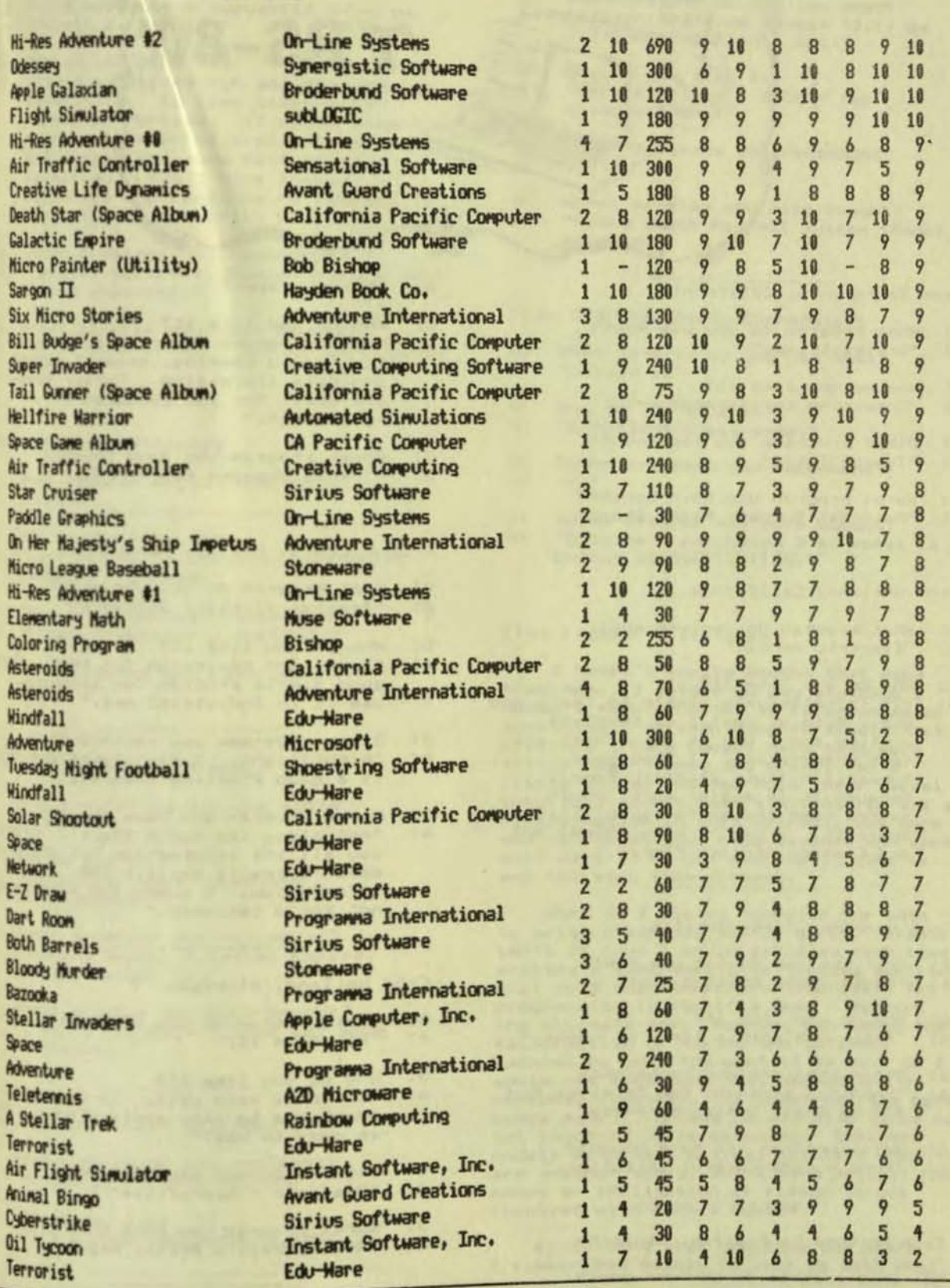

page 73

Ÿ

 $\omega$ 

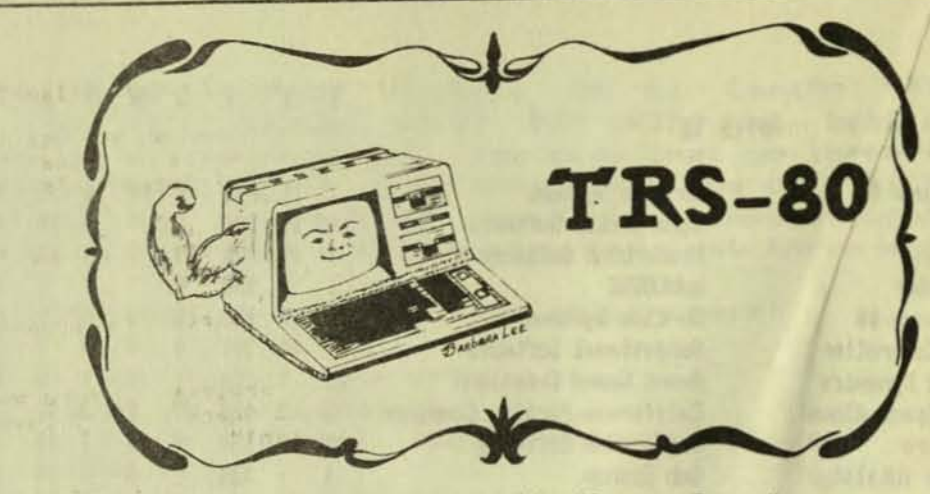

From Sacramento, California

- What program do you use most?  $\Omega$ : "Scripsit tape" A:
- Why do you like it?  $Q<sub>1</sub>$ "Composing correspondence."  $A$ :
- $G1$ Other programs you recommend? "Typing Tutor"  $A$ :
- $Q<sub>2</sub>$ Worst program you have bought?
- "Personal Budget, Radio Shack"  $A$ :

#### From Oakland, California

- Q: What program do you use most? "Electric Pencil"  $A$ :
- Q: Why do you like it?
- "It is relatively simple to learn and  $A1$ Much of what I do involves USe. writing and I use it for almost all text preparation. I also have Scripsit but use Electric Pencil because it is easier and I would seldom need the extra capabilities of Scripsit. I use it with TRS-80 48K and Exatron Stringy Floppy."

#### From Hampden, Massachusetts

- $\Omega$ ! What program do you use most? A: "Radio Shack Mailing List"
- $Q<sub>1</sub>$
- Why do you like it? "Sorts and prints lists of names." A:
- $0:$ Other programs you recommend? "Printing programs for Teletype Mod A: #33 by Small System Hardware"
- Q: Worst program you have bought? "None - made careful selection."  $A!$

From Portage La Prairie, Manitoba

Q: What program do you use most?

- "Cursor Tapes"  $A$ :
- Why do you like it?  $Q:$
- "Most programs we write ourselves,  $A$ : for record keeping, general ledger and data processing. Cursor tapes are great for the children's recreation."
- $Q:$ Worst program you have bought? A: "Turkey Buzzard for TRS-80."
- 
- From O'Leary, P.E.I., Canada
- Q: What program do you use most?  $A$ : "Teacher (Instant Software)"
- $Q:$ Why do you like it?
- $A$ : "Test, and reviewing for test. Very good simple program for teachers. I use it in Industrial Art."

- 
- Q: Other programs you recommend?<br>A: "Nightflight. I fly planes and this is a good practice program."
- Q: Worst program you have bought? "Astrology (by Radio Shack). Gives<br>you all the information but the chart  $A$ : doesn't really explain the information. I guess the program is not for a beginner."

----------------

### From Holland, Michigan

- Q: What program do you use most? A: "MTC Aids III"
- $Q<sub>1</sub>$ Why do you like it?
- A: "It works very well. It is highly<br>adaptable to many applications. It is easy to use."
- Q: Other programs you recommend? A: "Visicalc - Microfiles"
- Q: Worst program you have bought? A: "Radio Shack's Accts. Rec."

From Des Moines, Ioua

- 0: What program do you use most? A: "Rent Accounts - copywrite 1978 by<br>Kenneth H. Harris."
- Why do you like it?  $0<sup>2</sup>$
- A: "It is simple to run and operates as<br>advertised. To keep track of 27<br>rental properties. (I would like the<br>number of accounts available expanded and faster and more data entries permitted - but I have looked elsewhere and continue to retreat to this program for daily use.
- 0: Other programs you recommend? A: "Pencil, Scripsit, Radio Shack's Real Estate programs."
- 0: Worst program you have bought? A: "Those that I can't get to work on my sachine."

the day with your contract that you want you have the contract of

From Palatine, Illinois

- Of What program do you use most? A: "Duplik"
- 0! Why do you like it? A: "Ease of use in copying, assembler language programs.'

---------------

- 0: Other programs you recommend? A! "Flight Simulator / subLOGIC"
- 0: Worst program you have bought? A: "Pigskin"

From Ben Lomond, California

- 0: What program do you use most? A: "VisiCalc"
- 0: Why do you like it? At "Useful for small business calculations."
- 0: Other programs you recommend? A: "Dancing Demon, Galactic Empire,<br>Taipan, Sargon II."

----------------

0: Worst program you have bought? A: "I can't decide - I have too many candidates."

From Mountain View, California

 $\overline{r}$ 

- 0: What program do you use most? At "Sargon II, Chess, TRS-80"
- 0: Why do you like it?
- A: "It's a very challenging game."

--------------

From Western Springs, Illinois

- Q: What program do you use most? "Client Write-up System (3.1) by<br>Creative Solutions, Inc."
- $Q<sub>1</sub>$ Why do you like it?  $A1$
- "Very complete only a few<br>disadvantages."
- $Q<sub>2</sub>$ Other programs you recommend?  $A$ : "No"
- $Q<sub>1</sub>$ Worst program you have bought? "Radio Shack Payroll System (Model II  $A1$ version)"

From Old Greenwich, Connecticut

- $Q<sub>1</sub>$ What program do you use most? "Sargon II"  $A<sub>1</sub>$
- $Q<sub>2</sub>$ Why do you like it?
- "Excellent chess game."  $A$ :
- $Q:$ Other programs you recommend? A: "No"
- $Q<sub>1</sub>$ Worst program you have bought? A: "Only have purchased 3 so worst is unfair categorization."

------------------

From Lockport, Illinois

I haven't really bought that many programs. I refuse to buy anything I haven't seen endorsed or reconnended or something I've seen demonstrated. Most programs I have bought have seen very little use. Games are great, for a<br>little while, but few hold their appeal very long. Scott Adam's Adventures are a little better in this respect, but once<br>you've banged your head against the same wall many times you eventually give up and the tape lies dormant.

What do I use my computer for then to write programs, mostly games. Ironic<br>isn't it that I would spend so much time<br>writing a game that I've already admitted will hold only temporary interest. Yet programming is itself a game - perhaps the ultimate one. Nothing can match the<br>satisfaction of making the infernal<br>machine do what YOU want it to do. So I would not recommend that anyone buy a personal computer, (at least not the bare<br>bones model), unless he was also going to get involved in programming. Expanded models with disk drives, printers etc.<br>are another story, but I have neither the money or inclination or reason to get involved with such a system.

Concerning your dropping the Atari -I subscribed mainly to keep up with what

was available for the Atari. I also have<br>a TRS-80 but it screws up the TV when I'm<br>using it and results in domestic tension. As a result I've converted almost<br>entirely to working on the Atari. This TVI problem seems to have been ignored by most computer magazines and seems a good<br>reason for not buying a Model I TRS-80 or Apple (I'm assuming the problem is similar). Maybe the problem doesn't<br>exist for others."

From Davis, California

 $Q<sub>2</sub>$ What program do you use most? "I am currently using TRAKCESS by A: **Roxton Baker"** 

-----------------

- Q: Why do you like it?
- "It is allowing me to learn a great  $A1$ deal about disk structure, as well as easily allowing me to make working copies of protected disks so there is no chance of blowing the originals."
- Q: Other programs you recommend? A: "PROP by Prosoft - allows use of proportional capability of Line Printer IV."
- Q: Worst program you have bought?<br>A: "Interlude. If the manual had been<br>included as text files accessed by the program, it would have been better."

-----------------

From Denver, Colorado

- $Q2$ What program do you use most? "NEWDOSBO and Scripsit" A:
- 
- $D1$ Why do you like it?
- "Provides directory for Scripsit, A: data recovery, loading system tapes to disk, printing of graphics and disk repair, and all personal<br>correspondence. Without the Mini-Dos feature of NEWDOS80 I would use Pencil instead of Scripsit."
- Q: Other programs you recommend?  $A$ : "Munford Disk Directory, BFU"
- 0: Worst program you have bought?<br>A: "Tiny Pascal"

From Salinas, California

Q: What program do you use most? "CP/M and WordMaster on a TRS-80<br>Model II" A:

------------------

- $Q<sub>1</sub>$ Why do you like it?
- "CP/H beats TRSDOS all hollow on  $A$ : memory efficiency, although TRSDOS is faster on some applications. WordMaster is the best low-cost video editor on the market."
- $Q<sub>1</sub>$ Other programs you recommend?
- A: "Digital Research's PL/I-80 - Fast!"
- $Q<sub>1</sub>$ Worst program you have bought?
- $A1$ "The Osborne Accounting programs nany bugs"
- 
- Q: Other comments?<br>A: "The Model II is my personal computer. We have a tape-based TRS-80 Model I, Level II, 16K in a 6th grade classroom. We're using your magazine to evaluate software for this machine. We haven't bought<br>any yet."

-----------------

From Arlington, Virginia

- $Q<sub>1</sub>$ What program do you use most?  $A$ : "Aterm by Acorn"
- Q: Why do you like it?
- "It allows me to change the effective  $A$ : RS-232C dip switch settings with software instead of having to open the expansion interface all the time. This is a great convenience. It is a terminal program used to access bulletin boards, SOURCE, etc."
- Q: Worst program you have bought?<br>A: "R.S. Terminal Program"

From Greenwich, Connecticut

- Q: What program do you use most? A: "Budget Management, VisiCalc, Taipan,<br>Checkers, Scripsit"
- Q: Why do you like it?<br>A: "I like Scripsit because it is versatile and my handwriting is so bad. It also allows me to correct my mistakes. And with the improvements from Superscript I am able to take<br>full advantage of my Epson printer."
- Q: Other programs you recommend?<br>A: "VisiCalc is one of the best programs to come on the market. Without knowing any programing you can set up an electronic pad and manipulate numbers."

----------------

Q: Worst program you have bought? A: "The Analysis Pad from the Bottom Shelf."

From Cape Girardeau, Missouri

- $Q$ What program do you use most?  $A$ : "Radio Shack's Scripsit Word Processing Program."
- $Q1$ Why do you like it? "Versatile, with many excellent<br>editorial features. Use for  $A1$ typesetting copy, original copies (for multiple addresses)."

- g: Other programs you recommend? W "Matrix Horoscope Calculation by Erlewine, Android NIM"
- at Worst program you have bought? A: "Radio Shack's In Memory file system has not been useful."
- From Andover, Maine
- Il What program do you use most? A: "Radio Shack's General Ledger"
- I: Why do you like it? A: "Use it for my professional records. It is slow, but sure and saves many hours and money for D.P. time. Cuts<br>accounting bills and is fun to use."
- 01 Other programs you recommend? A: "MMSFORTH, Balrog Sampler, all Adventures (including Microsoft)"
- I: Worst program you have bought? A: "Microchess"
- From Glendale, California
- Il What program do you use most? A: "NEWDOS utilities (Superzap)"
- 9: Why do you like it? A: "I like it because it will do what no other program I've seen will do. I<br>use Superzap mostly to copy files from disk to tape."
- 0) Other programs you recommend? A: "TRCopy, Android NIM, TDisk"
- 0: Worst program you have bought? A: "I haven't purchased one I don't like."
- from Corpus Christi, Texas
- I What program do you use most? A: "TRS-80 Math"
- I Why do you like it? "Education - teaching"
- 
- t Other programs you recommend? "Miliken Math Sequence, TRS-80"
- Worst program you have bought? "Miliken's Math Sequence (Apple),<br>cannot make it work yet."

for Lansing, Michigan

Þ

Other comments? "We ordered the LII 16K Math Pak 5 curve fitting program listed by "Taylor" (P.O. Box 1180, Plattsburgh,<br>N.Y. 12901), center column, slightly

above page center in your Summer,<br>1980, issue. A follow-up letter to<br>Taylor on 12/19/80 has gone unanswered and I have stopped payment on our check."

From Ann Arbor, Michigan

- $Q:$ What program do you use most? "UCSD Pascal operating system &  $A$ : programming language"
- $Q<sub>1</sub>$ Why do you like it?
- A: "Good operating system. Pascal language makes it easy to write good<br>programs."

----------------

- a: Other programs you recommend?  $A$ : "Programs by Stanley Smith distributed by Apple, programs for PET by William Butler, programs for TRS-80 by Daniel Bishop (Custom<br>Comp.)"
- Q: Worst program you have bought?<br>A: "Programs for chemistry instruction provided by Commodore for the PET"

From El Granada, California

- Q: What program do you use most? A: "Supermath"
- Q: Why do you like it?
- A: "Children"
- Q: Other programs you recommend? A: "I have not yet purchased many programs. 'Grapple' interests my<br>children."

From Andover, Massachusetts

- Q: What program do you use most?<br>A: "Scripsit Disk"
- 
- Q: Why do you like it?<br>A: "Writing letters, school work. The best feature is that unless you specify otherwise, everything you type is considered part of the text. Also like justification and hyphenation."
- Q: Other programs you recommend? "Data Handler by Miller Microcomputer  $A$ :
	- Services, Natick, MA"
- Q: Worst program you have bought?<br>A: "Radio Shack Personal Finance (Level I converted with Conv to Level II)"

------------------------

V

From Newberg, Oregon

Q: What program do you use most? A: "Packer, by Cottage Software"

page 77

 $\mathcal{Y}$ 

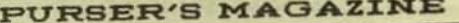

Why do you like it?  $Q<sub>1</sub>$ 

- "It does several things! Pack,  $A<sub>1</sub>$ sort, renum, move. I use it on every program I write to make it the most<br>efficient."
- Other programs you recommend?  $\Omega$  1 "Adventure"  $A$ :
- Q: Horst program you have bought? A: "Unlist 8"

The contract of the contract of the con-

From San Bernardino, California

- Q: What program do you use most? A: "Computronics Master Pac 100"
- Q! Why do you like it?
- "The variety of math programs it  $A<sub>1</sub>$ offers. I use it for the remedial math and intermediate math programs."
- $Q<sub>1</sub>$ Other programs you recommend? "H. C. Ward's"  $A$ :
- Q: Worst program you have bought? A: "Steketee Educational Software"

From La Grange, Georgia

Q! What program do you use most? "Beginning Parts of Speech Series, by  $A$ : Applied Microsystems, Dallas"

 $n:$ Why do you like it?

- $A$ : "Teaches recognition of various parts of speech in a thorough, attention holding format that my children use<br>constantly (ages 4 and 7). Achievement feedback is excellent.<br>Additional 'sentence files' are available for additional challenge. This program is responsible for my second grader developing skills of a<br>sixth grader in this area."
- $Q<sub>1</sub>$ Other programs you recommend? "All educational programs from  $A$ : Applied Microsystems - Alphabetizing, Concentration"
- Q: Other comments? Other comments<br>"I enjoy your magazine and especially<br>your program reviews - looking  $A1$ forward to the next edition."

-------------------

From Titusville, Florida

- Q: What program do you use most?<br>A: "R/S Stock Pack"
- Q: Why do you like it?  $A1$ "Business"
- Q: Other programs you recommend?  $A1$ "No"
- Q: Worst program you have bought? A: "Morse Code, I. Hennessy, 1555 Salem

St., Merritt Island, FL"

-------------------

From Fairfield, Connecticut

- $Q<sub>1</sub>$ What program do you use most? "Micro Chess"  $A$ :
- Why do you like it?  $Q1$
- "Fun, learning chess, entertaining  $A1$ guests and showing powers of computer."
- 
- Q: Other programs you recommend?<br>A: "Beginner Reader Intellectual<br>Software"

From Cincinnati, Ohio

- Q: What program do you use most? A: "Salewine's Astrology Programs"
- Q: Why do you like it? A: "High quality."
- Q: Other comments?
- A: "Sorry you eliminated PET."

From Comptche, California

- $Q$ : What program do you use most?
- A: "Electric Pencil for TRS-80.<br>(My husband uses T80-FSI Flight . Sinulator.)"
- Q: Why do you like it? A: "Would like to try Scripsit but my disk version doesn't seem to work properly. Use Electric Pencil to prepare course materials for college level courses. T80-FS1 Flight Sin. used for recreation; he considers it<br>very realistic."
- Q: Other programs you recommend?<br>A: "Mail Plane or Air Mail Pilot (can't remember name), Newdos"
- Q: Worst program you have bought? A: "Teacher"
- Q: Other connents? . A: "Keep up the good work - use your magazine to recommend programs for teachers."

----------------

- From Germantown, Maryland
	- $Q<sub>1</sub>$ What program do you use most? A: "Scripsit"
	- Q: Why do you like it? "All writing"  $A1$
	-
	- $Q1$ Other programs you recommend? A: "Packer, Renodel & Proload, Flexi, Library 100, Cload subscription."

ŧ

- 0: Worst program you have bought?<br>A: "Basic Toolkit. I will never again<br>purchase a program that I cannot make a backup copy!!"
- 01 Other comments?
- A: "I find your reviews very useful<br>which is why I have been a subscriber<br>since Issue 05."

------------------

#### From Clinton, New York

- 0! What program do you use most? A! "Scripsit"
- 0! Why do you like it?
- A: "Practical, efficient, enormously<br>time-saving. 1. Prepare newsletters; 2. Do mailing lists & print up<br>envelopes directly (no labels); 3. Handle correspondence, produce error-free letters; 4. Cuts excellent, uniform stencils & ditto masters."
- 0: Other programs you recommend? Al "Taipan, Adventure, Typing Tutor (Microsoft)."
- 0: Horst program you have bought? A: "Radio Shack's Personal Finance Program. Less efficient than doing check balancing by hand."

-------------------

### From Chicago, Illinois

- 01 What program do you use most? A: "Scripsit from Radio Shack, (Cassette<br>version, 32K+ recommended)"
- Q: Why do you like it? Al "Ease of use and good documentation! Uses! writing letters, newsletter articles, computer club notes, keep list of bulletin board members, magazines, etc."
- 0: Other programs you recommend? A: "Keyplus from SJH Inc., many useful utilities and shorthand graphics and<br>basic keywords"
- 0: Worst program you have bought? A: "In Memory Management System from Radio Shack."

------------------

From San Francisco, California

h.

- $Q<sub>z</sub>$ What program do you use most? A: "Cload, Oct. 807, the CIA Adventure one."
- Q: Why do you like it?  $A1$ "It's written in Basic and kids like it. Gets then playing on the<br>computer."
- 0! Other programs you recommend?  $A1$ "Sargon, Santa Paravia - Fiumaccio.

Haven't purchased it but Olympic<br>Decathelon is a good one. Sargon is<br>good to get chessplayers interested in the microcomputer."

Worst program you have bought?<br>"Probably Inventory 'S' but I haven't  $Q1$ A<sub>1</sub> used it. Just wanted to have<br>something to show business people. It might be a good program."

From West Palm Beach, Florida

- $Q<sub>1</sub>$
- What program do you use most?<br>"Level II Basic Instruction Course  $A$ : Part I and II, Tapeword Processor both Radio Shack; Microchess Level I<br>and Level II, Radio Shack"
- 
- Q: Why do you like it?<br>A: "Level II Basic I & II and Word Processor used for learning."
- $Q<sub>2</sub>$ Other programs you recommend? "Do not know enough to recommend A: anything."
- Q: Worst program you have bought?  $A$ : "Did not buy enough to form an opinion."

From Fresno, California

- Q: What program do you use most?  $A$ : "TRS-80 Level II Basic"
- $Q1$ Why do you like it?
- "I use it for instructional purposes.<br>I appreciate the method used light  $A1$ and tinged with humor."

-----------------------------

- Q: Other programs you<br>A: "No not really." Other programs you recommend?
- 
- $Q<sub>1</sub>$ Horst program you have bought?
- "None. I have not bought a real<br>loser; but then again, I haven't<br>bought a real winner." A:

-----------------

From Kensington, California

- What program do you use most?  $Q$ "Visicale"  $A$ :
- Why do you like it?  $Q<sub>1</sub>$
- "Tax and financial planning. Very  $A$ : well documented, very well thought out."
- Q: Other programs you recommend? A: "For education - Spelling Bee (Instant Software); Little Professor (Med Systems)."
- Q: Worst program you have bought?<br>A: "Tape B CIE (programs were vastly overstated)."

-----------------

١

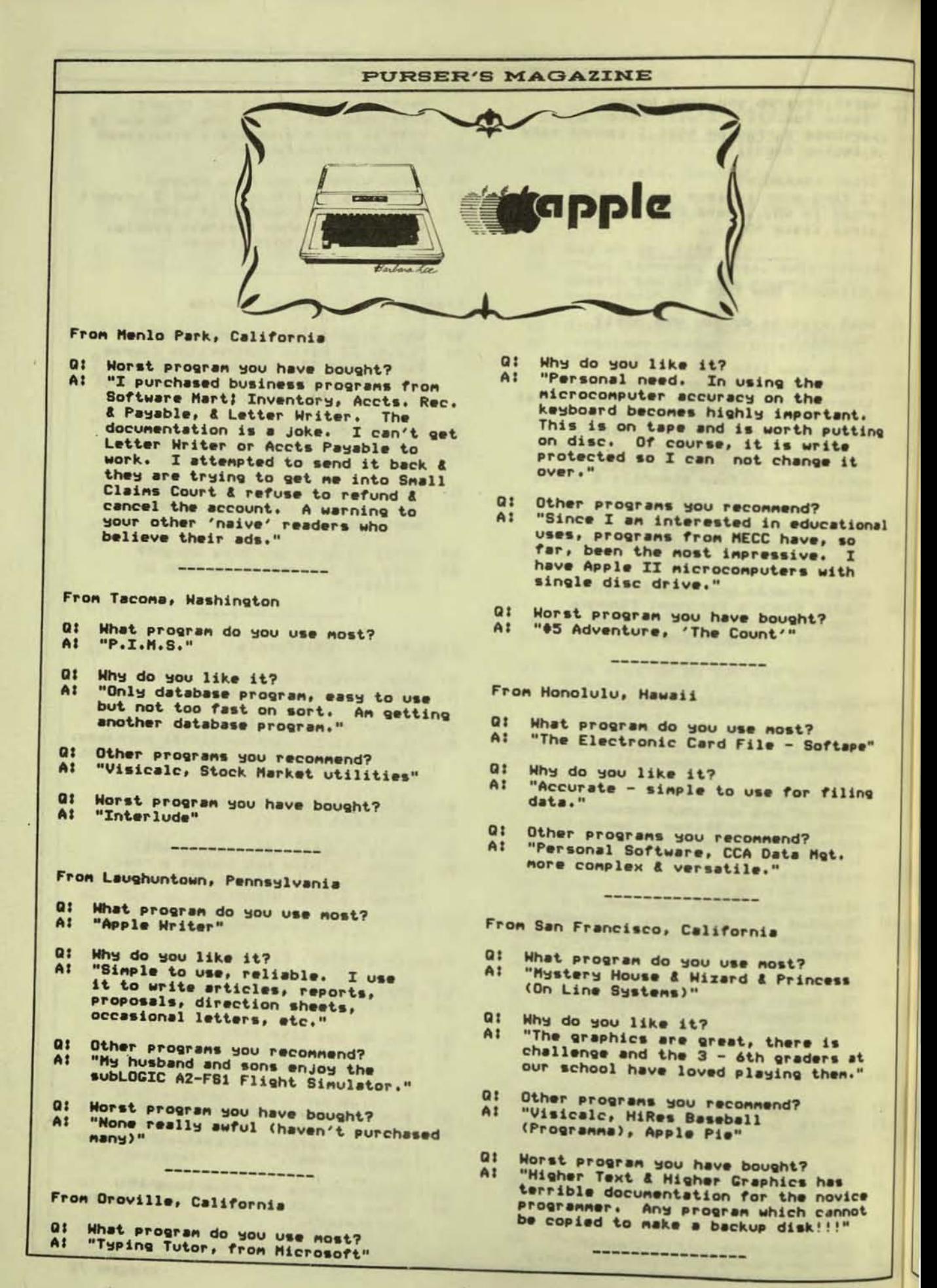

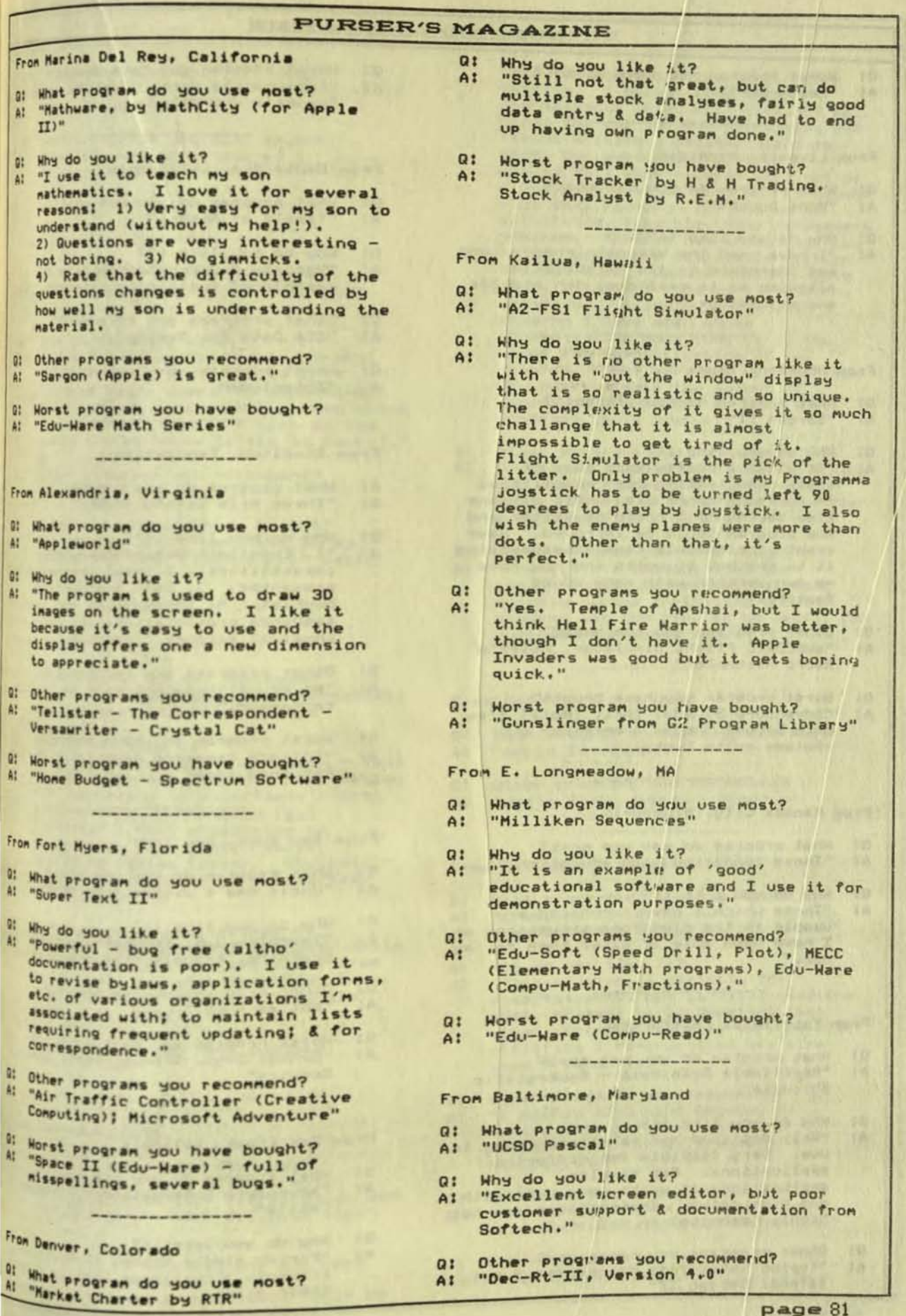

 $\Upsilon^*$ 

m

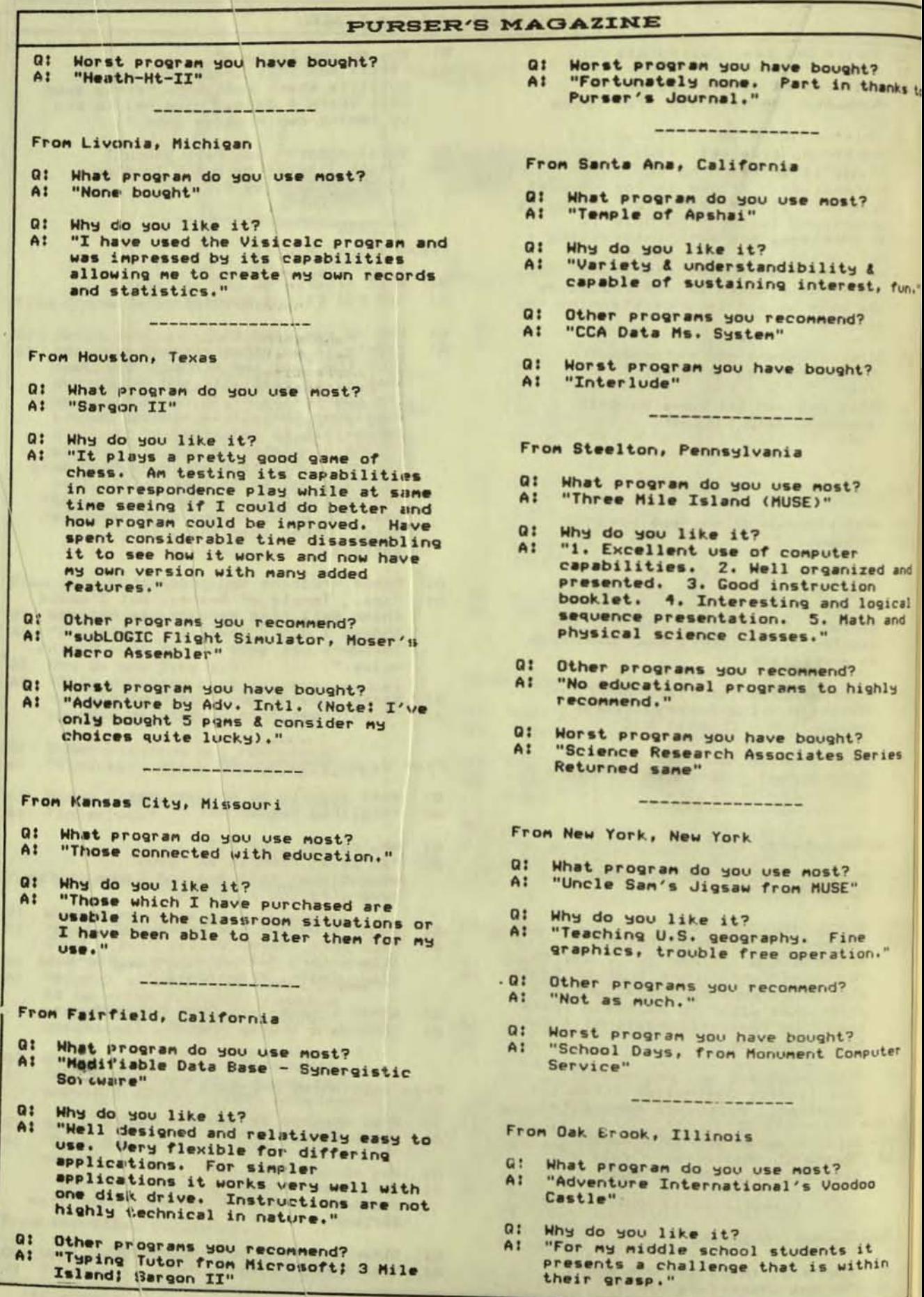

 $\mathcal{R}$ 

 $\tau$ 

f.

- g: Other programs you recommend? A: "Air Flight Simulator, Datestones of Ryn, MP Graphics"
- a: Worst program you have bought? A: "Apple's Applebowl was a disappointment."

--------------------

From Brooklyn, New York

- I: What program do you use most? A: "Applesoft Tutorial and Applesoft  $TT+$
- 01 Why do you like it? A: "They are unlimited for beginners. Note: When my sons (B, 10 & 11)<br>program a new idea from something they read in Apple manuals they think it's 'neat.' They are sick of the<br>games listed below (after 10 hours)."
- 01 Other programs you recommend? At "None"
- I: Worst program you have bought? A: "Adventure Land 1 to 9 and Coney Island and Game Playing with Basic and Breakthru."

From Research Triangle Park, N.C.

the state and contract man last last that their last last last and contract the

- Il What program do you use most? A: "Visicalc, Moonshadow Text Formatter, Apple Pascal Operating System"
- 01 Why do you like it? A: "Apple Pascal Operating System - Text Processing - off-line job preparation for submission to mainframe, Pascal Programming. Moonshadow Text<br>Formatter - text processing in<br>Conjunction with Apple Pascal<br>Deerating System Editor. Visicalc record keeping such as income tax deductions."
- 0: Other programs you recommend? A: "Conduit instructional package, Apple Skill Games, Bridge (available from Ron Parker, Analytic Solutions Inc., P.O. Box 13092, Research Triangle<br>Park, N.C. 27007)
- <sup>0:</sup> Horst program you have bought? A: "Appleuriter"

-----------------

From Columbus, Ohio

95

- What program do you use most? "Visicale. I have also recently Purchased Easywriter Professional and Data Factory' - for business use."
- <sup>0:</sup> Why do you like it?<br>A: "Visicalc is an excellent and very documentation is excellent. Will be

used for business financial record keeping. I bought Easywriter Professional (used with Videx 80 col.<br>card) for use in word processing and report writing. Documentation is<br>good, but needs amplification should tell what program will not do as well as what it will do. I bought<br>'The Data Factory' for use as an all-around, flexible, data management<br>program. Program had an obvious bug - the 'available disk space' option did not work. Documentation pretty good, but needs more amplification, examples. Visicalc is the only<br>program I have seen whose documentation does justice to the power and sophistication of the program. Most software vendors seem to underestimate the amount of documentation needed to make their programs truly useful."

- $Q<sub>1</sub>$ Other programs you recommend? "Visicalc I would recommend to anyone<br>who does financial or accounting A: work. Apmail II is a good value for a mailing list program."
- $Q$ : Worst program you have bought? "Whatsit. I thought that the<br>pseudo-folksy conversational node A: quickly became irritating and the program was too slow to be useful for<br>business (serious) use."

. . . . . . . . . . . . . . . . . . .

From New York, New York

- What program do the kids use most?  $Q<sub>1</sub>$ "Apple Invaders." A:
- Other programs you recommend?  $Q<sub>1</sub>$ "Uncle Sam's Jigsaw - Muse" A<sub>1</sub>

From St. Louis, Missouri

- What program do you use most?  $Q<sub>1</sub>$ "I use Hi-res Break-out, of my own A: creation, the most."
- Why do you like it?  $Q$ :
- "This program is strictly for  $A$ : entertainment, but is still used the most, however it is apparent that other programs, such as various disk utilities I have written are also<br>used frequently."
- Q: Other programs you recommend?
- "I highly recommend Odyssey by A: Synergistic Software and also Hellfire Warrier by Automated Simulations."
- Q: Horst program you have bought? "The worst program purchased was  $A$ : Akalabeth by California Computing."
- Other comments?  $Q$ : "Keep up the great work!" A:

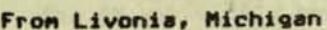

- What program do you use most?  $Q<sub>1</sub>$ "Synergistic Line Editer" A:
- Why do you like it?  $Q1$ "Programming - saves about 35-40% of<br>the programming time." A<sub>1</sub>

-----------------

Other programs you recommend?<br>"Apple Writer, 99% of MECC software." . Q: Other programs you recommend?  $Q<sub>1</sub>$ A:

----------------

Worst program you have bought?  $Q1$ "Eduware - Apple Teacher."  $A1$ 

From Nevada City, California

- What program do you use most?<br>"Super Text II"  $Q<sub>2</sub>$ A<sub>1</sub>
- Why do you like it?  $Q<sub>1</sub>$ "I like it for all its features (it<br>does have its faults). It's used for  $A1$
- all the personal and professional<br>writing I do." ------------------

From Grand Rapids, Michigan

- $Q1$ What program do you use most? A: "MECC - Elem. Vol. I. Math"
- "The Pedagogy is top notch. Drill<br>and practice and motivation."  $Q<sub>1</sub>$ Why do you like it? A1
- $Q<sub>2</sub>$ Other programs you recommend? "All MECC Elem. programs, Hartley<br>Software 'Clock'" At
- $Q<sub>2</sub>$ Worst program you have bought? "Tie (1) Compu-Read, Apple II, S.  $A1$ Steffin, and (2) Microphys. PET, Math Program - simplistic overpriced drill & practice."

-----------------

From Chevy Chase, Maryland

- $D1$ What program do you use most? "Super-Text" AI.
- $Q<sub>2</sub>$ Why do you like it? "It is a versatile word processor." A:
- $\mathbf{a}$ Other programs you recommend? "No" A:
- Worst program you have bought?<br>"I can't make Apple Post work."  $Q<sub>1</sub>$ At

------------------

From La Jolla, California

What program do you use most? "Supertext for the Apple II"  $A2$ 

- $Q1$ Why do you like it?
- A: "It is a good text editor though I sometimes wish more of the commands were single key strokes. It does many different useful things for me. The most important use is in writing a book which I am presently doing. It also is good for letter writing and record keeping for various projects. I use it in conjunction with a printer."
- $A!$ "Typing Tutor, Paddle Graphics (though it has a few shortcomings)."

From Urbana, Illinois

- Q: What program do you use most?
- A: "Synergistic Software's Program Line Editor."
- 
- Q: Why do you like it?<br>A: "The Apple Basic Line Editor is quite unsatisfactory for serious programming. The Syn. Soft. Editor is a TREMENDOUS improvement. He use it for all programming in Basic."

----------------

Q: Other programs you recommend?<br>A: "Mystery House Hi Res Adventure (French)"

From Newton, Massachusetts

Q: What program do you use most? A: "Visicalc"

Q: Why do you like it?

- A: "It's undoubtedly the most elegant program around. It has a great many<br>applications. I have fun just<br>figuring out new uses for this marvelous tool."
- Q: Other programs you recommend? "DB Master, Whatsit."  $A$ :
- Q: Worst program you have bought?<br>A: "Songs in the Key of Apple."

. From Cadillac, Michigan

- Q: What program do you use most? A: "Hilliken Math Sequences"
- Q: Why do you like it? A: "It includes everything an instructional lab could ask for in a package. Guide, manager program,<br>scope of sequence, step by step instructions. We use it for<br>reinforcement, drill & practice."
- Q! Worst program you have bought?<br>A! "The early PET programs."

From Ft. Lauderdale, Florida

- of that program have you sold most? A: "Hilliken Math"
- 01 Mhy do you like it?
- "Teachers and students enjoy."
- of other programs you have sold and recommend?<br>"B & H Cenis I"

------------------

- A.
- Il Worst program you have sold? A: "Compumath"

From New Haven, Connecticut

- Il What program do you use most? Al "Super Invaders"
- 01 Why do you like it? Al "Fun"
- Il Other programs you recommend? Al "No"
- Il Worst program you have bought? Al "Math Tutor"

----------------

From El Centro, California

- Il What program do you use most? Al "Cal Pacific Computer 'Both Barrels'  $(1988)$
- 01 Why do you like it? Al "As an instructor and parent I see great possibilities for this graphics game."
- 01 Other programs you recommend? Al "Higher Text by Synergistic Software"

From Highland Park, New Jersey

01 What program do you use most? Al "Space Invaders"

-----------------

- 01 Why do you like it? A1. "An enjoyable game"
- 01 Other programs you recommend?  $A1$ "Asteroids"

From Gresham, Oregon

- $\mathbf{a}$ What program do you use most?  $A1$ "Visicale"
- It why do you like 167  $AI$ "Many record keeping applications."
- It other programs you recommend? "Hountain Hardware's Music System"
- 01 Horst program you have bought? Al "Interlude"

From Wayne, Michigan

- $Q<sub>2</sub>$ What program do you use most?  $A<sub>2</sub>$ "Appleuriter"
- $\mathbf{a}$ Why do you like it?
- "Easy to use, does everything I need.<br>I use it to write and revise personal  $A<sub>2</sub>$ and business correspondence, speeches and articles, and even notes and<br>lists. I encourage my friends to use the system, and have found they can<br>learn it in just a few minutes."
- $Q<sub>2</sub>$ Other programs you recommend? "Adventures from Scott Adams and<br>On-Line Systems, B.I.T.S., Super Disk<br>Copy, Typing Tutor, Super Invaders,<br>Head On"  $A<sub>2</sub>$

 $Q1$ Horst program you have bought? "Planet, Mimic"  $A1$ 

From Mission Viejo, California

- $Q<sub>2</sub>$ What program do you use most? "Impossible to answer" A<sub>1</sub>
- Why do you like it?<br>"I have over 5000 programs for the<br>Apple."  $Q<sub>i</sub>$ A:
- $Q<sub>2</sub>$ Other programs you recommend? "Phone Secretary, Terminal Program, A: by Ed Magnin"

--------------------

 $Q<sub>z</sub>$ Worst program you have bought? A1 "Most of Programma"

From Poughkeepsie, New York

- What program do you use most?<br>"Visicalc, ALF with ALF board"  $Q<sub>1</sub>$ A:
- $Q<sub>1</sub>$
- Why do you like it?<br>"ALF board is used daily for my  $A<sub>1</sub>$ daughter's violin practice. It has become almost indispensable. Visicalc is used for my work to do<br>financial analysis, including present value, cash flow, etc."
- Other programs you recommend?  $Q1$ "Pascal language, Flight Simulator<br>from Sublogic. Pascal has a useful A<sub>1</sub> text editor."
- Worst program you have bought?<br>"Well, I do not dislike any."  $Q<sub>2</sub>$ A1

From Toronto, Ontario, Canada

- What program do you use most?  $Q$ "Visicale" AI
- Why do you like it?  $\overline{\mathbf{a}}$ "Business - Price lists, inventory, AI

### aged A/R, other calculations."

- Q: Other programs you recommend?<br>A: "Cyber Strike, Odyssey"
- Horst program you have bought?  $Q<sub>1</sub>$  $A$ : "No connent"

From Davenport, Iowa

- $Q<sub>1</sub>$ What program do you use most? "Visicalc"  $A$ :
- $D<sub>1</sub>$ Why do you like it? "Several different office programs,  $A$ : keeping records, etc."

-----------------

- $Q<sub>1</sub>$ Other programs you recommend?
- A: "Market Charter and Stock Tracker"

 $Q1$ Worst program you have bought?  $A$ : "Many."

From Urbana, Illinois

Q: What program do you use most? A: "Program Line Editor (Synergistic Software)"

--------------------

 $D!$ Why do you like it? "Makes edition Basic on Apple  $A1$ possible."

From Houston, Texas

What program do you use most?  $Q<sub>1</sub>$ A: "Applewriter, Applepost"

Why do you like it?  $Q1$ 

- A: "Very functional programs for my<br>administrative duties I also like these CAI programs: Compuread (Edu-Ware), Circulation (Microprei & light science & soc. stud. (MECC)),<br>Compax Math K-8 (Comput)."
- Q: Other programs you recommend? "Creative Programmers - Math Grades  $A$ :  $5 - 9''$
- Q: Worst program you have bought? A: "Singer Corporation's new kit Bas A<br>Math program (2 disks for the Apple II) which we have recently

-----------------

From Akron, Ohio

- Q: What program do you use most? "ASCII Express II, Apple-Writer"  $A$ :
- 0: Why do you like it?<br>A: "ASCII Express II -- modem communications management.<br>Apple-Writer -- Correspondence & general word processor."
- Other programs you recommend?  $Q<sub>1</sub>$ "Sargon II, Dakin Disks, Visicalc,<br>PLE (Prog. Line Editor), Whatsit, A:
- Dans Disk Utility, Space Invaders (M. Hato Vers.), & many, many other fine Progs."
- Q: Worst program you have bought? A: "Many compete for this honor."

From Marietta, Georgia

- $Q<sub>1</sub>$ What program do you use most? "Visicalc"  $A$ :
- Q: Why do you like it? "Flexibility; financial planning,  $A$ :
- budgeting, review."
- Q: Other programs you recommend? A: "Apple Writer"
- Q: Worst program you have bought?<br>A: "Programma's 'Realty Package' had<br>errors. Next worse was Apple's Dow Jones Portfolio Evaluator."

From Princeton, New Jersey

- $Q:$ What program do you use most? "Typing Tutor, Microchess"  $A$ :
- $Q:$ Why do you like it?  $A$ : "Typing Tutor - sharpen my typing skills and teach my daughter to type; Microchess - recreation."

----------------

Q: Other programs you recommend?<br>A: "MECC diskettes are EXCELLENT!"

From Royal Oak, Michigan

- Q: What program do you use most?  $A$ : "Mentor's Math Word Problems (Apple II)"
- $\frac{a}{A}$ Why do you like it? "Demonstration at workshops for elementary teachers - uses of microcomputers in teaching mathematics"
- . Q: Other programs you recommend? "Micro Power & Light Co. -<br>Circulation - Organs."

----------------

From Ogden, Utah

- $Q:$ What program do you use most? A: "Visicale"
- $Q<sub>1</sub>$ Why do you like it?  $A$ : "Demos, Projected P/L, R/O Models"
- $Q<sub>1</sub>$ Other programs you recommend?  $A$ : "Apple Plot, Apple Writer"

From Oconomowac, Wisconsin

- of What program do you use most? A: "Sargon II"
- Why do you like it?  $0!$ a: "Pleasure, challenge. 95% of my<br>computer time is spent writing my own software for school use or with programs traded among user groups."

- Il Other programs you recommend? A: "Blocks author language for Apple write Ted Perry, San Juan School District, 6141 Sutter Street, Carmichael, CA 95608 (916-944-3650). Hi-Res color is one of many mind blowing features."
- **Whorst program you have bought?**<br>W "Early Pet software, everything I got was poor."
- From North Suburban, Illinois
- Il What program do you use most? A: "Super Invaders (Apple II Plus)"
- 0: Why do you like it?
- A: "Since I write all my applications software, I buy only games. Super Invaders is addictive but can be played as a reflex game when you<br>don't want to have to think. It also has a goal (higher score) so that it's not trivial. But why doesn't it<br>make better use of color?"
- 0: Other programs you recommend? A: "None"
- 01 Worst program you have bought? A: "Biorhythms, The Plots are virtually<br>unreadable."

- from Fresno, California
- 0: What program do you use most? A: "Apple Writer"
- 0: Why do you like it? # "I use it for writing articles, software reviews, letters, everything. It's so nuch nore satisfying and easier to write when one uses a word processor."
- 01 Other programs you recommend? <sup>41</sup> "Apple Post - great for anyone keeping a mailing list."

---------------------

- From Wheaton, Illinois
- 
- It What program do you use most? A: "Apple PIE"
- $Q<sub>1</sub>$ Why do you like it? "It is reasonably complete word<br>processing - I write." A:
- $Q<sub>2</sub>$ Other programs you recommend?<br>"Scott Adams Adventures - Microsoft  $A$ : Adventure - Microsoft Typing Tutor"

-----------------

 $Q<sub>2</sub>$ Worst program you have bought? "Microlab Data Factory"  $A$ :

From Philadelphia, Pennsylvaria

- $Q:$ What program do you use most? "Hellfire Warrior by Automated  $A$ : Simulations"
- Why do you like it?  $Q:$
- A: "I think it is very entertaining and is an enjoyable way to pass the time.<br>I find this type of game more interesting than just seeing how many objects I can destroy, as in some other games."
- $Q<sub>2</sub>$ Other programs you recommend? "Program Line Editor, Typing Tutor,<br>Apple 21, Higher Graphics II." A:

Worst program you have bought?  $Q<sub>1</sub>$ "Bomber by Softape"  $A$ :

Lethbridge, Alta Canada

- $Q<sub>i</sub>$ What program do you use most? "Edu-Soft number line"  $A$ :
- Why do you like it?  $Q<sub>2</sub>$
- "Both interactive and instructional.<br>Very good programing. Has never<br>locked up or failed to run. Teachers  $A$ : and students are impressed with it."
- $Q<sub>2</sub>$ Other programs you recommend? "Charles Mann Stats Pac"  $A$ :
- Worst program you have bought?  $0!$ "Instant Software Math Tutor"  $A1$

From Covina, California

- What program do you use most?  $01$ "Visicalc for Apple II"  $-A$
- Why do you like it?  $Q$
- "(a) The boss is putting the books on A: it; (b) paint pricing (manufacturer<br>and retailer); (c) inventory next, I think. Like it for its flexibility, think there is a risk of losing the<br>data if we're not careful."
- Q: Worst program you have bought? "Bought 3 programs from Mad Hatter Bought 3 Programs Trom mad Hatter<br>last year. None of the three would<br>run and only two would load (Pilot,<br>Pilot tutorial, and a small editor)  $A$ : for TRS-80."

#### **PURSER'S MAGAZINE** From Indianapolis, Indiana  $Q<sub>1</sub>$ Other communts? "I quote your advice to every novice  $A1$ who comes in -- either the TRS80 What program do you use most?  $D1$ Level II 16K or the Apple II Plus "Disk Copy 3.2 as a Utility but Apple  $A$ : with one clisk, and beat it to death<br>for a year. We sell books and Bowl is used as a program. software, do not sell hardware." Q: Why do you like it? A: "Disk Copy 3.2 allows me to copy diskettes with only one drive. Apple Bowl is used to show off my Apple From Calgary, Alberta, Canada because of the Hi-Res and color. Bowling is a game everyone can relate What program do you use most?  $Q<sub>2</sub>$ to whether they are computer oriented "Space Invaders"  $A$ : or not." Why do you like it?  $Q1$ Q: Other programs you recommend? "Use of graphics is excellent, has  $A$ : "Yes. Visicalc and Desk Top Plan  $A$ : sound and is challenging." were highly recommended to me, but I have not used them much yet." Q! Other programs you recommend? "Swordquest, Escape from the Death  $A$ : Planet" From Marina Del Rey, California Q: Worst program you have bought? "Dungtion of Death"  $A1$  $Q<sub>i</sub>$ What program do you use most? "Apple Pie"  $A$ : ----------------------- $Q<sub>1</sub>$ Why do you like it? From Sairit Paul, Minnesota "Powerful - word processing."  $A$ : What program do you use most?  $Q<sub>T</sub>$  $Q<sub>1</sub>$ Other programs you recommend? "Invaders"  $A$ : "Delta Software's The Bookkeeper"  $A$ :  $Q<sub>1</sub>$ Why do you like it? ---------------------------"Fun."  $A$ : From Boston, Massachusetts Other programs you recommend?  $Q<sub>1</sub>$ "Visicalc, Program Line Editor,  $A$ :  $Q1$ What program do you use most? Higher Text, Blitzkreig, Depth "E-Z Writer, VisiCalc"  $A$ : Charge."  $Q$ : Why do you like it?  $Q<sub>i</sub>$ Worst program you have bought? "Apple Talker, Visicalc because no<br>backup except at a rip-off price." "Customer acceptance."  $A$ :  $A1$  $Q<sub>1</sub>$ Other programs you recommend? "See above."  $A$ :  $Q1$ Worst program you have bought? From Setauket, New York  $A$ : "Too many to answer."  $Q<sub>1</sub>$ What program do you use most? "Apple File Cabinet"  $A1$ ----------------From Santa Ana, California  $D1$ Why do you like it? "Filing records. I've bought a few<br>business programs but have found them  $At$  $Q<sub>1</sub>$ What program do you use most? "Applewriter" hard to use." A:  $Q<sub>1</sub>$ --------------------------Why do you like it? "I like it because it is simple yet  $A$ : effective enough for my needs. I use From Chapel Hill, North Carolina it for drafting documents and writing Q: What program do you use most? letters. Even if the document needs A: "Textcast" to be retyped (since I don't own a letter quality printer), it's easie! Why do you like it?  $Q<sub>1</sub>$ to retype from a relatively clean "Convenient word processor" A: copy." Q: Other programs you recommend? Q: Other programs you recommend?<br>A: "I like E-Z Draw although I don't<br>have a practical use for it at this A: "Lisp-Forth" Q: Worst program you have bought? time." "Some cheap games"  $A$ :

--------------

### 

From Killeen, Texas

- 0: What program do you use most?<br>A: "Super-Text and Super-Text II"
- at Why do you like it? A! "Reasonably good word processor. Preparing letters, bids, lists."
- 01 Other programs you recommend? A: "The Data Factory, Apple P.I.E. and Format"
- 0: Horst program you have bought?
- 
- 
- A: "All programs from Charles Mann &

Associates."

 $Q<sub>T</sub>$  $At$ 

Other comments?<br>"Good luck on your new approach. Hope Apple Computer Inc. DOES get off the stick and do something they said<br>they would is months ago! I don't<br>provide copies of programs to others,<br>but would sure like to backup the 'locked' copies I have purchased. Please send vendor info on programs that will copy such 'protected' disks<br>and 'load & go' tapes."

READERS - can you help?

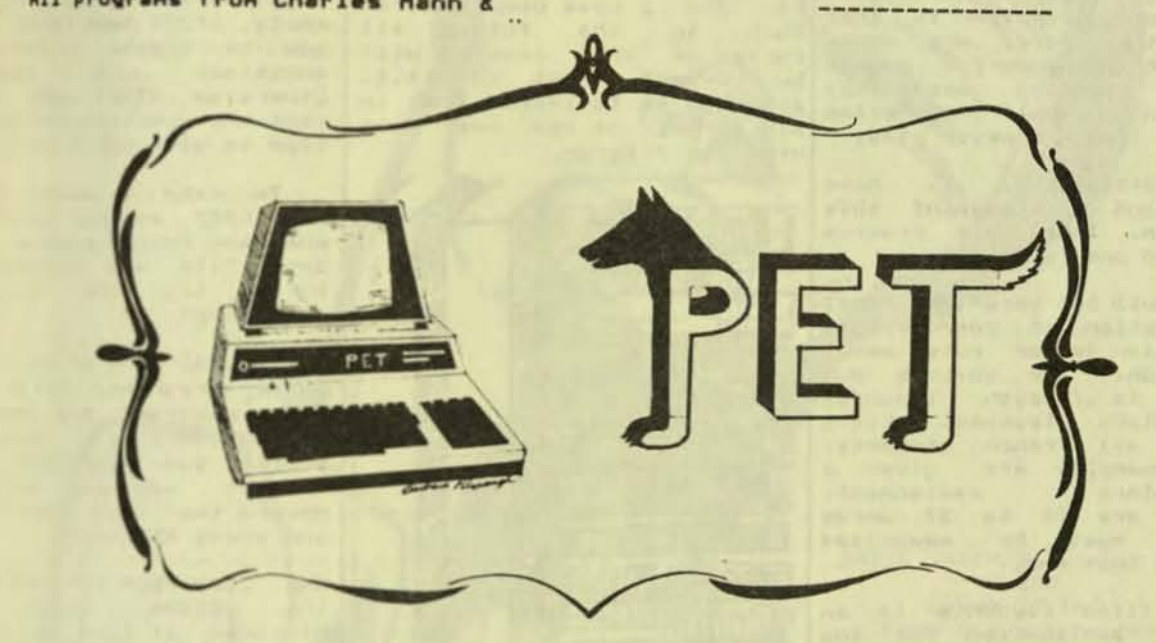

### From Herkimer, NY

- 0: What program do you use most? Al "Wordpro I"
- 0: Why do you like it? At "Letters, reports, magazine articles.<br>(There is one difficulty, it is the 2nd program on the tape and I cannot nake a copy for my disc or to get it
- in first place on the tape. The 53 line limit is also a pain but it is an easy processor to use." 0) Other programs you recommend?
- At "The Cursor (for PET) tapes have gens of programs."
- It Worst program you have bought? At "Microphys tapes are auful."

From Dayton, Ohio

- Of What program do you use most? Al "Visicale"
- 0: Mhy do you like it? A: "Cost analysis for product line.

Excellent and 'pure' program."

- Other programs you recommend?  $Q<sub>t</sub>$ "Nordpro 4" A:
- Worst program you have bought?  $Q<sub>1</sub>$ "Gen Data Base from USA (United  $A1$ Software)"
- Other connents?  $Q<sub>2</sub>$
- "Bad man to drop Commodore from your  $A$ : **Mag.!**"

---------------------

From Manhasset, New York

- What program do you use most?  $Q:$ "Study Made Easy"  $A$ :
- Why do you like it?  $Q<sub>2</sub>$
- "One could develop many tapes without knowledge of programming and much<br>consumption of time."  $A$ :
- Other programs you recommend?<br>"Yes, but they're all for the PET"  $Q$ :  $A1$

-------------------

### EDUCATIONAL SOFTWARE No One Uses It!

The following is a horror story. The problem is not<br>that a well-known and that a well-known and<br>respected company sold a defective product. The real problem is that none of the schools that bought the program had ever used it.

Educational programs are being evaluated by almost every school district in the country. This is marvelous! The only problem is that once the studies are done, all those wonderful educational programs apparently<br>sit on a shelf gathering dust. They are never used.

Unfortunately, I have<br>firsthand knowledge of this<br>problem. I wrote a program Unfortunately, I that no one is using!

A dull but very practical application of computers in<br>education is for rote memorization. The obvious example is foreign language vocabulary lessons. Every<br>week all French students, For example, are given a<br>vocabulary<br>These are 20 to 50 words<br>which must be memorized nust be memorized during that week.

Drilling students is an ideal application for the<br>family's or school's computer. In the USA alone, there are at least ten<br>million students who can use such help. With this in<br>mind, I wrote a program called STUDY MADE EASY for the old PET computer. It drilled students in any subject. The student or teacher simply typed in a set of questions and answers and the computer drilled the student, concentrating on the questions the student missed most frequently. It was a simple program, almost trivial.

STUDY MADE EASY had one key feature. It let the teacher save any study drill This way the on tape. teacher could make up drills in advance.

But here was where the

accidently eliminated the<br>ability to save a study<br>drill on tape. Bad show!

But did anyone complain? No. For six months there<br>was not a single complaint.<br>School Districts all over the country bought this program. I have a royalty<br>check to prove it. Yet no one was actually using the prooram.

Finally one day, someone called and said, "Help!"<br>The problem was simple to fix and I have been assured<br>that in the future all<br>copies of this program will be correct. Yet it still<br>astounds me to learn that in six months no one had ever used the program.

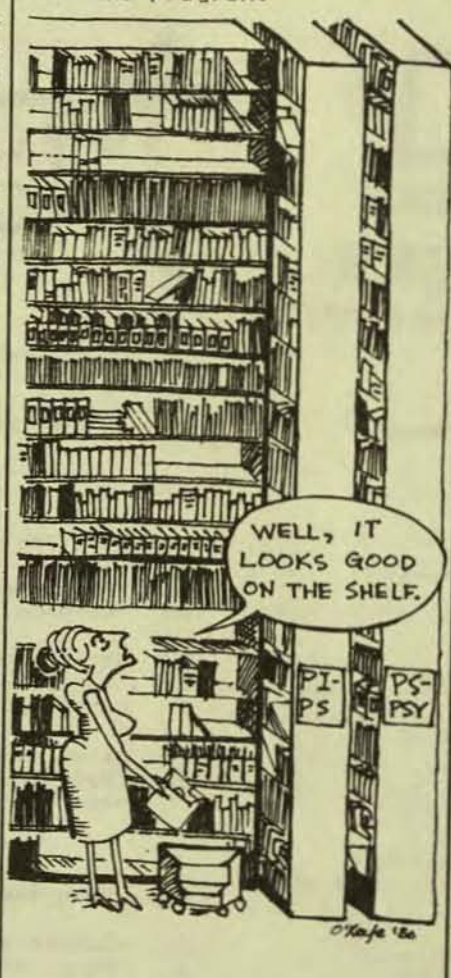

STUDY MADE EASY PROGRAM CORRECTIONS PET (old ROMs)

But here was where the H problem has been found some of will be a<br>problem arose. When some in some of the versions of copy of the program and the<br>nodified my program to make program, which creates the create and save study

Creative  $b<sub>H</sub>$ Computing apparently for increased efficiency. Unfortunately,<br>this also prevents the<br>program from saving study drills correctly.

STUDY MADE EASY Program has two parts. The first part is the program. It is the same for all version of STUDY MADE EASY. The second part is the data file (or the question and answer file.) This file controls the behavior of the STUDY MADE EASY program. If the<br>question and answer file is empty, STUDY MADE EASY asks you to create a series of questions and answers,<br>Otherwise STUDY MADE EASY<br>uses the question and answer file to give you a drill.

To make a master STUDY MADE EASY program (which is what the fourth program plus data file was supposed to be), try the following procedure!

"LOAD" any of the first  $1.1$ three programs. All of the four programs are supposed to be identical. Only the fourth was "improved". The easiest way to do this, rewind the tape, type "LOAD" and press RETURN.

2. Type "RUN 10" and press<br>the RETURN button. By  $2.$ starting at line ten of the program, the program ignores the data file that follows.

3. The program should ask<br>you to type in the first<br>part of the question. Type<br>nothing and only press the RETURN button.

4. The program will ask for<br>the first question. Again 4. type nothing and press only the RETURN button.

5. The program will ask for the first answer. Press only the RETURN button.

6. The program will ask if there are any Hore questions, Type "N".

7. The program will give you the opportunity to save the study drill. Do this as many times as you wish. A problem has been found Each copy will be a master

page 90

### BASIC INTERPRETER FOR THE BLINO Level II 16K From Steve Schaefer

PURSER"S MAGAZINE

The blind now have help in another field of interest -- programming in BASIC.<br>Programming is the ideal occupation for the blind. You can work at home with a<br>minimum of expense.

The major problem is it is hard to figure out what the computer is doing. ~here before the~ needed help in ;.o"i"",d',n;;1 a proQra" the~ now they can build help<br>right in to it. Mr. Schaefer has written a BASIC Interpreter which can be added as lines at the end of another program. His program uses a voice synthe-<br>sizer to read out either the program lines or what appears on the screen. haven't seen the program itself, but feel this could really expand some horizons. Mr. Schaefer's address is 33 Jack50n Road, Berlin, New Jersey 08009.

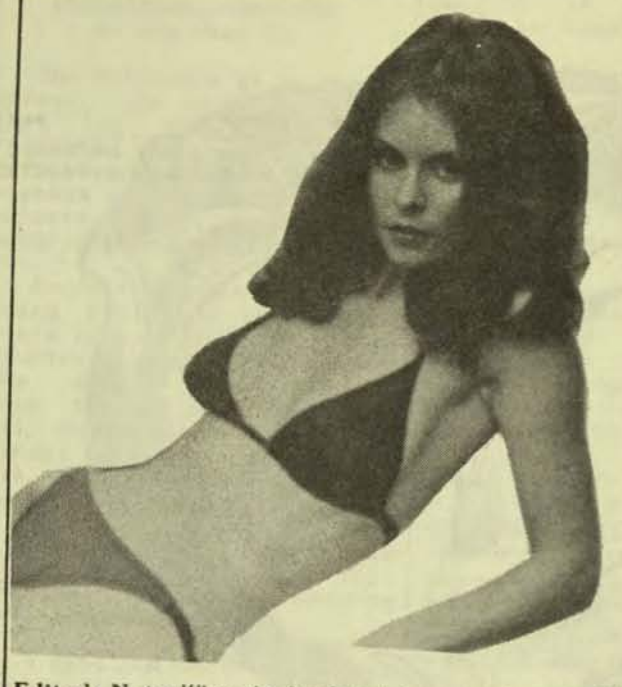

# An exclusive interview with the **Interlude Girl Louise Cody**

Editor's Note: When the first Interlude advertisement hit the newstands, the family computer finally added the only thing it did not have: sex. The advertisement is without a doubt the most controversial advertisement ever to appear in a computer magazine. The picture of Ms. Cody, the Interlude Girl, is definitely the most appealing.

Naturally, Purser's Magazine was immediately interested to learn who this girl is and what is the story behind Interlude. We contacted Syntonic Software and this is what we learned.

When the principals of Syntonic Software Corporation met with its advertising agency to discuss the initial ad for a new adult computer game, they had one major

requirement: The model must look sexy. but that sexiness had to be laced with a certain playfulness, a touch of vulnerability. They poured through portfolios of beautiful Houston women, selecting over a dozen for personal interviews. Louise Cody, the now-famous Interlude Girl, was the first to be interviewed and, according to Sandra Brown, head of Westchase Advertising, the other girls never even had a chance. Louise had a certain look that the camera captured over and over-a look filled with a shy sexiness, a hint of playfulness, and most of all, vulnerability. "She was the essence of the Interlude Girl that we wanted.'

Everyone in the office wanted to be in on the photo session, but to keep it from becoming a circus, the viewers were

limited to Ms. Brown and the president Syntonic Software Corporation. ('h threatened to fire his ad agency if h couldn't attend!")

"The photograph we chose," says M Brown, "was actually less provocate than 95 percent of the ones shot. The expression on Louise's face was in deciding factor.'

Even though it was the least provocable the final ad was rejected by the large computer magazine in the field. Howeve it did run in three other magazines. and the response was overwhelming On customer commented that "Your model" better than anything Mr. Hefner has pout in several years." Take note of the Mr. Hefner.

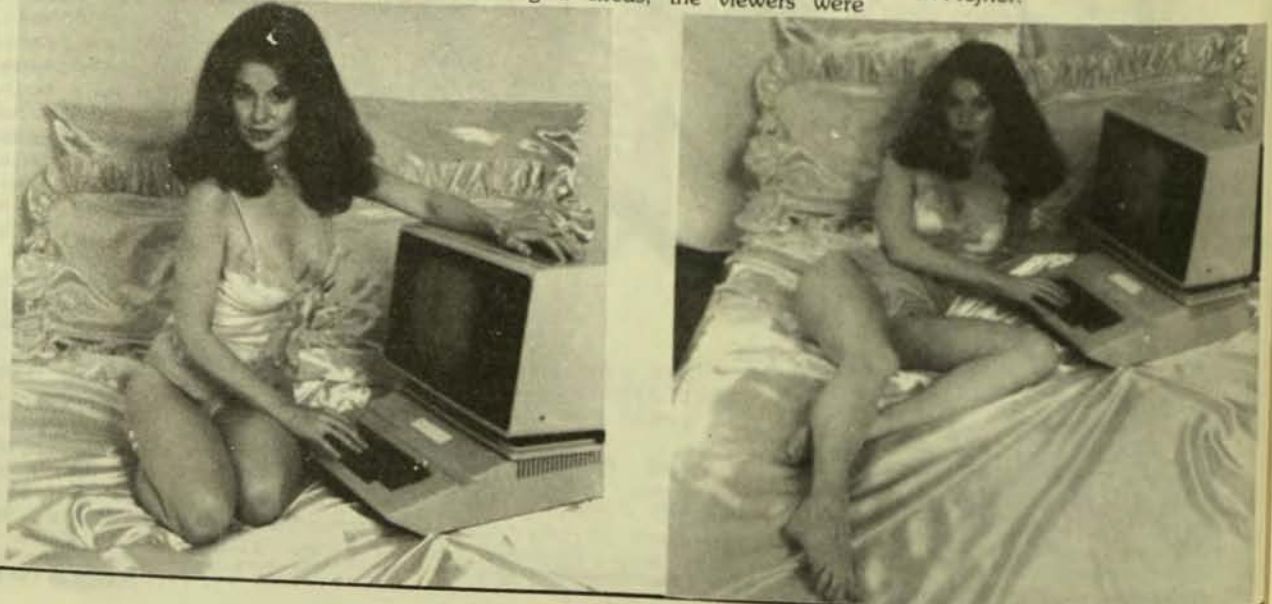

This page was typed using Radio Shack's Scripsit<sup>74</sup><br>word processing program. The typesetting was done<br>directly from a Scripsit<sup>74</sup> disk by **Brown Graphics,**<br>**2488 Summit Street, Columbus, Ohio, 43202**<br>(614) 262-3491<sup>6</sup>

karesult of requests from customers, a  $\frac{m}{24}$ ' full color poster of Louise has we produced and is now available at shware stores and by direct mail from Systemic Software Corporation.

It an interview with Purser's Magazine, laise revealed some interesting facets of he woman behind the Interlude eyes.

On Herself: I'm an artist. Not professinal, but I majored in art in college, and Tw done several lithographs. My favorite lam of art is life drawing. I love the look of the human body. I'm very sensitive, both whregad to my own feelings and others. Maybe it's because I'm a Moonchild (she as bom on July 2). I'm very outgoing soaly. Sometimes I like to shock people with the things I say-just to keep them on their toes But I'm really a very private peson. I don't trust a lot of people, but if In really close to someone I really<br>treasure that friendship a lot. My best thend is probably my sister who is three years older than me.

On Life: I want to get the most I can out of life because if I were lying in a hospital bed tomorrow. I don't want to have any regrets about what I didn't do.

On men: Looks aren't as important as other features, such as intelligence, sensitivity, a sense of humor, and creativity. I'm not the type of person to play games with others, and I don't like others to play games with me.

On work: I take my work very seriously. I strive for perfection, but I'm a realist. I do my best and then accept it, rather than worrying about whether or not it was good enough. I love modeling-its really more fun than work. But you have to be professional about it. I run to stay in shape and I watch what I eat-which is mostly vegetables, salads, fruit, seafood, and natural foods. I'm a real estate agent as well because it's nearly impossible to be a full-time model in Houston.

On the Interlude ad: When I was first approached about posing for the ad, I was a little concerned about the attitude the ad would convey about sex-whether it<br>would be really heavy and intense or lighthearted, but after talking with the Interlude staff, they conveyed their excitement to me and made me feel it would be a lot of fun. I love doing anything that involves having a good time as long as it doesn't hurt anyone, and I thought this was a very fun project.

On the Interlude program: I think sex is beautiful if both people express themselves and participate fully in it, and Interlude really helps you communicate. Interlude makes sex light-hearted and fun. The interviews themselves are great fun. especially watching the other person's reaction to your answers. Sometimes they learn something they didn't know about you, and they can watch how your moods change.

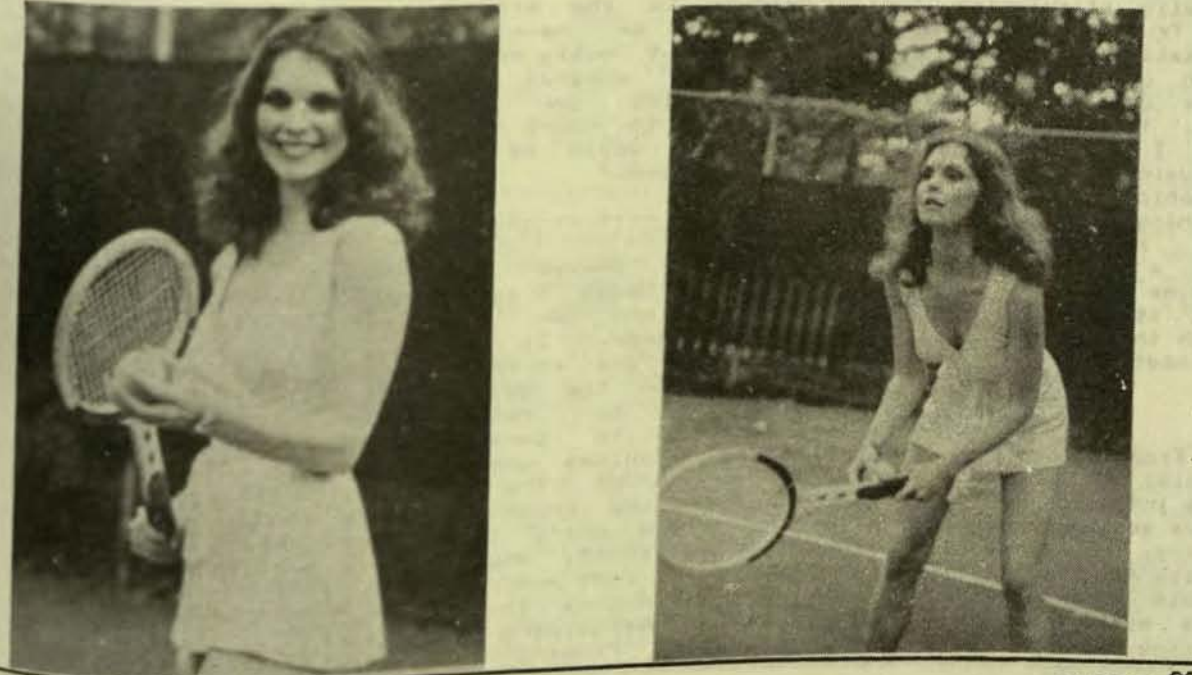

FURNER Should just about have it. in the maze. "These printed for the search of as I provided in the center of the never have been able to gressed. The desert tool<br>tigure it out. I can't few days, the chasn believe that it

"The ... Department pur-<br>chased a copy of the 'Mys-<br>tery House' adventure to istic. I found every real<br>preview last sring. As was of inventory had a function to have been expected, in previewing the adventure, my XXXXX. colleagues and I have gotten caught up in trying to "The Hizard and the Fri<br>'solve' it. Unfortunately cess had a good vocabulary we have reached a point from I liked the bluntness of the there appears to be getting killed: 'You fall which there appears to be<br>little chance of completing the adventure.

--------------

order. Finding the treasure evidently does not end the very disappointed! Disap-<br>pointed that the other Ad-<br>venture disks on the market without using the XXXXX fantasy games after your<br>are not up to the level of (which we have been unable Football."<br>yours (especially \$2) in th

"It would ease our frus-

From Canoos Park, Calif Princess to Serenia. My frustrating!<br>
ornia! "Thanks a bunch for the place where! Get-<br>
the info!!!! He NEVER would Crossing to the desert. "I need all the ways to<br>
have gotten XXXXXX (Ed. note! th

we're gluttons for<br>ment!!! We plan to get the hours. Finally, on bostage<br>Wizard and the Princess. 20, just as the hostage kissed the princess.

"I thought the game w From Pontiac, Michigan: difficult, and innovate of inventory had a function<br>Sometimes I wondered

to your death at the botto<br>of the gorge,' or 'Your boa "We have found both the What irritated me was "N<br>treasure and Daisy - in that Way' too often.

"All in all I thought the

Journal stating). There is believe<br>
a satisfaction upon conclu-<br>
is believe<br>
a satisfaction one conclu-<br>
is believe<br>
a scheme on conclu-<br>
believe been used than one conclu-<br>
between the properties and a satisfaction<br>
and I

Ken and Roberta Williams **ON-LINE SYSTEMS** 36575 Midge Ranch Road Coarsegold, CA 93614<br>Phone (209) 683-6858

On-Line Systems sent us<br>samples of the "unique" form of mail they receive from<br>purchasers of their pro-**Qrams!** 

"The graphics are out-<br>standing! The programming<br>represents a new advance in<br>adventure gaming!" "The

-----------

m New York: "I am<br>disappointed! Disap-From New very yours (especially #2) in the to locate). Hi-Res Department. New to the Apple, the Apple, I slowly found<br>out what I liked. And that<br>shost-out space games. It would ease our frus-<br>is basically not so-called if there is indeed any clo-<br>shoot-out space games. It sure on this adventure or Systems, CA. YO I slowly found

 $2b$ he  $\overline{\mathbf{c}}$ i a

cel

it.

hd

ry

es.  $\mathbf{I}$ 

is.

ſ.

ş,

C.

e

ı.

"I want that you give me all the clues (words, etc.) to be able to play. I planned to bring my computer at home at Christmas to show<br>some good programs but by now, your game seems a ripoff to all my friends and when I'll get an answer, Christmas will be pass. Do you have a French version<br>because I can't make a because can't nake a Control-C to change the line text in the program. I hope that your other product have a nore effective instr. sheet. Everybody is able to invent a game and give it to somebody and say 'Here's the game, the object is to find the rules', but that's not<br>everybody who will accept to Play such 'rules.' That's<br>what you've done and if you<br>don't want answer to my<br>latter, I will ask for a<br>noney refund. I've paid custom fees and I regret my putchase. I should have<br>choose a less graphically game but a playable game!

"A frustrated and angry customer"

From Riviere-Du-Loup, P. Duebec, Canada! "Thank you for debugging me with the snake. I finally found the<br>same more interesting now.<br>Thave make a length of road but I'm stuck again. This time, it's with the giant.<br>I try to XXXXX, to XXXXXX, to koox, but nothing works. Can you give me the solu-<br>tion, please, to kill the giant. I'm disapointed not to be able to get the (protran to) list because I should try to translate it in French, .... Can you Sive we the tool you use to<br>
so and store all these<br>
Pictures, They seems to be<br>
Stawn at hand. I love the<br>
Tesults. .... I promise you to try Mystery House and Mission Asteroid as soon I

have a I.Q. about normal. I to get across the cavern I woods, island, north noun-<br>same but nobody found how to tell me! I'm desperate! If if I had a real good error<br>will this snake. If I don't get the answer by and got kil Saturday all is lost."

> From Levittown, New York: "I have just purchased and<br>run three of your 'mystery'<br>disk programs. I say run, because I and my family were curious to see what entertainment they would provide. Well, after using them for<br>only minutes, I must say only minutes, I must sat<br>that I was simply astounded!

> "I recently sold my Atari Computer and purchased the<br>Apple, and I an certainly<br>glad I did. The Apple can<br>run circles around the Atari, and the type of software you have provided, certainly has helped the Apple reach its present state.

am enclosing the<br>e cards for the  $"T"$ quarantee cards for the<br>three programs. I noticed that you mention that if<br>'you are stumped', to call for 'a tip.' Well, we tried<br>the programs, and it sure<br>does look like we will be busy for quite some time to come. For example, in the<br>'WIZARD & THE PRINCESS', we<br>have not been able to pass the snake yet. But we're still trying.

"If we continue to be<br>stumped I will write and ask for help.

the "Please continue great work you are turning<br>out, and if you maintain a<br>mailing list for your cus-<br>tomers, I would appreciate being placed on it."

Bergenfield, **New** From Bergenfield, New<br>Jersey: "An update on the three disk Adventure games! WHERE THE STATE OF THE STATE OF THE STATE OF THE STATE OF THE STATE OF THE STATE OF THE PERSUE OF the princess is a cinch afterwards.

ended, by keying RESET I bounced back into the game, cancelling only the last bum command and resumed play.<br>This cane in handy when<br>trying to cross the rickety<br>bridge. I have the APPLE-<br>SOFT ROM card with the programmable reset, extra programmatie reset, extra<br>start. When the game is<br>over and I say NO to PLAY<br>AGAIN?, it does not recog-<br>nize my answer, but starts<br>again. The situation once I again. The situation<br>returned to SERENIA with the<br>princess, was constant, congratulating me for the rescue, whatever I inputted.

"MYSTERY HOUSE has been<br>ALMOST solved, I got the<br>XXX but Sally's fate remains a mystery. Joe is digging<br>graves (and is hostile), Daisy waits in the tower<br>with a knife to kill! The<br>other men lie dead in various places. Obscenities<br>crash the program. The forest maze is simply XXXXX, but EXXXXXX will not XXXXXXX<br>until XXXX. However, XXXXXX.<br>I wonder if XXXXXXXXX. I Hay check. With unlimited car-<br>rying ability I can map the entire grid. I think NXNXXX<br>is a clue ... to the identity of the mass murderess.

"In Adventure, I awhile<br>back overcame all but DNE<br>obstacle, and have procured 14 treasures. Only if  $\cdots$ NXXXX will the Final Problem be offered. I do not want<br>to know what it is, but just how to XXXXXX. The mapping<br>of the terrible maze of the chest was hampered by xxxxx. The Pit I reasoned must be a The FILL Treasoned must be a<br>
XXXXXX. To map the 2nd maze,<br>
I had to XXXXXX. The 3rd<br>
maze, Witts' End, proves to<br>
be XXXXXX. I will check<br>
further. ...." (Ed. note:<br>
Too many clues in this<br>
letter.)

There are a few bugs in the these letters have<br>the program. I have NO We just could not give too<br>interesting.<br>This is all your doing! but had to could not save a game, the set their<br>this is all your doing! but had to chart

**Page 95** 

## **PURSER'S MAGAZINE**

### **Blocks II Author language**

The Blocks II Author Language was developed fortheApple II to help fill the gap between available programs and desired programs. It was built for the teacher who has little or no programming experience. The Author Language has been piloted in more than thirty-five school districts and colleges and sold for use in over 1100 school districts.

The Author Language consists of several programs. The Teacher Authoring Program allows the teacher to make use of the graphics library and to combine graphic images with text for presentation to the student. The teacher also inputs the correct and incorrect answers and feedback appropriate to each response. The Student Presentation Program presents the lesson to the student and allows a student to interact with the previously authored program. The Graphics Development Program develops graphic images for the library. With the Graphics Library Program the teacher requests images from the graphics library and puts them into the lesson being written. The Data Management Program keeps track of student progress and enables the teacher to set up a sequence of lessons that match the students' needs.

The price of the Authoring Language system is SSOO. For further information, contact Ted Perry, San Juan Unified School District, Computer Project, 6141 Sutter Avenue, Carmichael. CA 95608.

or, betteryet,

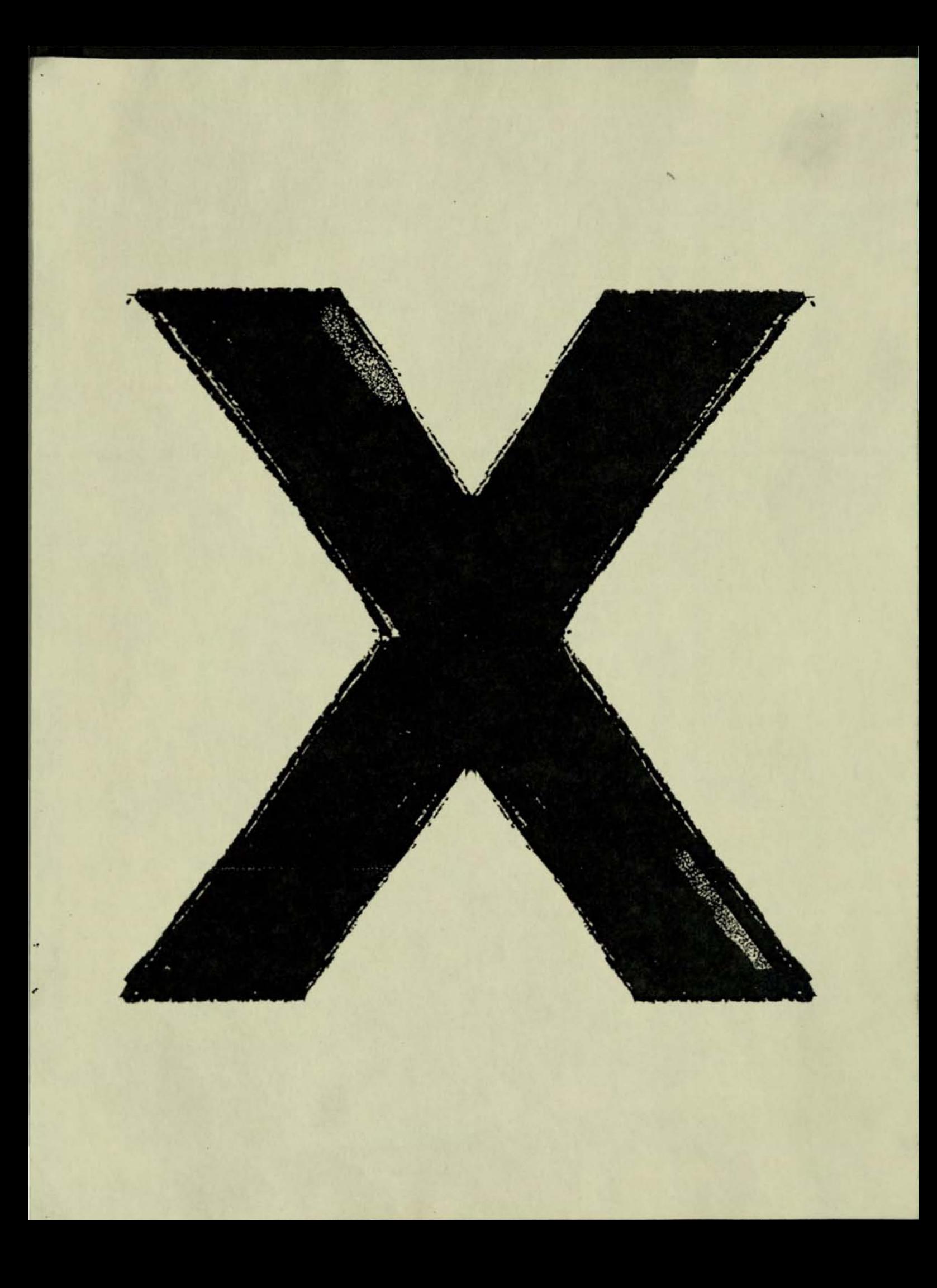